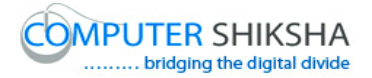

# **Help Manual for Facilitators (Writer 3)**

# **Computer Shiksha**

G-576, Florence Homes, Sushant Lok II, Sector 57, Gurgaon 122011, Haryana Contact for Support: 9910623004 (whatsapp) E-mail id: [connect@computershiksha.org](mailto:connect@computershiksha.org) Skype: computer.shiksha Contact for Admin Info: 0124-4112926 Version no 8-2-2018

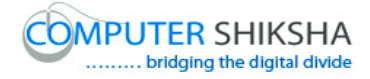

# **Table of contents for Paint 2**

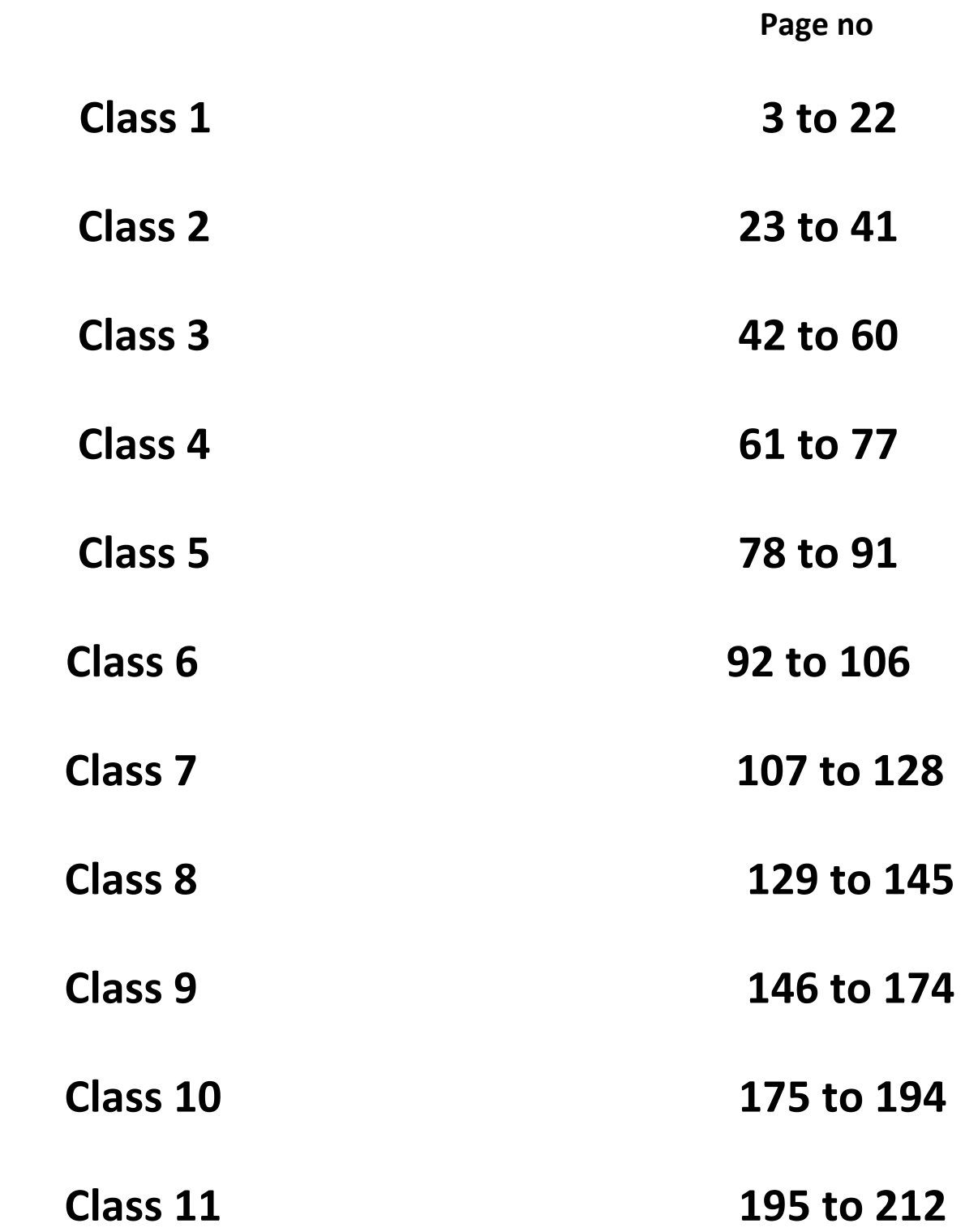

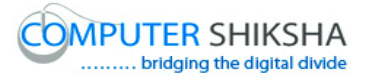

#### **Complete teacher's manual for Open office writer 3 Class 1 Writer 3 Class 1 యొక్క పూర్ితటీచర్ manual.**

**Summaries Class 1 సార్ాాంశాం**

 $\checkmark$  What is a 'Standard toolbar'?

'Standard toolbar' అంటే ఏమిటి?

- Why we use 'Standard toolbar'?
- $\checkmark$  మనము 'Standard toolbar' ని ఎందుకు ఉపయోగిస్తాము?
- $\checkmark$  How to take a new page by using 'Standard toolbar'?
- $\checkmark$  'Standard toolbar' ని ఉపయోగించి కొత్త page ని ఎలా పొందాలి?
- $\checkmark$  How to open any file with help of 'Standard toolbar'?
- $\checkmark$  'Standard toolbar' సహాయంతో ఏదైనా file ని ఎలా పొందాలి?
- $\checkmark$  How to convert text document file into PDF file?
- √ Text document file ని PDF file గా ఎలా మార్చాలి?
- $\checkmark$  How to insert table with help of 'Standard toolbar?
- $\checkmark$  'Standard toolbar సహాయంతో table ని ఎలా ఇన్ఫర్ట్ చేయాలి?
- $\checkmark$  Why we use 'Spelling and Grammar' option?
- $\checkmark$  మనము 'Spelling and Grammar' option ని ఎందుకు ఉపయోగిస్తాము?
- $\checkmark$  How to hide and unhide 'Standard toolbar'?
- 'Standard toolbar' ని ఎలా hide లేక unhide చేయాయౌ?
- $\checkmark$  How to hide and unhide 'Formatting bar'?
- 'Formatting bar' ని ఎలా hide లేక unhide చేయాయౌ?
- Why we use 'Decrease indent and Increase indent'?
- మనము'Decrease indent and Increase indent' option ని ఎందుకు ఉపయోగిసాము?

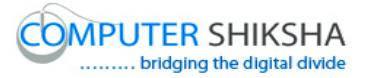

Now let's start video. ఇపపుడు వీడియోని ముదలుపెడదాము.

**1. To stop video time at 1 minute 12seconds in VLC Media Player.**

**COMPUTER SHIKSHA** Default Formatting ని ఎందుకు<br>ఉపయోగిస్తారో మీరు చెప్పగలరా? Can you tell what is Default Formatting used for? **Default Formatting** 

**వీడియో ని VLC Media Player లో 01 నిమషాం 12 సెక్న్లవద్ ద ఆపాండ.ి**

Stop video here and ask why 'Default formatting' is used?

ఇక్క డ వీడియోని ఆపండి, మనము 'Default formatting' option ని ఎందుకు ఉపయోగిస్తారు?అని అడగండి.

Just listen to the answers and play the video again for the correct answer. జవాబులని వినండి మరియు సరైన జవాబు కోసం వీడియోని మరక్స్తరి play చేయండి.

**2. To stop video time at 1 minute 40 seconds in VLC Media Player. వీడియో ని VLC Media Player లో01 నిమషాం 40 సెక్న్లవద్ ద ఆపాండ.ి**

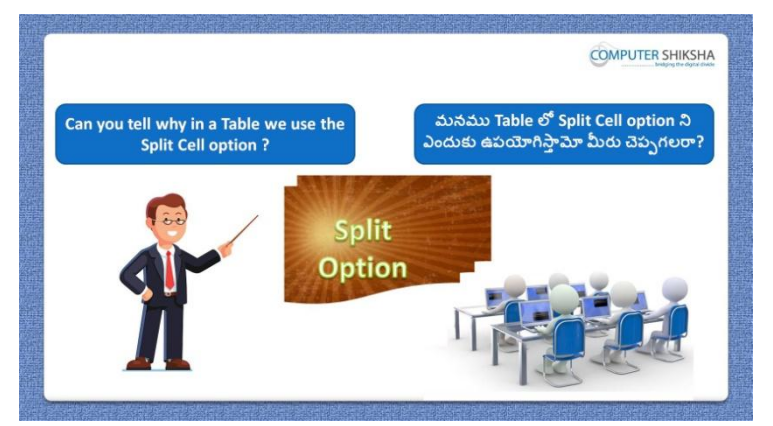

Stop video here and ask if they can tell why the 'Split cell' is used?

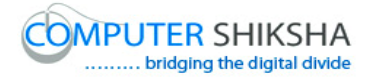

ఇక్కడ వీడియోని ఆపండి, విద్యార్థులని మనము 'Split cell'option ని ఎందుకు ఉపయోగిస్తారొ వాళ్ళు చెపప గలరా?అని అడగండి. Just listen to the answers and play the video again for the correct answer. జవాబులని వినండి మరియు సరైన జవాబు కోసం వీడియోని మరొకసారి play చేయండి.

**3. To stop video time at 2 minute 30 seconds in VLC Media Player. వీడియో ని VLC Media Player లో 02 నిమషాం 30 సెక్న్లవద్ ద ఆపాండి.**

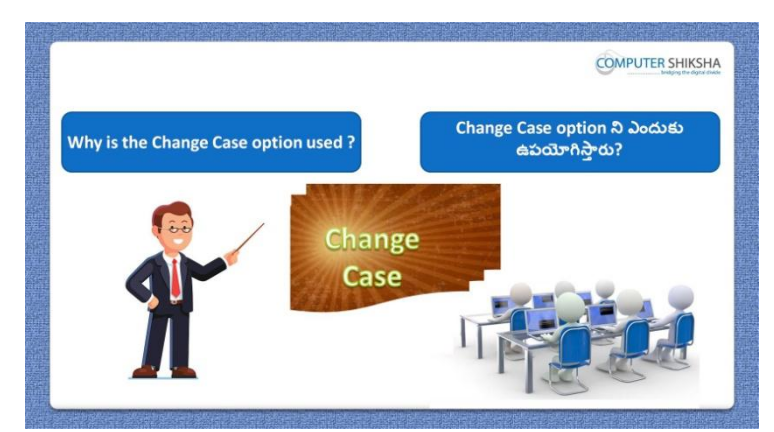

Stop video here and ask why the 'Change case' option is used? ఇక్క డ వీడియోని ఆపండి, మనము 'Change case' option ని ఎందుకు ఉపయోగిస్తారు?అని అడగండి.

Just listen to the answers and play the video again for the correct answer. జవాబులని వినండి మరియు సరైన జవాబు కోసం వీడియోని మరక్స్తరి play చేయండి.

**4. To stop video time at 2 minute 51 seconds in VLC Media Player. వీడియో ని VLC Media Player లో 2 నిమషాల 51 సెక్న్లవద్ ద ఆపాండి.**

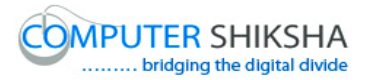

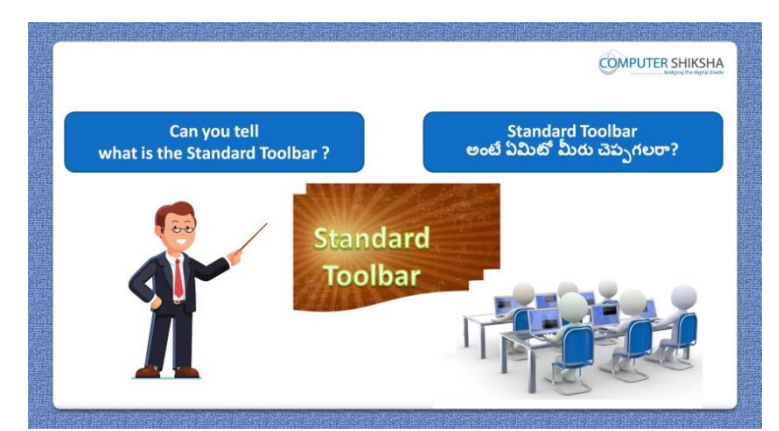

Stop video here and ask if they can tell why 'Standard toolbar' is used? ఇక్కడ వీడియోని ఆపండి, విద్యార్థులని 'Standard toolbar' ని ఎందుకు ఉపయోగిస్తారొ వాళ్ళు చెపపగలరా?అని అడగండి. Just listen to the answers and play the video again for the correct answer. జవాబులని వినండి మరియు సరైన జవాబు కోసం వీడియోని మరక్స్తరి play చేయండి.

**5. To stop video time at 3 minute 16 seconds in VLC Media Player. వీడియో ని VLC Media Player లో 03 నిమషాల 16 సెక్న్లవద్ ద ఆపాండి.**

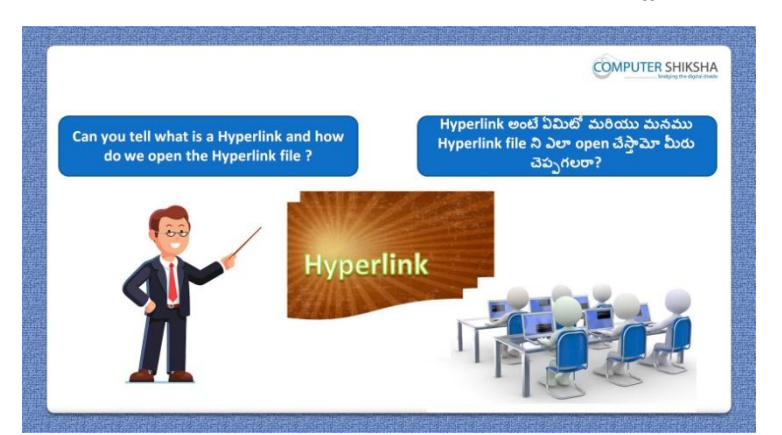

Stop video here and ask if they can tell what is 'Hyperlink' and how to open 'Hyperlink' file?

ఇక్కడ వీడియోని ఆపండి, విద్యార్థులని 'Hyperlink' అంటే ఏమిటి 'Hyperlink' file ని ఎలా open చేయగలరో వాళ్ళు చెప్పగలరా?అని అడగండి.

Just listen to the answers and play the video again for the correct answer. జవాబులని వినండి మరియు సరైన జవాబు కోసం వీడియోని మరక్స్తరి play చేయండి.

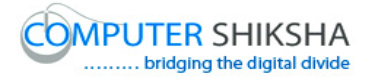

**6. To stop video time at 5 minute 20 seconds in VLC Media Player. వీడియో ని VLC Media Player లో 5 నిమషాల 20 సెక్న్లవద్ ద ఆపాండి.**

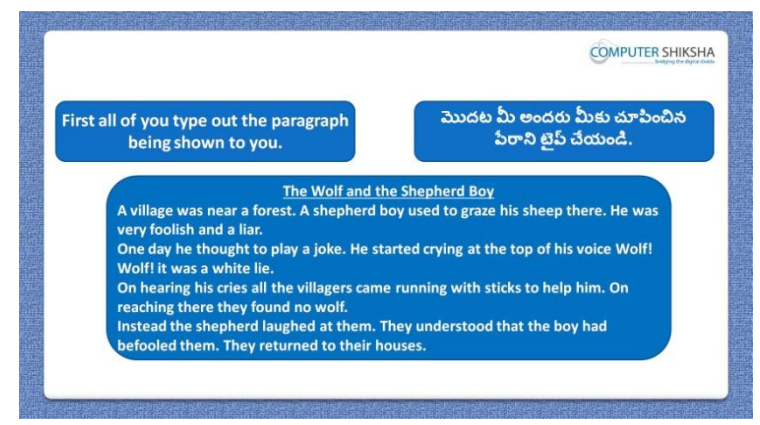

Stop video here and ask what will we learn today? And also ask to type the given paragraph which is shown in video.

ఇక్క డ వీడియోని ఆపండి, విద్యారుులని ఈరొజు మనము ఏమి నేర్చుకుంటాము?అని అడగండి.మరియు వీడియో లో చూపించిన పేరాని టైప్ చేయమనండి.

Just listen to the answers and play the video again for the correct answer. జవాబులని వినండి మరియు సరైన జవాబు కోసం వీడియోని మరక్స్తరి play చేయండి.

**7. To stop video time at 5 minute 27 seconds in VLC Media Player. వీడియో ని VLC Media Player లో 5 నిమషాల 27 సెక్న్లవద్ ద ఆపాండి.**

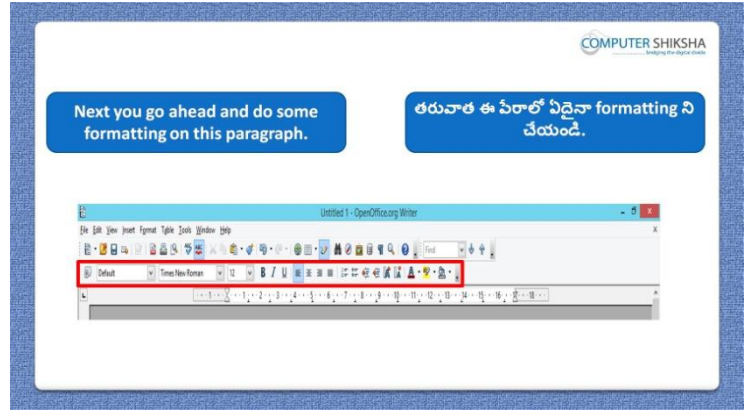

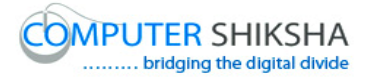

Stop video here and ask students to do some formatting on the paragraph and then play the video again.

ఇక్క డ వీడియోని ఆపండి, విద్యారుులని పేరాలొ ఏదైనా formatting ని చేయమనండి.తరువాత వీడియోని మరక్స్తరి పేేచేయండి.

**8. To stop video time at 5 minute 44 seconds in VLC Media Player. వీడియో ని VLC Media Player లో 5 నిమషాల 44 సెక్న్లవద్ ద ఆపాండి.**

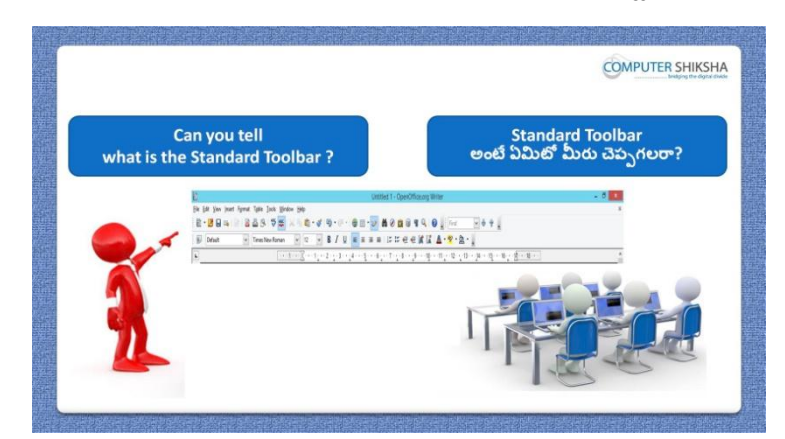

Stop video here and ask if they can tell what is 'Standard toolbar'? ఇక్కడ వీడియోని ఆపండి, విద్యార్థులని 'Standard toolbar' అంటే ఏమిటో వాళ్ళు చెపప గలరా?అని అడగండి.

Just listen to the answers and play the video again for the correct answer. జవాబులని వినండి మరియు సరైన జవాబు కోసం వీడియోని మరక్స్తరి play చేయండి.

**9. To stop video time at 6 minute 06 seconds in VLC Media Player. వీడియో ని VLC Media Player లో 6 నిమషాల 06 సెక్న్లవద్ ద ఆపాండి.**

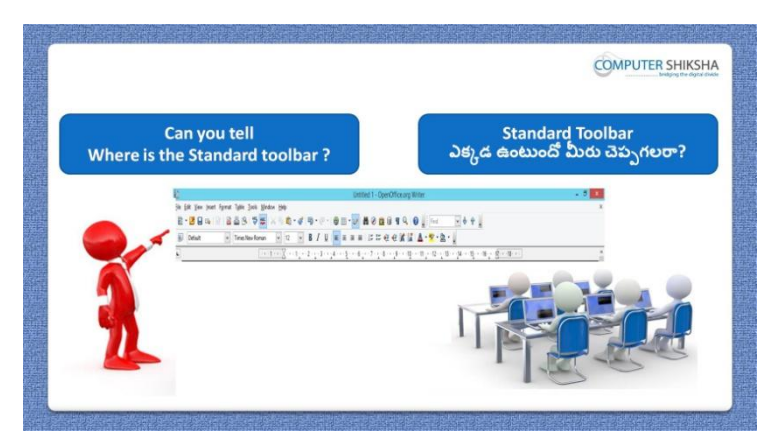

Stop video here and ask where is the 'Standard toolbar?

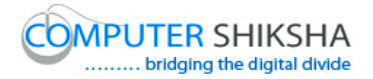

ఇక్కడ వీడియోని ఆపండి, విద్యార్థులని 'Standard toolbar' ఎక్కడ ఉంటంది ?అని అడగండి.

Just listen to the answers and play the video again for the correct answer. జవాబులని వినండి మరియు సరైన జవాబు కోసం వీడియోని మరక్స్తరి play చేయండి.

**10.To stop video time at 6 minute 31 seconds in VLC Media Player. వీడియో ని VLC Media Player లో 6 నిమషాల 31 సెక్న్లవద్ ద ఆపాండి.**

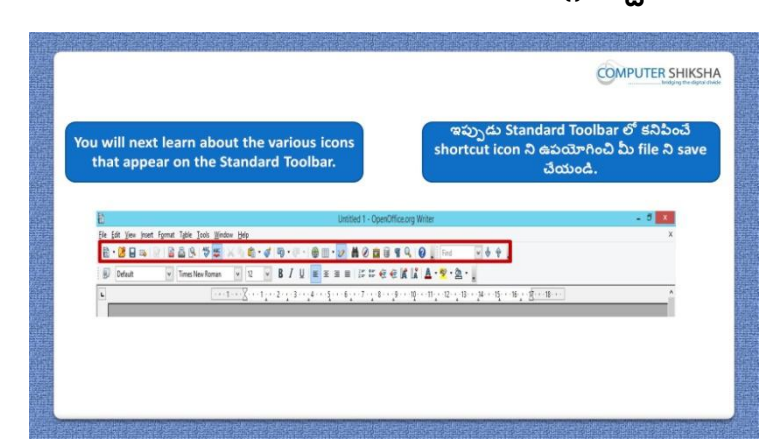

Stop video here and ask students to save their file with help of 'Standard toolbar option.

ఇక్కడ వీడియోని ఆపండి, విద్యార్థులని వాళ్ళ file ని 'Standard toolbar' సహాయంతో save చేయమనండి.

**11.To stop video time at 6 minute 45 seconds in VLC Media Player. వీడియో ని VLC Media Player లో 06 నిమషాల 45 సెక్న్లవద్ ద ఆపాండి.**

Stop video here and check whether they've saved their file or not and then play the video again.

ఇక్క డ వీడియోని ఆపండి, విద్యారుులు వాళ్ు file ని 'save చేశారొ లేదో చెక్ చేయండి.సహాయంతో save చేయమనండి.తరువాత వీడియోని మరక్స్తరి పేేచేయండి.

**12.To stop video time at 8 minute 19 seconds in VLC Media Player. వీడియో ని VLC Media Player లో 8 నిమషాల 19 సెక్న్లవద్ ద ఆపాండి.**

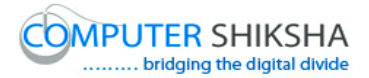

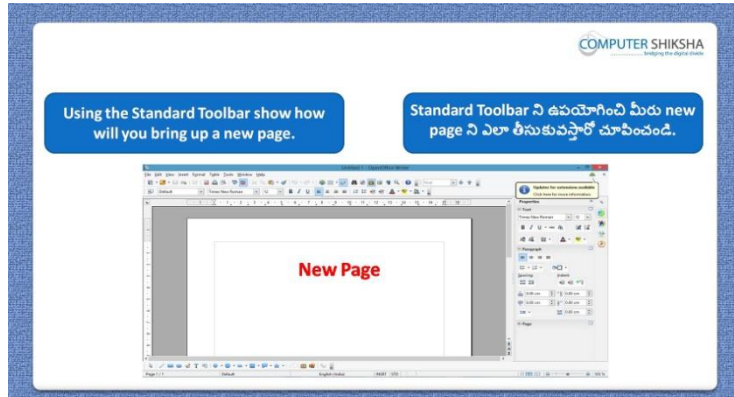

Stop video here and ask students to take a new page with help of 'standard toolbar' and then play the video again.

ఇక్కడ వీడియోని ఆపండి, విద్యార్థులు 'standard toolbar' సహాయంతో ఒక కొత్త page ని open చేయమనండి.తరువాత వీడియోని మరొకసారి <sup>ప్పే</sup> చేయండి.

**13.To stop video time at 8 minute 53 seconds in VLC Media Player. వీడియో ని VLC Media Player లో 8 నిమషాల 53 సెక్న్లవద్ ద ఆపాండి.**

Stop video here and check whether they've taken a new page or not and then play the video again.

ఇక్కడ వీడియోని ఆపండి, విద్యార్థులు కొత్త page ని తీసుకున్నారో లేదో చేయండి.తరువాత వీడియోని మరక్స్తరి పేేచేయండి.

**14.To stop video time at 9 minute 12 seconds in VLC Media Player. వీడియో ని VLC Media Player లో 9 నిమషాల 12 సెక్న్లవద్ ద ఆపాండి.**

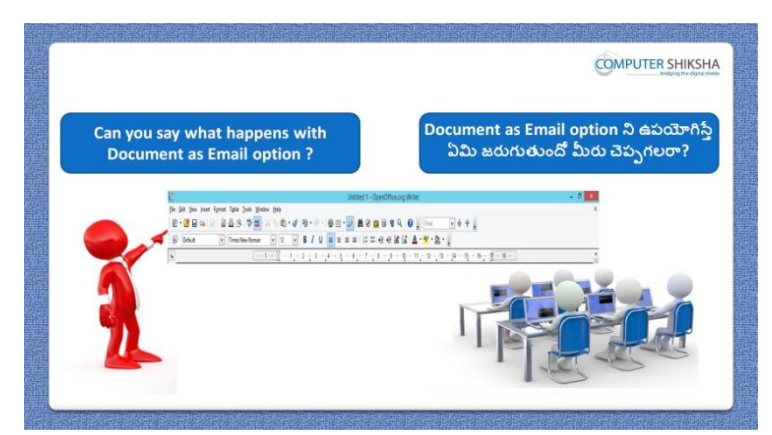

Stop video here and ask if they can tell what happens by using 'Document as email'?

ఇక్కడ వీడియోని ఆపండి, విద్యార్థులని 'Document as email' option ని ఊపయోగిస్తే ఏమి జరుగుతుందో వాళ్ళు చెప్పగలరా?అని అడగండి. Just listen to the answers and play the video again for the correct answer. జవాబులని వినండి మరియు సరైన జవాబు కోసం వీడియోని మరక్స్తరి play చేయండి.

**15.To stop video time at 10 minute 04 seconds in VLC Media Player. వీడియో ని VLC Media Player లో 10 నిమషాల 04 సెక్న్లవద్ ద ఆపాండి.**

Stop video here and ask students to click on 'Document as email' option as shown in the video and then play the video again.

ఇక్కడ వీడియోని ఆపండి, విద్యార్థులని వీడియోలో చూపించిన విధముగా 'Document as email' option ని క్లక్ే చేయమనండి.తరువాత వీడియోని మరొకసారి ప్లే చేయండి.

**16.To stop video time at 11 minute 12 seconds in VLC Media Player. వీడియో ని VLC Media Player లో 11 నిమషాల 12 సెక్న్లవద్ ద ఆపాండి.**

Stop video here and ask students to click on 'Send' button and then play the video again.

ఇక్కడ వీడియోని ఆపండి, విద్యార్థులని 'Send' button ని క్లిక్ చేయమనండి. తరువాత వీడియోని మరక్స్తరి పేేచేయండి.

**17.To stop video time at 11 minute 25 seconds in VLC Media Player. వీడియో ని VLC Media Player లో 11 నిమషాల 25 సెక్న్లవద్ ద ఆపాండి.**

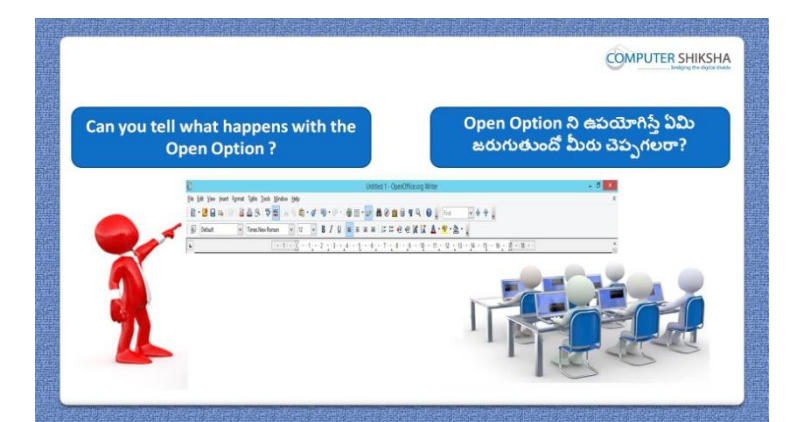

Stop video here and ask what happens by using 'Open' option? ఇక్కడ వీడియోని ఆపండి, విద్యార్థులని 'Open' option ని ఉపయోగిస్తే ఏమి జరుగుతుంది?అని అడగండి.

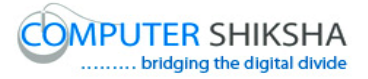

Just listen to the answers and play the video again for the correct answer. జవాబులని వినండి మరియు సరైన జవాబు కోసం వీడియోని మరక్స్తరి play చేయండి.

**18.To stop video time at 11 minute 52 seconds in VLC Media Player. వీడియో ని VLC Media Player లో 11 నిమషాల 52 సెక్న్లవద్ ద ఆపాండి.**

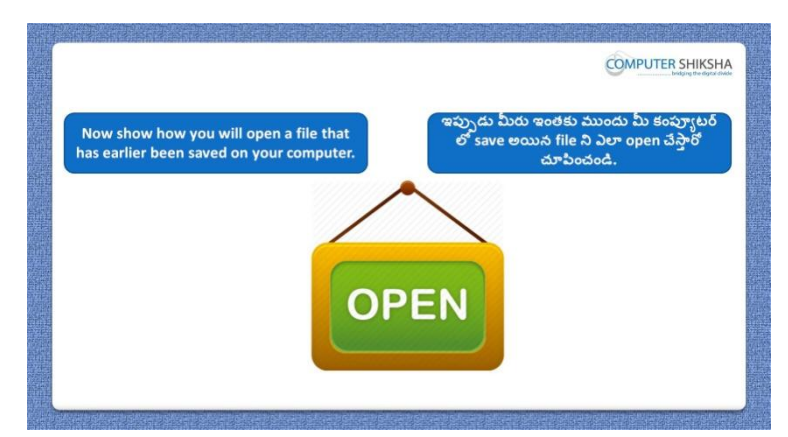

Stop video here and ask students to open any saved file and then play the video again.

ఇక్కడ వీడియోని ఆపండి, విద్యార్థులని save అయిన ఏదైనా file ని 'Open' చేయమనండి.తరువాత వీడియోని మరక్స్తరి పేేచేయండి

**19.To stop video time at 12 minute 08 seconds in VLC Media Player. వీడియో ని VLC Media Player లో 12 నిమషాల 08 సెక్న్లవద్ ద ఆపాండి.**

Stop video here and ask students to click on 'Open' option as shown in the video and then play the video again.

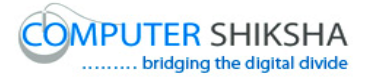

ఇక్కడ వీడియోని ఆపండి, విద్యార్థులని వీడియోలో చూపించిన విధముగా 'Open' option ని క్లిక్ చేయమనండి. తరువాత వీడియోని మరొకసారి ప్లే చేయండి.

**20.To stop video time at 12 minute 24 seconds in VLC Media Player. వీడియో ని VLC Media Player లో 12 నిమషాల 24 సెక్న్లవద్ ద ఆపాండి.**

Stop video here and ask students to search their file as shown in the video and click on the open option and then play the video again. ఇక్కడ వీడియోని ఆపండి, విద్యార్థులని వీడియోలో చూపించిన విధముగా వాళ్ు file ని search చేసి open option పైన క్లక్ే చేయమనండి.తరువాత వీడియోని మరొకసారి ప్లే చేయండి.

**21.To stop video time at 12 minute 55 seconds in VLC Media Player. వీడియో ని VLC Media Player లో 12 నిమషాల 55 సెక్న్లవద్ ద ఆపాండి.**

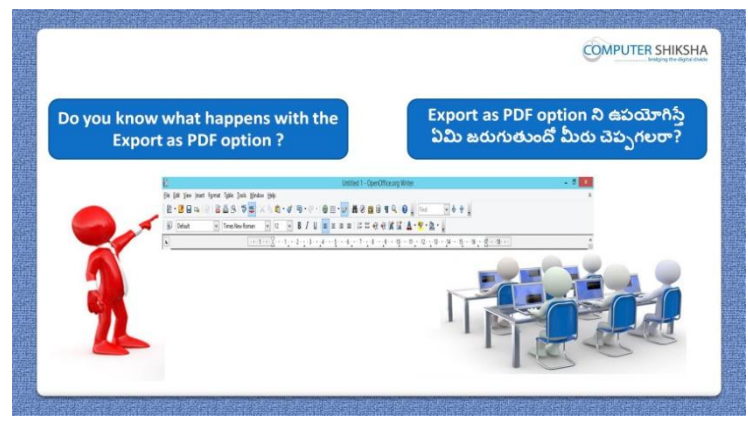

Stop video here and ask if they know what is 'Export as pdf"? ఇక్కడ వీడియోని ఆపండి, విద్యార్థులని 'Export as pdf? అంటే ఏమిటో వాళ్ళకి తెలుసా?అని అడగండి.

Just listen to the answers and play the video again for the correct answer. జవాబులని వినండి మరియు సరైన జవాబు కోసం వీడియోని మరక్స్తరి play చేయండి.

**22.To stop video time at 13 minute 24 seconds in VLC Media Player.**

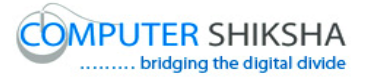

**వీడియో ని VLC Media Player లో 13 నిమషాల 24 సెక్న్లవద్ ద ఆపాండి.**

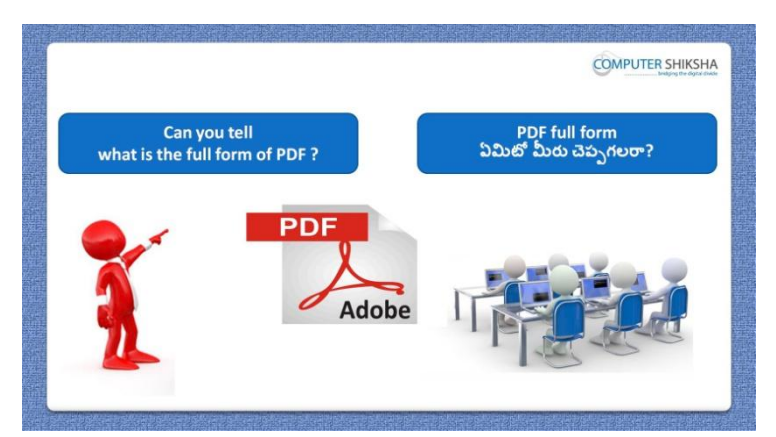

Stop video here and ask if they know what is full form of PDF? ఇక్కడ వీడియోని ఆపండి, విద్యార్థులని PDF full form ఏమిటో వాళ్ళకి తెలుస్త? అని అడగండి.

Just listen to the answers and play the video again for the correct answer. జవాబులని వినండి మరియు సరైన జవాబు కోసం వీడియోని మరక్స్తరి play చేయండి.

#### **23.To stop video time at 13 minute 44 seconds in VLC Media Player. వీడియో ని VLC Media Player లో 13 నిమషాల 44 సెక్న్లవద్ ద ఆపాండి.**

Stop video here and ask students to click on shortcut option of Export as PDF in standard toolbar and then play the video again.

ఇక్కడ వీడియోని ఆపండి, విద్యార్థులని standard toolbar లో Export as PDF shortcut ని క్లిక్ చేయమనండి. తరువాత వీడియోని మరొకసారి ప్లే చేయండి.

**24.To stop video time at 14 minute 27 seconds in VLC Media Player. వీడియో ని VLC Media Player లో 14 నిమషాల 27 సెక్న్లవద్ ద ఆపాండి.**

Stop video here and ask students to type their name and select any location and then click on the save option.

ఇక్కడ వీడియోని ఆపండి, విద్యార్థులని వాళ్ళ పేరుని టైప్ చేసి ఏదైనా లొకేషన్ ని సెలెక్ట్ చేసి తరువాత save option ని క్లిక్ చేయమనండి.

#### **25.To stop video time at 14 minute 57 seconds in VLC Media Player.**

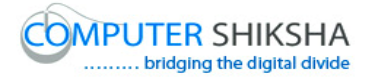

# **వీడియో ని VLC Media Player లో 14 నిమషాల 57 సెక్న్లవద్ ద ఆపాండి.**

Stop video here check whether students have converted their file into PDF or not then play the video again.

ఇక్కడ వీడియోని ఆపండి, విద్యార్థులు వాళ్ళ file ని PDF లోకి మారా.్గరో లేదో చెక్ చేయండి.తరువాత వీడియోని మరక్స్తరి పేేచేయండి.

## **26.To stop video time at 15 minute 11 seconds in VLC Media Player. వీడియో ని VLC Media Player లో 15 నిమషాల 11 సెక్న్లవద్ ద ఆపాండి.**

Stop video here and ask students to do as shown in the video and then play the video again.

ఇక్క డ వీడియోని ఆపండి, విద్యారుులని వీడియోలొ చూపంచిన విధముగా చేయమనండి. తరువాత వీడియోని మరక్స్తరి పేేచేయండి.

**27.To stop video time at 17 minute 13 seconds in VLC Media Player. వీడియో ని VLC Media Player లో 17 నిమషాల 13 సెక్న్లవద్ ద ఆపాండి.**

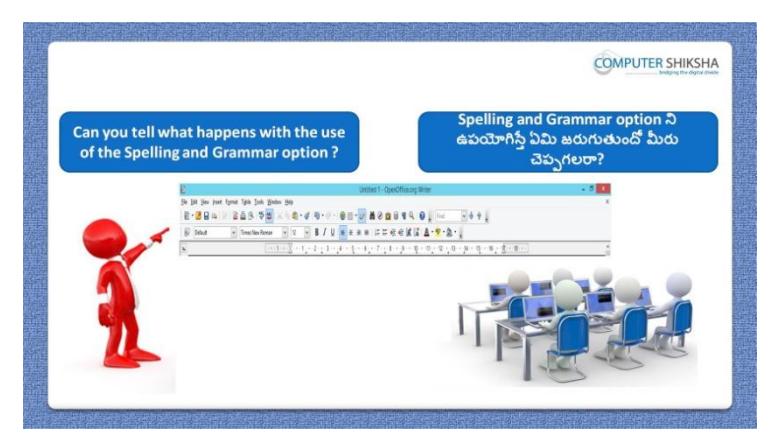

Stop video here and ask if they can tell what is 'Spelling and Grammar'? ఇక్కడ వీడియోని ఆపండి, విద్యార్థులని 'Spelling and Grammar' అంటే ఏమిటో వాళ్ళు చెపప గలరా?అని అడగండి.

Just listen to the answers and play the video again for the correct answer.

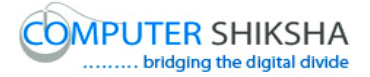

జవాబులని వినండి మరియు సరైన జవాబు కోసం వీడియోని మరక్స్తరి play చేయండి.

**28.To stop video time at 18 minute 44 seconds in VLC Media Player. వీడియో ని VLC Media Player లో 18 నిమషాల 44 సెక్న్లవద్ ద ఆపాండి.**

Stop video here and ask students to type given word as shown in video and then play the video again.

ఇక్కడ వీడియోని ఆపండి, విద్యార్థులని వీడియోలో చూపించిన విధముగా ఇచ్చిన పదాన్ని టైప్ చేయమనండి. తరువాత వీడియోని మరొకసారి ప్లే చేయండి.

**29.To stop video time at 20 minute 24 seconds in VLC Media Player. వీడియో ని VLC Media Player లో 20 నిమషాల 24 సెక్న్లవద్ ద ఆపాండి.**

Stop video here and ask students to do as shown in the video and then play the video again.

ఇక్కడ వీడియోని ఆపండి, విద్యార్థులని వీడియోలో చూపించిన విధముగా చేయమనండి. తరువాత వీడియోని మరక్స్తరి పేేచేయండి.

**30.To stop video time at 20 minute 42seconds in VLC Media Player. వీడియో ని VLC Media Player లో 20 నిమషాల 42 సెక్న్లవద్ ద ఆపాండి.**

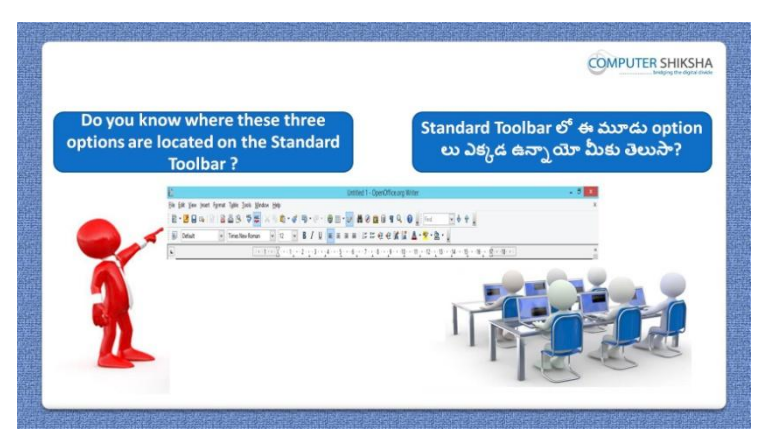

Stop video here and ask if they know where these options are located in standard tool bar and then play the video again.

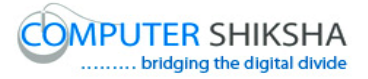

ఇక్కడ వీడియోని ఆపండి, విద్యార్థులని standard tool bar లో ఈ options ఎక్కడ ఉన్నాయో వాళ్ళకి తెలుసా?అని అడగండి.తరువాత వీడియోని మరొకసారి ప్లే చేయండి.

#### **31.To stop video time at 21 minute 35 seconds in VLC Media Player. వీడియో ని VLC Media Player లో 21 నిమషాల 35 సెక్న్లవద్ ద ఆపాండి.**

Stop video here and ask students to do as shown in the video and then play the video again.

ఇక్కడ వీడియోని ఆపండి, విద్యార్థులని వీడియోలో చూపించిన విధముగా చేయమనండి. తరువాత వీడియోని మరక్స్తరి పేేచేయండి.

#### **32.To stop video time at 21 minute 46 seconds in VLC Media Player. వీడియో ని VLC Media Player లో 21 నిమషాల 46 సెక్న్లవద్ ద ఆపాండి.**

.

Stop video here and ask students to do copy the paragraph as shown in the video and then play the video again.

ఇక్కడ వీడియోని ఆపండి, విద్యార్థులని వీడియోలో చూపించిన విధముగా పేరాని copy చేయమనండి. తరువాత వీడియోని మరక్స్తరి పేేచేయండి.

### **33.To stop video time at 22 minute 06 seconds in VLC Media Player. వీడియో ని VLC Media Player లో 22 నిమషాల 06 సెక్న్లవద్ ద ఆపాండి.**

Stop video here and ask students to take the new page and paste the paragraph on the new page as shown in the video again.

ఇక్కడ వీడియోని ఆపండి, విద్యార్థులని వీడియోలో చూపించిన విధముగా మరొకసారి కొత్త pageని తీసుకొని పేరాని కొత్త page లో paste చేయమనండి.

### **34.To stop video time at 23 minute 16 seconds in VLC Media Player. వీడియో ని VLC Media Player లో 23 నిమషాల 16 సెక్న్లవద్ ద ఆపాండి.**

Stop video here and ask students to do 'Undo' and 'Redo and then play the play video again.

ఇక్కడ వీడియోని ఆపండి, విద్యార్థులని 'Undo' మరియు 'Redo' ని చేయమనండి. తరువాత వీడియోని మరక్స్తరి పేేచేయండి.

#### **35.To stop video time at 26 minute 15 seconds in VLC Media Player.**

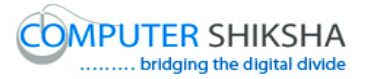

**వీడియో ని VLC Media Player లో 26 నిమషాల 15 సెక్న్లవద్ ద ఆపాండి.**

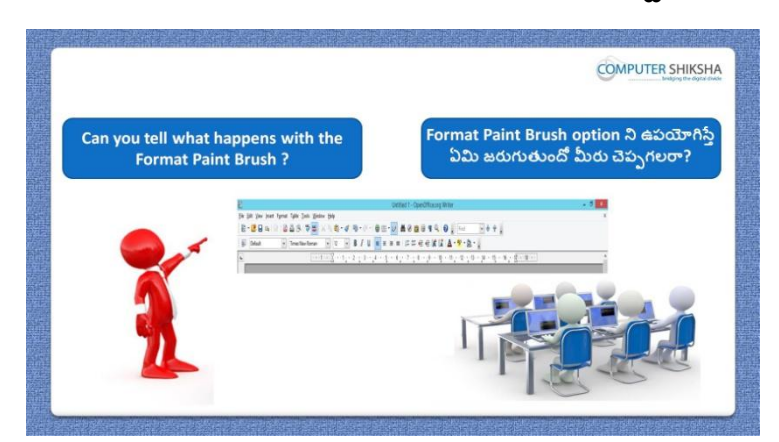

Stop video here and ask if they can tell what happens with 'Format paintbrush'? ఇక్కడ వీడియోని ఆపండి, విద్యార్థులని 'Format paintbrush' option ని ఉపయోగిస్తాఏమి జరుగుతుందో వాళ్ళు చెపపగలరా ?అని అడగండి.

Just listen to the answers and play the video again for the correct answer. జవాబులని వినండి మరియు సరైన జవాబు కోసం వీడియోని మరక్స్తరి play చేయండి.

#### **36.To stop video time at 27 minute 03 seconds in VLC Media Player. వీడియో ని VLC Media Player లో 27 నిమషాల 03 సెక్న్లవద్ ద ఆపాండి.**

Stop video here and ask students to use format paintbrush as shown in the video and then play the video again.

ఇక్క డ వీడియోని ఆపండి, విద్యారుులని వీడియోలొ చూపంచిన విధముగా format paintbrush option ని ఉపయోగించమనండి.తరువాత వీడియోని మరొకసారి ప్లే చేయండి.

**37.To stop video time at 27 minute 34 seconds in VLC Media Player. వీడియో ని VLC Media Player లో 27 నిమషాల 34 సెక్న్లవద్ ద ఆపాండి.**

Stop video here and ask students to do as shown in the video and then play the video again.

ఇక్క డ వీడియోని ఆపండి, విద్యారుులని వీడియోలొ చూపంచిన విధముగా చేయమనండి. తరువాత వీడియోని మరక్స్తరి పేేచేయండి.

#### **38.To stop video time at 28 minute 06 seconds in VLC Media Player.**

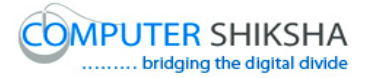

# **వీడియో ని VLC Media Player లో 28 నిమషాల 06 సెక్న్లవద్ ద ఆపాండి.**

Stop video here and ask students to do as shown in the video. ఇక్కడ వీడియోని ఆపండి, విద్యార్థులని వీడియోలో చూపించిన విధముగా చేయమనండి. Now just check and play the video again. ఇప్పుడు ఒకసారి చెక్ చేసి వీడియోని మరొకసారి పే చేయండి.

**39.To stop video time at 28 minute 18 seconds in VLC Media Player. వీడియో ని VLC Media Player లో 28 నిమషాల 18 సెక్న్లవద్ ద ఆపాండి.**

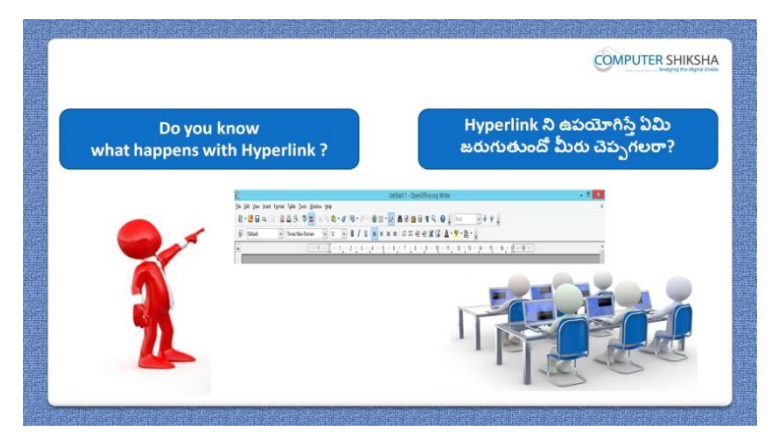

Stop video here and ask if they know what is 'hyperlink'? ఇక్కడ వీడియోని ఆపండి, విద్యార్థులని 'hyperlink' అంటే ఏమిటో వాళ్ళకి తెలుస్త?అని అడగండి.

Just listen to the answers and play the video again for the correct answer. జవాబులని వినండి మరియు సరైన జవాబు కోసం వీడియోని మరక్స్తరి play చేయండి.

**40.To stop video time at 30 minute 05 seconds in VLC Media Player. వీడియో ని VLC Media Player లో 30 నిమషాల 05 సెక్న్లవద్ ద ఆపాండి.**

Stop video here and ask students to insert hyperlink and then play the video again.

ఇక్కడ వీడియోని ఆపండి, విద్యార్థులని 'hyperlink' ని insert చేయమనండి.తరువాత వీడియోని మరక్స్తరి పేేచేయండి.

# **41.To stop video time at 30 minute 35 seconds in VLC Media Player. వీడియో ని VLC Media Player లో 30 నిమషాల 35 సెక్న్లవద్ ద ఆపాండి.**

Stop video here and ask students to do as shown in the video and then play the video again.

ఇక్క డ వీడియోని ఆపండి, విద్యారుులని వీడియోలొ చూపంచిన విధముగా చేయమనండి. తరువాత వీడియోని మరక్స్తరి పేేచేయండి.

# **42.To stop video time at 31 minute 32 seconds in VLC Media Player. వీడియో ని VLC Media Player లో 31 నిమషాల 32 సెక్న్లవద్ ద ఆపాండి.**

Stop video here and ask how to lock unlock the 'Standard toolbar'? ఇక్కడ వీడియోని ఆపండి, విద్యార్థులని 'Standard toolbar' ని ఎలా lock మరియు unlock చేయాలి?అని అడగండి.

Just listen to the answers and play the video again for the correct answer. జవాబులని వినండి మరియు సరైన జవాబు కోసం వీడియోని మరక్స్తరి play చేయండి.

#### **43.To stop video time at 32 minute 48 seconds in VLC Media Player. వీడియో ని VLC Media Player లో 32 నిమషాల 48 సెక్న్లవద్ ద ఆపాండి.**

Stop video here and ask students to lock and unlock the standard toolbar as shown in the video.

ఇక్క డ వీడియోని ఆపండి, విద్యారుులని వీడియోలొ చూపంచిన విధముగా 'Standard toolbar' ని lock మరియు unlock చేయమనండి.

# **44.To stop video time at 33 minute 16 seconds in VLC Media Player. వీడియో ని VLC Media Player లో 33 నిమషాల 16 సెక్న్లవద్ ద ఆపాండి.**

Stop video here and ask students to lock and unlock the 'Formatting toolbar as shown in the video.

ఇక్కడ వీడియోని ఆపండి, విద్యార్థులని వీడియోలో చూపించిన విధముగా 'Formatting toolbar ని lock మరియు unlock చేయమనండి.

Now just check and then play the video again.

ఇప్పుడు ఒకసారి చెక్ చేసి తరువాత వీడియోని మరొకసారి ప్లే చేయండి. **45.To stop video time at 35 minute 53 seconds in VLC Media Player. వీడియో ని VLC Media Player లో 35 నిమషాల 53 సెక్న్లవద్ ద ఆపాండి.**

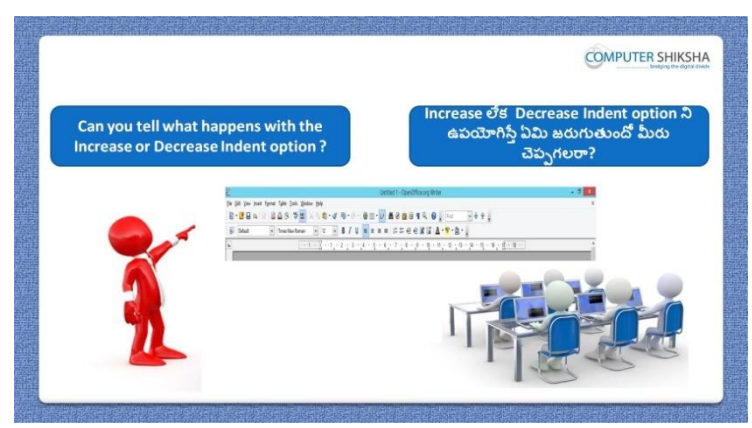

Stop video here and ask if they can tell what happens by 'Decrease indent and Increase indent'?

ఇక్కడ వీడియోని ఆపండి, విద్యార్థులని 'Decrease indent మరియు Increase indent'ని option లని ఉపయోగిస్తే ఏమి జరుగుతుందో వాళ్ళు చెపప గలరా? అని అడగండి.

Just listen to the answers and play the video again for the correct answer. జవాబులని వినండి మరియు సరైన జవాబు కోసం వీడియోని మరక్స్తరి play చేయండి.

**46.To stop video time at 35 minute 55 seconds in VLC Media Player. వీడియో ని VLC Media Player లో 35 నిమషాల 55 సెక్న్లవద్ ద ఆపాండి.**

Stop video here and ask students to do 'Decrease indent and Increase indent as shown in the video and then play the video again.

ఇక్కడ వీడియోని ఆపండి, విద్యార్థులని వీడియోలో చూపించిన విధముగా 'Decrease indent మరియు Increase indent'ని option లని ఉపయోగించమనండి. తరువాత వీడియోని మరక్స్తరి పేేచేయండి.

**47.To stop video time at 39 minute 15 seconds in VLC Media Player. వీడియో ని VLC Media Player లో 39 నిమషాల 15 సెక్న్లవద్ ద ఆపాండి.**

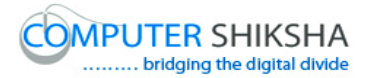

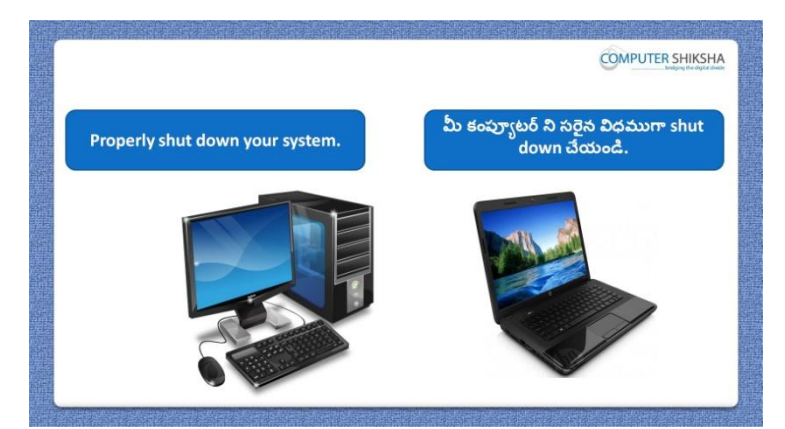

Stop video here and ask students to close their file and shutdown the computer. ఇక్కడ వీడియోని ఆపండి, విద్యార్థులని వాళ్ళ file ని close చేసి కంప్యూటర్ ని shutdown చేయమనండి.

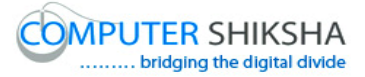

#### **Complete teacher's manual for Open office writer 3 Class 2 Writer 3 Class 2 యొక్క పూర్ితటీచర్ manual.**

#### **Summaries**

#### **Class 2 సార్ాాంశాం**

 $\checkmark$  What is a 'Standard toolbar'?

'Standard toolbar' అంటే ఏమిటి?

- Why we use 'Standard toolbar'?
- $\checkmark$  మనము 'Standard toolbar' ని ఎందుకు ఉపయోగిస్తాము?
- $\checkmark$  How to take new page by using 'Standard toolbar'?
- $\checkmark$  use 'Standard toolbar' ని ఉపయోగించి కొత్త page ని ఎలా తీసుకోవాలి?
- $\checkmark$  How to open any file with help of 'Standard toolbar'?
- $\checkmark$  'Standard toolbar' సహాయంతో ఏదైనా file ని ఎలా open చేయాలి?
- $\checkmark$  How to convert text document file into PDF file?
- $\checkmark$  text document file ని PDF file లోకి ఎలా మార్చాలి?
- $\checkmark$  How to insert table with help of 'Standard toolbar?
- $\checkmark$  'Standard toolbar' సహాయంతో table ని ఎలా ఇన్ఫర్ట్ చేయాలి?
- $\checkmark$  Why we use 'Spelling and Grammar' option?
- $\checkmark$  మనము 'Spelling and Grammar' option ని ఎందుకు ఉపయోగిస్తాము?
- $\checkmark$  How to hide and unhide 'Standard toolbar'?
- 'Standard toolbar' ని ఎలా hide మరియు unhide చేయాయౌ?
- $\checkmark$  How to hide and unhide 'Formatting bar'?
- $\checkmark$  'Formatting bar' ని ఎలా hide మరియు unhide చేయాలి?
- Why we use 'Decrease indent and Increase indent'
- మనము 'Decrease indent and Increase indent' option ని ఎందుకు

#### ఉపయోగిస్తా ము?

Now let's start video.

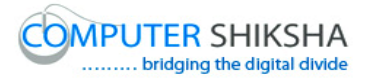

ఇపపుడు వీడియోని ముదలుపెడదాము.

#### **48.To stop video time at 29 seconds in VLC Media Player. వీడియో ని VLC Media Player లో 29 సెక్న్లవద్ ద ఆపాండి.**

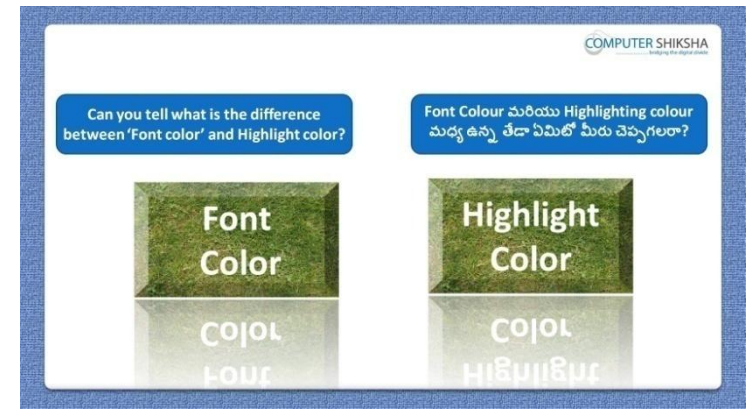

Stop video here and ask if they can tell what is difference between 'Font color' and 'Highlighting color'?

ఇక్కడ వీడియోని ఆపండి, విద్యార్థులని 'Font color' మరియు 'Highlighting color' options మధ్య ఉన్న తేడా ఏమిటో వాళ్ళు చెపప గలరా?అని అడగండి.

Just listen to the answers and play the video again for the correct answer. జవాబులని వినండి మరియు సరైన జవాబు కోసం వీడియోని మరక్స్తరి play చేయండి.

**49.To stop video time at 01 minute 13 seconds in VLC Media Player. వీడియో ని VLC Media Player లో 01 నిమషాం 13 సెక్న్లవద్ ద ఆపాండి.**

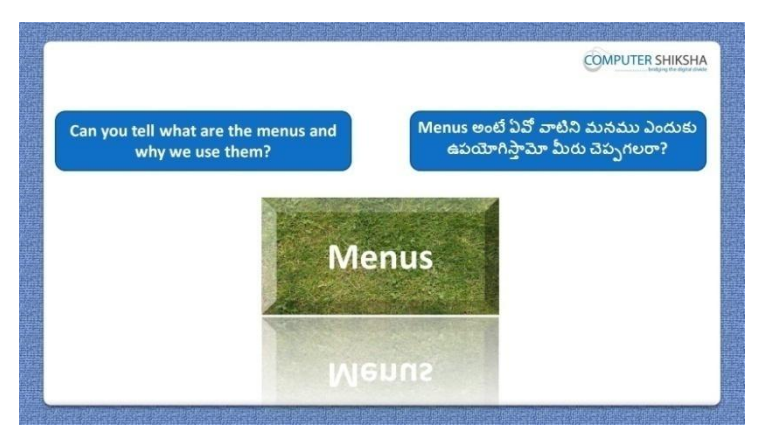

Stop video here and ask if they know what is the menus option and why we use it?

ఇక్కడ వీడియోని ఆపండి, విద్యార్థులని menus option అంటే ఏమిటో ద్యనిని మనము ఎందుకు ఉపయోగిస్తామో వాళ్ుక్ల తెలుస్త?అని అడగండి.

Just listen to the answers and play the video again for the correct answer. జవాబులని వినండి మరియు సరైన జవాబు కోసం వీడియోని మరక్స్తరి play చేయండి.

**50.To stop video time at 01 minute 53 seconds in VLC Media Player. వీడియో ని VLC Media Player లో 01 నిమషాం 53 సెక్న్లవద్ ద ఆపాండి.**

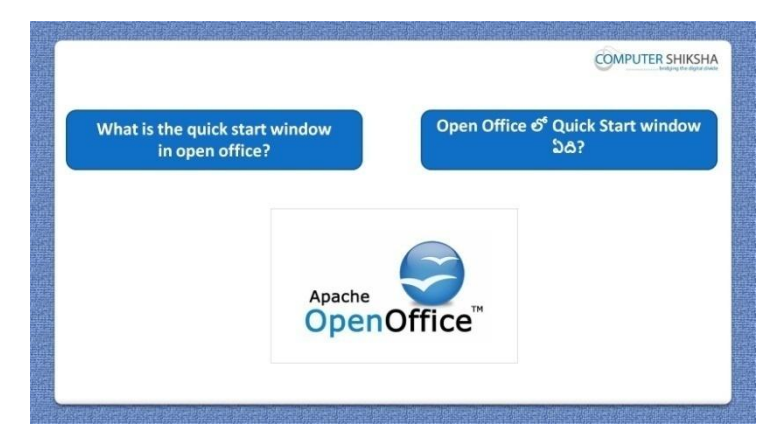

Stop video here and ask which is the 'Quick start window' in open office? ఇక్కడ వీడియోని ఆపండి, విద్యార్థులని open office లో 'Quick start window' అంటే ఏది?అని అడగండి.

Just listen to the answers and play the video again for the correct answer. జవాబులని వినండి మరియు సరైన జవాబు కోసం వీడియోని మరక్స్తరి play చేయండి.

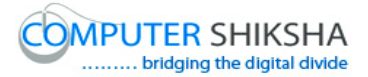

**51.To stop video time at 02 minute 15seconds in VLC Media Player. వీడియో ని VLC Media Player లో 02 నిమషాల 15 సెక్న్లవద్ ద ఆపాండి.**

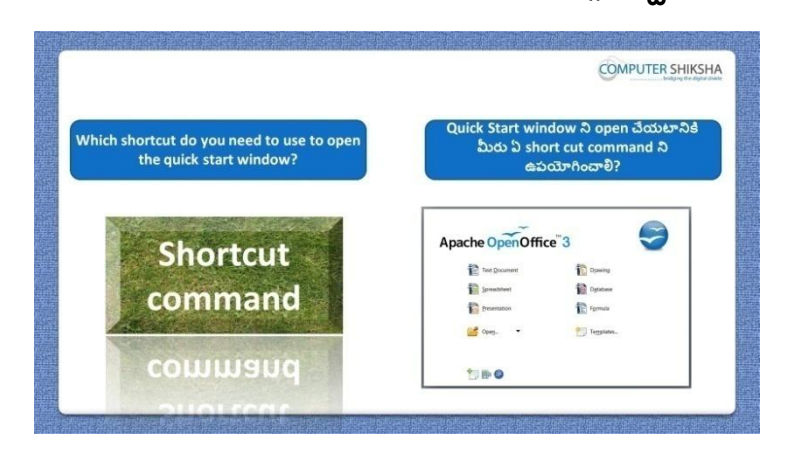

Stop video here and ask which shortcut command is used to open 'Quick start window'?

ఇక్కడ వీడియోని ఆపండి, విద్యార్థులని 'Quick start window' ని open చేయటానికి ఏ short cut command ని ఉపయోగిస్తారు ? అని అడగండి. Just listen to the answers and play the video again for the correct answer. జవాబులని వినండి మరియు సరైన జవాబు కోసం వీడియోని మరక్స్తరి play చేయండి.

**52.To stop video time at 02 minute 44 seconds in VLC Media Player. వీడియో ని VLC Media Player లో 02 నిమషాల 44 సెక్న్లవద్ ద ఆపాండి.**

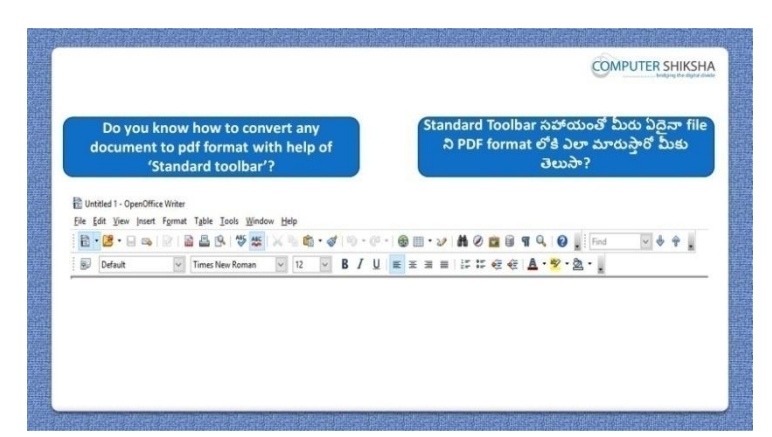

Stop video here and ask if they know how to convert any document into pdf format?

ఇక్కడ వీడియోని ఆపండి, విద్యార్థులని ఏదైనా డాక్యుమెంట్ ని pdf లోకి ఎలా మారాృలో వాళ్ళకి తెలుసా?అని అడగండి.

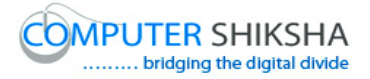

Just listen to the answers and play the video again for the correct answer. జవాబులని వినండి మరియు సరైన జవాబు కోసం వీడియోని మరక్స్తరి play చేయండి.

**53.To stop video time at 03 minute 03 seconds in VLC Media Player. వీడియో ని VLC Media Player లో 03 నిమషాల 03 సెక్న్లవద్ ద ఆపాండి.**

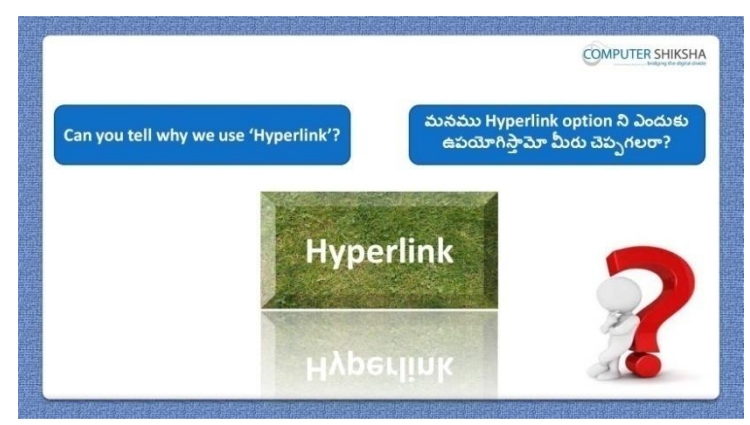

Stop video here and ask if they can tell why we use 'Hyperlink'? ఇక్కడ వీడియోని ఆపండి, విద్యార్థులని మనము 'Hyperlink'ని ఎందుకు ఉపయోగిస్తామో వాళ్ళు చెపపగలరా?అని అడగండి.

Just listen to the answers and play the video again for the correct answer. జవాబులని వినండి మరియు సరైన జవాబు కోసం వీడియోని మరక్స్తరి play చేయండి.

**54.To stop video time at 03 minute 31 seconds in VLC Media Player. వీడియో ని VLC Media Player లో 03 నిమషాల 31 సెక్న్లవద్ ద ఆపాండి.**

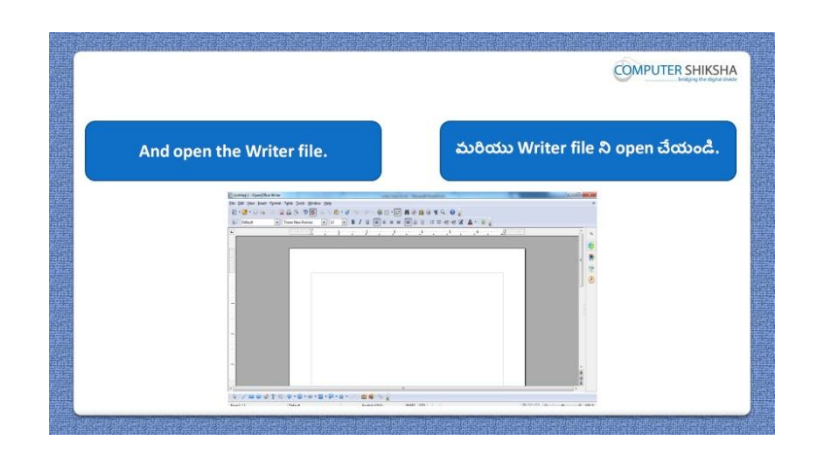

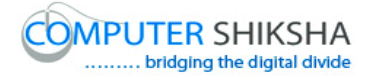

Stop video here and ask students to open writer file and then play the video again.

ఇక్కడ వీడియోని ఆపండి, విద్యార్థులని writer file ని open చేయమనండి. తరువాత వీడియోని మరక్స్తరి పేేచేయండి.

**55.To stop video time at 03 minute 41 seconds in VLC Media Player. వీడియో ని VLC Media Player లో 03 నిమషాల 41 సెక్న్లవద్ ద ఆపాండి.**

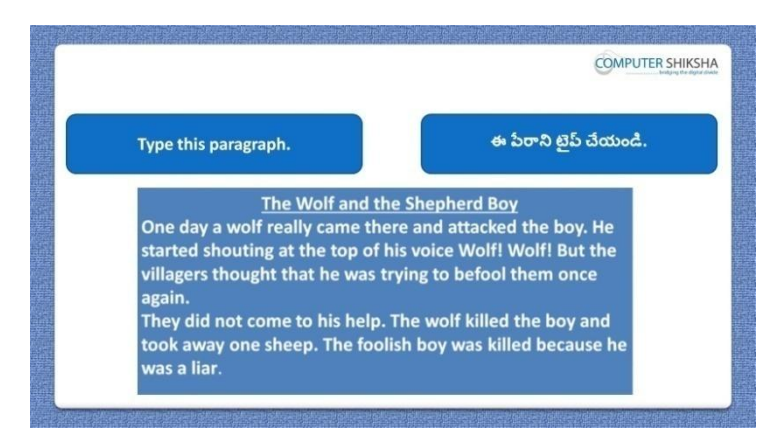

Stop video here and ask students to type the given paragraph and then apply some formatting on it and then play the video again.

ఇక్కడ వీడియోని ఆపండి, విద్యార్థులని ఇచ్చిన పేరాని టైప్ చేసి దానిలో ఏదైనా formatting ని చేయమనండి. తరువాత వీడియోని మరొకసారి <sup>చ్వే</sup> చేయండి.

# **56.To stop video time at 04 minute 12 seconds in VLC Media Player. వీడియో ని VLC Media Player లో 04 నిమషాల 12సెక్న్లవద్ ద ఆపాండ.ి**

Stop video here and ask students to hide some options such as 'Save', 'Open', 'New', and 'Export as PDF and then play the video again. ఇక్కడ వీడియోని ఆపండి, విద్యార్థులని 'Save', 'Open', 'New' మరియు Export as PDF లాంటి కొన్ని option లని hide చేయమనండి.తరువాత వీడియోని మరొకసారి <sup>ప్లే</sup> చేయండి.

**57.To stop video time at 04 minute 36 seconds in VLC Media Player. వీడియో ని VLC Media Player లో 04 నిమషాల 36 సెక్న్లవద్ ద ఆపాండి.**

Stop video here and ask students to do as shown in the video.

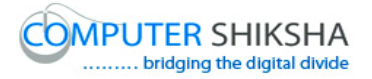

ఇక్కడ వీడియోని ఆపండి, విద్యార్థులని వీడియోలో చూపించిన విధముగా చేయమనండి. Now just check and then play the video again. ఇప్పుడు ఒకసారి చెక్ చేసి వీడియోని మరొకసారి ప్లే చేయండి.

**58.To stop video time at 05 minute 49 seconds in VLC Media Player. వీడియో ని VLC Media Player లో 05 నిమషాల 49 సెక్న్లవద్ ద ఆపాండి.**

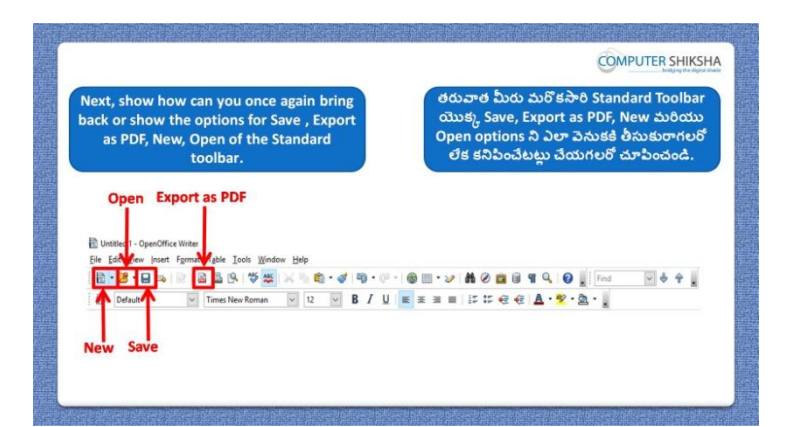

Stop video here and ask students to show those options which they had hidden and then play the video again.

ఇక్కడ వీడియోని ఆపండి, విద్యార్థులని వాళ్ళు hide చేసిన options ని కనిపించేటట్లు చేయమనండి. తరువాత వీడియోని మరొకసారి ప్లే చేయండి.

# **59.To stop video time at 06 minute 43 seconds in VLC Media Player. వీడియో ని VLC Media Player లో 06 నిమషాల 43 సెక్న్లవద్ ద ఆపాండి.**

Stop video here and ask students to do as shown in the video. ఇక్కడ వీడియోని ఆపండి, విద్యార్థులని వీడియోలో చూపించిన విధముగా చేయమనండి.

Now just check and then play the video again.

ఇప్పుడు ఒకసారి చెక్ చేసి వీడియోని మరొకసారి ప్లే చేయండి.

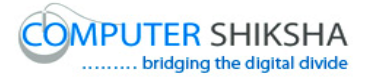

**60.To stop video time at 06 minute 53 seconds in VLC Media Player. వీడియో ని VLC Media Player లో 06 నిమషాల 53 సెక్న్లవద్ ద ఆపాండి.**

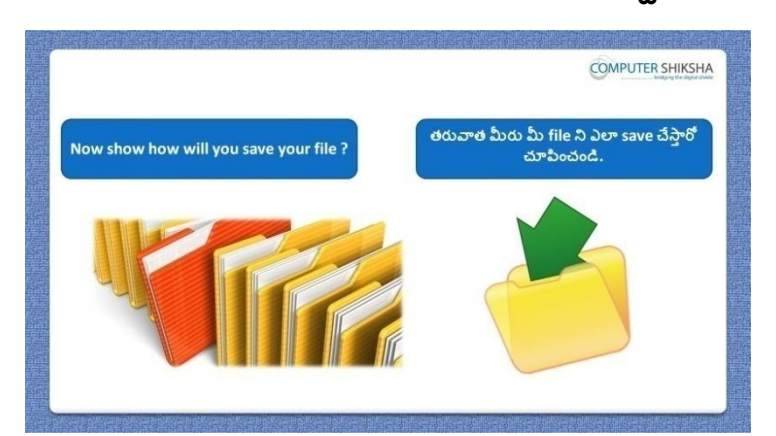

Stop video here and ask students to save the file and then play the video again. ఇక్కడ వీడియోని ఆపండి, విద్యార్థులని file ని save చేయమనండి. తరువాత వీడియోని మరక్స్తరి పేేచేయండి.

# **61.To stop video time at 07 minute 14 seconds in VLC Media Player. వీడియో ని VLC Media Player లో 07 నిమషాల 14 సెక్న్లవద్ ద ఆపాండి.**

Stop video here and ask students to do as shown in the video and then play the video again.

ఇక్కడ వీడియోని ఆపండి, విద్యార్థులని వీడియోలో చూపించిన విధముగా చేయమనండి. తరువాత వీడియోని మరక్స్తరి పేేచేయండి.

### **62.To stop video time at 07minute 57 seconds in VLC Media Player. వీడియో ని VLC Media Player లో 07 నిమషాల 57 సెక్న్లవద్ ద ఆపాండి.**

Stop video here and ask students to do as shown in the video. ఇక్కడ వీడియోని ఆపండి, విద్యార్థులని వీడియోలో చూపించిన విధముగా చేయమనండి. Now just check and then play the video again.

ఇప్పుడు ఒకసారి చెక్ చేసి వీడియోని మరొకసారి ప్లే చేయండి.

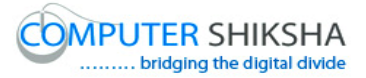

**63.To stop video time at 08 minute 15 seconds in VLC Media Player. వీడియో ని VLC Media Player లో 08 నిమషాల 15 సెక్న్లవద్ ద ఆపాండి.**

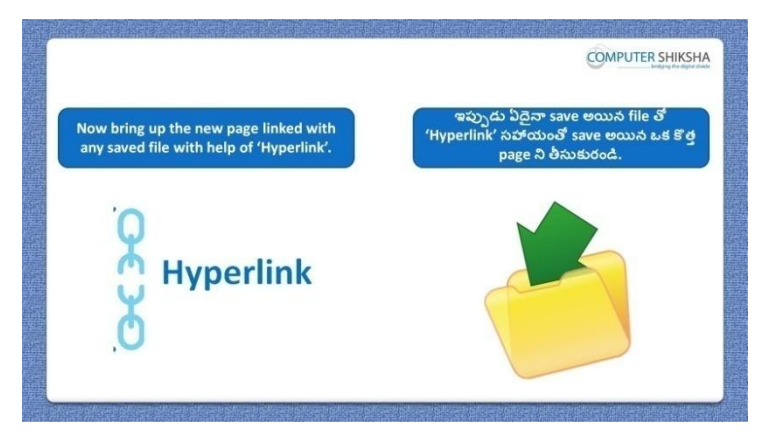

Stop video here and ask students to do practice of 'Hyperlink' and then play the video again.

ఇక్కడ వీడియోని ఆపండి, విద్యార్థులని 'Hyperlink' ని practice చేయమనండి. తరువాత వీడియోని మరక్స్తరి పేేచేయండి.

## **64.To stop video time at 08 minute 48 seconds in VLC Media Player. వీడియో ని VLC Media Player లో 08 నిమషాల 48 సెక్న్లవద్ ద ఆపాండి.**

Stop video here and ask students to click on the 'Hyperlink' option of the 'Standard toolbar' as shown in the video and then play the video again. ఇక్కడ వీడియోని ఆపండి, విద్యార్థులని వీడియోలో చూపించిన విధముగా 'Standard toolbar' యొక్క 'Hyperlink' option ని క్లక్ే చేయమనండి. తరువాత వీడియోని మరక్స్తరి పేేచేయండి.

**65.To stop video time at 10 minute 02 seconds in VLC Media Player. వీడియో ని VLC Media Player లో 10 నిమషాల 02 సెక్న్లవద్ ద ఆపాండి.**

Stop video here and ask students to do as shown in the video. ఇక్కడ వీడియోని ఆపండి, విద్యార్థులని వీడియోలో చూపించిన విధముగా చేయమనండి. Now just check and then play the video again. ఇప్పుడు ఒకసారి చెక్ చేసి వీడియోని మరొకసారి ప్లే చేయండి.

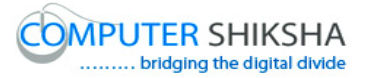

**66.To stop video time at 10 minute 15 seconds in VLC Media Player. వీడియో ని VLC Media Player లో 10 నిమషాల 15 సెక్న్లవద్ ద ఆపాండి.**

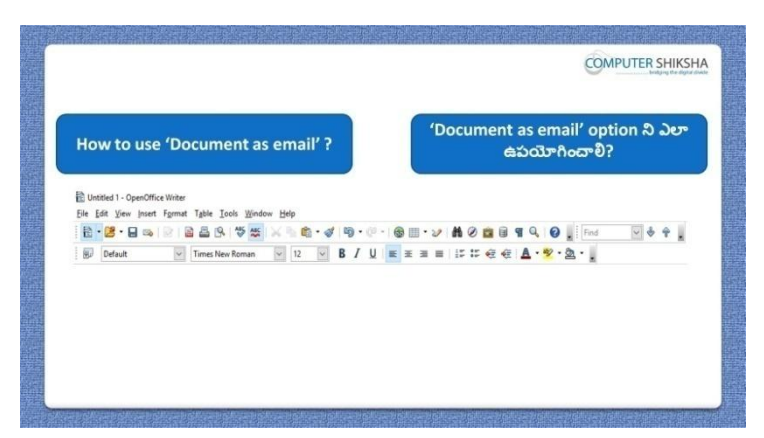

Stop video here and ask students to do practice of 'Document as Email 'and then play the video again.

ఇక్కడ వీడియోని ఆపండి, విద్యార్థులని 'Document as Email' option ని practice చేయమనండి. తరువాత వీడియోని మరొకసారి <sup>క్న</sup> చేయండి.

# **67.To stop video time at 10 minute 47 seconds in VLC Media Player. వీడియో ని VLC Media Player లో 10 నిమషాల 47 సెక్న్లవద్ ద ఆపాండి.**

Stop video here and ask students to click on the 'Documents as email' of the 'Standard toolbar' as shown in the video and then play the video again. ఇక్కడ వీడియోని ఆపండి, విద్యార్థులని వీడియోలో చూపించిన విధముగా 'Standard toolbar' యొక్క 'Document as Email' option ని క్లక్ే చేయమనండి. తరువాత వీడియోని మరక్స్తరి పేేచేయండి.

#### **68.To stop video time at 12 minute 05 seconds in VLC Media Player. వీడియో ని VLC Media Player లో 12 నిమషాల 05 సెక్న్లవద్ ద ఆపాండి.**

Stop video here and ask students to do as shown in the video. ఇక్క డ వీడియోని ఆపండి, విద్యారుులని వీడియోలొ చూపంచిన విధముగా చేయమనండి. తరువాత వీడియోని మరక్స్తరి పేేచేయండి.

**Note:-**1 Just tell the students that there is no need to click on 'Send' since internet connection and outlook is required to send email.

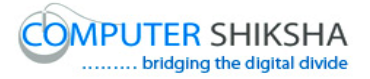

నోట్: విద్యార్థులకి 'Send' option పైన క్లిక్ చేయవలసిన అవసరం లేదని చెపప ండి.ఎందుక్ంటే email ని send చేయటానిక్ల ఈ ఇంటర్నా ట్ క్నెక్షన్ మరియు outlook అవసరం.

**69.To stop video time at 12 minute 17 seconds in VLC Media Player. వీడియో ని VLC Media Player లో 12 నిమషాల 17 సెక్న్లవద్ ద ఆపాండి.**

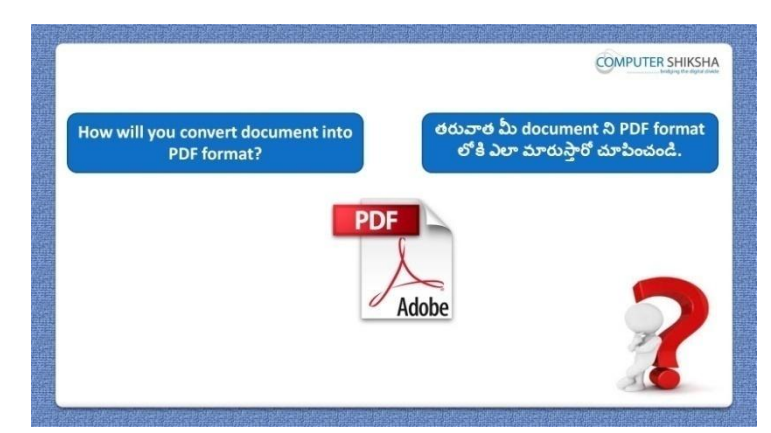

Stop video here and ask students to convert their file into pdf and then play the video again.

ఇక్కడ వీడియోని ఆపండి, విద్యార్థులని వాళ్ళ file ని pdf లోకి మార్చమనండి.తరువాత వీడియోని మరొకసారి ప్లే చేయండి.

#### **70.To stop video time at 13 minute 18 seconds in VLC Media Player. వీడియో ని VLC Media Player లో 13 నిమషాల 18 సెక్న్లవద్ ద ఆపాండి.**

Stop video here and ask students to do as shown in the video. ఇక్కడ వీడియోని ఆపండి, విద్యార్థులని వీడియోలో చూపించిన విధముగా చేయమనండి.

Now just check whether they have converted their file into pdf or not then play the video again.

ఇప్పుడు విద్యార్థులు వాళ్ళ file ని pdf లోకి మార్చారో లేదో చెక్ చేసి తరువాత వీడియోని మరక్స్తరి పేేచేయండి.

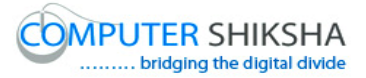

**71.To stop video time at 13 minute 36 seconds in VLC Media Player. వీడియో ని VLC Media Player లో 13 నిమషాల 36 సెక్న్లవద్ ద ఆపాండి.**

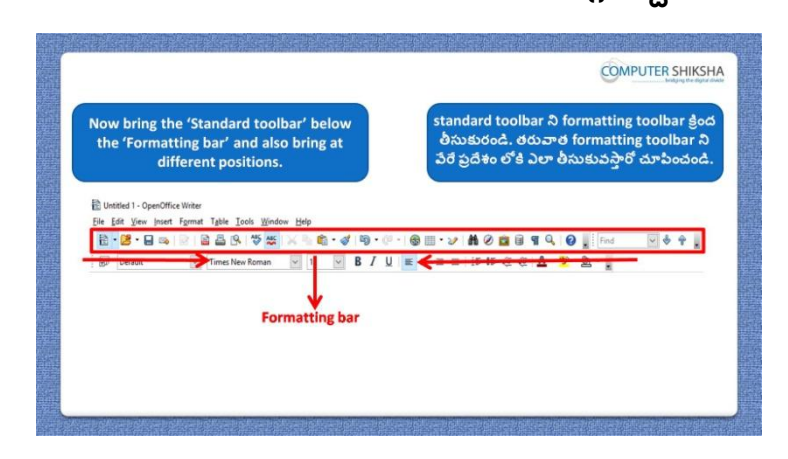

Stop video here and ask students to bring the toolbar at different position and then play the video again.

ఇక్కడ వీడియోని ఆపండి, విద్యార్థులని toolbar ని వేరే <sub>l</sub>పదేశం లోకి తీసుకురమ్మనండి.తరువాత వీడియోని మరొకసారి ప్లే చేయండి.

#### **72.To stop video time at 15 minute 11 seconds in VLC Media Player. వీడియో ని VLC Media Player లో 15 నిమషాల 11 సెక్న్లవద్ ద ఆపాండి.**

Stop video here and ask students to change the place of 'Standard toolbar as shown in the video and then play the video again. ఇక్కడ వీడియోని ఆపండి, విద్యార్థులని వీడియోలో చూపించిన విధముగా 'Standard toolbar' స్థానాన్ని మార్చమనండి.తరువా త వీడియోని మరొకసారి ప్లే చేయండి.

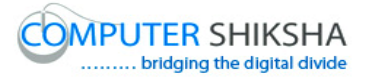

**73.To stop video time at 15 minute 39 seconds in VLC Media Player. వీడియో ని VLC Media Player లో 15 నిమషాల 39 సెక్న్లవద్ ద ఆపాండి.**

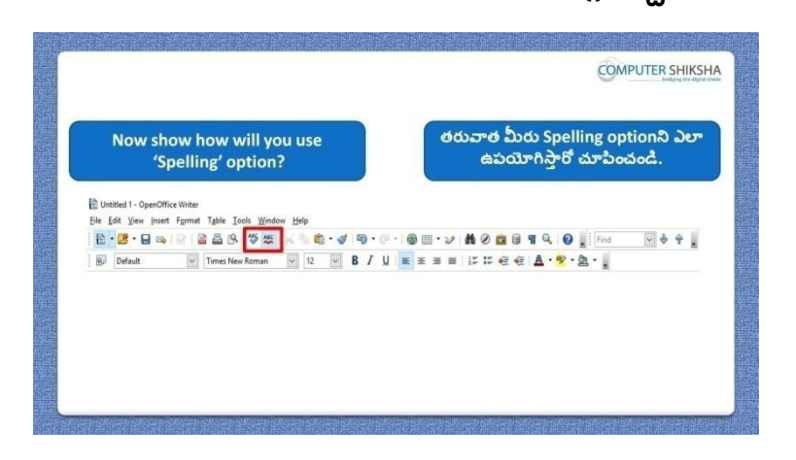

Stop video here and ask students to use the 'Spelling and Grammar' option and also ask them to type given line as shown in the video and then play the video again.

ఇక్కడ వీడియోని ఆపండి, విద్యార్థులని 'Spelling and Grammar' option ని ఉపయోగించమనండి. మరియువీడియోలొ చూపంచిన విధముగా ఇచిు న లైన్ ని గీయమనండి. తరువాత వీడియోని మరొకసారి ప్లే చేయండి.

**74.To stop video time at 16 minute 57 seconds in VLC Media Player. వీడియో ని VLC Media Player లో 16 నిమషాల 57 సెక్న్లవద్ ద ఆపాండి.**

Stop video here and ask students to type a line as shown in the video and then play the video again.

ఇక్కడ వీడియోని ఆపండి, విద్యార్థులని వీడియోలో చూపించిన విధముగా లైన్ ని గీయమనండి. తరువాత వీడియోని మరొకసారి <sup>క్నే</sup> చేయండి.

**75.To stop video time at 18 minute 24 seconds in VLC Media Player. వీడియో ని VLC Media Player లో 18 నిమషాల 24 సెక్న్లవద్ ద ఆపాండి.**

Stop video here and ask students to do as shown in the video.

ఇక్కడ వీడియోని ఆపండి, విద్యార్థులని వీడియోలో చూపించిన విధముగా చేయమనండి.

Now just check whether they have corrected wrong words or not and then play the video again.

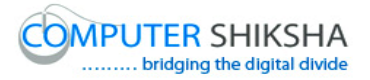

ఇప్పుడు విద్యార్థులు తప్పుగా టైప్ చేసిన పదాలని కరెక్ట్ చేశారో లేదో చెక్ చేసి తరువాత వీడియోని మరక్స్తరి పేేచేయండి.

**76.To stop video time at 18 minute 35 seconds in VLC Media Player. వీడియో ని VLC Media Player లో 18 నిమషాల 35 సెక్న్లవద్ ద ఆపాండి.**

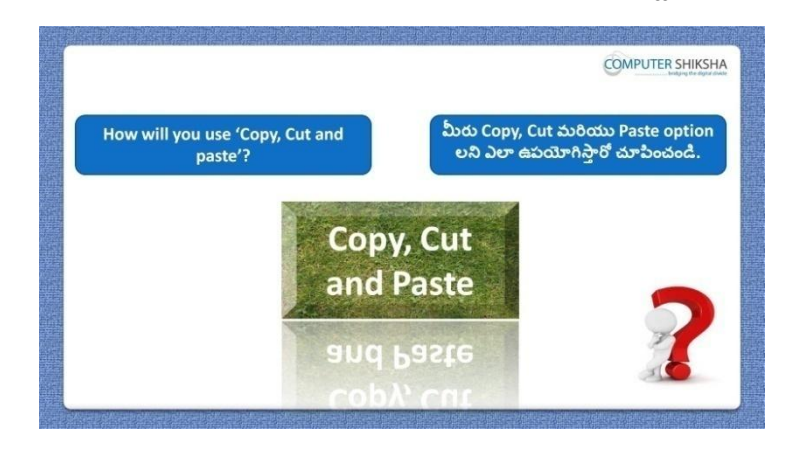

Stop video here and ask students to do practice of 'Copy', 'Cut' and 'Paste' option and then play the video again.

ఇక్కడ వీడియోని ఆపండి, విద్యార్థులని 'Copy', 'Cut' and 'Paste' option లని practice చేయమనండి. తరువాత వీడియోని మరొకసారి <sup>క్ల</sup> చేయండి.

**77.To stop video time at 19 minute 38 seconds in VLC Media Player. వీడియో ని VLC Media Player లో 19 నిమషాల 38 సెక్న్లవద్ ద ఆపాండి.**

Stop video here and ask students to 'Copy' and 'Paste' as shown in the video and then play the video again.

ఇక్కడ వీడియోని ఆపండి, విద్యార్థులని వీడియోలో చూపించిన విధముగా 'Copy', 'Cut' and 'Paste' చేయమనండి. తరువాత వీడియోని మరొకసారి <sup>క్నే</sup> చేయండి.
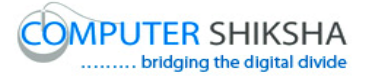

**78.To stop video time at 19 minute 46 seconds in VLC Media Player. వీడియో ని VLC Media Player లో 19 నిమషాల 46 సెక్న్లవద్ ద ఆపాండి.**

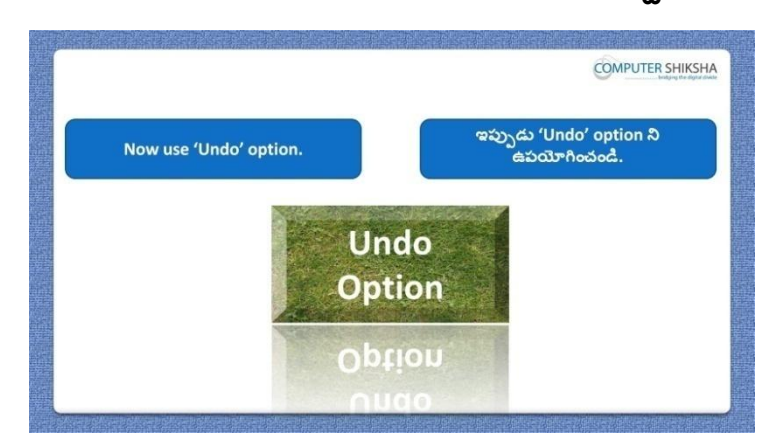

Stop video here and ask students to do 'Undo' and then play the video again. ఇక్కడ వీడియోని ఆపండి, విద్యార్థులని 'Undo' చేయమనండి. తరువాత వీడియోని మరొకసారి ప్లే చేయండి.

**79.To stop video time at 20 minute 00 seconds in VLC Media Player. వీడియో ని VLC Media Player లో 20 నిమషాల 00 సెక్న్లవద్ ద ఆపాండి.**

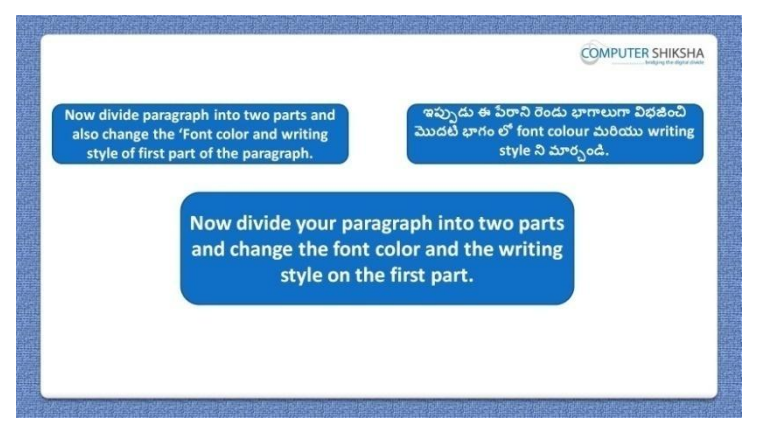

Stop video here and ask students to divide the paragraph in two parts and play the video again.

ఇక్క డ వీడియోని ఆపండి, విద్యారుులని పేరాని ర్నండు భాగాలుగా విభజించమనండి.తరువాత వీడియోని మరొకసారి ప్లే చేయండి.

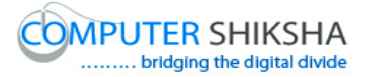

**80.To stop video time at 20 minute 15 seconds in VLC Media Player. వీడియో ని VLC Media Player లో 20 నిమషాల 15 సెక్న్లవద్ ద ఆపాండి.**

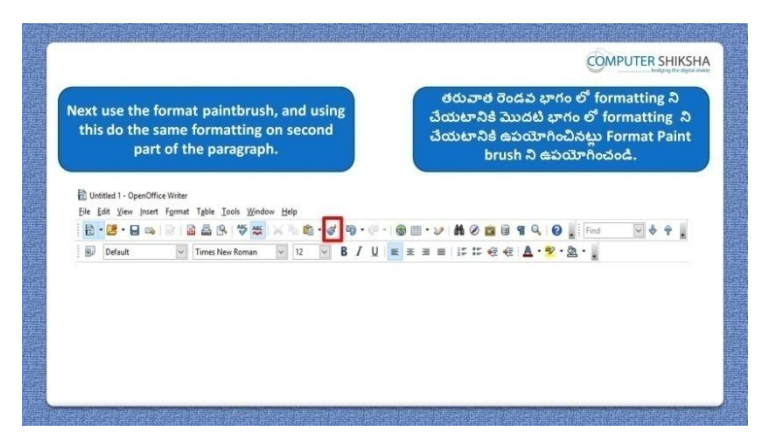

Stop video here and ask them to change formatting of first paragraph, then ask the students to do same formatting on second paragraph as in first one with the help of 'Format paintbrush tool' as shown in video and then play the video again.

ఇక్కడ వీడియోని ఆపండి, విద్యార్థులని మొదటి పేరా formatting ని మార్చమనండి,తరువాత 'Format paintbrush tool' సహాయంతో వీడియోలో చూపంచిన విధముగా ఇదే formatting ని ర్నండవ పేరాలొ చేయమనండి. తరువాత వీడియోని మరక్స్తరి పేేచేయండి.

## **81.To stop video time at 20 minute 54 seconds in VLC Media Player. వీడియో ని VLC Media Player లో 20 నిమషాల 54 సెక్న్లవద్ ద ఆపాండి.**

Stop video here and ask students to do as shown in the video and then play the video again.

ఇక్క డ వీడియోని ఆపండి, విద్యారుులని వీడియోలొ చూపంచిన విధముగా చేయమనండి. తరువాత వీడియోని మరక్స్తరి పేేచేయండి.

# **82.To stop video time at 21 minute 47 seconds in VLC Media Player. వీడియో ని VLC Media Player లో 21 నిమషాల 47 సెక్న్లవద్ ద ఆపాండి.**

Stop video here and ask students to do as shown in the video. ఇక్కడ వీడియోని ఆపండి, విద్యార్థులని వీడియోలో చూపించిన విధముగా చేయమనండి.

Now just check and then play the video again.

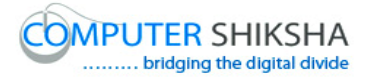

# ఇప్పుడు ఒకసారి చెక్ చేసి వీడియోని మరొకసారి ప్లే చేయండి.

**83.To stop video time at 21 minute 58 seconds in VLC Media Player. వీడియో ని VLC Media Player లో 21 నిమషాల 58 సెక్న్లవద్ ద ఆపాండి.**

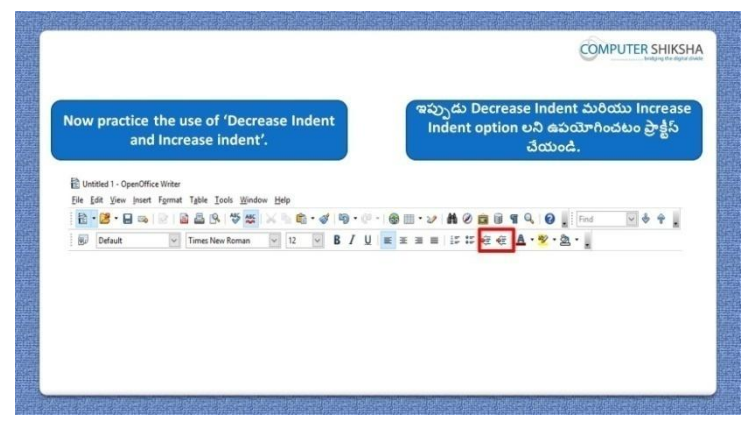

Stop video here and ask students to practice 'Increase indent' and 'Decrease indent' and then play the video again.

ఇక్కడ వీడియోని ఆపండి, విద్యార్థులని 'Increase indent' మరియు 'Decrease indent' option లని practice చేయమనండి.తరువాత వీడియోని మరొకసారి ప్లే చేయండి.

**84.To stop video time at 22 minute 33 seconds in VLC Media Player. వీడియో ని VLC Media Player లో 22 నిమషాల 33 సెక్న్లవద్ ద ఆపాండి.**

Stop video here and ask students to do as shown in the video. ఇక్క డ వీడియోని ఆపండి, విద్యారుులని వీడియోలొ చూపంచిన విధముగా చేయమనండి.

Now just check and then play the video again.

ఇప్పుడు ఒకసారి చెక్ చేసి వీడియోని మరొకసారి ప్లే చేయండి.

**85.To stop video time at 22 minute 43 seconds in VLC Media Player.**

**వీడియో ని VLC Media Player లో 22నిమషాల 43 సెక్న్లవద్ ద ఆపాండి.**

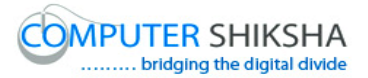

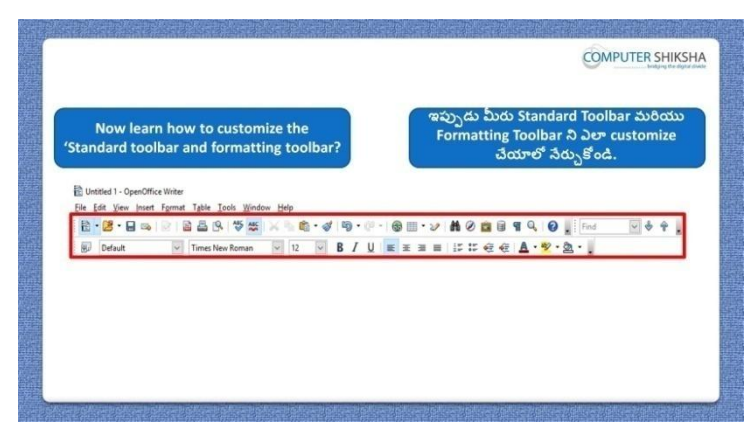

Stop video here and ask how to customize 'Standard toolbar and 'Formatting toolbar'?

ఇక్కడ వీడియోని ఆపండి, విద్యార్థులని 'Standard toolbar మరియు 'Formatting toolbar' ని ఎలా customize చేయాలి? అని అడగండి. Just listen to the answers and play the video again for the correct answer. జవాబులని వినండి మరియు సరైన జవాబు కోసం వీడియోని మరక్స్తరి play చేయండి.

**86.To stop video time at 22 minute 49 seconds in VLC Media Player. వీడియో ని VLC Media Player లో 22 నిమషాల 49 సెక్న్లవద్ ద ఆపాండి.**

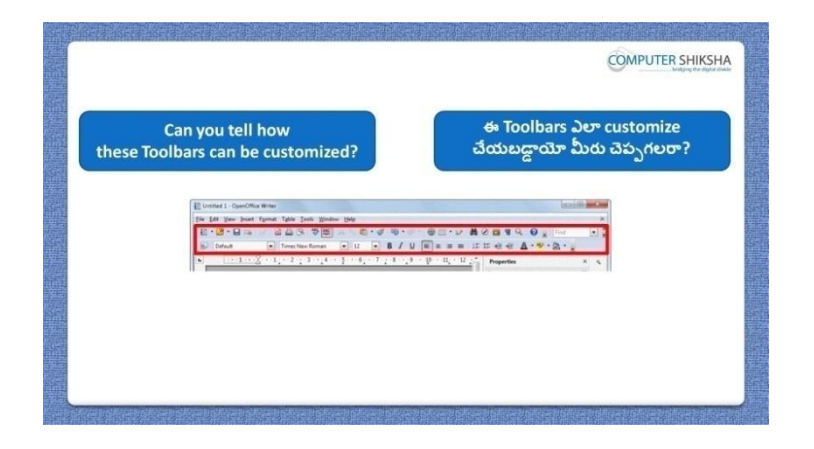

Stop video here and ask students if they can tell how these toolbar can be customized?

ఇక్కడ వీడియోని ఆపండి, విద్యార్థులని ఈ toolbar ని ఎలా customize చేయవచ్చు వాళ్ళు చెపప గలరా? అని అడగండి.

Just listen to the answers and play the video again for the correct answer. జవాబులని వినండి మరియు సరైన జవాబు కోసం వీడియోని మరక్స్తరి play చేయండి.

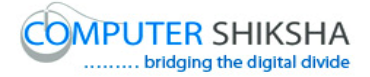

#### **87.To stop video time at 25 minute 48 seconds in VLC Media Player. వీడియో ని VLC Media Player లో 25 నిమషాల 48 సెక్న్లవద్ ద ఆపాండి.**

Stop video here and ask students to do as shown in the video. ఇక్కడ వీడియోని ఆపండి, విద్యార్థులని వీడియోలో చూపించిన విధముగా చేయమనండి. Now just check and then play the video again. ఇప్పుడు ఒకసారి చెక్ చేసి వీడియోని మరొకసారి ప్లే చేయండి.

**88.To stop video time at 26 minute 03 seconds in VLC Media Player. వీడియో ని VLC Media Player లో 26 నిమషాల 03 సెక్న్లవద్ ద ఆపాండి.**

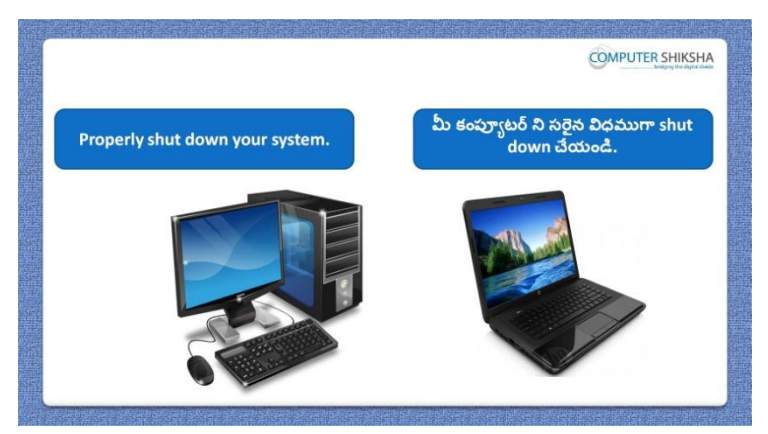

Stop video here and ask students to close their file and shutdown the computer. ఇక్కడ వీడియోని ఆపండి, విద్యార్థులని వాళ్ళ file ని close చేసి కంప్యూటర్ ని shutdown చేయమనండి.

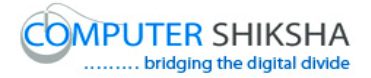

#### **Complete teacher's manual for Open office writer 3 Class 3 Writer 3 Class 3 యొక్క పూర్ితటీచర్ manual.**

#### **Summaries Class 3 సార్ాాంశాం**

- $\checkmark$  What is 'Hyperlink'?
- 'Hyperlink' అంటే ఏమిటి?
- $\checkmark$  Why we use 'Zoom' option?
- $\checkmark$  'Zoom' option ని ఎందుకు ఉపయోగిస్తారు?
- $\checkmark$  How to send document to another user?
- $\checkmark$  డాక్యుమెంట్ ని వేరే user కి ఎలా పంపించాలి?
- $\checkmark$  Why we use 'Send' option?
- $\checkmark$  మనము 'Send' option ని ఎందుకు ఉపయోగిస్తాము?
- $\checkmark$  Why we use 'Find & replace'?
- $\checkmark$  మనము 'Find & replace' ని ఎందుకు ఉపయోగిస్తాము?
- $\checkmark$  Why we use 'Property' option?
- $\checkmark$  మనము 'Property' option ని ఎందుకు ఉపయోగిసాము?
- $\checkmark$  Why we use the 'Printing setting'?
- $\checkmark$  మనము 'Printing setting' option ని ఎందుకు ఉపయోగిస్తాము?
- $\checkmark$  Why we use 'Template'?
- $\checkmark$  మనము $\checkmark$ Template' ని ఎందుకు ఉపయోగిస్తాము?
- $\checkmark$  Why we use 'Printer setting'?
- $\checkmark$  మనము 'Printer setting' ని ఎందుకు ఉపయోగిస్తాము?
- $\checkmark$  Why we use 'Navigator' option?
- $\checkmark$  మనము 'Navigator' option ని ఎందుకు ఉపయోగిస్తాము?

Now let's start video. ఇపపుడు వీడియోని ముదలుపెడదాము.

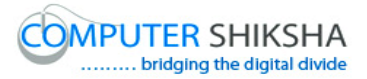

**89.To stop video time at 43 seconds in VLC Media Player. వీడియో ని VLC Media Player లో 43 సెక్న్లవద్ ద ఆపాండి.**

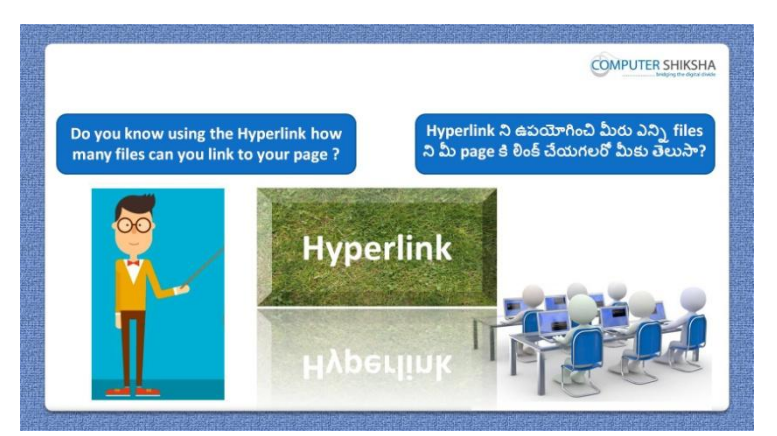

Stop video here and ask if they know how many file can link to the page by using 'Hyperlink'?

ఇక్క డ వీడియోని ఆపండి, విద్యారుులని 'Hyperlink' ని ఉపయోగించి page క్ల ఎనిా files ని లింక్ చేయవచ్చు వాళ్ు క్ల తెలుస్త?అని అడగండి.

Just listen to the answers and play the video again for the correct answer. జవాబులని వినండి మరియు సరైన జవాబు కోసం వీడియోని మరొకసారి play చేయండి.

**90.To stop video time at 1 minute 01 second in VLC Media Player. వీడియో ని VLC Media Player లో 01 నిమషాం 01 సెక్న్ు వద్ ద ఆపాండ.ి**

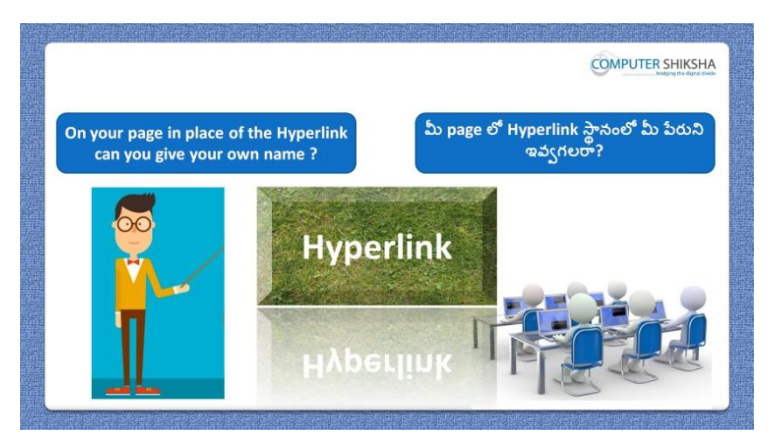

Stop video here and ask if they can give a name in place of the 'Hyperlink'? ఇక్కడ వీడియోని ఆపండి, విద్యార్థులని వాళ్ళు 'Hyperlink' ని స్థానం లో ఒక పేరుని ఇవ్వగలరా ?అని అడగండి.

Just listen to the answers and play the video again for the correct answer.

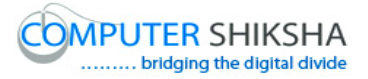

జవాబులని వినండి మరియు సరైన జవాబు కోసం వీడియోని మరక్స్తరి play చేయండి.

**91.To stop video time at 1 minute 24 seconds in VLC Media Player. వీడియో ని VLC Media Player లో 01 నిమషాం 24 సెక్న్లవద్ ద ఆపాండి.**

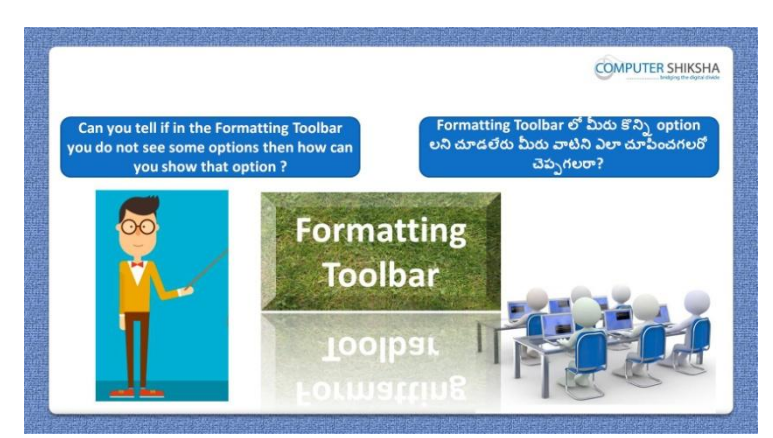

Stop video here and ask if they can tell how will they show the hidden option of the formatting toolbar?

ఇక్కడ వీడియోని ఆపండి, విద్యార్థులని వాళ్ళు formatting bar యొక్క hide అయిన option లని ఎలా చూపంచగలరు? అని అడగండి.

Just listen to the answers and play the video again for the correct answer. జవాబులని వినండి మరియు సరైన జవాబు కోసం వీడియోని మరొకసారి play చేయండి.

**92.To stop video time at 1 minute 59 seconds in VLC Media Player. వీడియో ని VLC Media Player లో 01 నిమషాం 59 సెక్న్లవద్ ద ఆపాండ.ి**

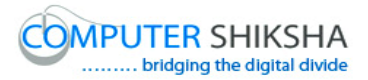

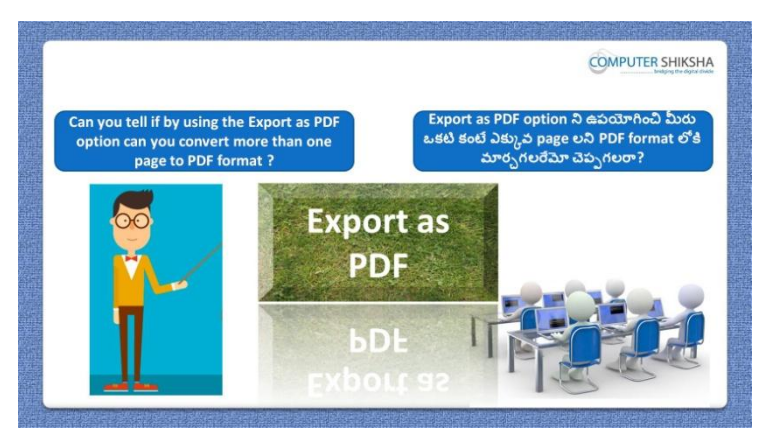

Stop video here and ask if they can convert more than one page into pdf format? ఇక్కడ వీడియోని ఆపండి, విద్యార్థులని వాళ్ళు ఒకటి కంటే ఎక్కువ page లని pdf format లోకి మార్చగలరా? అని అడగండి.

Just listen to the answers and play the video again for the correct answer. జవాబులని వినండి మరియు సరైన జవాబు కోసం వీడియోని మరక్స్తరి play చేయండి.

**93.To stop video time at 2 minute 20 seconds in VLC Media Player. వీడియో ని VLC Media Player లో 02 నిమషాం 20 సెక్న్లవద్ ద ఆపాండి.**

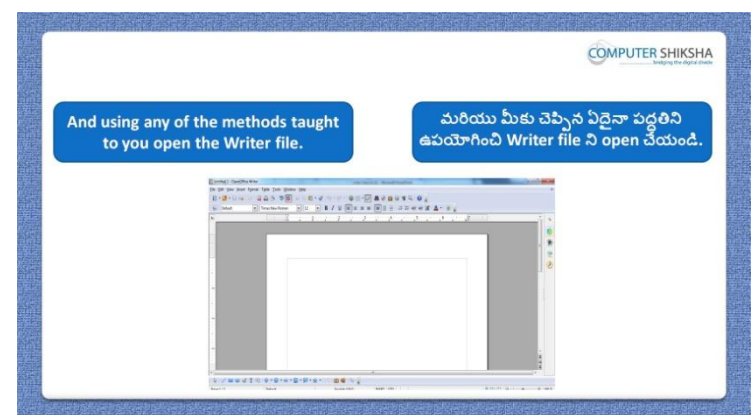

Stop video here and ask students to open 'Writer' page and then play the video again.

ఇక్కడ వీడియోని ఆపండి, విద్యార్థులని writer file ని open చేయమనండి. తరువాత వీడియోని మరక్స్తరి పేేచేయండి.

**94.To stop video time at 3 minute 10 seconds in VLC Media Player. వీడియో ని VLC Media Player లో 03 నిమషాల 10 సెక్న్లవద్ ద ఆపాండి.**

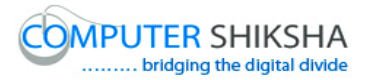

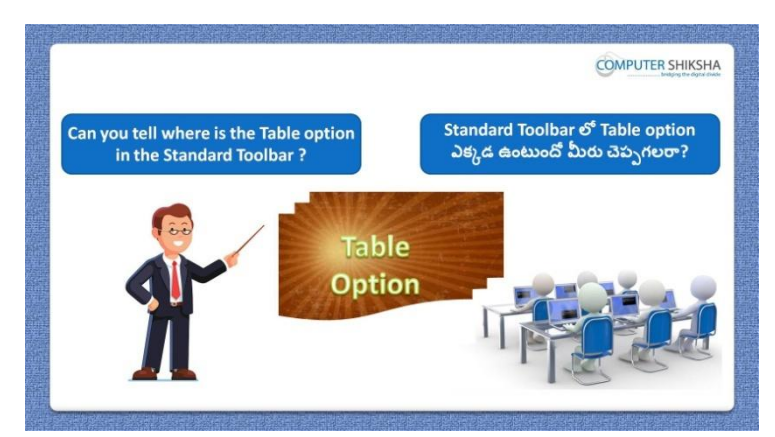

Stop video here and ask if they can tell where is the 'Table' option in the 'Standard toolbar'?

ఇక్కడ వీడియోని ఆపండి, విద్యార్థులని 'Standard toolbar' లో 'Table' option ఎక్క డ ఉంటందో వాళ్ళు చెపప గలరా?అని అడగండి. Just listen to the answers and play the video again for the correct answer. జవాబులని వినండి మరియు సరైన జవాబు కోసం వీడియోని మరక్స్తరి play చేయండి.

**95.To stop video time at 03 minute 26 seconds in VLC Media Player. వీడియో ని VLC Media Player లో 03 నిమషాల 26 సెక్న్లవద్ ద ఆపాండి.**

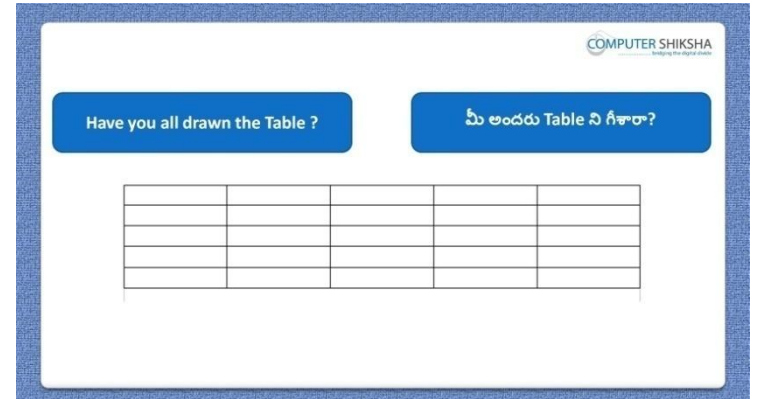

Stop video here and ask students to draw the table.

ఇక్క డ వీడియోని ఆపండి, విద్యారుులని table ని గీయమనండి.

Now just check whether they have drawn the table or not and then play the video again.

ఇప్పపడు విద్యారుులు table ని గీశారొ లేదో చెక్ చేసి తరువాత వీడియోని మరొకసారి ప్లే చేయండి.

**96.To stop video time at 04 minute 06 seconds in VLC Media Player.**

# **వీడియో ని VLC Media Player లో 04 నిమషాల 06 సెక్న్లవద్ ద ఆపాండి.**

Stop video here and ask students to draw a table as shown in the video and then play the video again.

ఇక్కడ వీడియోని ఆపండి, విద్యార్థులని వీడియోలో చూపించిన విధముగా table ని గీయమనండి.తరువాత వీడియోని మరొకసారి <sup>క్లే</sup> చేయండి.

#### **97.To stop video time at 4 minute 19 seconds in VLC Media Player. వీడియో ని VLC Media Player లో 04 నిమషాల 19 సెక్న్లవద్ ద ఆపాండి.**

Stop video here and ask students to type name in the first row of the table as shown in the video.

ఇక్క డ వీడియోని ఆపండి, విద్యారుులని వీడియోలొ చూపంచిన విధముగా table మొదటి row లొ పేరుని టైప్ చేయమనండి.

#### **98.To stop video time at 4 minute 55 seconds in VLC Media Player. వీడియో ని VLC Media Player లో 04 నిమషాల 55 సెక్న్లవద్ ద ఆపాండి.**

Stop video here and ask students to do as shown in the video and then play the video again.

ఇక్క డ వీడియోని ఆపండి, విద్యారుులని వీడియోలొ చూపంచిన విధముగా టైప్ చేయమనండి.తరువాత వీడియోని మరక్స్తరి పేేచేయండి.

## **99.To stop video time at 5 minute 57 seconds in VLC Media Player. వీడియో ని VLC Media Player లో 05 నిమషాల 57 సెక్న్లవద్ ద ఆపాండి.**

Stop video here and ask students to do as shown in the video. ఇక్కడ వీడియోని ఆపండి, విద్యార్థులని వీడియోలో చూపించిన విధముగా చేయమనండి.

Now just check whether they have done the typing or not and then play the video again.

ఇప్పపడు విద్యారుులు టైప్ చేశారొ లేదో చెక్ చేసి తరువాత వీడియోని మరొకసారి ప్లే చేయండి.

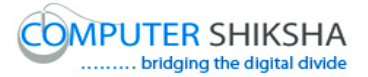

**100. To stop video time at 06 minute 08 seconds in VLC Media Player. వీడియోని VLC Media Player లో 06 నిమషాల 08 సెక్న్లవద్ ద ఆపాండి.**

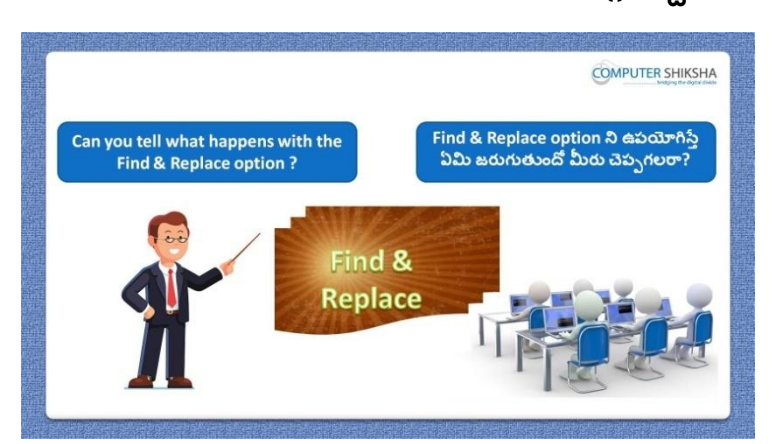

Stop video here and ask if they can tell what happens with 'Find and Replace' option?

ఇక్క డ వీడియోని ఆపండి, విద్యారుులని 'Find and Replace' option ని ఊపయోగిస్తే ఏమి జరుగుతుందో వాళ్ళు చెప్పగలరా?అని అడగండి.

#### **101. To stop video time at 7 minute 21 seconds in VLC Media Player. వీడియో ని VLC Media Player లో 07 నిమషాల 21 సెక్న్లవద్ ద ఆపాండి.**

Stop video here and ask students to search 'Rohan' in the table with help of the 'Find and Replace' option as shown in the video and then play the video again. ఇక్కడ వీడియోని ఆపండి, విద్యార్థులని వీడియోలో చూపించిన విధముగా table లొ 'Find and Replace' option సహాయంతో 'Rohan' ని search చేయమనండి.తరువాత వీడియోని మరక్స్తరి పేేచేయండి.

# **102. To stop video time at 08 minute 08 seconds in VLC Media Player. వీడియో ని VLC Media Player లో 08 నిమషాల 08 సెక్న్లవద్ ద ఆపాండి.**

Stop video here and ask students to replace 'Rohan' word with 'Sameer' as shown in the video and then play the video again. ఇక్కడ వీడియోని ఆపండి, విద్యార్థులని వీడియోలో చూపించిన విధముగా 'Rohan' ని 'Sameer' తో replace చేయమనండి.తరువాత వీడియోని మరొకసారి ప్లే చేయండి.

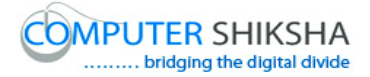

# **103. To stop video time at 9 minute 15 seconds in VLC Media Player. వీడియో ని VLC Media Player లో 09 నిమషాల 15 సెక్న్లవద్ ద ఆపాండి.**

Stop video here and ask students to do as shown in the video and then play the video again.

ఇక్కడ వీడియోని ఆపండి, విద్యార్థులని వీడియోలో చూపించిన విధముగా చేయమనండి.తరువాత వీడియోని మరక్స్తరి పేేచేయండి.

**104. To stop video time at 11 minute 07 seconds in VLC Media Player. వీడియో ని VLC Media Player లో 11 నిమషాల 07 సెక్న్లవద్ ద ఆపాండి.**

Stop video here and ask students do as shown in the video.

ఇక్కడ వీడియోని ఆపండి, విద్యార్థులని వీడియోలో చూపించిన విధముగా చేయమనండి.

Now just check whether they have done practice of 'Find and replace' or not and then play the video again.

ఇప్పపడు విద్యారుులు 'Find and replace' option ని practice చేశారొ లేదో చెక్ చేసి తరువాత వీడియోని మరక్స్తరి పేేచేయండి.

**105. To stop video time at 11 minute 19 seconds in VLC Media Player. వీడియో ని VLC Media Player లో 11 నిమషాల 19 సెక్న్లవద్ ద ఆపాండి.**

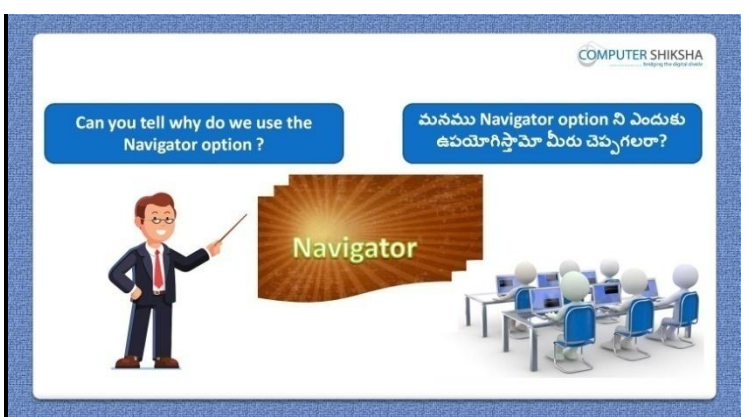

Stop video here and ask if they can tell why we use Navigator option? ఇక్కడ వీడియోని ఆపండి, విద్యార్థులని మనము Navigator option ని ఎందుకు ఉపయోగిస్తామో వాళ్ళు చెపపగలరా?అని అడగండి. Just listen to the answers and play the video again for the correct answer. జవాబులని వినండి మరియు సరైన జవాబు కోసం వీడియోని మరక్స్తరి play చేయండి.

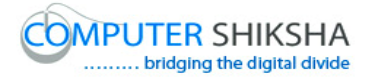

# **106. To stop video time at 12 minute 27 seconds in VLC Media Player. వీడియో ని VLC Media Player లో 12 నిమషాల 27 సెక్న్లవద్ ద ఆపాండి.**

Stop video here and ask students to click on the Navigator option of the 'Standard toolbar' as shown in the video and then play the video again. ఇక్కడ వీడియోని ఆపండి, విద్యార్థులని వీడియోలో చూపించిన విధముగా 'Standard toolbar' లొని Navigator option పైన క్లక్ే చేయమనండి. తరువాత వీడియోని మరక్స్తరి పేేచేయండి.

# **107. To stop video time at 13 minute 46 seconds in VLC Media Player. వీడియో ని VLC Media Player లో 13 నిమషాల 46 సెక్న్లవద్ ద ఆపాండి.**

Stop video here and ask students to insert a picture as shown in the video and then play the video again.

ఇక్కడ వీడియోని ఆపండి, విద్యార్థులని వీడియోలో చూపించిన విధముగా ఒక పిక్చర్ ని ఇన్ఫర్ట్ చేయమనండి.తరువాత వీడియోని మరొకసారి ప్లే చేయండి.

# **108. To stop video time at 14 minute 58 seconds in VLC Media Player. వీడియో ని VLC Media Player లో 14 నిమషాల 58 సెక్న్లవద్ ద ఆపాండి.**

Stop video here and ask students to insert a 'Hyperlink' as shown in the video and then play the video again.

ఇక్కడ వీడియోని ఆపండి, విద్యార్థులని వీడియోలో చూపించిన విధముగా 'Hyperlink' ని ఇన్ఫర్ట్ చేయమనండి.తరువాత వీడియోని మరొకసారి <sup>చ్వే</sup> చేయండి.

# **109. To stop video time at 15 minute 41 seconds in VLC Media Player. వీడియో ని VLC Media Player లో 15 నిమషాల 41 సెక్న్లవద్ ద ఆపాండి.**

Stop video here and ask students to do as shown in the video.

ఇక్కడ వీడియోని ఆపండి, విద్యార్థులని వీడియోలో చూపించిన విధముగా చేయమనండి.

Now just check whether they have used 'Navigator' option or not and then play the video again.

ఇప్పుడు విద్యార్థులు 'Navigator' option ని ఉపయోగించారో లేదో చెక్ చేసి తరువాత వీడియోని మరొకసారి ప్లే చేయండి.

#### **110. To stop video time at 16 minute 03 seconds in VLC Media Player.**

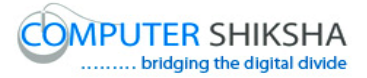

**వీడియో ని VLC Media Player లో 16 నిమషాల 03సెక్న్లవద్ ద ఆపాండి.**

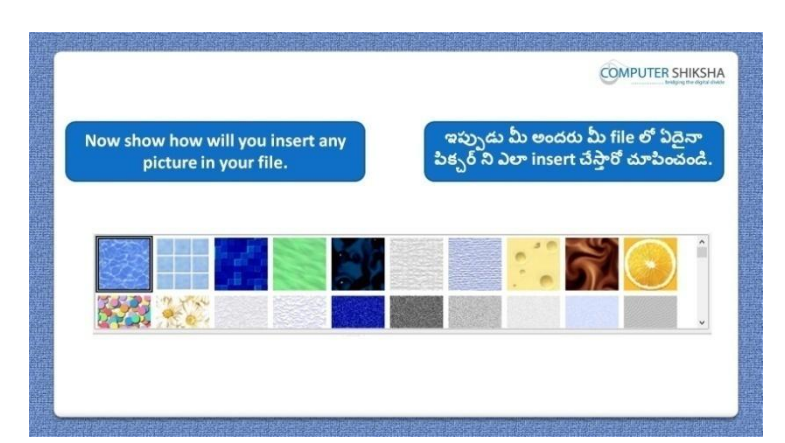

Stop video here and ask students to insert any object/picture with help of the 'Gallery' option and then play the video again.

ఇక్కడ వీడియోని ఆపండి, విద్యార్థులని 'Gallery' option సహాయంతో ఏదైనా object/picture ని ఇన్ఫర్ట్ చేయమనండి.తరువాత వీడియోని మరొకసారి ప్లే చేయండి.

# **111. To stop video time at 16 minute 46 seconds in VLC Media Player. వీడియో ని VLC Media Player లో 16 నిమషాల 46 సెక్న్లవద్ ద ఆపాండి.**

Stop video here and ask students to click on the 'Gallery' option as shown in the video and then play the video again.

ఇక్కడ వీడియోని ఆపండి, విద్యార్థులని వీడియోలో చూపించిన విధముగా 'Gallery' option ని క్లిక్ చేయమనండి.తరువాత వీడియోని మరొకసారి <sup>చ్వే</sup> చేయండి.

# **112. To stop video time at 17 minute 41 seconds in VLC Media Player. వీడియో ని VLC Media Player లో 17 నిమషాల 41 సెక్న్లవద్ ద ఆపాండి.**

Stop video here and ask students to insert the object as shown in the video. ఇక్కడ వీడియోని ఆపండి, విద్యార్థులని వీడియోలో చూపించిన విధముగా object ని insert చేయమనండి.

Now just check whether they have inserted the picture or not and then play the video again.

ఇప్పుడు విద్యార్థులు 'Navigator' పిక్చర్ ని ఇన్ఫర్ట్ చేశారో లేదో చెక్ చేసి తరువాత వీడియోని మరక్స్తరి పేేచేయండి.

**113. To stop video time at 18 minute 22 seconds in VLC Media Player.**

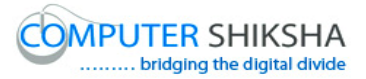

**వీడియో ని VLC Media Player లో 18 నిమషాల 22 సెక్న్లవద్ ద ఆపాండి.**

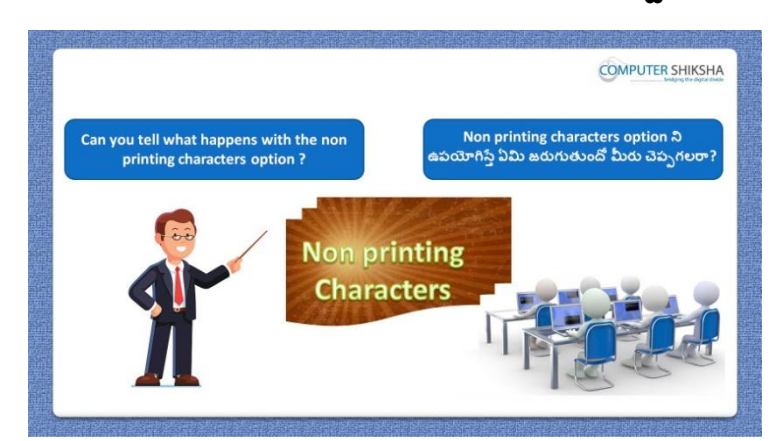

Stop video here and ask if they know what happens with 'Non printing character option?

```
ఇప్పుడు విద్యార్థులు 'Non printing character' option ని ఉపయోగిస్తే ఏమి
జరుగుతుందో వాళ్ు క్ల తెలుస్త?అని అడగండి.
```
Just listen to the answers and play the video again for the correct answer. జవాబులని వినండి మరియు సరైన జవాబు కోసం వీడియోని మరక్స్తరి play చేయండి.

# **114. To stop video time at 18 minute 56 seconds in VLC Media Player. వీడియో ని VLC Media Player లో 18 నిమషాల 56 సెక్న్లవద్ ద ఆపాండి.**

Stop video here and ask them to click on the 'Non-printing character' as shown in the video and then play the video again.

ఇక్కడ వీడియోని ఆపండి, విద్యార్థులని వీడియోలో చూపించిన విధముగా 'Non printing character' option ని క్లక్ేచేయమనండి.తరువాత వీడియోని మరొకసారి ప్లే చేయండి.

**115. To stop video time at 19 minute 41 seconds in VLC Media Player. వీడియో ని VLC Media Player లో 19 నిమషాల 41 సెక్న్లవద్ ద ఆపాండి.**

Stop video here and ask students to do as shown in the video and then play the video again.

ఇక్కడ వీడియోని ఆపండి, విద్యార్థులని వీడియోలో చూపించిన విధముగా చేయమనండి.తరువాత వీడియోని మరక్స్తరి పేేచేయండి.

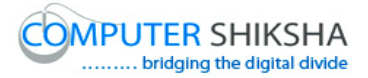

**116. To stop video time at 19 minute 56 seconds in VLC Media Player. వీడియో ని VLC Media Player లో 19 నిమషాల 56 సెక్న్లవద్ ద ఆపాండి.**

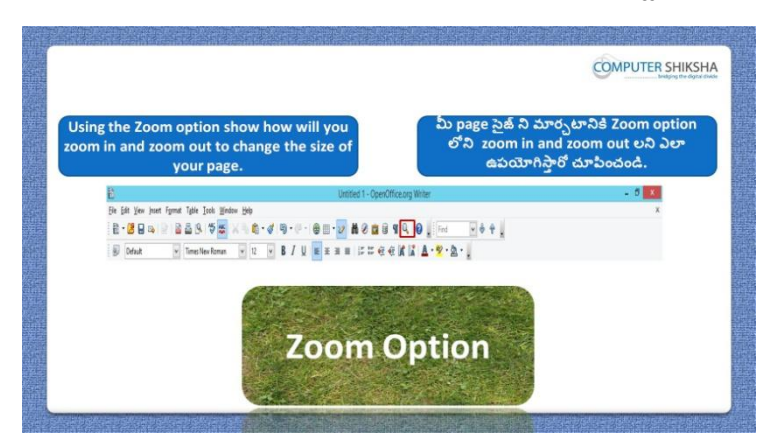

Stop video here and ask students to change the size of the page with help of Zoom option and then play the video again.

ఇక్కడ వీడియోని ఆపండి, విద్యార్థులని Zoom option సహాయమతో page size ని మార్చమనండి.తరువాత వీడియోని మరొకసారి ప్లే చేయండి.

# **117. To stop video time at 20 minute 26 seconds in VLC Media Player. వీడియో ని VLC Media Player లో 20 నిమషాల 26 సెక్న్లవద్ ద ఆపాండి.**

Stop video here and ask students to do as shown in the video and then play the video again.

ఇక్కడ వీడియోని ఆపండి, విద్యార్థులని వీడియోలో చూపించిన విధముగా చేయమనండి.తరువాత వీడియోని మరక్స్తరి పేేచేయండి.

# **118. To stop video time at 22 minute 20 seconds in VLC Media Player. వీడియో ని VLC Media Player లో 22 నిమషాల 20 సెక్న్లవద్ ద ఆపాండి.**

Stop video here and ask students to do as shown in the video.

ఇక్కడ వీడియోని ఆపండి, విద్యార్థులని వీడియోలో చూపించిన విధముగా చేయమనండి.

Now just check whether they have practiced the 'Zoom' option or not and then play the video again.

ఇప్పుడు విద్యార్థులు 'Zoom' option ని practice చేశారో లేదో చెక్ చేసి తరువాత వీడియోని మరొకసారి ప్లే చేయండి.

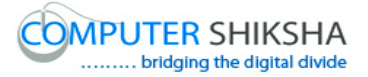

# **119. To stop video time at 22 minute 40 seconds in VLC Media Player. వీడియో ని VLC Media Player లో 22 నిమషాల 40 సెక్న్లవద్ ద ఆపాండి.**

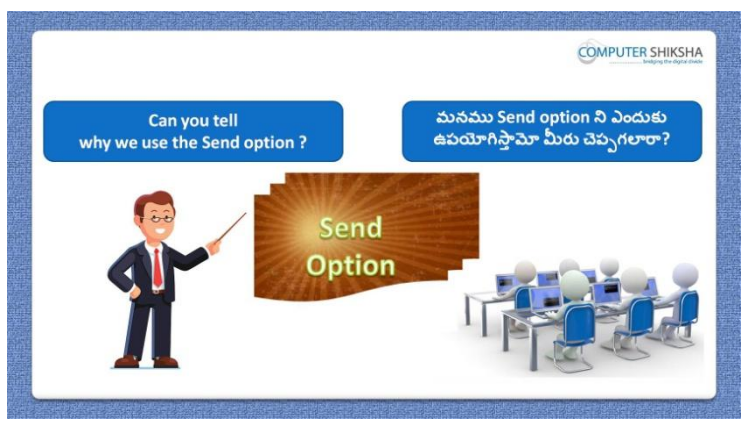

Stop video here and ask if they can tell why we use 'Send' option? ఇక్కడ వీడియోని ఆపండి, విద్యార్థులని మనము 'Send' option ని ఎందుకు ఉపయోగిస్తామో వాళ్ళు చెపపగలరా?అని అడగండి.

Just listen to the answers and play the video again for the correct answer. జవాబులని వినండి మరియు సరైన జవాబు కోసం వీడియోని మరక్స్తరి play చేయండి.

#### **120. To stop video time at 23 minute 52 seconds in VLC Media Player. వీడియో ని VLC Media Player లో 23 నిమషాల 52 సెక్న్లవద్ ద ఆపాండి.**

Stop video here and ask students to click on the 'File menu' and then click on the 'Send' option as shown in the video and then play the video again. ఇక్కడ వీడియోని ఆపండి, విద్యార్థులని వీడియోలో చూపించిన విధముగా 'File menu' ని క్లక్ే చేసి తరువాత 'Send' option ని క్లక్ే చేయమనండి. తరువాత వీడియోని మరొకసారి <sup>క్నే</sup> చేయండి.

# **121. To stop video time at 25 minute 52 seconds in VLC Media Player. వీడియో ని VLC Media Player లో 25 నిమషాల 52 సెక్న్లవద్ ద ఆపాండి.**

Stop video here and ask students to do as shown in the video and then play the video again.

ఇక్క డ వీడియోని ఆపండి, విద్యారుులని వీడియోలొ చూపంచిన విధముగా చేయమనండి. తరువాత వీడియోని మరక్స్తరి పేేచేయండి.

# **122. To stop video time at 27 minute 17 seconds in VLC Media Player. వీడియో ని VLC Media Player లో 27 నిమషాల 17 సెక్న్లవద్ ద ఆపాండి.**

Stop video here and ask students to attach the pdf file as shown in the video and then play the video again.

ఇక్కడ వీడియోని ఆపండి, విద్యార్థులని వీడియోలో చూపించిన విధముగా pdf file ని attach చేయమనండి. తరువాత వీడియోని మరొకసారి <sup>క్నే</sup> చేయండి.

**123. To stop video time at 27 minute 38seconds in VLC Media Player. వీడియో ని VLC Media Player లో 27 నిమషాల 38 సెక్న్లవద్ ద ఆపాండి.**

Stop video here and ask students do as shown in the video.

ఇక్కడ వీడియోని ఆపండి, విద్యార్థులని వీడియోలో చూపించిన విధముగా చేయమనండి.

Now just check whether they have used the 'Send' option or not then play the video again.

ఇప్పుడు విద్యార్థులు 'Send' option ని ఉపయోగించారో లేదో చెక్ చేసి తరువాత వీడియోని మరక్స్తరి పేేచేయండి.

**124. To stop video time at 27 minute 51 seconds in VLC Media Player. వీడియో ని VLC Media Player లో 27 నిమషాల 51 సెక్న్లవద్ ద ఆపాండి.**

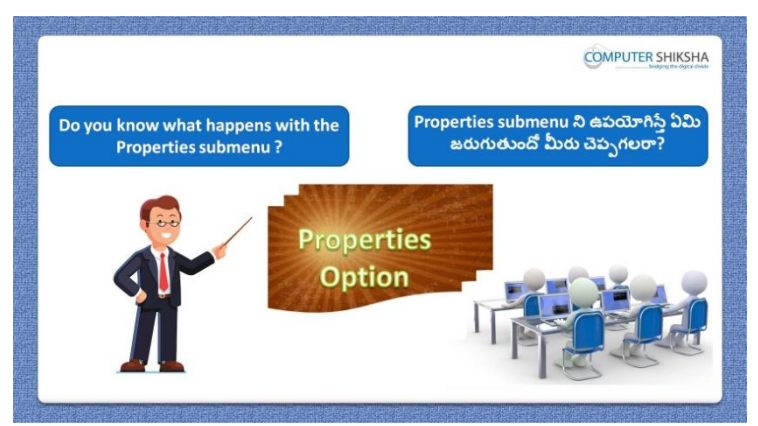

Stop video here and ask if they know what happens with the 'Property option?

ఇక్కడ వీడియోని ఆపండి, విద్యార్థులని 'Property option ని ఉపయోగిస్తే ఏమి జరుగుతుందో వాళ్ు క్ల తెలుస్త?అని అడగండి.

Just listen to the answers and play the video again for the correct answer. జవాబులని వినండి మరియు సరైన జవాబు కోసం వీడియోని మరక్స్తరి play చేయండి.

# **125. To stop video time at 28 minute 54 seconds in VLC Media Player. వీడియో ని VLC Media Player లో 28 నిమషాల 54 సెక్న్లవద్ ద ఆపాండి.**

Stop video here and ask students to click on the 'File' menu and then click on the 'Property' option and then play the video again.

ఇక్కడ వీడియోని ఆపండి, విద్యార్థులని 'File' menu పైన క్లిక్ చేసి తరువాత 'Property' option పైన క్లిక్ చేయమనండి.తరువాత వీడియోని మరొకసారి ప్లే చేయండి.

# **126. To stop video time at 29 minute 38 seconds in VLC Media Player. వీడియో ని VLC Media Player లో 29 నిమషాల 38 సెక్న్లవద్ ద ఆపాండి.**

Stop video here and ask them to save the file as shown in the video and then play the video again.

ఇక్క డ వీడియోని ఆపండి, విద్యారుులని వీడియోలొ చూపంచిన విధముగా file ని save చేయమనండి.తరువాత వీడియోని మరొకసారి <sup>క్లే</sup> చేయండి.

# **127. To stop video time at 30 minute 39 seconds in VLC Media Player. వీడియో ని VLC Media Player లో 30 నిమషాల 39 సెక్న్లవద్ ద ఆపాండి.**

Stop video here and ask them to do as shown in the video and then play the video again.

ఇక్క డ వీడియోని ఆపండి, విద్యారుులని వీడియోలొ చూపంచిన విధముగా చేయమనండి.తరువాత వీడియోని మరక్స్తరి పేేచేయండి.

#### **128. To stop video time at 33 minute 22 seconds in VLC Media Player.**

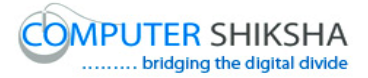

# **వీడియో ని VLC Media Player లో 33 నిమషాల 22 సెక్న్లవద్ ద ఆపాండి.**

Stop video here and ask them to do as shown in the video. ఇక్కడ వీడియోని ఆపండి, విద్యార్థులని వీడియోలో చూపించిన విధముగా చేయమనండి.

Now just check whether they have practiced the 'Property' option or not then play the video again.

ఇప్పుడు విద్యార్థులు 'Property' option ని practice చేశారో లేదో చెక్ చేసి తరువాత వీడియోని మరక్స్తరి పేేచేయండి.

**129. To stop video time at 33 minute 37 seconds in VLC Media Player. వీడియో ని VLC Media Player లో 33 నిమషాల 37 సెక్న్లవద్ ద ఆపాండి.**

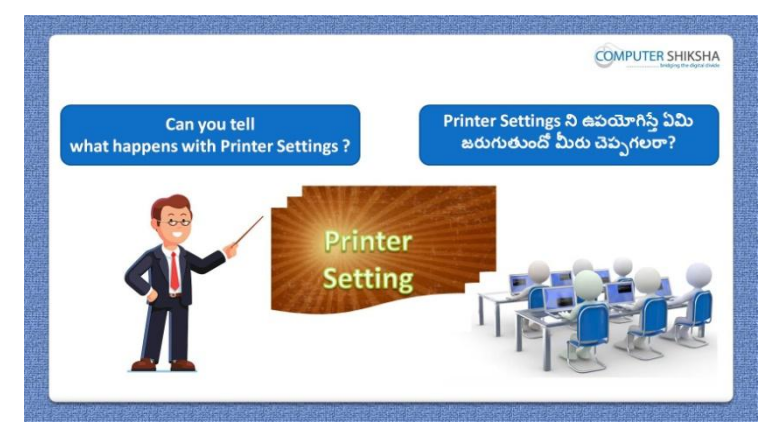

Stop video here and ask what happens with 'Printing setting'? ఇక్కడ వీడియోని ఆపండి, విద్యార్థులని 'Printing setting' option ని ఊపయోగిస్తాఏమి జరుగుతుంది? అని అడగండి.

Just listen to the answers and play the video again for the correct answer. జవాబులని వినండి మరియు సరైన జవాబు కోసం వీడియోని మరక్స్తరి play చేయండి.

**130. To stop video time at 34 minute 42 seconds in VLC Media Player. వీడియో ని VLC Media Player లో 34 నిమషాల 42 సెక్న్లవద్ ద ఆపాండి.**

Stop video here and ask students to click on the 'File' menu and then click on the 'Printer setting' option and then play the video again.

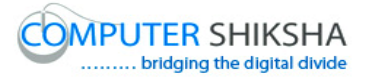

ఇక్కడ వీడియోని ఆపండి, విద్యార్థులని 'File' menu ైపెన క్లిక్ చేసి తరువాత 'Printer setting' option పైన క్లక్ే చేయమనండి.తరువాత వీడియోని మరొకసారి ప్లే చేయండి.

# **131. To stop video time at 35 minute 17 seconds in VLC Media Player. వీడియో ని VLC Media Player లో 35 నిమషాల 17 సెక్న్లవద్ ద ఆపాండి.**

Stop video here and ask students to check printer setting option as shown in the video and then play the video again.

ఇక్కడ వీడియోని ఆపండి, విద్యార్థులని వీడియోలో చూపించిన విధముగా 'Printer setting' option ని చెక్ చేయమనండి.తరువాత వీడియోని మరొకసారి ప్లే చేయండి.

**132. To stop video time at 39 minute 04 seconds in VLC Media Player. వీడియో ని VLC Media Player లో 39 నిమషాల 04 సెక్న్లవద్ ద ఆపాండి.**

Stop video here and ask students to do as shown in the video and then play the video again.

ఇక్కడ వీడియోని ఆపండి, విద్యార్థులని వీడియోలో చూపించిన విధముగా చేయమనండి.తరువాత వీడియోని మరక్స్తరి పేేచేయండి.

# **133. To stop video time at 40 minute 27 seconds in VLC Media Player. వీడియో ని VLC Media Player లో 40 నిమషాల 27 సెక్న్లవద్ ద ఆపాండి.**

Stop video here and ask students to do as shown in the video.

ఇక్కడ వీడియోని ఆపండి, విద్యార్థులని వీడియోలో చూపించిన విధముగా చేయమనండి.

Now just check whether they have done practicing of 'Printer setting' or not and then play the video again.

ఇప్పపడు విద్యారుులు 'Printer setting' option ని practice చేశారొ లేదో చెక్ చేసి తరువాత వీడియోని మరక్స్తరి పేేచేయండి.

**134. To stop video time at 40 minute 39 seconds in VLC Media Player. వీడియోని VLC Media Player లో 40 నిమషాల 39 సెక్న్లవద్ ద ఆపాండి.**

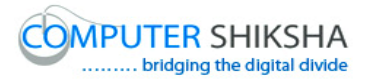

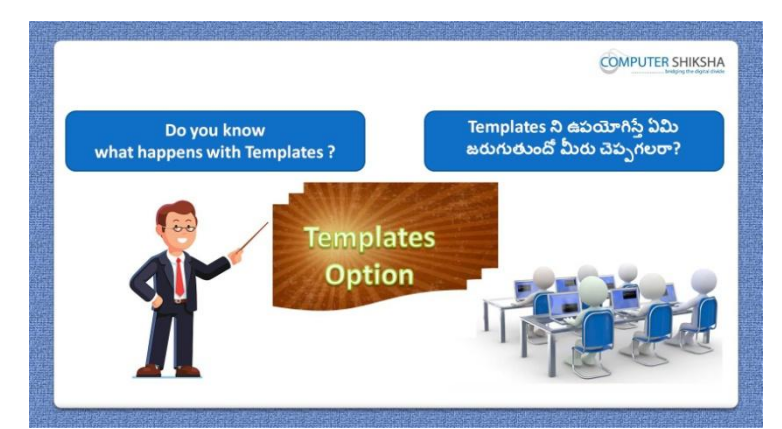

Stop video here and ask if they know what happens with' Templates'? ఇక్కడ వీడియోని ఆపండి, విద్యార్థులని 'Templates' option ని ఊపయోగిస్తే ఏమి జరుగుతుందో వాళ్ళకి తెలుసా ?అని అడగండి.

Just listen to the answers and play the video again for the correct answer. జవాబులని వినండి మరియు సరైన జవాబు కోసం వీడియోని మరక్స్తరి play చేయండి.

# **135. To stop video time at 41 minute 55 seconds in VLC Media Player. వీడియో ని VLC Media Player లో 41 నిమషాల 55 సెక్న్లవద్ ద ఆపాండి.**

Stop video here and ask students to click on the file menu and then click on the 'Templates' and after that give the template name as shown in the video and then play the video again.

ఇక్కడ వీడియోని ఆపండి, విద్యార్థులని file menu పైన క్లిక్ చేసి తరువాత 'Templates' పైన క్లక్ే చేయమనండి. ఆ తరువాత వీడియోలొ చూపంచిన విధముగా template name ని ఇవ్వమనండి.తరువాత వీడియోని మరొకసారి పేేచేయండి.

# **136. To stop video time at 42 minute 35 seconds in VLC Media Player. వీడియో ని VLC Media Player లో 42 నిమషాల 35 సెక్న్లవద్ ద ఆపాండి.**

Stop video here and ask students to click again on the file option and select 'Organize' option and then play the video again.

ఇక్కడ వీడియోని ఆపండి, విద్యార్థులని మరొకసారి file option పైన క్లిక్ చేసి 'Organize' option ని సెలెక్ట్ చేయమనండి.తరువాత వీడియోని మరొకసారి పేేచేయండి.

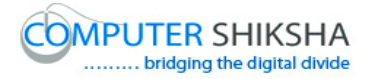

# **137. To stop video time at 43 minute 05 seconds in VLC Media Player. వీడియో ని VLC Media Player లో 43 నిమషాల 05 సెక్న్లవద్ ద ఆపాండి.**

Stop video here and ask students to save the 'Template' as shown in the video and then play the video again.

ఇక్కడ వీడియోని ఆపండి, విద్యార్థులని వీడియోలో చూపించిన విధముగా Template' ని save చేయమనండి.తరువాత వీడియోని మరొకసారి ప్లే చేయండి.

#### **138. To stop video time at 44 minute 21seconds in VLC Media Player. వీడియో ని VLC Media Player లో 44 నిమషాల 21సెక్న్లవద్ ద ఆపాండి.**

Stop video here and ask students to do as shown in the video.

ఇక్కడ వీడియోని ఆపండి, విద్యార్థులని వీడియోలో చూపించిన విధముగా చేయమనండి.

Now just check whether they have made the 'Template' or not and then play the video again.

ఇప్పుడు విద్యార్థులు 'Template' ని చేశారో లేదో చెక్ చేసి తరువాత వీడియోని మరొకసారి <sup>క్నే</sup> చేయండి.

# **139. To stop video time at 44 minute 35 seconds in VLC Media Player. వీడియో ని VLC Media Player లో 44 నిమషాల 35 సెక్న్లవద్ ద ఆపాండి.**

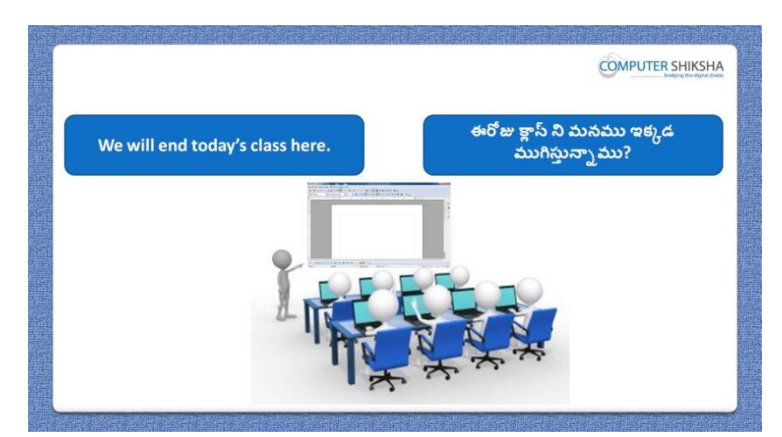

Stop video here and ask students to close their file and shutdown the computer. ఇక్కడ వీడియోని ఆపండి, విద్యార్థులని వాళ్ళ file ని close చేసి కంప్యూటర్ ని shutdown చేయమనండి.

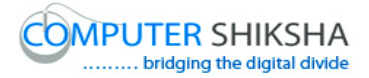

#### **Complete teacher's manual for Open office writer 3 Class 4 Writer 3 Class 4 యొక్క పూర్ితటీచర్ manual.**

#### **Summaries**

#### **Class 4 సార్ాాంశాం**

- $\checkmark$  Why we use preview in web browser?
- $\checkmark$  మనము web browser లో preview ని ఎందుకు ఉపయోగిస్తాము?
- $\checkmark$  How to draw Table?
- $\checkmark$  Table ని ఎలా గీయాలి?
- $\checkmark$  How to send your writer document to the other user?
- $\checkmark$  మీ writer document ని ఇతర user కి ఎలా send చేయాలి?
- $\checkmark$  Why we use properties option?
- $\checkmark$  మనము properties option ని ఎందుకు ఉపయోగిస్తాము?
- $\checkmark$  How to send document in a PDF format?
- Document ని PDF format లో ఎలా send చేయాయౌ?
- $\checkmark$  How to connect your computer through Printer?
- $\checkmark$  మీ కంప్యూటర్ ని ప్రింటర్ కి ఎలా కనెక్ట్ చేయాలి?
- $\checkmark$  How to set your printer?
- $\checkmark$  మీ ప్రింటర్ ని ఎలా సెట్ చేయాలి?
- $\checkmark$  Why we use Templates?
- $\checkmark$  మనము Templates ని ఎందుకు ఉపయోగిస్తాము?
- $\checkmark$  How to use Find and replace option?
- Find and replace option ని ఎలా ఉపయోగించాయౌ?
- $\checkmark$  How to create table with help of standard option?
- $\checkmark$  standard option తో table ని ఎలా క్రియేట్ చేయాలి?

Now let's start video. ఇపపుడు వీడియోని ముదలుపెడదాము.

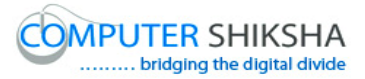

**140. To stop video time at 57 seconds in VLC Media Player. వీడియో ని VLC Media Player లో 57 సెక్న్లవద్ ద ఆపాండి.**

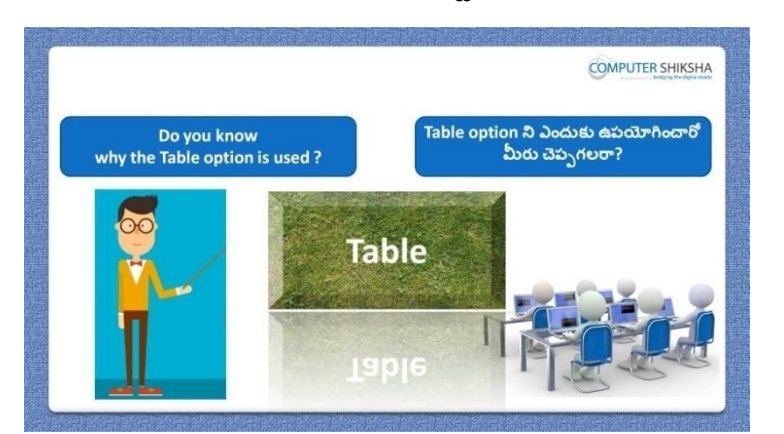

Stop video here and ask if they know why we use 'Table' option? ఇక్కడ వీడియోని ఆపండి, విద్యార్థులని మనము 'Table' option ని ఎందుకు ఉపయోగిస్తామో వాళ్ుక్ల తెలుస్త?అని అడగండి. Just listen to the answers and play the video again for the correct answer. జవాబులని వినండి మరియు సరైన జవాబు కోసం వీడియోని మరక్స్తరి play చేయండి.

**141. To stop video time at 1 minute 28 seconds in VLC Media Player. వీడియో ని VLC Media Player లో 01 నిమషాం 28 సెక్న్లవద్ ద ఆపాండి.**

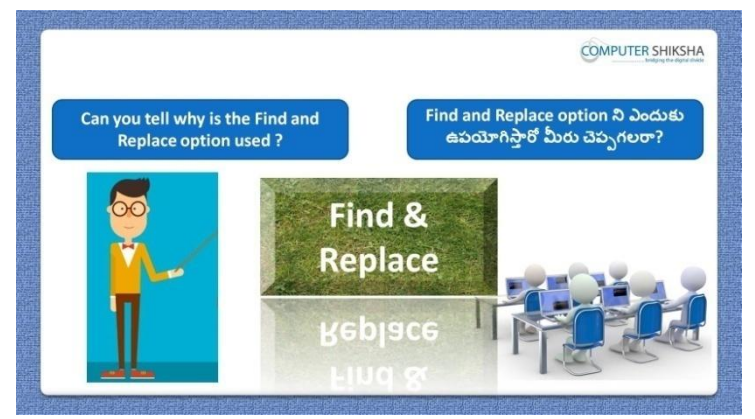

Stop video here and ask if they know why we use 'Find and replace' option? ఇక్కడ వీడియోని ఆపండి, విద్యార్థులని మనము 'Find and replace' option ని ఎందుకు ఉపయోగిస్తామో వాళ్ుక్ల తెలుస్త?అని అడగండి.

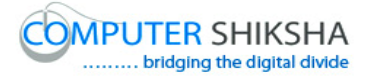

Just listen to the answers and play the video again for the correct answer. జవాబులని వినండి మరియు సరైన జవాబు కోసం వీడియోని మరక్స్తరి play చేయండి.

**142. To stop video time at 02 minute 01 seconds in VLC Media Player. వీడియో ని VLC Media Player లో 02 నిమషాం 01 సెక్న్లవద్ ద ఆపాండి.**

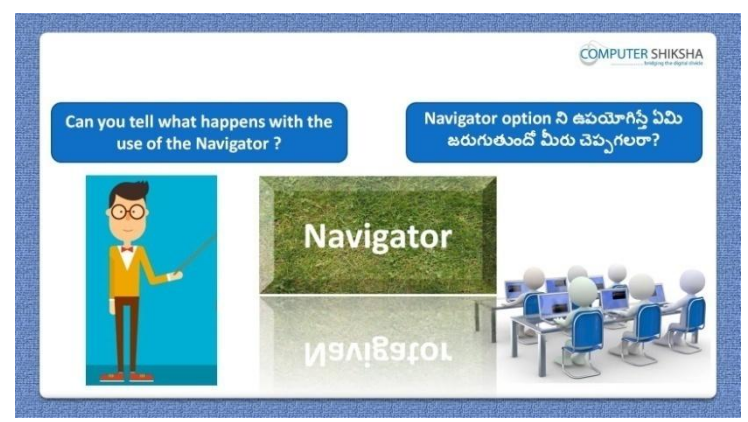

Stop video here and ask if they can tell why we use 'Navigator' option? ఇక్కడ వీడియోని ఆపండి, విద్యార్థులని మనము 'Navigator' option ని ఎందుకు ఉపయోగిస్తామో వాళ్ళు చెపపగలరా?అని అడగండి. Just listen to the answers and play the video again for the correct answer. జవాబులని వినండి మరియు సరైన జవాబు కోసం వీడియోని మరొకసారి play చేయండి.

**143. To stop video time at 2 minute 44 seconds in VLC Media Player. వీడియో ని VLC Media Player లో 02 నిమషాల 44 సెక్న్లవద్ ద ఆపాండి.**

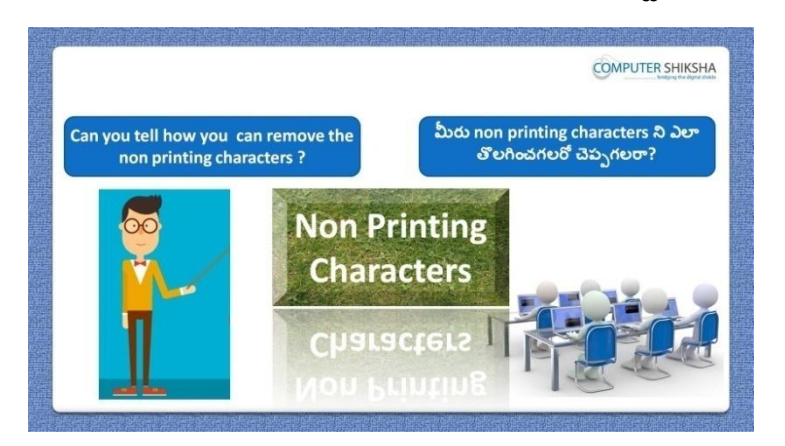

Stop video here and ask if they know how to remove Non-Printing Characters?

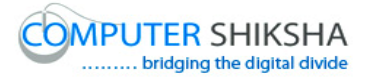

ఇక్కడ వీడియోని ఆపండి, విద్యార్థులని Non-Printing Characters ని ఎలా తొలగించాలొ వాళ్ు క్ల తెలుస్త?అని అడగండి.

Just listen to the answers and play the video again for the correct answer. జవాబులని వినండి మరియు సరైన జవాబు కోసం వీడియోని మరక్స్తరి play చేయండి.

**144. To stop video time at 03 minute 09 seconds in VLC Media Player. వీడియో ని VLC Media Player లో 03 నిమషాల 09 సెక్న్లవద్ ద ఆపాండి.**

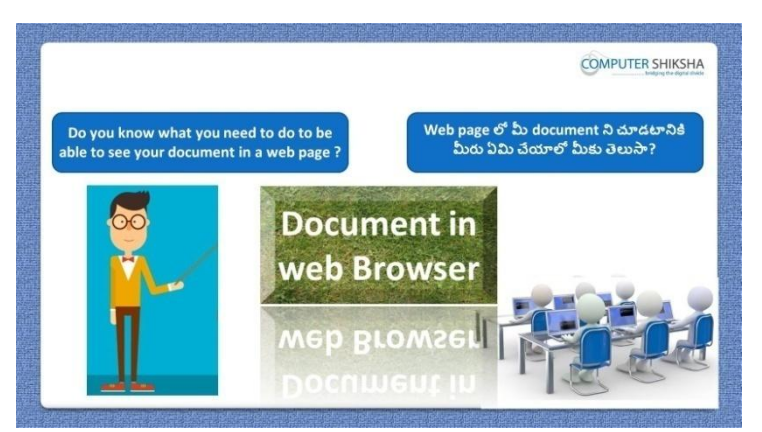

Stop video here and ask them if they know what they need to do for seeing their page in web page?

ఇక్కడ వీడియోని ఆపండి, విద్యార్థులని వాళ్ళ page ని web page లో చూడటానిక్ల ఏమి చేయాలొ వాళ్ు క్ల తెలుస్త ? అని అడగండి.

Just listen to the answers and play the video again for the correct answer. జవాబులని వినండి మరియు సరైన జవాబు కోసం వీడియోని మరక్స్తరి play చేయండి.

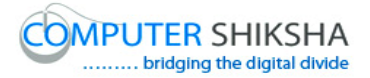

**145. To stop video time at 03 minute 29 seconds in VLC Media Player. వీడియో ని VLC Media Player లో 03 నిమషాల 29 సెక్న్లవద్ ద ఆపాండి.**

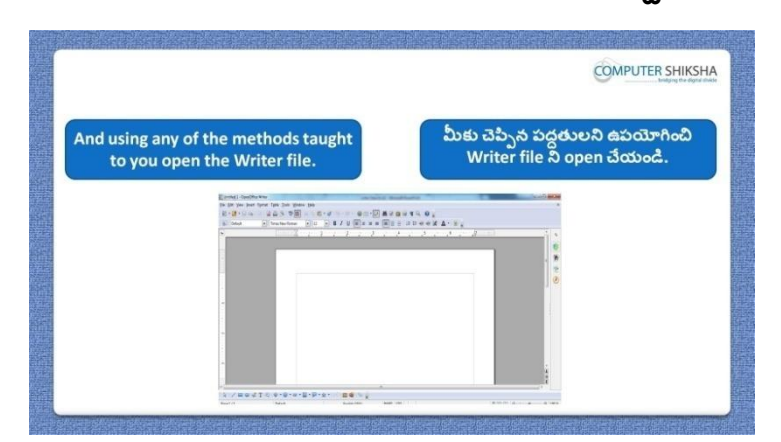

Stop video here and ask students to open writer file and then play the video again.

ఇక్కడ వీడియోని ఆపండి, విద్యార్థులని writer file ని open చేయమనండి. తరువాత వీడియోని మరక్స్తరి పేేచేయండి.

**146. To stop video time at 03 minute 49 seconds in VLC Media Player. వీడియో ని VLC Media Player లో 03 నిమషాల 49 సెక్న్లవద్ ద ఆపాండి.**

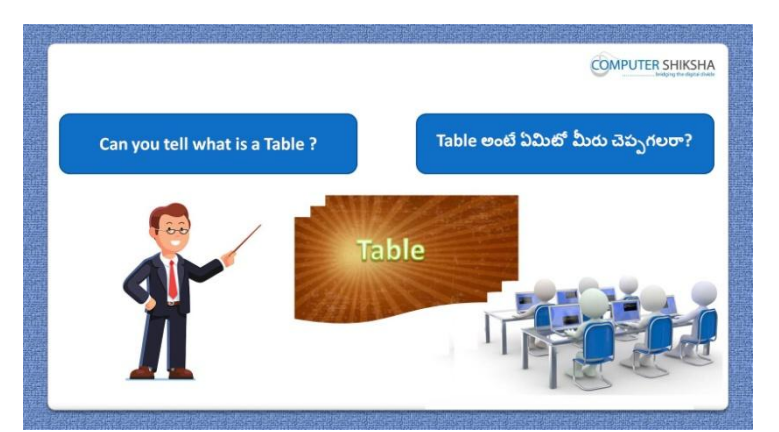

Stop video here and ask if they can tell what is a 'Table'?

ఇక్కడ వీడియోని ఆపండి, విద్యార్థులని 'Table' అంటే ఏమిటో వాళ్ళు చెపప గలరా?అని అడగండి.

Just listen to the answers and play the video again for the correct answer. జవాబులని వినండి మరియు సరైన జవాబు కోసం వీడియోని మరక్స్తరి play చేయండి.

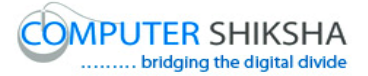

**147. To stop video time at 04 minute 13seconds in VLC Media Player. వీడియో ని VLC Media Player లో 04 నిమషాల 13 సెక్న్లవద్ ద ఆపాండి.**

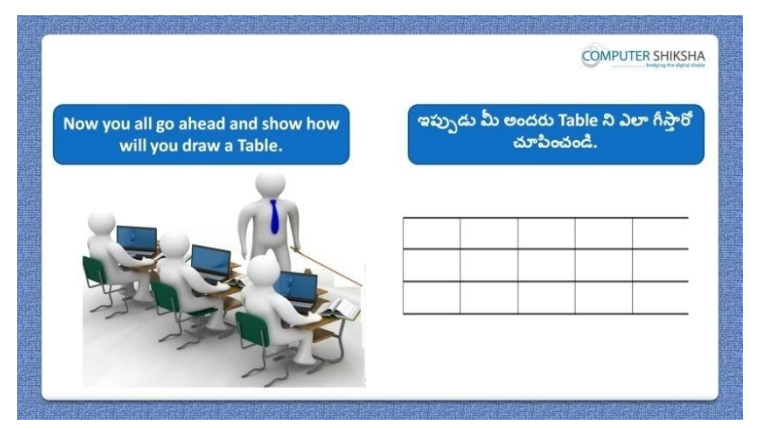

Stop video here and ask students to draw table and then play the video again. ఇక్కడ వీడియోని ఆపండి, విద్యార్థులని table ని గీయమనండి.తరువాత వీడియోని మరొకసారి ప్లే చేయండి.

#### **148. To stop video time at 5minute 28 seconds in VLC Media Player. వీడియో ని VLC Media Player లో 05 నిమషాల 28 సెక్న్లవద్ ద ఆపాండి.**

Stop video here and ask students to draw a table and then play the video again. ఇక్కడ వీడియోని ఆపండి, విద్యార్థులని table ని గీయమనండి.తరువాత వీడియోని మరొకసారి <sup>క్నే</sup> చేయండి.

# **149. To stop video time at 6 minute 42 seconds in VLC Media Player. వీడియో ని VLC Media Player లో 06 నిమషాల 42 సెక్న్లవద్ ద ఆపాండి.**

Stop video here and ask students to type as shown in the video and then play the video again.

ఇక్కడ వీడియోని ఆపండి, విద్యార్థులని వీడియోలో చూపించిన విధముగా టైప్ చేయమనండి.తరువాత వీడియోని మరొకసారి ప్లే చేయండి.

# **150. To stop video time at 7 minute 00 seconds in VLC Media Player. వీడియో ని VLC Media Player లో 07 నిమషాల 00 సెక్న్లవద్ ద ఆపాండి.**

Stop video here and ask students to do as shown in the video and then play the video again.

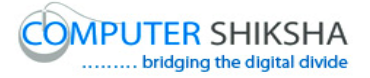

```
ఇక్కడ వీడియోని ఆపండి, విద్యార్థులని వీడియోలో చూపించిన విధముగా
చేయమనండి.తరువాత వీడియోని మరక్స్తరి పేేచేయండి.
```
# **151. To stop video time at 8 minute 29 seconds in VLC Media Player. వీడియో ని VLC Media Player లో 08 నిమషాల 29 సెక్న్లవద్ ద ఆపాండి.**

Stop video here and ask students to do as shown in the video. ఇక్కడ వీడియోని ఆపండి, విద్యార్థులని వీడియోలో చూపించిన విధముగా చేయమనండి.

Now just check whether they have drawn table or not then play the video again. ఇప్పుడు విద్యార్థులు table ని గీశారో లేదో చెక్ చేసి తరువాత వీడియోని మరొకసారి ప్లే చేయండి.

**152. To stop video time at 8 minute 39 seconds in VLC Media Player. వీడియో ని VLC Media Player లో 08 నిమషాల 39 సెక్న్లవద్ ద ఆపాండి.**

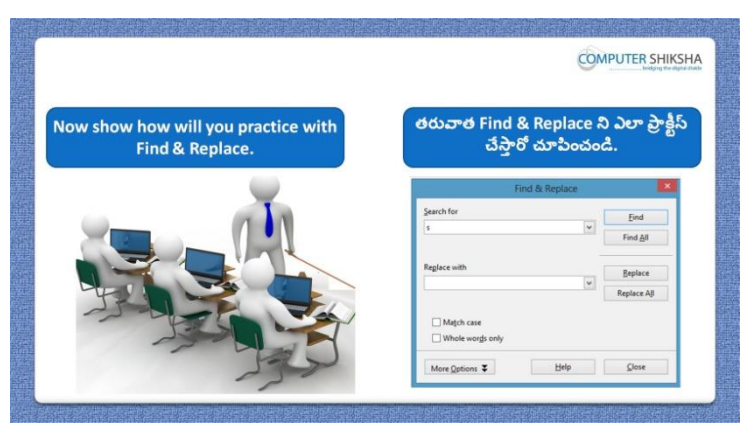

Stop video here and ask students to do practice of 'Find and replace' option and then play the video again.

ఇక్కడ వీడియోని ఆపండి, విద్యార్థులని 'Find and replace' option ని practice చేయమనండి.తరువాత వీడియోని మరొకసారి <sup>స్త్ర</sup> చేయండి.

# **153. To stop video time at 09 minute 06 seconds in VLC Media Player. వీడియో ని VLC Media Player లో 09 నిమషాల 06 సెక్న్లవద్ ద ఆపాండి.**

Stop video here and ask students to click on the 'Find and replace as shown in the video and then play the video again.

ఇక్కడ వీడియోని ఆపండి, విద్యార్థులని వీడియోలో చూపించిన విధముగా 'Find and replace' option ని క్లక్ే చేయమనండి.తరువాత వీడియోని మరొకసారి ప్లే చేయండి.

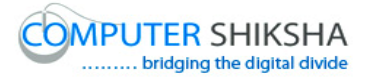

# **154. To stop video time at 10 minute 33 seconds in VLC Media Player. వీడియో ని VLC Media Player లో 10 నిమషాల 33 సెక్న్లవద్ ద ఆపాండి.**

Stop video here and ask students to replace the number as shown in the video and then play the video again.

ఇక్కడ వీడియోని ఆపండి, విద్యార్థులని వీడియోలో చూపించిన విధముగా నెంబర్ ని replace చేయమనండి.తరువాత వీడియోని మరొకసారి <sup>ప్లే</sup> చేయండి.

# **155. To stop video time at 11 minute 40 seconds in VLC Media Player. వీడియో ని VLC Media Player లో 11 నిమషాల 40 సెక్న్లవద్ ద ఆపాండి.**

Stop video here and ask students to do as shown in the video.

ఇక్కడ వీడియోని ఆపండి, విద్యార్థులని వీడియోలో చూపించిన విధముగా చేయమనండి.

Now just check and then play the video again.

ఇప్పుడు ఒకసారి చెక్ చేసి వీడియోని మరొకసారి ప్లే చేయండి.

**156. To stop video time at 11 minute 48 seconds in VLC Media Player. వీడియో ని VLC Media Player లో 11 నిమషాల 48 సెక్న్లవద్ ద ఆపాండి.**

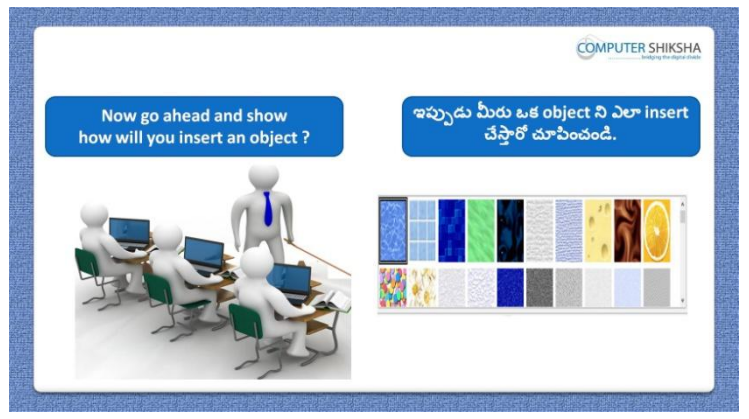

Stop video here and ask students to insert any object and cut it and paste that object on other place then play the video again.

ఇక్కడ వీడియోని ఆపండి, విద్యార్థులని ఏదైనా object ని insert చేసి దానిని cut చేసి వేరే ప్పదేశంలొ paste చేయమనండి.తరువాత వీడియోని మరొకసారి ప్లే చేయండి.

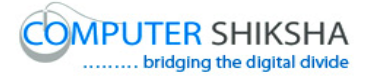

# **157. To stop video time at 12 minute 25 seconds in VLC Media Player. వీడియో ని VLC Media Player లో 12 నిమషాల 25 సెక్న్లవద్ ద ఆపాండి.**

Stop video here and ask students to click on the 'Gallery' option as shown in the video and then play the video again.

ఇక్కడ వీడియోని ఆపండి, విద్యార్థులని వీడియోలో చూపించిన విధముగా 'Gallery' option ని క్లిక్ చేయమనండి.తరువాత వీడియోని మరొకసారి <sup>ప్లే</sup> చేయండి.

# **158. To stop video time at 12 minute 54 seconds in VLC Media Player. వీడియో ని VLC Media Player లో 12 నిమషాల 54 సెక్న్లవద్ ద ఆపాండి.**

Stop video here and ask students to insert object as shown in the video and then play the video again.

ఇక్కడ వీడియోని ఆపండి, విద్యార్థులని వీడియోలో చూపించిన విధముగా object ని ఇన్ఫర్ట్ చేయమనండి.తరువాత వీడియోని మరొకసారి <sup>క్నే</sup> చేయండి.

# **159. To stop video time at 13 minute 49 seconds in VLC Media Player. వీడియో ని VLC Media Player లో 13 నిమషాల 49 సెక్న్లవద్ ద ఆపాండి.**

Stop video here and ask students to do as shown in the video and then play the video again.

ఇక్క డ వీడియోని ఆపండి, విద్యారుులని వీడియోలొ చూపంచిన విధముగా చేయమనండి.తరువాత వీడియోని మరక్స్తరి పేేచేయండి.

# **160. To stop video time at 14 minute 39 seconds in VLC Media Player. వీడియో ని VLC Media Player లో 14 నిమషాల 39 సెక్న్లవద్ ద ఆపాండి.**

Stop video here and ask students to do as shown in the video.

ఇక్కడ వీడియోని ఆపండి, విద్యార్థులని వీడియోలో చూపించిన విధముగా చేయమనండి.

Now just check then play the video again.

ఇప్పుడు ఒకసారి చెక్ చేసి వీడియోని మరొకసారి ప్లే చేయండి.

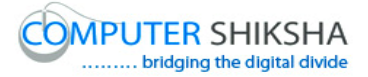

**161. To stop video time at 14 minute 50 seconds in VLC Media Player. వీడియో ని VLC Media Player లో 14 నిమషాల 50 సెక్న్లవద్ ద ఆపాండి.**

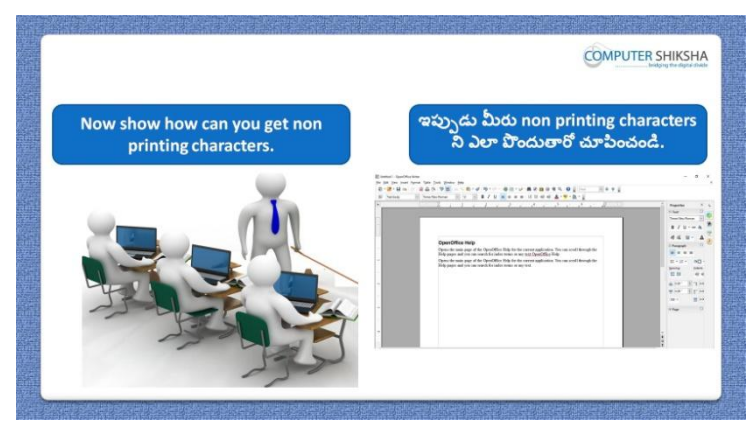

Stop video here and ask students to do practice of 'Non-Printing characters' and then play the video again.

ఇక్కడ వీడియోని ఆపండి, విద్యార్థులని 'Non-Printing characters' ని practice చేయమనండి.తరువాత వీడియోని మరొకసారి <sup>క్లే</sup> చేయండి.

#### **162. To stop video time at 16 minute 53 seconds in VLC Media Player. వీడియో ని VLC Media Player లో 16 నిమషాల 53 సెక్న్లవద్ ద ఆపాండి.**

Stop video here and ask students to do as shown in the video.

ఇక్కడ వీడియోని ఆపండి, విద్యార్థులని వీడియోలో చూపించిన విధముగా చేయమనండి.

Now just check then play the video again.

ఇప్పుడు ఒకసారి చెక్ చేసి వీడియోని మరొకసారి ప్లే చేయండి.

**163. To stop video time at 16 minute 58 seconds in VLC Media Player. వీడియో ని VLC Media Player లో 16 నిమషాల 58 సెక్న్లవద్ ద ఆపాండి.**

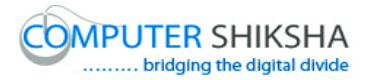

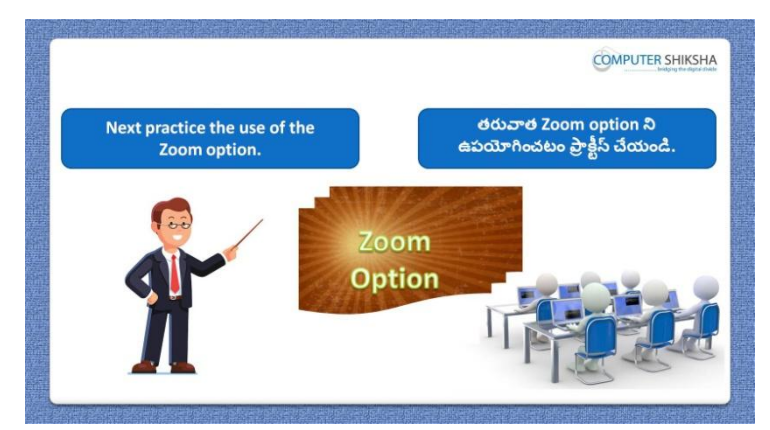

Stop video here and ask students to do practice of 'Zoom' option and then play the video again.

ఇక్కడ వీడియోని ఆపండి, విద్యార్థులని 'Zoom' option ని practice చేయమనండి.తరువాత వీడియోని మరక్స్తరి పేేచేయండి.

# **164. To stop video time at 17 minute 15 seconds in VLC Media Player. వీడియో ని VLC Media Player లో 17 నిమషాల 15 సెక్న్లవద్ ద ఆపాండి.**

Stop video here and ask students to do 400% Zoom of the page and then bring into 50% and then play video again.

ఇక్కడ వీడియోని ఆపండి, విద్యార్థులని page ని 400% Zoom చేసి తరువాత 50% కి తీసుకురమ్మనండి.తరువాత వీడియోని మరొకసారి ప్లే చేయండి.

# **165. To stop video time at 17 minute 42 seconds in VLC Media Player. వీడియో ని VLC Media Player లో 17 నిమషాల 42 సెక్న్లవద్ ద ఆపాండి.**

Stop video here and ask students to click on the 'Zoom' option and then play the video again.

ఇక్కడ వీడియోని ఆపండి, విద్యార్థులని 'Zoom' option ని క్లిక్ చేయమనండి.తరువాత వీడియోని మరక్స్తరి పేేచేయండి.

# **166. To stop video time at 18 minute 20 seconds in VLC Media Player. వీడియో ని VLC Media Player లో 18 నిమషాల 20 సెక్న్లవద్ ద ఆపాండి.**

Stop video here and ask students to do 400% zoom of the page as shown in the video and then play the video again.

ఇక్కడ వీడియోని ఆపండి, విద్యార్థులని వీడియోలో చూపించిన విధముగా page ని 400% zoom చేయమనండి.తరువాత వీడియోని మరొకసారి <sup>చ్వే</sup> చేయండి.

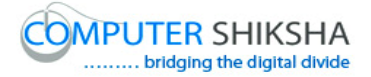

# **167. To stop video time at 18 minute 46 seconds in VLC Media Player. వీడియో ని VLC Media Player లో 18 నిమషాల 46 సెక్న్లవద్ ద ఆపాండి.**

Stop video here and ask students to do 50% zoom of the page as shown in the video and then play the video again.

ఇక్కడ వీడియోని ఆపండి, విద్యార్థులని వీడియోలో చూపించిన విధముగా page ని 50% zoom చేయమనండి.తరువాత వీడియోని మరొకసారి <sup>క్లే</sup> చేయండి.

# **168. To stop video time at 19 minute 08 seconds in VLC Media Player. వీడియో ని VLC Media Player లో 19 నిమషాల 08 సెక్న్లవద్ ద ఆపాండి.**

Stop video here and ask students to do normal size of the page as shown in the video.

ఇక్క డ వీడియోని ఆపండి, విద్యారుులని వీడియోలొ చూపంచిన విధముగా page ని మాములు సైజ్ లోకి తీసుకురమ్మనండి.

Now just check then play the video again.

ఇప్పుడు ఒకసారి చెక్ చేసి వీడియోని మరొకసారి పే చేయండి.

**169. To stop video time at 19 minute 16 seconds in VLC Media Player. వీడియో ని VLC Media Player లో 19 నిమషాల 16 సెక్న్లవద్ ద ఆపాండి.**

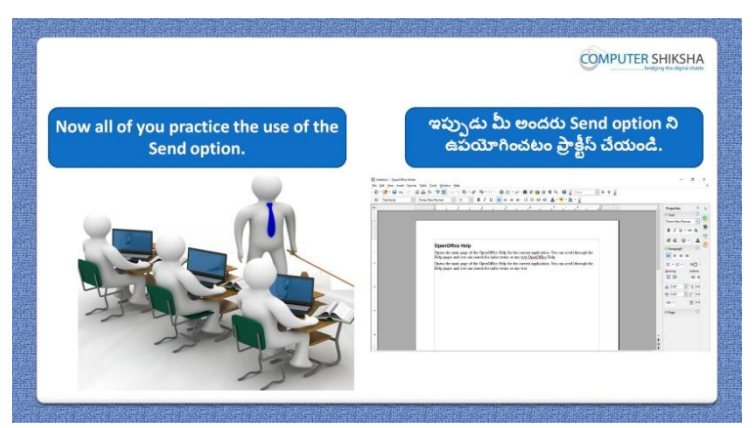

Stop video here and ask students to do practice of 'Send' option and file should be in pdf format and then play the video again.

ఇక్కడ వీడియోని ఆపండి, విద్యార్థులని 'Send' option ని practice చేయమనండి file pdf format లొ ఉండాలి.తరువాత వీడియోని మరక్స్తరి పేేచేయండి.
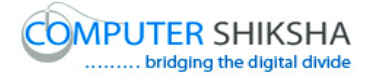

## **170. To stop video time at 19 minute 49 seconds in VLC Media Player. వీడియో ని VLC Media Player లో 19 నిమషాల 49 సెక్న్లవద్ ద ఆపాండి.**

Stop video here and ask students to click on the 'File' menu and click on 'Send' option after that select 'email as pdf' as shown in the video and then play the video again.

ఇక్కడ వీడియోని ఆపండి, విద్యార్థులని 'File' menu ని మరియు 'Send' option ని క్లక్ే చేయమనండి. తరువాత వీడియోలొ చూపంచిన విధముగా 'email as pdf' option ని సెలెక్ట్ చేయమనండి.తరువాత వీడియోని మరొకసారి ప్లే చేయండి.

**171. To stop video time at 20 minute 58 seconds in VLC Media Player. వీడియో ని VLC Media Player లో 20 నిమషాల 58 సెక్న్లవద్ ద ఆపాండి.**

Stop video here and ask students to do as shown in the video. ఇక్కడ వీడియోని ఆపండి, విద్యార్థులని వీడియోలో చూపించిన విధముగా చేయమనండి.

Now just check then play the video again.

ఇప్పుడు ఒకసారి చెక్ చేసి వీడియోని మరొకసారి పే చేయండి.

**172. To stop video time at 21 minute 05 seconds in VLC Media Player. వీడియో ని VLC Media Player లో 21 నిమషాల 05 సెక్న్లవద్ ద ఆపాండి.**

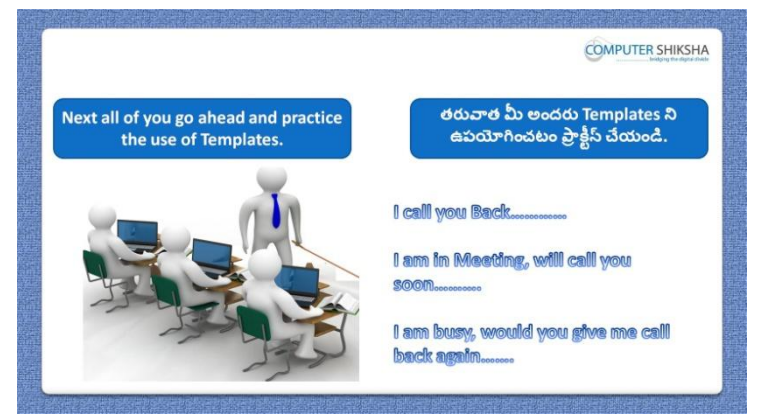

Stop video here and ask students to do practice of 'Template' option and then play the video again.

ఇక్క డ వీడియోని ఆపండి, విద్యారుులని 'Template' option ని practice చేయమనండి.తరువాత వీడియోని మరక్స్తరి పేేచేయండి.

**173. To stop video time at 21 minute 34 seconds in VLC Media Player.**

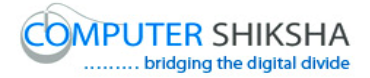

## **వీడియో ని VLC Media Player లో 21 నిమషాల 34 సెక్న్లవద్ ద ఆపాండి.**

Stop video here and ask students to click on 'File menu and then click on 'Template' option and select 'Save' option and then play the video again. ఇక్కడ వీడియోని ఆపండి, విద్యార్థులని 'File menu ని మరియు తరువాత Template' option ని క్లిక్ చేసి 'Save' option ని సెలెక్ట్ చేయమనండి. తరువాత వీడియోని మరొకసారి ప్లే చేయండి.

## **174. To stop video time at 23 minute 09 seconds in VLC Media Player. వీడియో ని VLC Media Player లో 23 నిమషాల 09 సెక్న్లవద్ ద ఆపాండి.**

Stop video here and ask students to save the 'Templates' shown in the video and then play the video again.

ఇక్కడ వీడియోని ఆపండి, విద్యార్థులని వీడియోలో చూపించిన విధముగా 'Templates' ని save చేయమనండి.తరువాత వీడియోని మరొకసారి <sup>చ్వే</sup> చేయండి.

## **175. To stop video time at 23 minute 32 seconds in VLC Media Player. వీడియో ని VLC Media Player లో 23 నిమషాల 32 సెక్న్లవద్ ద ఆపాండి.**

Stop video here and ask students to do as shown in the video.

ఇక్కడ వీడియోని ఆపండి, విద్యార్థులని వీడియోలో చూపించిన విధముగా చేయమనండి.

Now just check whether they have made the 'Templates or not and then play the video again.

ఇప్పుడు విద్యార్థులు 'Templates' ని చేశారో లేదో చెక్ చేసి తరువాత వీడియోని మరొకసారి ప్లే చేయండి.

**176. To stop video time at 23 minute 43 seconds in VLC Media Player. వీడియో ని VLC Media Player లో 23 నిమషాల 43 సెక్న్లవద్ ద ఆపాండి.**

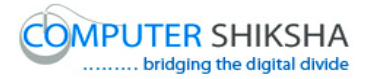

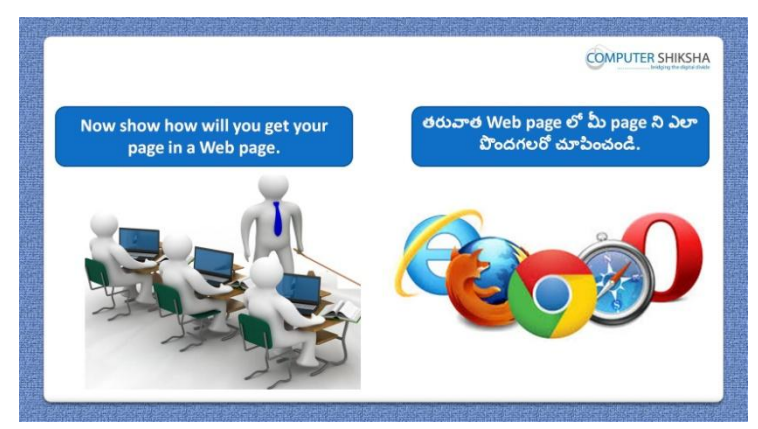

Stop video here and ask students to do practice of Preview in web browser and then play the video again.

ఇక్కడ వీడియోని ఆపండి, విద్యార్థులని Preview in web browser ని practice చేయమనండి.తరువాత వీడియోని మరొకసారి <sup>ప్లే</sup> చేయండి.

### **177. To stop video time at 24 minute 15 seconds in VLC Media Player. వీడియో ని VLC Media Player లో 24 నిమషాల 15 సెక్న్లవద్ ద ఆపాండి.**

Stop video here and ask students to do as shown in the video. ఇక్కడ వీడియోని ఆపండి, విద్యార్థులని వీడియోలో చూపించిన విధముగా చేయమనండి.

Now just check, and then play the video again.

ఇప్పుడు ఒకసారి చెక్ చేసి వీడియోని మరొకసారి ప్లే చేయండి.

**178. To stop video time at 24 minute 23 seconds in VLC Media Player. వీడియో ని VLC Media Player లో 24 నిమషాల 23 సెక్న్లవద్ ద ఆపాండి.**

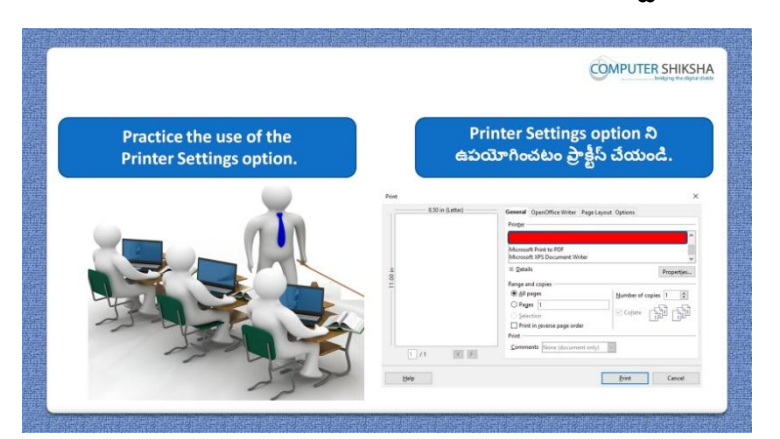

Stop video here and ask students to do practice of 'Printer setting' and then play the video again.

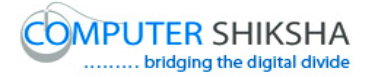

ఇక్కడ వీడియోని ఆపండి, విద్యార్థులని 'Printer setting' ని practice చేయమనండి.తరువాత వీడియోని మరక్స్తరి పేేచేయండి.

## **179. To stop video time at 24 minute 41seconds in VLC Media Player. వీడియో ని VLC Media Player లో 24 నిమషాల 41 సెక్న్లవద్ ద ఆపాండి.**

Stop video here and ask students to click on 'File menu and then click on 'Printer setting' and then play the video again.

ఇక్కడ వీడియోని ఆపండి, విద్యార్థులని 'File menu పైన క్లిక్ చేసి తరువాత 'Printer setting' ని క్లిక్ చేయమనండి.తరువాత వీడియోని మరొకసారి <sup>చ్చే</sup> చేయండి.

### **180. To stop video time at 26 minute 38seconds in VLC Media Player. వీడియో ని VLC Media Player లో 26 నిమషాల 38 సెక్న్లవద్ ద ఆపాండి.**

Stop video here and ask students to do as shown in the video and then play the video again.

ఇక్కడ వీడియోని ఆపండి, విద్యార్థులని వీడియోలో చూపించిన విధముగా చేయమనండి.తరువాత వీడియోని మరక్స్తరి పేేచేయండి.

## **181. To stop video time at 28 minute 31seconds in VLC Media Player. వీడియో ని VLC Media Player లో 28 నిమషాల 31 సెక్న్లవద్ ద ఆపాండి.**

Stop video here and ask students to do as shown in the video and then play the video again.

ఇక్క డ వీడియోని ఆపండి, విద్యారుులని వీడియోలొ చూపంచిన విధముగా చేయమనండి.తరువాత వీడియోని మరక్స్తరి పేేచేయండి.

## **182. To stop video time at 29 minute 42 seconds in VLC Media Player. వీడియో ని VLC Media Player లో 29 నిమషాల 42 సెక్న్లవద్ ద ఆపాండి.**

Stop video here and ask students to do as shown in the video. ఇక్కడ వీడియోని ఆపండి, విద్యార్థులని వీడియోలో చూపించిన విధముగా చేయమనండి.

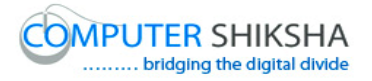

Now just check, whether they have practiced the 'Printer setting' option or not then play the video again.

ఇప్పపడు విద్యారుులు 'Printer setting' option ని practice చేశారొ లేదో చెక్ చేసి తరువాత వీడియోని మరక్స్తరి పేేచేయండి.

**183. To stop video time at 29 minute 56 seconds in VLC Media Player. వీడియో ని VLC Media Player లో 29 నిమషాల 56 సెక్న్లవద్ ద ఆపాండి.**

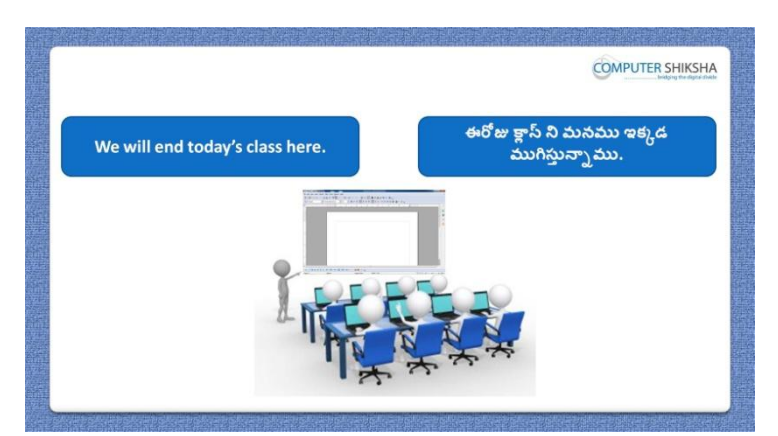

Stop video here and ask students to close their file and shutdown their computer.

ఇక్కడ వీడియోని ఆపండి, విద్యార్థులని file ని close చేసి వాళ్ళ కంప్యూటర్ ని shutdown చేయమనండి.

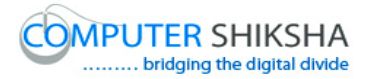

#### **Complete teacher's manual for Open office writer 3 Class 5 Writer 3 Class 5 యొక్క పూర్ితటీచర్ manual.**

# **Summaries**

**Class 5 సార్ాాంశాం**

- $\checkmark$  What is Paste special?
- Paste special అంటే ఏమిటి?
- $\checkmark$  Types of selection mode?
- $\checkmark$  selection mode లోని రకాలు ఏమిటి?
- $\checkmark$  About block area and standard area?
- Block area మరియు standard area గురించి.
- $\checkmark$  Why we use 'Auto text'?
- $\checkmark$  మనము 'Auto text' option ని ఎందుకు ఉపయోగిస్తాము?
- $\checkmark$  About 'Change option'.
- 'Change option' గురించి.
- $\checkmark$  About 'Field name.
- 'Field name' option గురించి.
- $\checkmark$  About Field shading.
- Field shading option గురించి.
- $\checkmark$  Why we use Navigator?
- $\checkmark$  మనము Navigator option ని ఎందుకు ఉపయోగిస్తాము?
- $\checkmark$  How to use Find and replace option?
- Find and replace option ని ఎలా ఉపయోగించాయౌ?

Now let's start video. ఇపపుడు వీడియోని ముదలుపెడదాము.

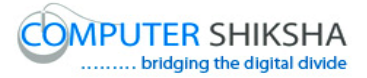

**1. To stop video time at 24 seconds in VLC Media Player. వీడియో ని VLC Media Player లో 24 సెక్న్లవద్ ద ఆపాండి.**

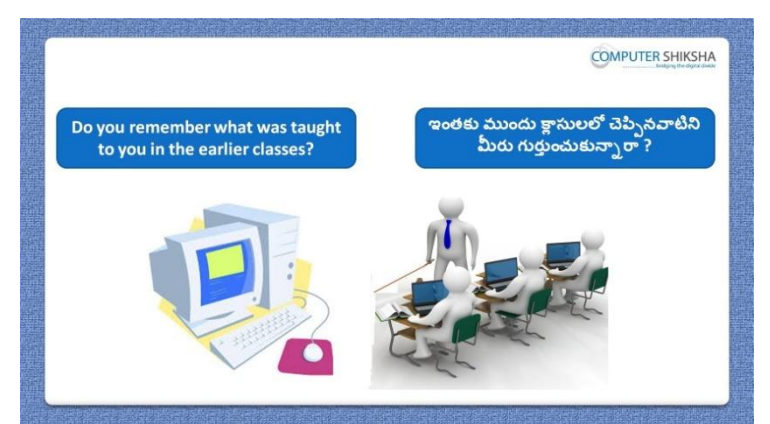

Stop video here and ask students if they remember what they had learnt in the previous class?

.<br>ఇక్కడ వీడియోని ఆపండి, విద్యార్థులని ఇంతకు ముందు క్లాస్ లో ఏమి నేర్చుకున్నారో వాళ్ళకి గుర్తుందా ?అని అడగండి.

Just listen to the answers and play the video again for the correct answer. జవాబులని వినండి మరియు సరైన జవాబు కోసం వీడియోని మరక్స్తరి play చేయండి.

**2. To stop video time at 40 seconds in VLC Media Player. వీడియో ని VLC Media Player లో 40 సెక్న్లవద్ ద ఆపాండి.**

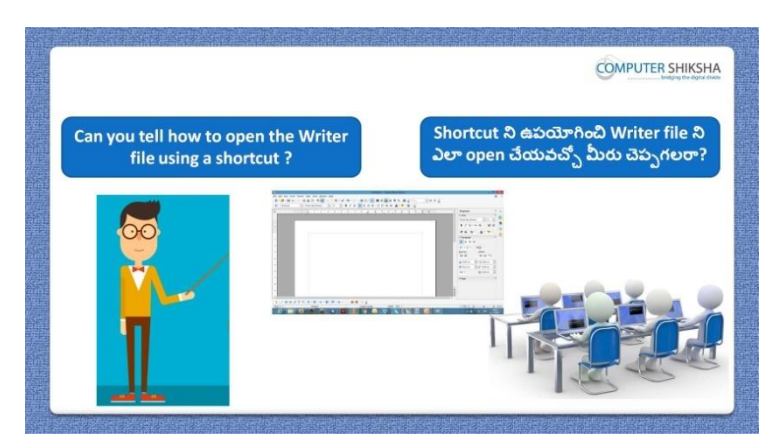

Stop video here and ask students, how would they open writer file using shortcut option?

ఇక్కడ వీడియోని ఆపండి, విద్యార్థులని వాళ్ళు shortcut option ని ఉపయోగించి writer file ని ఎలా open చేస్తారు? అని అడగండి.

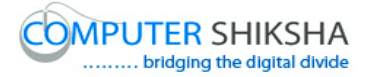

Just listen to the answers and play the video again for the correct answer. జవాబులని వినండి మరియు సరైన జవాబు కోసం వీడియోని మరక్స్తరి play చేయండి.

**3. To stop video time at 1 minute 09 seconds in VLC Media Player. వీడియో ని VLC Media Player లో 01 నిమషాం 09 సెక్న్లవద్ ద ఆపాండి.**

Stop video here and ask how to hide 'Standard toolbar'? ఇక్కడ వీడియోని ఆపండి, విద్యార్థులని 'Standard toolbar'ని ఎలా hide చేయాలి ?అని అడగండి.

Just listen to the answers and play the video again for the correct answer. జవాబులని వినండి మరియు సరైన జవాబు కోసం వీడియోని మరక్స్తరి play చేయండి.

**4. To stop video time at 02 minute 04 seconds in VLC Media Player. వీడియో ని VLC Media Player లో 02 నిమషాం 04 సెక్న్లవద్ ద ఆపాండి.**

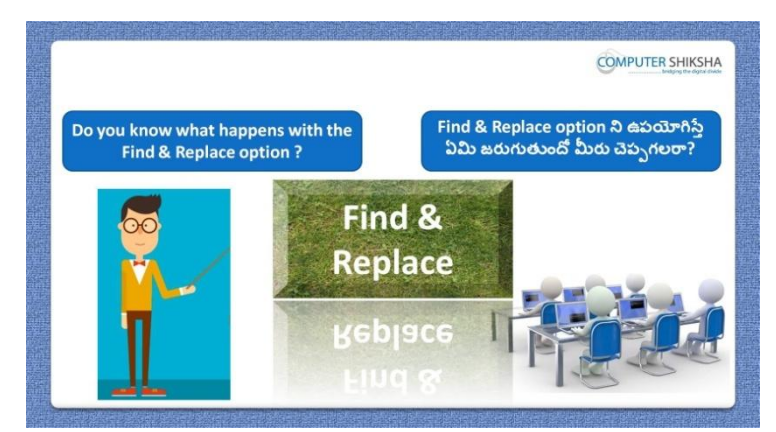

Stop video here and ask if they know what is 'Find and replace'? ఇక్కడ వీడియోని ఆపండి, విద్యార్థులని 'Find and replace' అంటే ఏమిటో వాళ్ళకి తెలుసా?అని అడగండి.

Just listen to the answers and play the video again for the correct answer. జవాబులని వినండి మరియు సరైన జవాబు కోసం వీడియోని మరక్స్తరి play చేయండి.

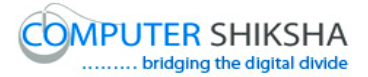

**5. To stop video time at 02 minute 42 seconds in VLC Media Player. వీడియో ని VLC Media Player లో 02 నిమషాల 42 సెక్న్లవద్ ద ఆపాండి.**

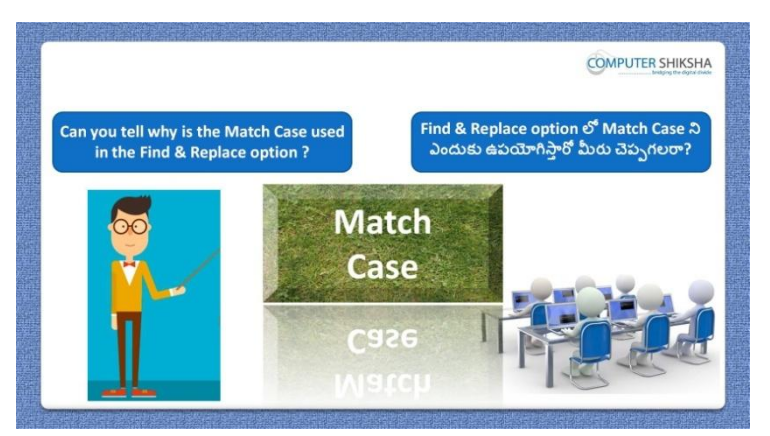

Stop video here and ask if they can tell why we use 'Match case' in 'Find and replace?

ఇక్కడ వీడియోని ఆపండి, విద్యార్థులని Find and replace లో మనము 'Match case' option ని ఎందుకు ఉపయోగిస్తామో వాళ్ళు చెప్పగలరా?అని అడగండి.

Just listen to the answers and play the video again for the correct answer. జవాబులని వినండి మరియు సరైన జవాబు కోసం వీడియోని మరక్స్తరి play చేయండి.

**6. To stop video time at 03 minute 36 seconds in VLC Media Player. వీడియో ని VLC Media Player లో 03 నిమషాల 36 సెక్న్లవద్ ద ఆపాండి.**

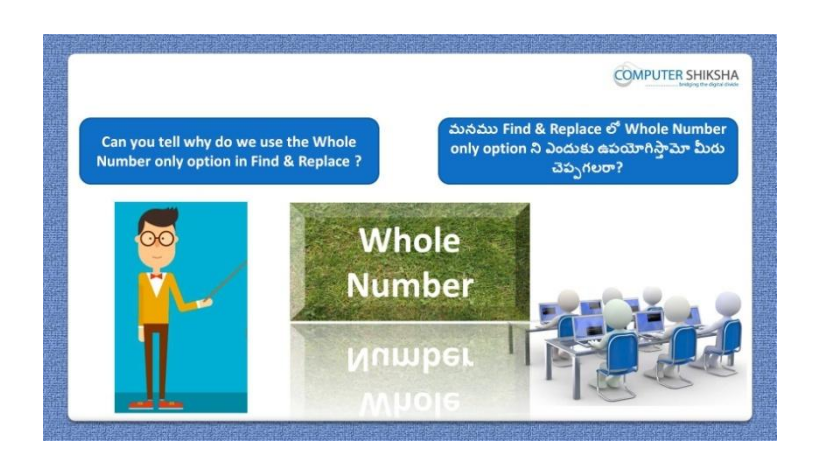

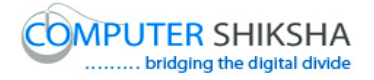

Stop video here and ask if they can tell why we use 'Whole words' in 'Find and replace? ఇక్కడ వీడియోని ఆపండి, విద్యార్థులని Find and replace లో మనము 'Whole words' option ని ఎందుకు ఉపయోగిస్తామో వాళ్ళు చెపప గలరా?అని అడగండి.

Just listen to the answers and play the video again for the correct answer. జవాబులని వినండి మరియు సరైన జవాబు కోసం వీడియోని మరక్స్తరి play చేయండి.

**7. To stop video time at 04 minute 01 seconds in VLC Media Player. వీడియో ని VLC Media Player లో 04 నిమషాల 01 సెక్న్లవద్ ద ఆపాండి.**

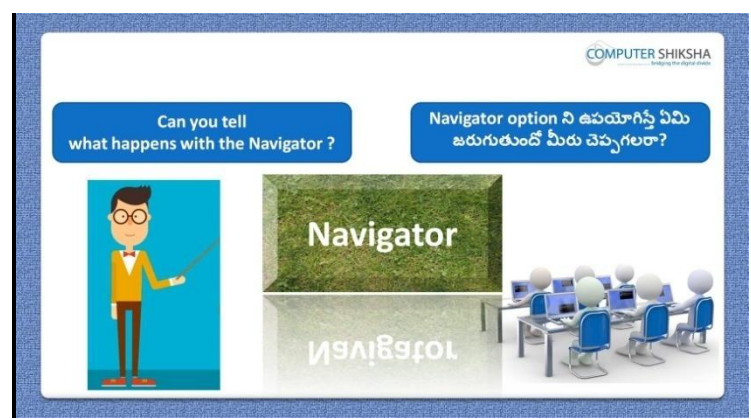

Stop video here and ask if they know what is 'Navigator'? ఇక్కడ వీడియోని ఆపండి, విద్యార్థులని 'Navigator' అంటే ఏమిటో వాళ్ళకి తెలుస్త?అని అడగండి.

Just listen to the answers and play the video again for the correct answer. జవాబులని వినండి మరియు సరైన జవాబు కోసం వీడియోని మరక్స్తరి play చేయండి.

**8. To stop video time at 04 minute 49 seconds in VLC Media Player. వీడియో ని VLC Media Player లో 04 నిమషాల 49 సెక్న్లవద్ ద ఆపాండి.**

Stop video here and ask students to open the writer file. ఇక్కడ వీడియోని ఆపండి, విద్యార్థులని writer file ని open చేయమనండి.

**9. To stop video time at 05 minute 43 seconds in VLC Media Player.**

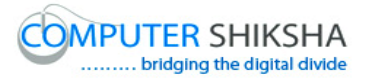

**వీడియో ని VLC Media Player లో 05 నిమషాల 43 సెక్న్లవద్ ద ఆపాండి.**

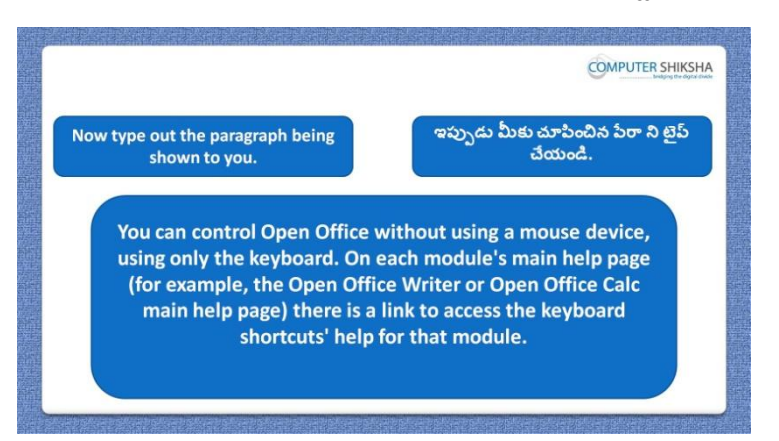

Stop video here and ask students to type the given paragraph.

ఇక్కడ వీడియోని ఆపండి,విద్యార్థులని ఇచ్చిన పేరాని టైప్ చేయమనండి. Now just check whether they have typed out the paragraph or not and then play the video again.

ఇప్పపడు విద్యారుులు పేరాని టైప్ చేశారొ లేదో చెక్ చేసి తరువాత వీడియోని మరొకసారి ప్లే చేయండి.

**10.To stop video time at 06 minute 02 seconds in VLC Media Player. వీడియో ని VLC Media Player లో 06 నిమషాల 02 సెక్న్లవద్ ద ఆపాండి.**

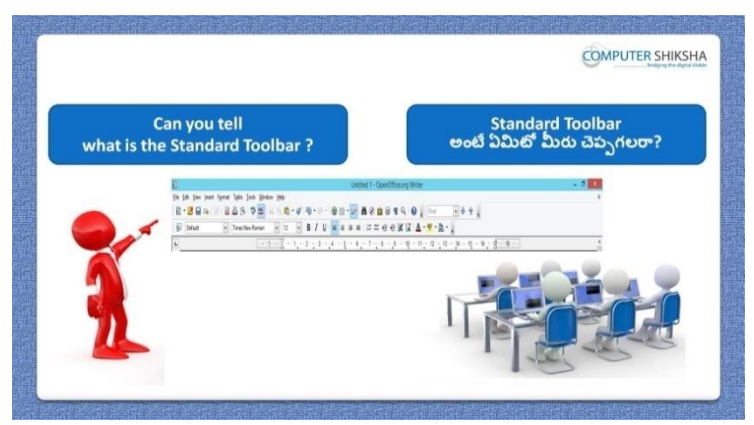

Stop video here and ask if they know why we use 'Paste special? ఇక్కడ వీడియోని ఆపండి, విద్యార్థులని మనము 'Paste special option ని ఎందుకు ఉపయోగిస్తామో వాళ్ుక్ల తెలుస్త ?అని అడగండి.

Just listen to the answers and play the video again for the correct answer. జవాబులని వినండి మరియు సరైన జవాబు కోసం వీడియోని మరక్స్తరి play చేయండి.

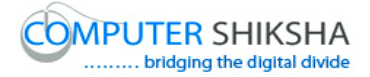

## **11.To stop video time at 07 minute 39 seconds in VLC Media Player. వీడియో ని VLC Media Player లో 07 నిమషాల 39 సెక్న్లవద్ ద ఆపాండి.**

Stop video here and ask students to do formatting on the line and then copy that line as shown in the video and then play the video again. ఇక్కడ వీడియోని ఆపండి, విద్యార్థులని లైన్ లో formatting ని చేసి ఆ లైన్ ని వీడియోలో చూపించిన విధముగా copy చేయమనండి.తరువాత వీడియోని మరొకసారి ప్లే చేయండి.

## **12.To stop video time at 08 minute 21 seconds in VLC Media Player. వీడియో ని VLC Media Player లో 08 నిమషాల 21 సెక్న్లవద్ ద ఆపాండి.**

Stop video here and ask students to paste the line as shown in the video and then play the video again.

ఇక్కడ వీడియోని ఆపండి, విద్యార్థులని వీడియోలో చూపించిన విధముగా లైన్ ని paste చేయమనండి.తరువాత వీడియోని మరొకసారి <sup>క్న</sup> చేయండి.

## **13.To stop video time at 08 minute 47 seconds in VLC Media Player. వీడియో ని VLC Media Player లో 08 నిమషాల 47 సెక్న్లవద్ ద ఆపాండి.**

Stop video here and ask students to copy the line again as shown in the video and then play the video again.

ఇక్కడ వీడియోని ఆపండి, విద్యార్థులని వీడియోలో చూపించిన విధముగా లైన్ ని మరొకసారి copy చేయమనండి.తరువాత వీడియోని మరొకసారి <sup>చ్వే</sup> చేయండి.

## **14.To stop video time at 09 minute 11 seconds in VLC Media Player. వీడియో ని VLC Media Player లో 09 నిమషాల 11 సెక్న్లవద్ ద ఆపాండి.**

Stop video here and ask students to do as shown in the video.

ఇక్కడ వీడియోని ఆపండి, విద్యార్థులని వీడియోలో చూపించిన విధముగా చేయమనండి.

Now just check whether they have pasted formatted line or not and then play the video again.

ఇప్పపడు విద్యారుులు format చేసిన లైన్ ని paste చేశారొ లేదో చెక్ చేసి తరువాత వీడియోని మరక్స్తరి పేేచేయండి.

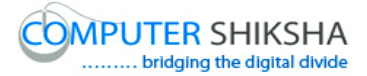

**15.To stop video time at 09 minute 26 seconds in VLC Media Player. వీడియో ని VLC Media Player లో 09 నిమషాల 26 సెక్న్లవద్ ద ఆపాండి.**

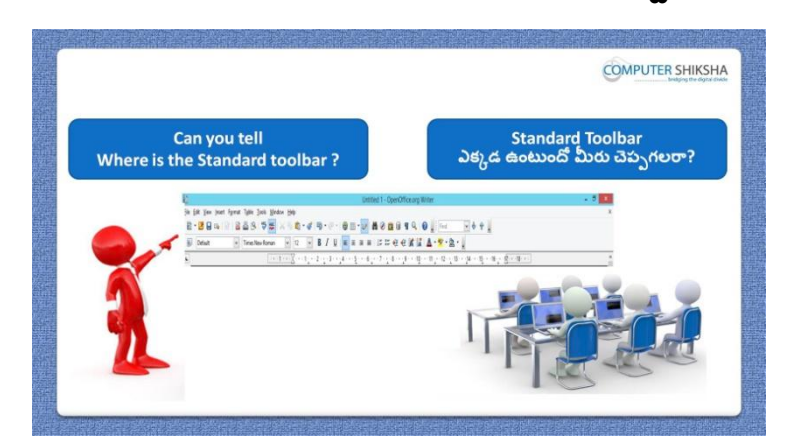

Stop video here and ask if they can tell why we use 'Selection mode'? ఇక్కడ వీడియోని ఆపండి, విద్యార్థులని మనము 'Selection mode ని ఎందుకు ఉపయోగిస్తామో వాళ్ళు చెపపగలరా?అని అడగండి. Just listen to the answers and play the video again for the correct answer. జవాబులని వినండి మరియు సరైన జవాబు కోసం వీడియోని మరక్స్తరి play చేయండి.

### **16.To stop video time at 10 minute 56 seconds in VLC Media Player. వీడియో ని VLC Media Player లో 10 నిమషాల 56 సెక్న్లవద్ ద ఆపాండి.**

Stop video here and ask students to do as shown in the video.

ఇక్కడ వీడియోని ఆపండి, విద్యార్థులని వీడియోలో చూపించిన విధముగా చేయమనండి.

Now just check whether they have done practice of 'Selection mode' or not and then play the video again.

ఇప్పపడు విద్యారుులు 'Selection mode' ని practice చేశారొ లేదో చెక్ చేసి తరువాత వీడియోని మరక్స్తరి పేేచేయండి.

**17.To stop video time at 11 minute 10 seconds in VLC Media Player.**

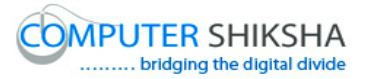

**వీడియో ని VLC Media Player లో 11 నిమషాల 10 సెక్న్లవద్ ద ఆపాండి.**

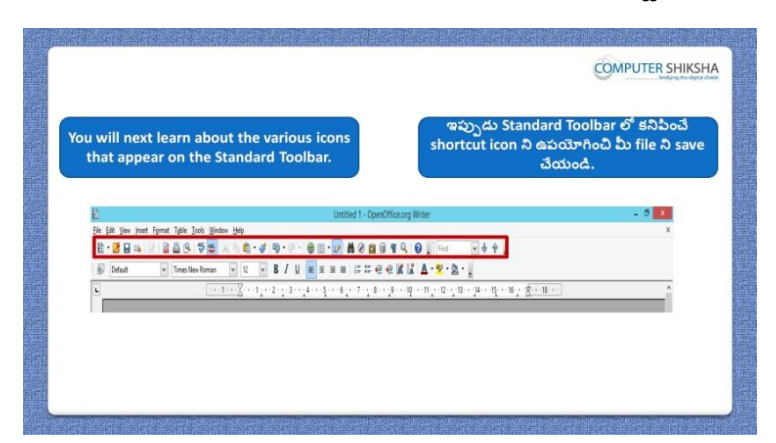

Stop video here and ask if they know what happens with 'Change option'? ఇక్కడ వీడియోని ఆపండి, విద్యార్థులని 'Change option'ని ఉపయోగిస్తే ఏమి జరుగుతుందో వాళ్ు క్ల తెలుస్త?అని అడగండి.

Just listen to the answers and play the video again for the correct answer. జవాబులని వినండి మరియు సరైన జవాబు కోసం వీడియోని మరక్స్తరి play చేయండి.

## **18.To stop video time at 12 minute 09 seconds in VLC Media Player. వీడియో ని VLC Media Player లో 12 నిమషాల 09 సెక్న్లవద్ ద ఆపాండి.**

Stop video here and ask students to click on 'Edit menu' and then ask to select 'Record' option and then play the video again.

ఇక్కడ వీడియోని ఆపండి, విద్యార్థులని 'Edit menu' పైన క్లిక్ చేసి తరువాత 'Record' option ని సెలెక్ట్ చేయమనండి.తరువాత వీడియోని మరొకసారి ప్లే చేయండి.

## **19.To stop video time at 13 minute 36 seconds in VLC Media Player. వీడియో ని VLC Media Player లో 13 నిమషాల 36 సెక్న్లవద్ ద ఆపాండి.**

Stop video here and ask students to do as shown in the video and then play the video again.

ఇక్కడ వీడియోని ఆపండి, విద్యార్థులని వీడియోలో చూపించిన విధముగా చేయమనండి.తరువాత వీడియోని మరక్స్తరి పేేచేయండి.

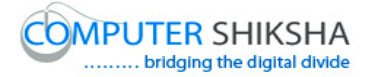

## **20.To stop video time at 14 minute 10 seconds in VLC Media Player. వీడియో ని VLC Media Player లో 14 నిమషాల 10 సెక్న్లవద్ ద ఆపాండి.**

Stop video here and ask students to do as shown in the video. ఇక్కడ వీడియోని ఆపండి, విద్యార్థులని వీడియోలో చూపించిన విధముగా చేయమనండి.

Now just check whether they have done the practice of 'Change' option or not and then play the video again.

ఇప్పుడు విద్యార్థులు 'Change' option ని practice చేశారో లేదో చెక్ చేసి తరువాత వీడియోని మరక్స్తరి పేేచేయండి.

## **21.To stop video time at 14 minute 25 seconds in VLC Media Player. వీడియో ని VLC Media Player లో 14 నిమషాల 25 సెక్న్లవద్ ద ఆపాండి.**

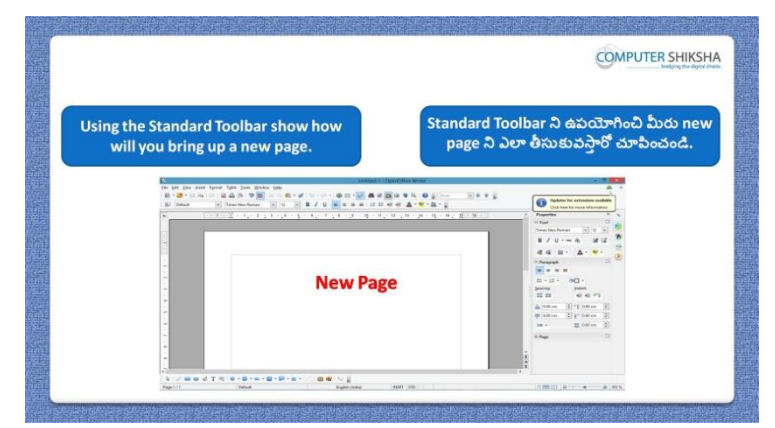

Stop video here and ask if they know what is 'Auto text'?

ఇక్కడ వీడియోని ఆపండి, విద్యార్థులని 'Auto text' అంటే ఏమిటో వాళ్ళకి తెలుస్త?అని అడగండి.

Just listen to the answers and play the video again for the correct answer. జవాబులని వినండి మరియు సరైన జవాబు కోసం వీడియోని మరక్స్తరి play చేయండి.

**22.To stop video time at 15 minute 01 seconds in VLC Media Player.**

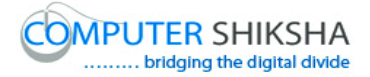

## **వీడియో ని VLC Media Player లో 15 నిమషాల 01 సెక్న్లవద్ ద ఆపాండి.**

Stop video here and ask students to select the given paragraph as shown in the video and then play the video again.

ఇక్కడ వీడియోని ఆపండి, విద్యార్థులని వీడియోలో చూపించిన విధముగా ఇచ్చిన పేరాని సెలెక్ట్ చేయమనండి.తరువాత వీడియోని మరొకసారి ప్లే చేయండి.

## **23.To stop video time at 16 minute 04 seconds in VLC Media Player. వీడియో ని VLC Media Player లో 16 నిమషాల 04 సెక్న్లవద్ ద ఆపాండి.**

Stop video here and ask students to do as shown in the video and then play the video again.

ఇక్క డ వీడియోని ఆపండి, విద్యారుులని వీడియోలొ చూపంచిన విధముగా చేయమనండి.తరువాత వీడియోని మరక్స్తరి పేేచేయండి.

## **24.To stop video time at 16 minute 42 seconds in VLC Media Player. వీడియో ని VLC Media Player లో 16 నిమషాల 42 సెక్న్లవద్ ద ఆపాండి.**

Stop video here and ask students to do as shown in the video.

ఇక్కడ వీడియోని ఆపండి, విద్యార్థులని వీడియోలో చూపించిన విధముగా చేయమనండి.

Now just check whether they have used the 'Auto text' option or not then play the video again.

ఇప్పుడు విద్యార్థులు 'Auto text' option ని ఉపయోగించారో లేదో చెక్ చేసి తరువాత వీడియోని మరక్స్తరి పేేచేయండి.

**25.To stop video time at 17 minute 00 seconds in VLC Media Player.**

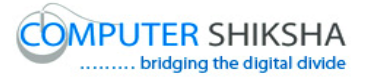

**వీడియో ని VLC Media Player లో 17 నిమషాల 00 సెక్న్లవద్ ద ఆపాండి.**

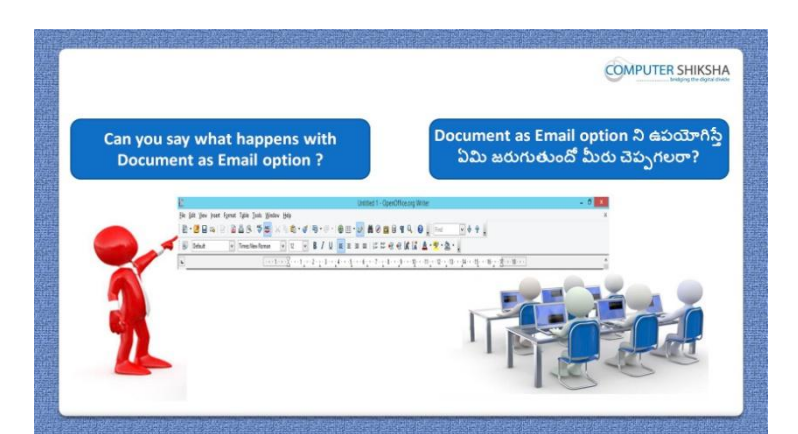

Stop video here and ask if they know why we use 'Field name'? ఇక్కడ వీడియోని ఆపండి, విద్యార్థులని మనము 'Field name' option ని ఎందుకు ఉపయోగిస్తామో వాళ్ుక్ల తెలుస్త?అని అడగండి.

Just listen to the answers and play the video again for the correct answer. జవాబులని వినండి మరియు సరైన జవాబు కోసం వీడియోని మరక్స్తరి play చేయండి.

### **26.To stop video time at 18 minute 08 seconds in VLC Media Player. వీడియో ని VLC Media Player లో 18 నిమషాల 08 సెక్న్లవద్ ద ఆపాండి.**

Stop video here and ask students to insert the 'date and time' as shown in the video and then play the video again.

ఇక్క డ వీడియోని ఆపండి, విద్యారుులని వీడియోలొ చూపంచిన విధముగా 'date and time' ని insert చేయమనండి.తరువాత వీడియోని మరొకసారి <sup>ప్వే</sup> చేయండి.

**27.To stop video time at 18 minute 27 seconds in VLC Media Player. వీడియో ని VLC Media Player లో 18 నిమషాల 27 సెక్న్లవద్ ద ఆపాండి.**

Stop video here and ask students to click on the 'View menu' and then activate the 'Field name' as shown in the video and then play the video again. ఇక్క డ వీడియోని ఆపండి, విద్యారుులని 'View menu' పైన క్లక్ే చేసి వీడియోలొ చూపంచిన విధముగా 'Field name' ని activate చేయమనండి. తరువాత వీడియోని మరక్స్తరి పేేచేయండి.

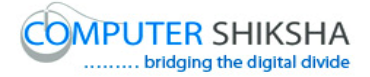

## **28.To stop video time at 19 minute 18 seconds in VLC Media Player. వీడియో ని VLC Media Player లో 19 నిమషాల 18 సెక్న్లవద్ ద ఆపాండి.**

Stop video here and ask students to do as shown in the video. ఇక్కడ వీడియోని ఆపండి, విద్యార్థులని వీడియోలో చూపించిన విధముగా చేయమనండి. Just check and then play the video again. ఇప్పుడు ఒకసారి చెక్ చేసి వీడియోని మరొకసారి ప్లే చేయండి.

**29.To stop video time at 19 minute 32 seconds in VLC Media Player. వీడియో ని VLC Media Player లో 19 నిమషాల 32 సెక్న్లవద్ ద ఆపాండి.**

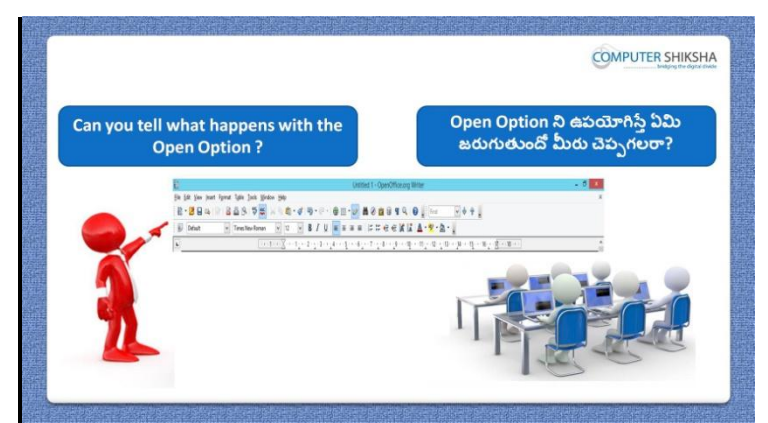

Stop video here and ask if they can tell what is 'Side bar' and why we use it? ఇక్క డ వీడియోని ఆపండి, విద్యారుులని 'Side bar' అంటే ఏమిటి మరియు మనము ద్యనిని ఎందుకు ఉపయోగిస్తామో వాళ్ళు చెపపగలరా?అని అడగండి.

Just listen to the answers and play the video again for the correct answer. జవాబులని వినండి మరియు సరైన జవాబు కోసం వీడియోని మరక్స్తరి play చేయండి.

## **30.To stop video time at 21 minute 01 seconds in VLC Media Player. వీడియో ని VLC Media Player లో 21 నిమషాల 01 సెక్న్లవద్ ద ఆపాండి.**

Stop video here and ask students to hide and show the 'Side bar' and then play the video again.

ఇక్కడ వీడియోని ఆపండి, విద్యార్థులని 'Side bar' ని hide మరియు కనిపించేటట్లు చేయమనండి.తరువాత వీడియోని మరొకసారి ప్లే చేయండి.

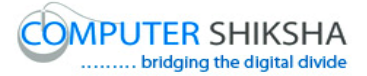

**31.To stop video time at 21 minute 15 seconds in VLC Media Player. వీడియో ని VLC Media Player లో 21 నిమషాల 15 సెక్న్లవద్ ద ఆపాండి.**

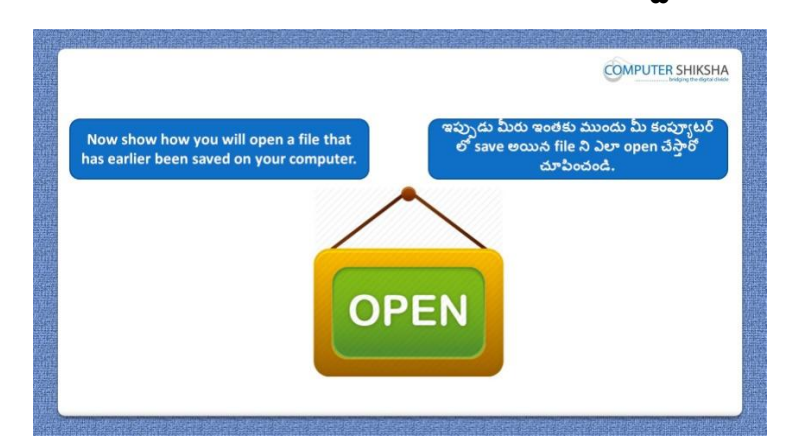

Stop video here and ask students to close their file and shutdown the computer. ఇక్కడ వీడియోని ఆపండి, విద్యార్థులని వాళ్ళ file ని close చేసి కంప్యూటర్ ని shutdown చేయమనండి.

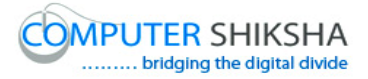

#### **Complete teacher's manual for Open office writer 3 Class 6 Writer 3 Class 6 యొక్క పూర్ితటీచర్ manual.**

#### **Summaries**

#### **Class 6 సార్ాాంశాం**

- $\checkmark$  What is Paste special?
- Paste special అంటే ఏమిటి?
- $\checkmark$  Types of selection mode?
- $\checkmark$  Selection mode లోని రకాలు ఏమిటి?
- $\checkmark$  About block area and standard area?
- Block area and standard area గురించి.
- $\checkmark$  Why we use 'Auto text'?
- $\checkmark$  మనము Auto text' ని ఎందుకు ఉపయోగిస్తాము?
- $\checkmark$  About 'Change option'.
- Change option' గురించి.
- $\checkmark$  About 'Field name.
- 'Field name' గురించి.
- $\checkmark$  About Field shading.
- Field shading గురించి.
- $\checkmark$  Why we use Navigator?
- $\checkmark$  మనము Navigator ని ఎందుకు ఉపయోగిస్తాము?
- $\checkmark$  How to use Find and replace option?
- Find and replace option ని ఎలా ఉపయోగించాయౌ?

Now let's start video. ఇపపుడు వీడియోని ముదలుపెడదాము.

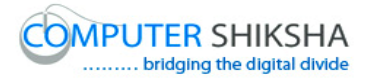

## **32.To stop video time at 37 seconds in VLC Media Player. వీడియో ని VLC Media Player లో 37 సెక్న్లవద్ ద ఆపాండి.**

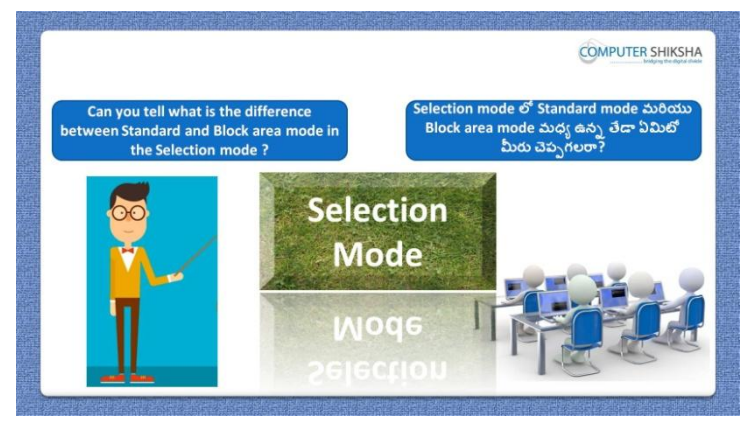

Stop video here and ask if they know what is the difference between 'Block area and Standard area?

ఇక్కడ వీడియోని ఆపండి, విద్యార్థులని 'Block area మరియు Standard area మధ్య ఉన్న తేడా ఏమిటో వాళ్ళకి తెలుసా?అని అడగండి.

Just listen to the answers and play the video again for the correct answer. జవాబులని వినండి మరియు సరైన జవాబు కోసం వీడియోని మరక్స్తరి play చేయండి.

**33.To stop video time at 01 minute 11 seconds in VLC Media Player. వీడియో ని VLC Media Player లో 01 నిమషాం 11 సెక్న్లవద్ ద ఆపాండ.ి**

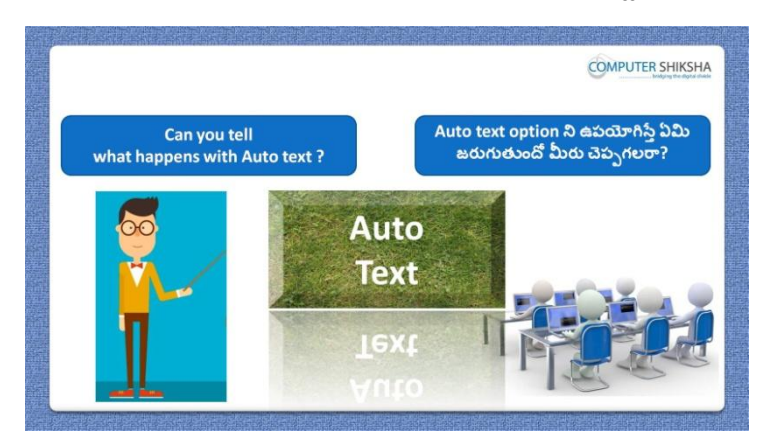

Stop video here and ask if they can tell what happens with 'Auto text'?

ఇక్కడ వీడియోని ఆపండి, విద్యార్థులని 'Auto text'option ని ఊపయోగిస్తే ఏమి జరుగుతుందో వాళ్ళు చెపప గలరా?అని అడగండి.

Just listen to the answers and play the video again for the correct answer. జవాబులని వినండి మరియు సరైన జవాబు కోసం వీడియోని మరక్స్తరి play చేయండి.

**34.To stop video time at 01 minute 55 seconds in VLC Media Player. వీడియో ని VLC Media Player లో 01 నిమషాం 55 సెక్న్లవద్ ద ఆపాండ.ి**

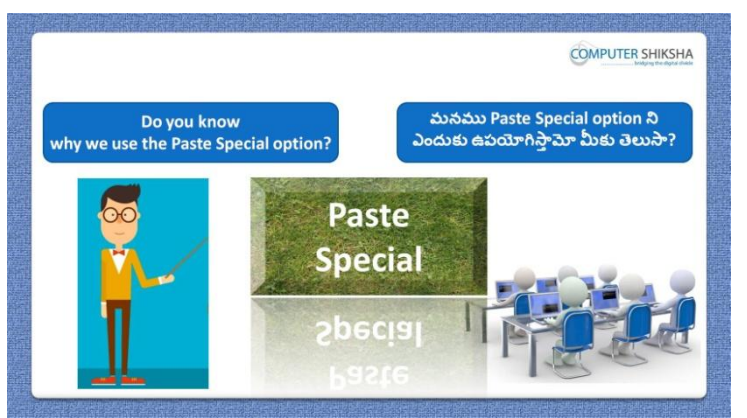

Stop video here and ask if they know why we use 'Paste special'? ఇక్కడ వీడియోని ఆపండి, విద్యార్థులని మనము 'Paste special'ని ఎందుకు ఉపయోగిస్తామో వాళ్ుక్ల తెలుస్త?అని అడగండి.

Just listen to the answers and play the video again for the correct answer. జవాబులని వినండి మరియు సరైన జవాబు కోసం వీడియోని మరక్స్తరి play చేయండి.

**35.To stop video time at 02 minute 18 seconds in VLC Media Player. వీడియో ని VLC Media Player లో 02 నిమషాం 18 సెక్న్లవద్ ద ఆపాండి.**

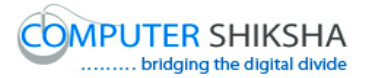

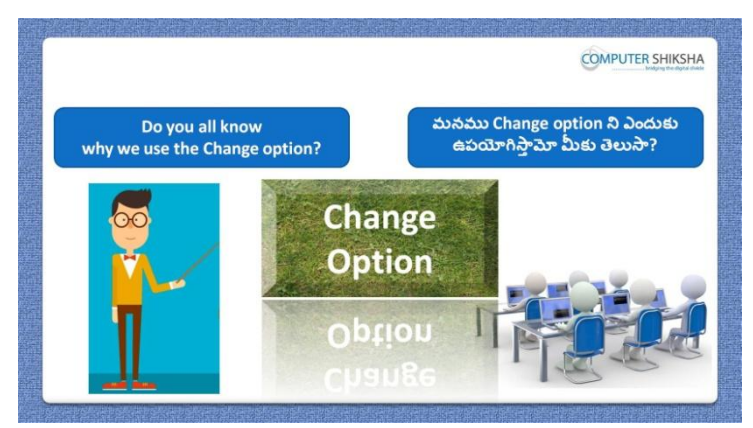

Stop video here and ask do they know why we use 'Change option'? ఇక్కడ వీడియోని ఆపండి, విద్యార్థులని మనము 'Change option' ని ఎందుకు ఉపయోగిస్తామో వాళ్ుక్ల తెలుస్త?అని అడగండి.

Just listen to the answers and play the video again for the correct answer. జవాబులని వినండి మరియు సరైన జవాబు కోసం వీడియోని మరొకసారి play చేయండి.

**36.To stop video time at 02 minute 48 seconds in VLC Media Player. వీడియో ని VLC Media Player లో 02 నిమషాల 48 సెక్న్లవద్ ద ఆపాండి.**

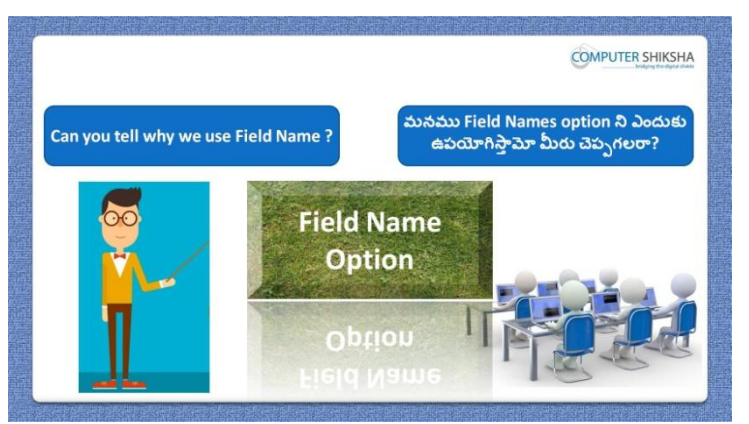

Stop video here and ask if they know why we use 'Field name'? ఇక్కడ వీడియోని ఆపండి, విద్యార్థులని మనము 'Field name' option' ని ఎందుకు ఉపయోగిస్తామో వాళ్ుక్ల తెలుస్త?అని అడగండి.

Just listen to the answers and play the video again for the correct answer. జవాబులని వినండి మరియు సరైన జవాబు కోసం వీడియోని మరక్స్తరి play చేయండి.

**37.To stop video time at 03 minute 28 seconds in VLC Media Player.**

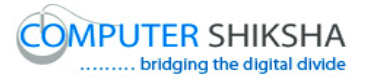

**COMPUTER SHIKSHA** .<br>Field Shading option ని ఉపయోగిస్తే ఏమి<br>- జరుగుతుందో మీరు చెప్పగలరా? Can you tell what happens with Field Shading? **Field Shading** Shading

**వీడియో ని VLC Media Player లో 03 నిమషాల 28 సెక్న్లవద్ ద ఆపాండి.**

Stop video here and ask if they know why we use 'Field shading'? ఇక్కడ వీడియోని ఆపండి, విద్యార్థులని మనము 'Field shading' option' ని ఎందుకు ఉపయోగిస్తామో వాళ్ుక్ల తెలుస్త?అని అడగండి.

Just listen to the answers and play the video again for the correct answer. జవాబులని వినండి మరియు సరైన జవాబు కోసం వీడియోని మరక్స్తరి play చేయండి.

**38.To stop video time at 03 minute 56 seconds in VLC Media Player. వీడియో ని VLC Media Player లో 03 నిమషాల 56 సెక్న్లవద్ ద ఆపాండి.**

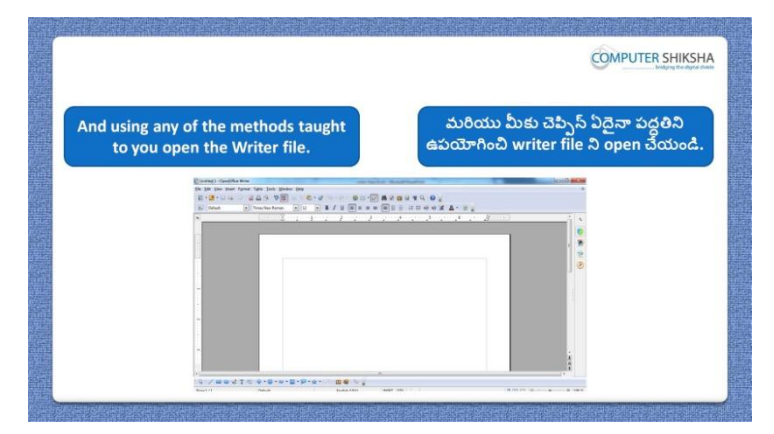

Stop video here and ask students to open writer file and then play the video again.

ఇక్కడ వీడియోని ఆపండి, విద్యార్థులని writer file ని open చేయమనండి. తరువాత వీడియోని మరక్స్తరి పేేచేయండి.

**39.To stop video time at 04 minute 04 seconds in VLC Media Player. వీడియో ని VLC Media Player లో 04 నిమషాల 04 సెక్న్లవద్ ద ఆపాండి.**

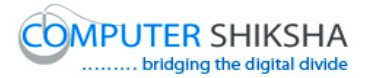

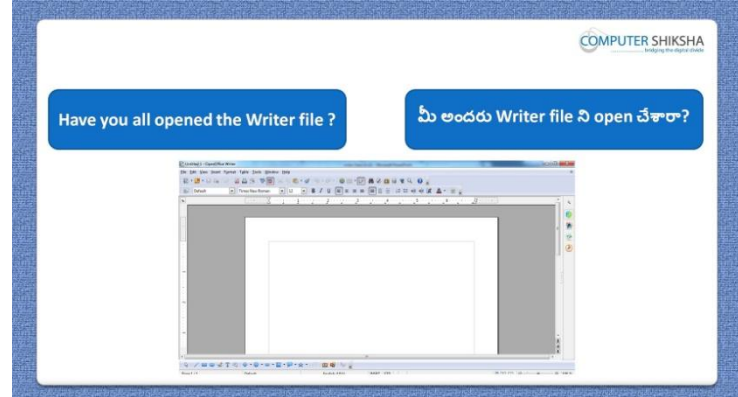

Stop video here and check whether they have opened writer file or not and then play the video again.

ఇక్కడ వీడియోని ఆపండి, విద్యార్థులు writer file ని open చేశారో లేదో చెక్ చేసి తరువాత వీడియోని మరక్స్తరి పేేచేయండి.

**40.To stop video time at 04 minute 09 seconds in VLC Media Player. వీడియో ని VLC Media Player లో 04 నిమషాల 09 సెక్న్లవద్ ద ఆపాండి.**

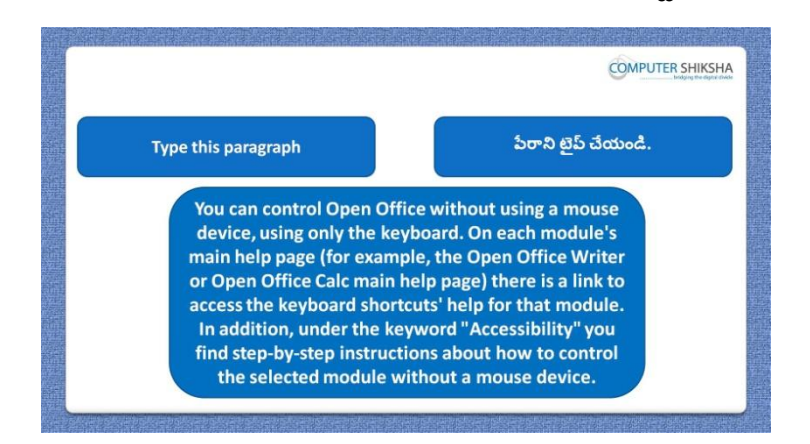

Stop video here and ask students to type the given paragraph which is shown in the video.

ఇక్కడ వీడియోని ఆపండి, విద్యార్థులు వీడియో లో చూపించిన పేరా ని టైప్ చేయమనండి.

Now just check whether they have typed the paragraph or not and then play the video again.

ఇప్పపడు విద్యారుులు పేరాని టైప్ చేశారొ లేదో చెక్ చేసి తరువాత వీడియోని మరొకసారి ప్లే చేయండి.

**41.To stop video time at 04 minute 39 seconds in VLC Media Player.**

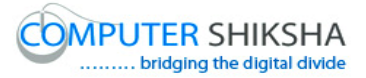

**COMPUTER SHIKSHA Bold** Underline

**వీడియో ని VLC Media Player లో 04 నిమషాల 39 సెక్న్లవద్ ద ఆపాండి.**

Stop video here and ask students to do practice of 'Font color' and also ask to make the paragraph bold and underline and then play the video again. ఇక్కడ వీడియోని ఆపండి, విద్యార్థులని 'Font color' ని practice చేయమనండి.మరియు పేరాని bold మరియు underline చేయమనండి.తరువాత వీడియోని మరక్స్తరి పేేచేయండి.

## **42.To stop video time at 4 minute 58 seconds in VLC Media Player. వీడియో ని VLC Media Player లో 04 నిమషాల 58 సెక్న్లవద్ ద ఆపాండి.**

Stop video here and check whether they have done the formatting or not and then play the video again.

ఇక్కడ వీడియోని ఆపండి, విద్యార్థులు formatting ని చేశారో లేదో చెక్ చేసి తరువాత వీడియోని మరక్స్తరి పేేచేయండి.

**43.To stop video time at 05 minute 29 seconds in VLC Media Player. వీడియో ని VLC Media Player లో 05 నిమషాల 29 సెక్న్లవద్ ద ఆపాండి.**

Stop video here and ask students to use the paste special and copy the line and paste it on the new page and then play the video again. ఇక్కడ వీడియోని ఆపండి, విద్యార్థులని paste special option ని ఉపయోగించి తరువాత లైన్ ని copy చేసి దానిని కొత్త పేజ్ లో paste చేయమనండి.తరువాత వీడియోని మరక్స్తరి పేేచేయండి.

**44.To stop video time at 05 minute 54 seconds in VLC Media Player. వీడియో ని VLC Media Player లో 05 నిమషాల 54 సెక్న్లవద్ ద ఆపాండి.**

Stop video here and ask students to select the line and copy it as shown in the video and then play the video again.

ఇక్కడ వీడియోని ఆపండి, విద్యార్థులని లైన్ ని సెలెక్ట్ చేసి దానిని వీడియోలొ చూపంచిన విధముగా copy చేయమనండి.తరువాత వీడియోని మరొకసారి ప్లే చేయండి.

**45.To stop video time at 07 minute 22 seconds in VLC Media Player. వీడియో ని VLC Media Player లో 07 నిమషాల 22 సెక్న్లవద్ ద ఆపాండి.**

Stop video here and ask students to do as shown in the video. ఇక్క డ వీడియోని ఆపండి, విద్యారుులని వీడియోలొ చూపంచిన విధముగా చేయమనండి

Now just check whether they have copy and paste or not and then play the video again.

ఇప్పుడు విద్యార్థులు copy మరియు paste చేశారో లేదో చెక్ చేసి తరువాత వీడియోని మరొకసారి ప్లే చేయండి.

**46.To stop video time at 07 minute 38 seconds in VLC Media Player. వీడియో ని VLC Media Player లో 07 నిమషాల 38 సెక్న్లవద్ ద ఆపాండ.ి**

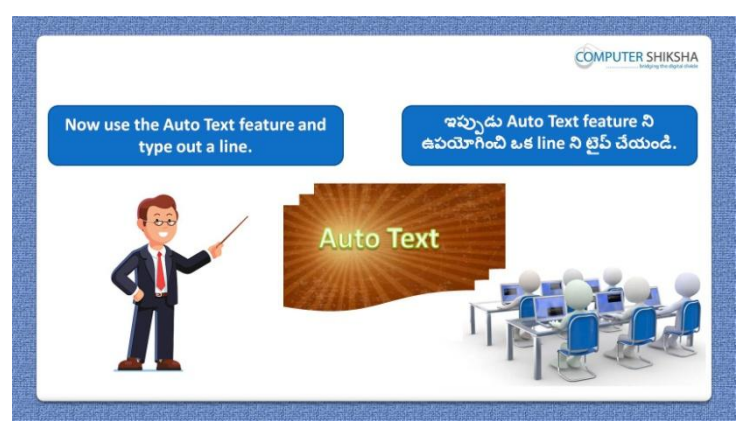

Stop video here and ask students to use the 'Auto text' option and also ask to create shortcut and then play the video again.

ఇక్కడ వీడియోని ఆపండి, విద్యార్థులని 'Auto text' option ని ఉపయోగించమనండి.మరియు shortcut ని create చేయమనండి.తరువాత వీడియోని మరొకసారి <sup>క్నే</sup> చేయండి.

**47.To stop video time at 10 minute 01 seconds in VLC Media Player. వీడియో ని VLC Media Player లో 10 నిమషాల 01 సెక్న్లవద్ ద ఆపాండి.**

Stop video here and ask students to take new page and type some lines as shown in the video and then play the video again.

ఇక్కడ వీడియోని ఆపండి, విద్యార్థులని ఒక కొత్త page ని తీసుకొని వీడియోలో చూపించిన విధముగా కొన్ని లైన్స్ ని టైప్ చేయమనండి. తరువాత వీడియోని మరొకసారి <sup>క్నే</sup> చేయండి.

# **48.To stop video time at 10 minute 18 seconds in VLC Media Player. వీడియో ని VLC Media Player లో 10 నిమషాల 18 సెక్న్లవద్ ద ఆపాండి.**

Stop video here and ask students to select the paragraph and click on the 'Edit menu' and then select the 'Auto text option as shown in the video and then play the video again.

ఇక్కడ వీడియోని ఆపండి, విద్యార్థులని పేరాని సెలెక్ట్ చేసి 'Edit menu' పైన క్లక్ే చేయమనండి.తరువాత వీడియోలొ చూపంచిన విధముగా 'Auto text option' ని సెలెక్ట్ చేయమనండి.తరువాత వీడియోని మరొకసారి ప్లే చేయండి.

**49.To stop video time at 10 minute 43 seconds in VLC Media Player. వీడియో ని VLC Media Player లో 10 నిమషాల 43 సెక్న్లవద్ ద ఆపాండి.**

Stop video here and ask students to do as shown in the video and then play the video again.

ఇక్కడ వీడియోని ఆపండి, విద్యార్థులని వీడియోలో చూపించిన విధముగా చేయమనండి.తరువాత వీడియోని మరక్స్తరి పేేచేయండి.

## **50.To stop video time at 11 minute 10 seconds in VLC Media Player. వీడియో ని VLC Media Player లో 11 నిమషాల 10 సెక్న్లవద్ ద ఆపాండి.**

Stop video here and ask students to do as shown in the video. ఇక్కడ వీడియోని ఆపండి, విద్యార్థులని వీడియోలో చూపించిన విధముగా చేయమనండి.

Now just check whether they have done used 'Auto text' option or not and then play the video again.

ఇప్పుడు విద్యార్థులు 'Auto text' option ని ఉపయోగించారో లేదో చెక్ చేసి తరువాత వీడియోని మరక్స్తరి పేేచేయండి.

**51.To stop video time at 11 minute 22 seconds in VLC Media Player. వీడియో ని VLC Media Player లో 11 నిమషాల 22 సెక్న్లవద్ ద ఆపాండి.**

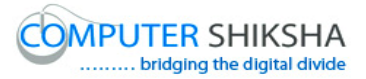

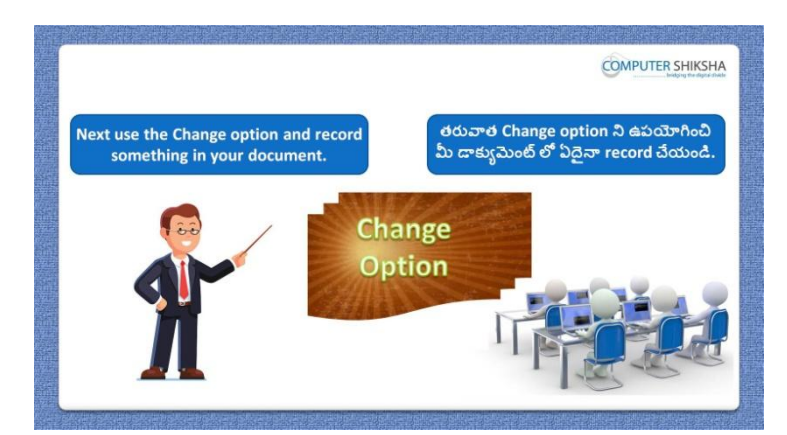

Stop video here and ask if they known what happens with 'Change case'?'

ఇక్కడ వీడియోని ఆపండి, విద్యార్థులని 'Change case' option ని ఊపయోగిస్తాఏమి జరుగుతుందో వాళ్ు క్ల తెలుస్త?అని అడగండి. Just listen to the answers and play the video again for the correct answer. జవాబులని వినండి మరియు సరైన జవాబు కోసం వీడియోని మరక్స్తరి play చేయండి.

**52.To stop video time at 11 minute 55 seconds in VLC Media Player. వీడియో ని VLC Media Player లో 11 నిమషాల 55 సెక్న్లవద్ ద ఆపాండి.**

Stop video here and ask students to click on the 'Edit' menu and then click on the 'Change' option and then select the 'Record' option as shown in the video and then play the video again.

ఇక్కడ వీడియోని ఆపండి, విద్యార్థులని 'Edit' menu పైన క్లిక్ చేసి తరువాత 'Change' option పైన క్లక్ే చేసి ఆ తరువాత వీడియోలొ చూపంచిన విధముగా 'Record' option ని సెలెక్ట్ చేయమనండి.తరువాత వీడియోని మరొకసారి పే చేయండి.

**53.To stop video time at 12 minute 49 seconds in VLC Media Player. వీడియో ని VLC Media Player లో 12 నిమషాల 49 సెక్న్లవద్ ద ఆపాండి.**

Stop video here and ask students to do as shown in the video and then play the video again.

ఇక్క డ వీడియోని ఆపండి, విద్యారుులని వీడియోలొ చూపంచిన విధముగా చేయమనండి.తరువాత వీడియోని మరక్స్తరి పేేచేయండి.

**54.To stop video time at 14 minute 03 seconds in VLC Media Player.**

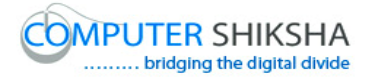

# **వీడియో ని VLC Media Player లో 14 నిమషాల 03 సెక్న్లవద్ ద ఆపాండి.**

Stop video here and ask students to do as shown in the video. ఇక్కడ వీడియోని ఆపండి, విద్యార్థులని వీడియోలో చూపించిన విధముగా చేయమనండి.

Just check whether they have used the 'change' option or not and then play the video again.

ఇప్పుడు విద్యార్థులు 'change' option ని ఉపయోగించారో లేదో చెక్ చేసి తరువాత వీడియోని మరక్స్తరి పేేచేయండి.

## **55.To stop video time at 14 minute 13 seconds in VLC Media Player. వీడియో ని VLC Media Player లో 14 నిమషాల 13 సెక్న్లవద్ ద ఆపాండి.**

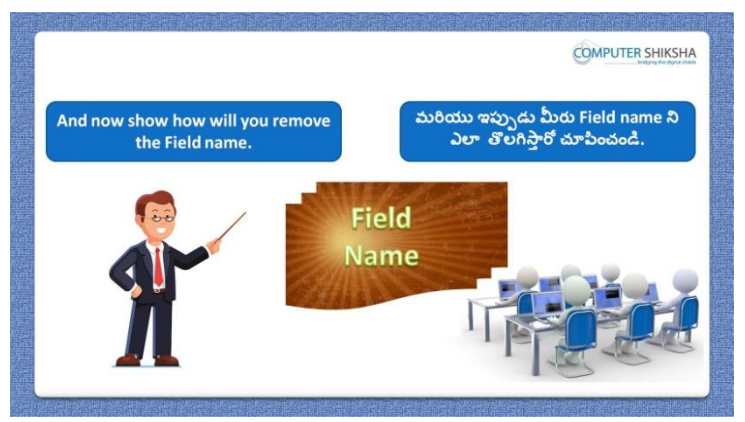

Stop video here and ask students if they know how will they remove the 'Field name' and 'filed shading?

ఇక్కడ వీడియోని ఆపండి, విద్యార్థులని వాళ్ళు 'Field name' మరియు 'filed shading ని ఎలా తొలగిస్తారొ వాళ్ుక్ల తెలుస్త?అని అడగండి.

Just listen to the answers and play the video again for the correct answer. జవాబులని వినండి మరియు సరైన జవాబు కోసం వీడియోని మరక్స్తరి play చేయండి.

**56.To stop video time at 15 minute 15 seconds in VLC Media Player. వీడియో ని VLC Media Player లో 15 నిమషాల 15 సెక్న్లవద్ ద ఆపాండి.**

Stop video here and ask students to insert 'Time, Date and Page number' as shown in the video and then play the video again.

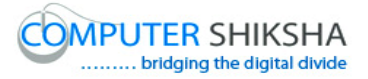

ఇక్క డ వీడియోని ఆపండి, విద్యారుులని వీడియోలొ చూపంచిన విధముగా 'Time', 'Date' మరియు 'Page number' ని ఇన్సర్ట్ చేయమనండి.తరువాత వీడియోని మరొకసారి పే చేయండి.

## **57. To stop video time at 15 minute 25 seconds in VLC Media Player. వీడియో ని VLC Media Player లో 15 నిమషాల 25 సెక్న్లవద్ ద ఆపాండి.**

Stop video here and ask students to click on the 'View menu' and then select 'Filed name' as shown in the video and then play the video again. ఇక్కడ వీడియోని ఆపండి, విద్యార్థులని 'View menu' పైన క్లిక్ చేసి వీడియోలో చూపించిన విధముగా 'Filed name' ని సెలెక్ట్ చేయమనండి. తరువాత వీడియోని మరక్స్తరి పేేచేయండి.

## **58.To stop video time at 15 minute 50 seconds in VLC Media Player. వీడియో ని VLC Media Player లో 15 నిమషాల 50 సెక్న్లవద్ ద ఆపాండి.**

Stop video here and ask students to do as shown in the video.

ఇక్కడ వీడియోని ఆపండి, విద్యార్థులని వీడియోలో చూపించిన విధముగా చేయమనండి.

Now just check whether they have used 'Field name' and 'Field shading' or not and then play the video again.

ఇప్పపడు విద్యారుులు 'Field name' మరియు 'Field shading' ని ఉపయోగించారో లేదో చెక్ చేసి తరువాత వీడియోని మరొకసారి ప్లే చేయండి.

**59.To stop video time at 16 minute 03 seconds in VLC Media Player. వీడియో ని VLC Media Player లో 16 నిమషాల 03 సెక్న్లవద్ ద ఆపాండి.**

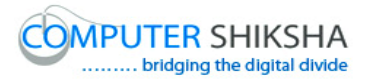

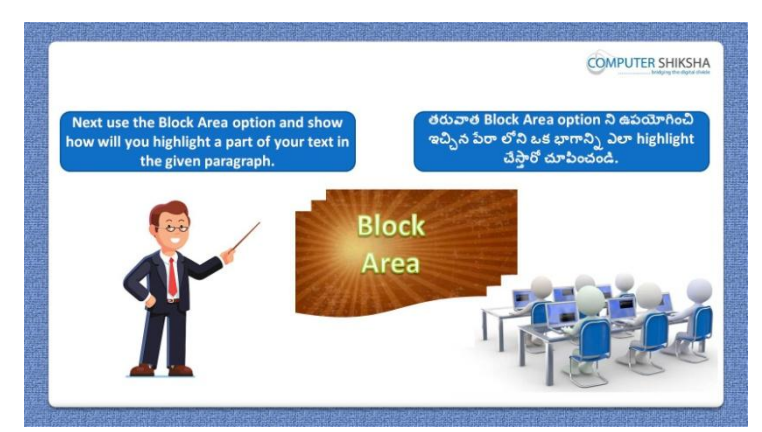

Stop video here and ask students to use the 'Block area' option and then play the video again.

ఇక్కడ వీడియోని ఆపండి, విద్యార్థులని 'Block area' option ని ఉపయోగించమనండి.తరువాత వీడియోని మరక్స్తరి పేేచేయండి.

**60.To stop video time at 16 minute 39 seconds in VLC Media Player. వీడియో ని VLC Media Player లో 16 నిమషాల 39 సెక్న్లవద్ ద ఆపాండి.**

Stop video here and ask students to highlight paragraph by using 'Block area' as shown in the video.

ఇక్క డ వీడియోని ఆపండి, విద్యారుులని వీడియోలొ చూపంచిన విధముగా 'Block area' option ని ఉపయోగించి పేరాని highlight చేయమనండి.

Just check and then play the video again. ఇప్పుడు విద్యార్థులు పేరాని highlight చేశారో లేదో చెక్ చేసి తరువాత వీడియోని మరొకసారి ప్లే చేయండి.

**61.To stop video time at 16 minute 46 seconds in VLC Media Player. వీడియో ని VLC Media Player లో 16 నిమషాల 46 సెక్న్లవద్ ద ఆపాండి.**

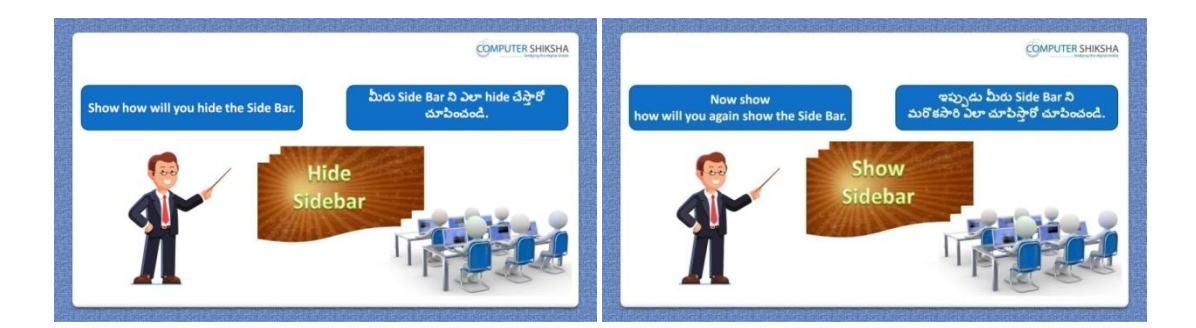

Stop video here and ask students to hide and show the 'Sidebar and then play the video again.

ఇక్కడ వీడియోని ఆపండి, విద్యార్థులని 'Sidebar ని hide మరియు కనిపించేటట్లు చేయమనండి.తరువాత వీడియోని మరొకసారి ప్లే చేయండి.

## **62.To stop video time at 17 minute 09 seconds in VLC Media Player. వీడియో ని VLC Media Player లో 17 నిమషాల 09 సెక్న్లవద్ ద ఆపాండి.**

Stop video here and ask students to hide the 'Sidebar' as shown in the video and then play the video again.

ఇక్కడ వీడియోని ఆపండి, విద్యార్థులని వీడియోలో చూపించిన విధముగా 'Sidebar ని hide చేయమనండి.తరువాత వీడియోని మరొకసారి <sup>ప్లే</sup> చేయండి.

## **63.To stop video time at 17 minute 30 seconds in VLC Media Player. వీడియో ని VLC Media Player లో 17 నిమషాల 30 సెక్న్లవద్ ద ఆపాండి.**

Stop video here and ask students to do as shown in the video.

ఇక్కడ వీడియోని ఆపండి, విద్యార్థులని వీడియోలో చూపించిన విధముగా చేయమనండి.

Now just check whether they have shown in the sidebar or not then play the video again.

ఇప్పుడు విద్యార్థులు sidebar ని కనిపించేటట్లు చేశారో లేదో చెక్ చేసి తరువాత వీడియోని మరక్స్తరి పేేచేయండి.

**64.To stop video time at 17 minute 39 seconds in VLC Media Player. వీడియో ని VLC Media Player లో 17 నిమషాల 39 సెక్న్లవద్ ద ఆపాండి.**

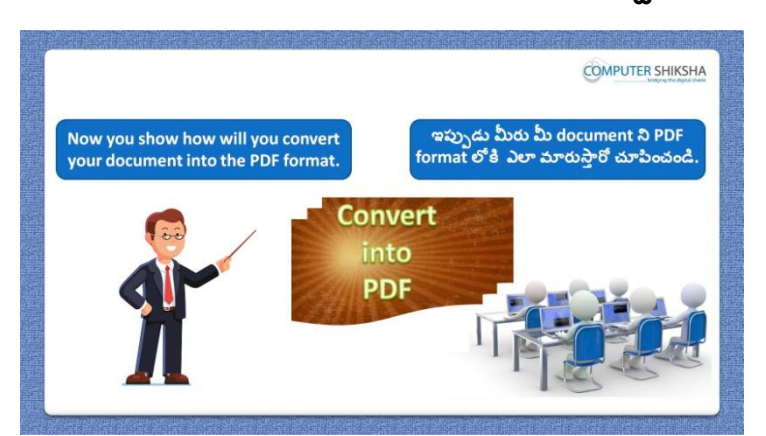

Stop video here and ask students to convert their file into pdf format and then play the video again.

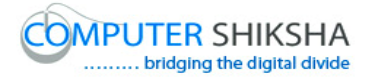

ఇక్కడ వీడియోని ఆపండి, విద్యార్థులని వాళ్ళ file ని pdf format లోకి మార్చమనండి.తరువాత వీడియోని మరొకసారి ప్లే చేయండి.

### **65.To stop video time at 18 minute 09 seconds in VLC Media Player. వీడియో ని VLC Media Player లో 18 నిమషాల 09 సెక్న్లవద్ ద ఆపాండి.**

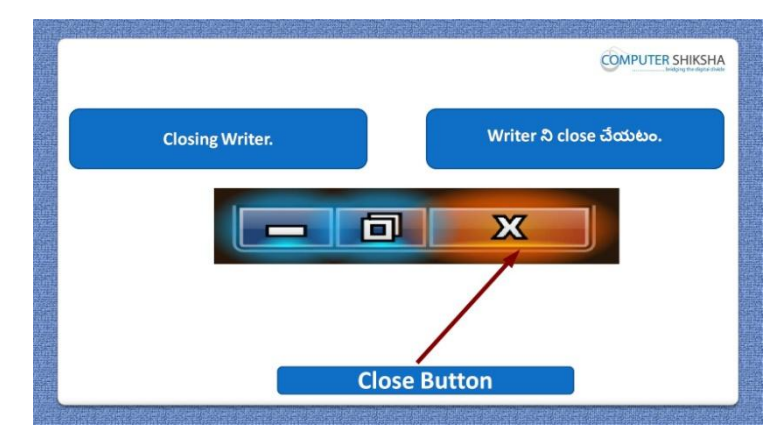

Stop video here and ask students to close their file and shutdown the computer. ఇక్కడ వీడియోని ఆపండి, విద్యార్థులని వాళ్ళ file ని close చేసి కంప్యూటర్ ని shutdown చేయమనండి.

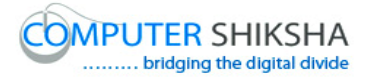

#### **Complete teacher's manual for Open office writer 3 Class 7 Writer 3 Class 7 యొక్క పూర్ితటీచర్ manual.**

#### **Summaries**

#### **Class 7 సార్ాాంశాం**

- $\checkmark$  What is 'Section' option?
- 'Section' option అంటే ఏమిటి?
- Why we use 'Endnote' and 'Footnote'?
- $\checkmark$  మనము 'Endnote' and 'Footnote' ని ఎందుకు ఉపయోగిస్తాము?
- Why we use 'Bookmark'?
- $\checkmark$  మనము 'Bookmark' ని ఎందుకు ఉపయోగిస్తాము?
- About 'Cross reference'.
- 'Cross reference' గురించి.
- $\checkmark$  What is 'Horizontal rulers'?
- 'Horizontal rulers' అంటే ఏమిటి?
- $\checkmark$  What is 'Text frame'?
- 'Text frame' అంటే ఏమిటి?
- $\checkmark$  Why we use 'Text frame'?
- $\checkmark$  మనము 'Text frame' ని ఎందుకు ఉపయోగిస్తాము?
- $\checkmark$  Why we use 'File option'?
- $\checkmark$  మనము 'File option' ని ఎందుకు ఉపయోగిస్తాము?
- $\checkmark$  Use of 'Auto correct'.
- 'Auto correct' ఉపయోగం.
- $\checkmark$  About 'Arrange'.
- 'Arrange' option గురించి.

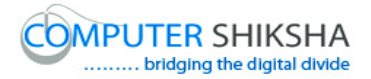

- $\checkmark$  Why we use 'Flip' option?
- $\checkmark$  మనము 'Flip' option ని ఎందుకు ఉపయోగిస్తాము?
- $\checkmark$  What is 'Group' option and why we use it?
- $\checkmark$  'Group' option అంటే ఏమిటి మనము దానిని ఎందుకు ఉపయోగిస్తాము?

Now let's start video. ఇపపుడు వీడియోని ముదలుపెడదాము.

**66.To stop video time at 42 seconds in VLC Media Player. వీడియో ని VLC Media Player లో 42 సెక్న్లవద్ ద ఆపాండి.**

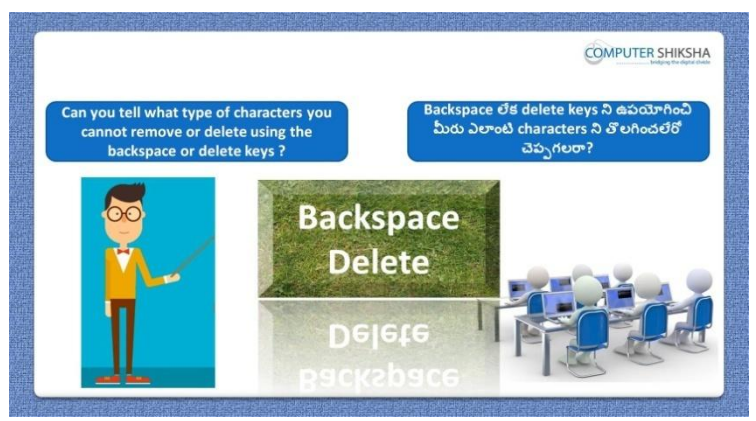

Stop video here and ask if they can tell what kind of the character you cannot remove or delete using the backspace and delete keys? ఇక్కడ వీడియోని ఆపండి, విద్యార్థులని backspace మరియు delete keys ని ఉపయోగించి వాళ్ళు ఎలాంటి characters ని తొలగించలేరు లేక్ delete చేయలేరొ చెపప గలరా?అని అడగండి.

Just listen to the answers and play the video again for the correct answer. జవాబులని వినండి మరియు సరైన జవాబు కోసం వీడియోని మరక్స్తరి play చేయండి.

**67.To stop video time at 01 minute 11 seconds in VLC Media Player. వీడియో ని VLC Media Player లో 01 నిమషాం 11 సెక్న్లవద్ ద ఆపాండి.**

Stop video here and ask if they can tell how to remove shading from the field name?

ఇక్కడ వీడియోని ఆపండి, విద్యార్థులని field name నుంచి shading ని ఎలా తొలగించాలొ వాళ్ళు చెపప గలరా?అని అడగండి.
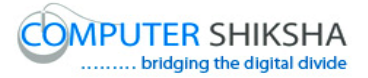

Just listen to the answers and play the video again for the correct answer. జవాబులని వినండి మరియు సరైన జవాబు కోసం వీడియోని మరక్స్తరి play చేయండి.

**68.To stop video time at 01 minute 45 seconds in VLC Media Player. వీడియో ని VLC Media Player లో 01 నిమషాం 45 సెక్న్లవద్ ద ఆపాండి.**

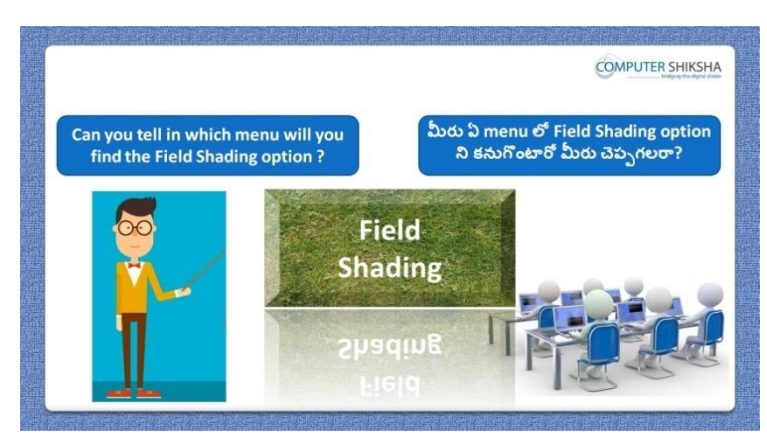

Stop video here and ask if they can tell in which menu you can find 'Field shading' option'?

ఇక్కడ వీడియోని ఆపండి, విద్యార్థులని వాళ్ళు ఏ menu లో 'Field shading' option' ని క్నుగొనగలరొ చెపప గలరా?అని అడగండి.

Just listen to the answers and play the video again for the correct answer. జవాబులని వినండి మరియు సరైన జవాబు కోసం వీడియోని మరక్స్తరి play చేయండి.

**69.To stop video time at 02 minute 00 seconds in VLC Media Player. వీడియో ని VLC Media Player లో 02 నిమషాల 00 సెక్న్లవద్ ద ఆపాండి.**

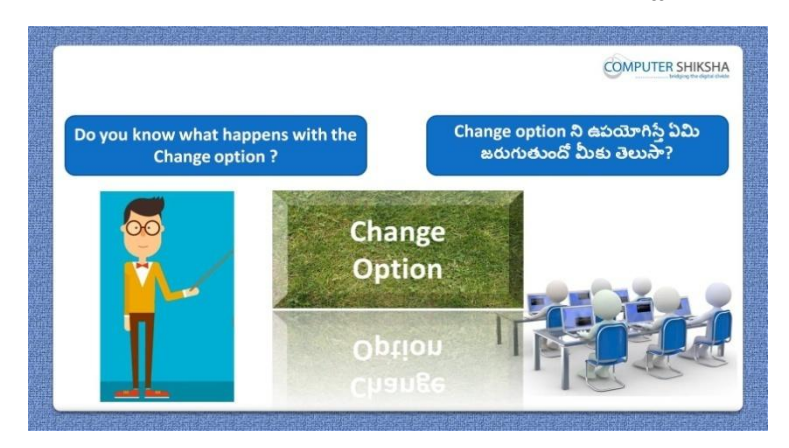

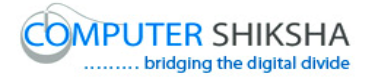

Stop video here and ask if they know what happens with change option? ఇక్కడ వీడియోని ఆపండి, విద్యార్థులని change option ని ఉపయోగిస్తే ఏమి జరుగుతుందో వాళ్ు క్ల తెలుస్త?అని అడగండి.

Just listen to the answers and play the video again for the correct answer. జవాబులని వినండి మరియు సరైన జవాబు కోసం వీడియోని మరక్స్తరి play చేయండి.

**70.To stop video time at 02 minute 28 seconds in VLC Media Player. వీడియో ని VLC Media Player లో 02 నిమషాల 28 సెక్న్లవద్ ద ఆపాండి.**

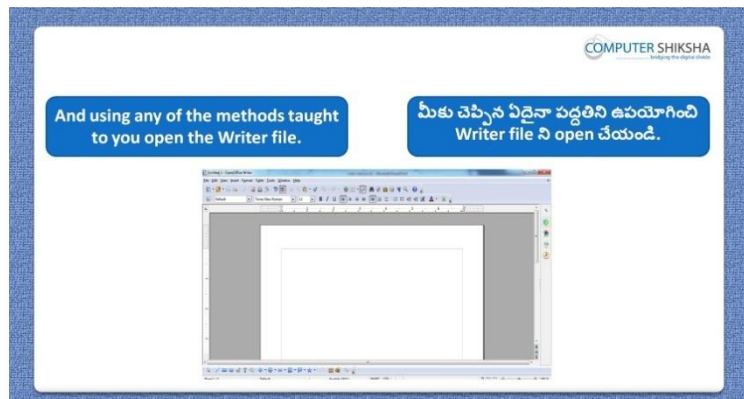

Stop video here and ask students to open the writer file and then play video again.

ఇక్కడ వీడియోని ఆపండి, విద్యార్థులని writer file ని open చేయమనండి. తరువాత వీడియోని మరక్స్తరి పేేచేయండి.

**71.To stop video time at 03 minute 29 seconds in VLC Media Player. వీడియో ని VLC Media Player లో 03 నిమషాల 29 సెక్న్లవద్ ద ఆపాండి.**

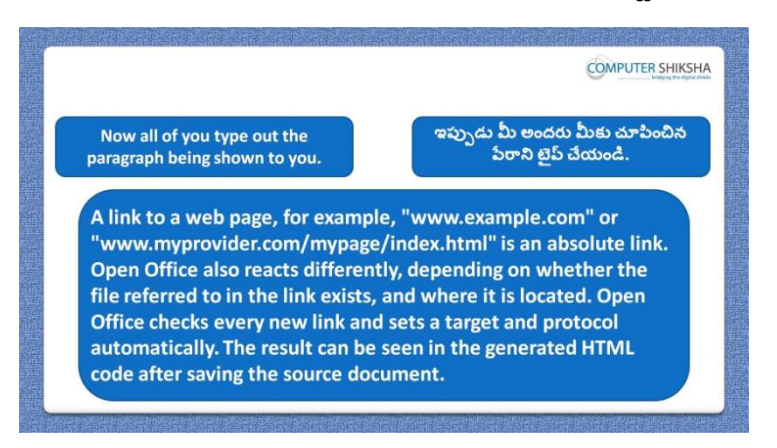

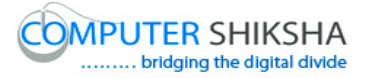

Stop video here and ask students to type the paragraph as shown in the video. ఇక్కడ వీడియోని ఆపండి, విద్యార్థులని వీడియోలో చూపించిన విధముగా పేరాని టైప్ చేయమనండి.

Now just check whether they have one done typing or not and then play the video again.

ఇప్పుడు విద్యార్థులు పేరాని టైప్ చేశారో లేదో చెక్ చేసి తరువాత వీడియోని మరొకసారి <sup>క్నే</sup> చేయండి.

**72.To stop video time at 03 minute 42 seconds in VLC Media Player. వీడియో ని VLC Media Player లో 03 నిమషాల 42 సెక్న్లవద్ ద ఆపాండి.**

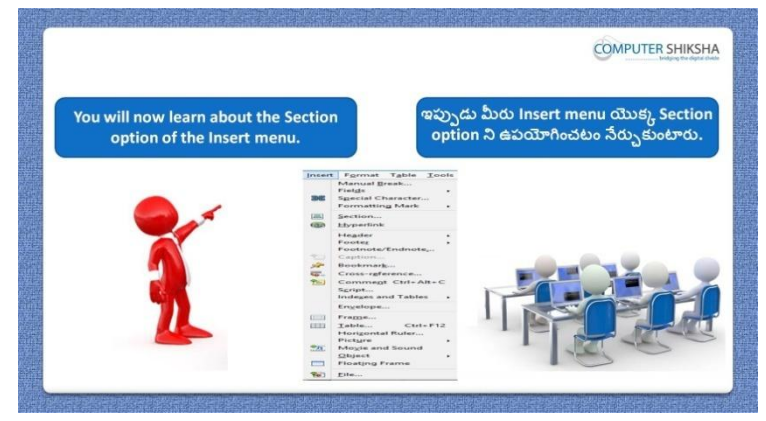

Stop video here and ask students to use section option and then play the video again.

ఇక్క డ వీడియోని ఆపండి, విద్యారుులని section option ని ఉపయోగించమనండి.తరువాత వీడియోని మరక్స్తరి పేేచేయండి.

**73.To stop video time at 04 minute 48 seconds in VLC Media Player. వీడియో ని VLC Media Player లో 04 నిమషాల 48 సెక్న్లవద్ ద ఆపాండి.**

Stop video here and ask students to select the paragraph as shown in the video and then play the video again.

ఇక్కడ వీడియోని ఆపండి, విద్యార్థులని వీడియోలో చూపించిన విధముగా పేరాని సెలెక్ ్చేయమనండి.తరువాత వీడియోని మరక్స్తరి పేేచేయండి.

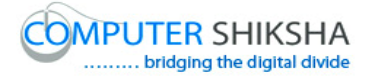

#### **74.To stop video time at 05 minute 10 seconds in VLC Media Player. వీడియో ని VLC Media Player లో 05 నిమషాల 10 సెక్న్లవద్ ద ఆపాండి.**

Stop video here and ask students to click on the 'Insert menu' and then select section option.

ఇక్కడ వీడియోని ఆపండి, విద్యార్థులని 'Insert menu' ని క్లిక్ చేసి తరువాత section option ని సెలెక్ట్ చేయమనండి.

# **75.To stop video time at 06 minute 49 seconds in VLC Media Player. వీడియో ని VLC Media Player లో 06 నిమషాల 49 సెక్న్లవద్ ద ఆపాండి.**

Stop video here and ask students to students to do as shown in the video and then play the video again.

ఇక్కడ వీడియోని ఆపండి, విద్యార్థులని వీడియోలో చూపించిన విధముగా చేయమనండి.తరువాత వీడియోని మరక్స్తరి పేేచేయండి.

#### **76.To stop video time at 07 minute 09 seconds in VLC Media Player. వీడియో ని VLC Media Player లో 07 నిమషాల 09 సెక్న్లవద్ ద ఆపాండి.**

Stop video here and ask students to divide the paragraph as shown in the video. ఇక్కడ వీడియోని ఆపండి, విద్యార్థులని వీడియోలో చూపించిన విధముగా పేరాని విభజంచమనండి.

Now just check whether they have used the section option or not then play the video.

ఇప్పుడు విద్యార్థులు section option ని ఉపయోగించారో లేదో చెక్ చేసి తరువాత వీడియోని మరక్స్తరి పేేచేయండి.

**77.To stop video time at 07 minute 33 seconds in VLC Media Player. వీడియో ని VLC Media Player లో 07 నిమషాల 33 సెక్న్లవద్ ద ఆపాండి.**

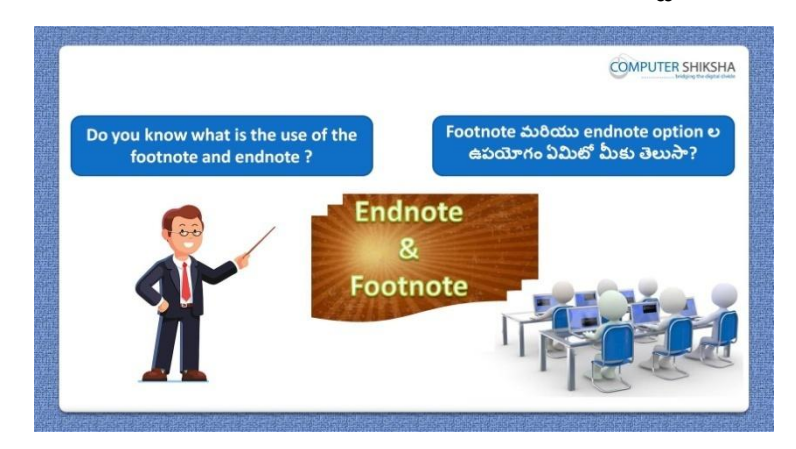

Stop video here and ask if they know what is of the 'Footnote and Endnote'? ఇక్కడ వీడియోని ఆపండి, విద్యార్థులని మనము 'Footnote and Endnote' అంటే ఏమిటో వాళ్ళకి తెలుసా?అని అడగండి.

Just listen to the answers and play the video again for the correct answer. జవాబులని వినండి మరియు సరైన జవాబు కోసం వీడియోని మరక్స్తరి play చేయండి.

## **78.To stop video time at 08 minute 35 seconds in VLC Media Player. వీడియో ని VLC Media Player లో 08 నిమషాల 35 సెక్న్లవద్ ద ఆపాండి.**

Stop video here and ask students to do as shown in the video and then play the video again.

ఇక్క డ వీడియోని ఆపండి, విద్యారుులని వీడియోలొ చూపంచిన విధముగా చేయమనండి.తరువాత వీడియోని మరక్స్తరి పేేచేయండి.

# **79.To stop video time at 09 minute 33 seconds in VLC Media Player. వీడియో ని VLC Media Player లో 09 నిమషాల 33 సెక్న్లవద్ ద ఆపాండి.**

Stop video here and ask students to apply the 'Footnote' and then play the video again.

ఇక్కడ వీడియోని ఆపండి, విద్యార్థులని 'Footnote' ని అప్లై చేయమనండి. తరువాత వీడియోని మరక్స్తరి పేేచేయండి.

#### **80.To stop video time at 11 minute 12 seconds in VLC Media Player. వీడియో ని VLC Media Player లో 11 నిమషాల 12 సెక్న్లవద్ ద ఆపాండి.**

Stop video here and ask students to apply the 'Endnote' as shown in the play the video.

ఇక్కడ వీడియోని ఆపండి, విద్యార్థులని వీడియోలో చూపించిన విధముగా 'Endnote' ని అప్లై చేయమనండి.తరువాత వీడియోని మరొకసారి ప్లే చేయండి.

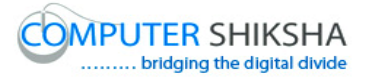

#### **81.To stop video time at 11 minute 24 seconds in VLC Media Player. వీడియో ని VLC Media Player లో 11 నిమషాల 24 సెక్న్లవద్ ద ఆపాండి.**

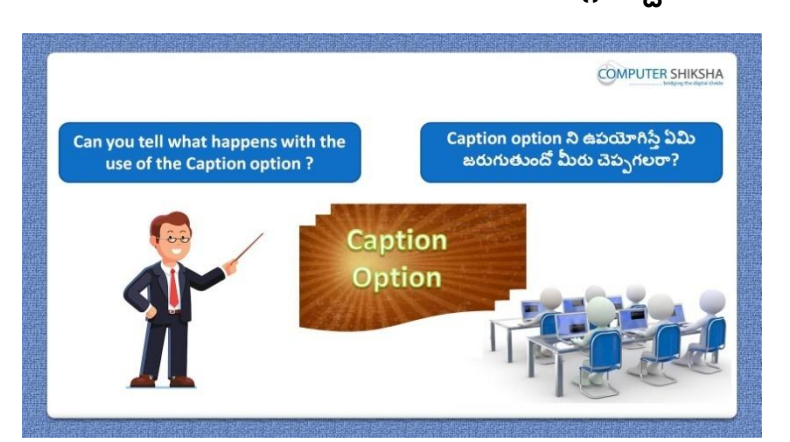

Stop video here and ask students, if they can tell what happens with 'Caption' option?

ఇక్కడ వీడియోని ఆపండి, విద్యారులని 'Caption' option ని ఊపయోగిస్తే ఏమి జరుగుతుందో వాళ్ళు చెపప గలరా?అని అడగండి.

Just listen to the answers and play the video again for the correct answer. జవాబులని వినండి మరియు సరైన జవాబు కోసం వీడియోని మరక్స్తరి

- play చేయండి.
- **82.To stop video time at 12 minute 31 seconds in VLC Media Player. వీడియో ని VLC Media Player లో 12 నిమషాల 31 సెక్న్లవద్ ద ఆపాండి.**

Stop video here and ask students to insert an object as shown in the video and then play the video again.

ఇక్క డ వీడియోని ఆపండి, విద్యారుులని వీడియోలొ చూపంచిన విధముగా ఒక object ని ఇన్ఫర్ట్ చేయమనండి.తరువాత వీడియోని మరొకసారి <sup>చ్వే</sup> చేయండి.

**83.To stop video time at 12 minute 52 seconds in VLC Media Player. వీడియో ని VLC Media Player లో 12 నిమషాల 52 సెక్న్లవద్ ద ఆపాండి.**

Stop video here and ask students to click on the 'Insert' menu and then select the 'Caption' option as shown in the video and then play the video again. ఇక్కడ వీడియోని ఆపండి, విద్యార్థులని 'Insert' menu ని క్లిక్ చేసి తరువాత వీడియోలో చూపించిన విధముగా 'Caption' option ని సెలెక్ట్ చేయమనండి.తరువాత వీడియోని మరక్స్తరి పేేచేయండి.

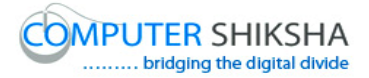

#### **84.To stop video time at 14 minute 36 seconds in VLC Media Player. వీడియో ని VLC Media Player లో 14 నిమషాల 36 సెక్న్లవద్ ద ఆపాండి.**

Stop video here and ask students to give the caption as shown in the video. ఇక్కడ వీడియోని ఆపండి, విద్యార్థులని వీడియోలో చూపించిన విధముగా 'Caption' option ని ఇవ<sub>్</sub>నునండి.

Now just check whether they have used the 'caption' option or not and then play the video again.

ఇప్పుడు విద్యార్థులు 'caption' option ని ఉపయోగించారో లేదో చెక్ చేసి తరువాత వీడియోని మరక్స్తరి పేేచేయండి.

### **85.To stop video time at 14 minute 49 seconds in VLC Media Player. వీడియో ని VLC Media Player లో 14 నిమషాల 49 సెక్న్లవద్ ద ఆపాండి.**

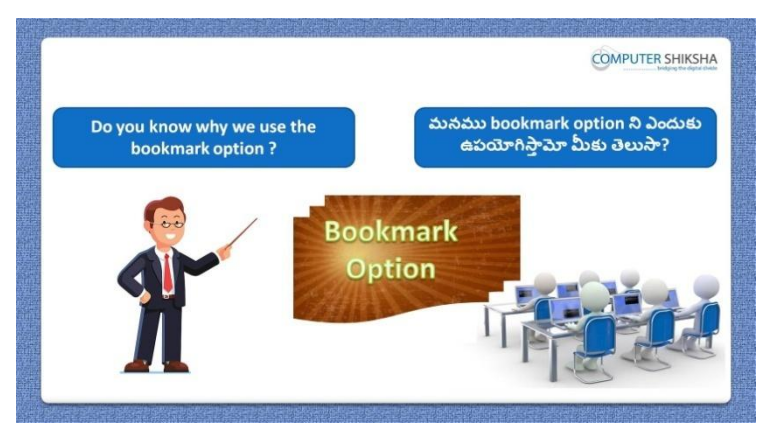

Stop video here and ask if they know why we use the 'Bookmark' option? ఇక్కడ వీడియోని ఆపండి, విద్యార్థులని మనము 'Bookmark' option ని ఎందుకు ఉపయోగిస్తామోవాళ్ు క్ల తెలుస్త?అని అడగండి.

Just listen to the answers and play the video again for the correct answer. జవాబులని వినండి మరియు సరైన జవాబు కోసం వీడియోని మరక్స్తరి play చేయండి.

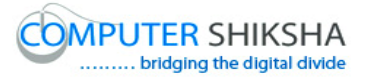

**86.To stop video time at 15 minute 19 seconds in VLC Media Player. వీడియో ని VLC Media Player లో 15 నిమషాల 19 సెక్న్లవద్ ద ఆపాండి.**

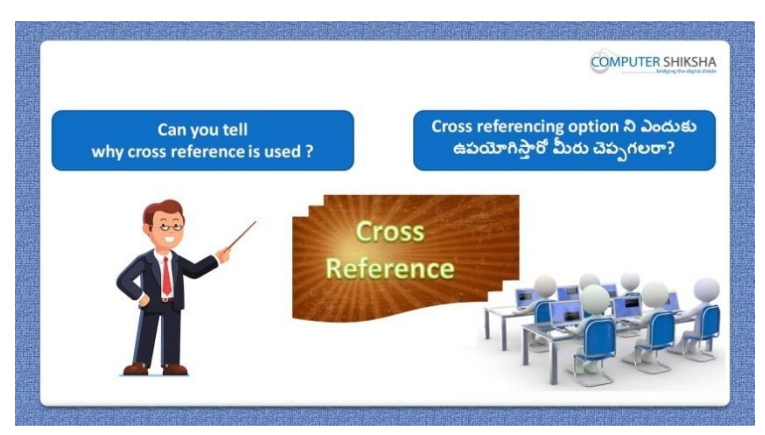

Stop video here and ask if they can tell why we use the 'Bookmark' option? ఇక్కడ వీడియోని ఆపండి, విద్యార్థులని మనము 'Bookmark' option ని ఎందుకు ఉపయోగిస్తామో వాళ్ళు చెపపగలరా?అని అడగండి. Just listen to the answers and play the video again for the correct answer. జవాబులని వినండి మరియు సరైన జవాబు కోసం వీడియోని మరక్స్తరి play చేయండి.

#### **87.To stop video time at 16 minute 19 seconds in VLC Media Player. వీడియో ని VLC Media Player లో 16 నిమషాల 19 సెక్న్లవద్ ద ఆపాండి.**

Stop video here and ask students to select the paragraph and then click on the 'Insert menu and then select the 'Bookmark' option as shown in the video and then play the video again.

ఇక్కడ వీడియోని ఆపండి, విద్యార్థులని పేరాని క్లిక్ చేసి తరువాత 'Insert' menu ని క్లిక్ చేసి ఆ తరువాత వీడియోలో చూపించిన విధముగా 'Bookmark' option ని సెలెక్ట్ చేయమనండి.తరువాత వీడియోని మరొకసారి పేేచేయండి.

#### **88.To stop video time at 16 minute 49 seconds in VLC Media Player. వీడియో ని VLC Media Player లో 16 నిమషాల 49 సెక్న్లవద్ ద ఆపాండి.**

Stop video here and ask students to select the paragraph and then do as shown in the video and then play the video again.

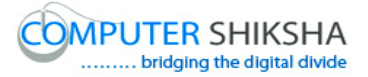

ఇక్కడ వీడియోని ఆపండి, విద్యార్థులని పేరాని సెలెక్ట్ చేసి ఆ తరువాత వీడియోలొ చూపంచిన విధముగా చేయమనండి.తరువాత వీడియోని మరొకసారి ప్లే చేయండి.

**89.To stop video time at 17 minute 33 seconds in VLC Media Player. వీడియో ని VLC Media Player లో 17 నిమషాల 33 సెక్న్లవద్ ద ఆపాండి.**

Stop video here and ask students to do as shown in the video and then play the video again.

ఇక్కడ వీడియోని ఆపండి, విద్యార్థులని వీడియోలో చూపించిన విధముగా చేయమనండి.తరువాత వీడియోని మరక్స్తరి పేేచేయండి.

**90.To stop video time at 19 minute 01 seconds in VLC Media Player. వీడియో ని VLC Media Player లో 19 నిమషాల 01 సెక్న్లవద్ ద ఆపాండి.**

Stop video here and ask students to click on the 'Insert menu' and then select 'Cross reference' and then play the video again.

ఇక్కడ వీడియోని ఆపండి, విద్యార్థులని 'Insert' menu ని క్లిక్ చేసి తరువాత 'Cross reference' option ని సెలెక్ట్ చేయమనండి.తరువాత వీడియోని మరొకసారి ప్లే చేయండి.

**91.To stop video time at 19 minute 10 seconds in VLC Media Player. వీడియో ని VLC Media Player లో 19 నిమషాల 10 సెక్న్లవద్ ద ఆపాండి.**

Stop video here and ask students to do as shown in the video and then play the video again.

ఇక్కడ వీడియోని ఆపండి, విద్యార్థులని వీడియోలో చూపించిన విధముగా చేయమనండి.తరువాత వీడియోని మరక్స్తరి పేేచేయండి.

**92.To stop video time at 19 minute 56 seconds in VLC Media Player. వీడియో ని VLC Media Player లో 19 నిమషాల 56 సెక్న్లవద్ ద ఆపాండి.**

Stop video here and ask students to do as shown in the video and then play the video again.

ఇక్క డ వీడియోని ఆపండి, విద్యారుులని వీడియోలొ చూపంచిన విధముగా చేయమనండి.తరువాత వీడియోని మరక్స్తరి పేేచేయండి.

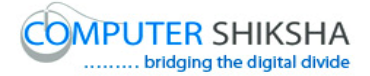

#### **93.To stop video time at 20 minute 55 seconds in VLC Media Player. వీడియో ని VLC Media Player లో 20 నిమషాల 55 సెక్న్లవద్ ద ఆపాండి.**

Stop video here and ask students to do as shown in the video. ఇక్కడ వీడియోని ఆపండి, విద్యార్థులని వీడియోలో చూపించిన విధముగా చేయమనండి.

Now just check whether they have used 'Bookmark and Cross reference' or not then play the video again.

ఇప్పపడు విద్యారుులు 'Bookmark' మరియు 'Cross reference' option లని ఉపయోగించారో లేదో చెక్ చేసి తరువాత వీడియోని మరొకసారి ప్లే చేయండి.

**94.To stop video time at 21 minute 07 seconds in VLC Media Player. వీడియో ని VLC Media Player లో 21 నిమషాల 07 సెక్న్లవద్ ద ఆపాండి.**

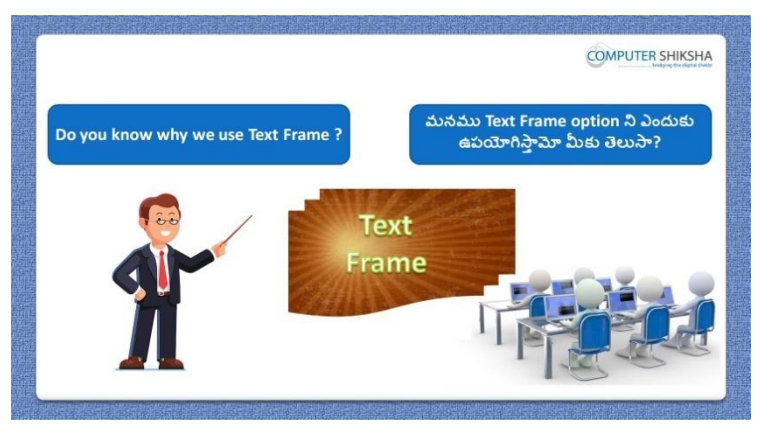

Stop video here and ask if they know why we use 'Text frame'? ఇక్కడ వీడియోని ఆపండి, విద్యార్థులని మనము 'Text frame' ని ఎందుకు ఉపయోగిస్తామో వాళ్ుక్ల తెలుస్త?అని అడగండి.

Just listen to the answers and play the video again for the correct answer. జవాబులని వినండి మరియు సరైన జవాబు కోసం వీడియోని మరక్స్తరి play చేయండి.

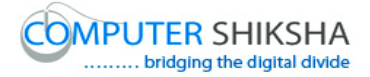

#### **95.To stop video time at 21 minute 54 seconds in VLC Media Player. వీడియో ని VLC Media Player లో 21 నిమషాల 54 సెక్న్లవద్ ద ఆపాండి.**

Stop video here and ask students to insert the 'Text box' as shown in the video and then play the video again.

ఇక్కడ వీడియోని ఆపండి, విద్యార్థులని వీడియోలో చూపించిన విధముగా 'Text box' ని ఇన్సర్ట్ చేయమనండి.తరువాత వీడియోని మరొకసారి <sup>క్నే</sup> చేయండి.

**96.To stop video time at 23 minute 21 seconds in VLC Media Player. వీడియో ని VLC Media Player లో 23 నిమషాల 21 సెక్న్లవద్ ద ఆపాండి.**

Stop video here and ask students to open the hyperlink as shown in the video and then play the video again.

ఇక్కడ వీడియోని ఆపండి, విద్యార్థులని వీడియోలో చూపించిన విధముగా hyperlink ని ఇన్ఫర్ట్ చేయమనండి.తరువాత వీడియోని మరొకసారి ప్లే చేయండి.

## **97.To stop video time at 23 minute 45 seconds in VLC Media Player. వీడియో ని VLC Media Player లో 23 నిమషాల 45 సెక్న్లవద్ ద ఆపాండి.**

Stop video here and ask students to do as shown in the video and then play the video again.

ఇక్క డ వీడియోని ఆపండి, విద్యారుులని వీడియోలొ చూపంచిన విధముగా చేయమనండి.తరువాత వీడియోని మరక్స్తరి పేేచేయండి.

#### **98.To stop video time at 26 minute 21 seconds in VLC Media Player. వీడియో ని VLC Media Player లో 26 నిమషాల 21 సెక్న్లవద్ ద ఆపాండి.**

Stop video here and ask students to do as shown in the video.

ఇక్కడ వీడియోని ఆపండి, విద్యార్థులని వీడియోలో చూపించిన విధముగా చేయమనండి.

Now just check whether they have inserted the 'Text frame' or not and then play the video again.

ఇప్పుడు విద్యార్థులు 'Text frame' ని ఇన్సర్ట్ చేశారో లేదో చెక్ చేసి తరువాత వీడియోని మరొకసారి ప్లే చేయండి.

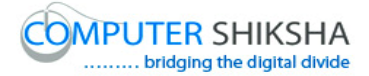

#### **99.To stop video time at 26 minute 28 seconds in VLC Media Player. వీడియో ని VLC Media Player లో 26 నిమషాల 28 సెక్న్లవద్ ద ఆపాండి.**

Stop video here and ask students to if they can make 'envelope'? ఇక్కడ వీడియోని ఆపండి, విద్యార్థులని వాళ్ళు 'envelope' ని చేయగలరా?అని అడగండి.

Just listen to the answers and play the video again for the correct answer. జవాబులని వినండి మరియు సరైన జవాబు కోసం వీడియోని మరక్స్తరి play చేయండి.

#### **100. To stop video time at 27 minute 16 seconds in VLC Media Player. వీడియో ని VLC Media Player లో 27 నిమషాల 16 సెక్న్లవద్ ద ఆపాండి.**

Stop video here and ask students to click on the 'Menu bar' and then click on the 'Envelope' as shown in the video and then play the video again. ఇక్కడ వీడియోని ఆపండి, విద్యార్థులని 'Menu bar' ని క్లిక్ చేసి తరువాత వీడియోలొ చూపంచిన విధముగా 'Envelope' ని క్లక్ే చేయమనండి.తరువాత వీడియోని మరొకసారి ప్లే చేయండి.

## **101. To stop video time at 29 minute 54 seconds in VLC Media Player. వీడియో ని VLC Media Player లో 29 నిమషాల 54 సెక్న్లవద్ ద ఆపాండి.**

Stop video here and ask students to type the address in the box as shown in the video.

ఇక్కడ వీడియోని ఆపండి, విద్యార్థులని వీడియోలో చూపించిన విధముగా box లొ address ని టైప్ చేయమనండి.

Now just check whether they have made the envelope or not and then play the video again.

ఇప్పపడు విద్యారుులు envelope ని చేశారొ లేదో చెక్ చేసి తరువాత వీడియోని మరొకసారి ప్లే చేయండి.

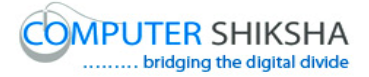

#### **102. To stop video time at 30 minute 23 seconds in VLC Media Player. వీడియో ని VLC Media Player లో 30 నిమషాల 23 సెక్న్లవద్ ద ఆపాండి.**

Stop video here and ask if they know why we use 'Horizontal ruler'? ఇక్క డ వీడియోని ఆపండి, విద్యారుులని మనము'Horizontal ruler' ని ఎందుకు ఉపయోగిస్తామో వాళ్ుక్ల తెలుస్త?అని అడగండి.

Just listen to the answers and play the video again for the correct answer. జవాబులని వినండి మరియు సరైన జవాబు కోసం వీడియోని మరక్స్తరి play చేయండి.

#### **103. To stop video time at 31 minute 23 seconds in VLC Media Player. వీడియో ని VLC Media Player లో 31 నిమషాల 23 సెక్న్లవద్ ద ఆపాండి.**

Stop video here and ask students to insert 'Horizontal ruler' as shown in the video and then play the video again.

ఇక్క డ వీడియోని ఆపండి, విద్యారుులని వీడియోలొ చూపంచిన విధముగా 'Horizontal ruler' ని insert చేయమనండి.

#### **104. To stop video time at 32 minute 41 seconds in VLC Media Player. వీడియో ని VLC Media Player లో 32 నిమషాల 41 సెక్న్లవద్ ద ఆపాండి.**

Stop video here and ask students to do as shown in the video. ఇక్క డ వీడియోని ఆపండి, విద్యారుులని వీడియోలొ చూపంచిన విధముగా చేయమనండి.

Now just check whether they have inserted the 'Horizontal ruler' or not and then play the video again.

ఇప్పుడు విద్యార్థులు 'Horizontal ruler' ని ఇన్సర్ట్ చేశారో లేదో చెక్ చేసి తరువాత వీడియోని మరొకసారి ప్లే చేయండి.

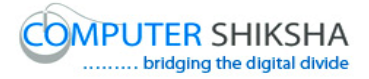

## **105. To stop video time at 33 minute 32 seconds in VLC Media Player. వీడియో ని VLC Media Player లో 33 నిమషాల 32 సెక్న్లవద్ ద ఆపాండి.**

Stop video here and ask students to click on 'Movie and sound' option in the Insert menu as shown in the video and then play the video again. ఇక్కడ వీడియోని ఆపండి, విద్యార్థులని వీడియోలో చూపించిన విధముగా Insert menu లొని 'Movie and sound' option ని click చేయమనండి. తరువాత వీడియోని మరక్స్తరి పేేచేయండి.

#### **106. To stop video time at 34 minute 02 seconds in VLC Media Player. వీడియో ని VLC Media Player లో 34 నిమషాల 02 సెక్న్లవద్ ద ఆపాండి.**

Stop video here and ask students to insert a video as shown in the video and then play the video again.

ఇక్కడ వీడియోని ఆపండి, విద్యార్థులని వీడియోలో చూపించిన విధముగా ఒక వీడియోని ఇన్ఫర్ట్ చేయమనండి.తరువాత వీడియోని మరొకసారి ప్లే చేయండి.

**107. To stop video time at 34 minute 18 seconds in VLC Media Player. వీడియో ని VLC Media Player లో 34 నిమషాల 18 సెక్న్లవద్ ద ఆపాండి.**

Stop video here and ask students to do as shown in the video and then play the video again.

ఇక్క డ వీడియోని ఆపండి, విద్యారుులని వీడియోలొ చూపంచిన విధముగా చేయమనండి.తరువాత వీడియోని మరక్స్తరి పేేచేయండి.

**108. To stop video time at 34 minute 28 seconds in VLC Media Player. వీడియో ని VLC Media Player లో 34 నిమషాల 28 సెక్న్లవద్ ద ఆపాండి.**

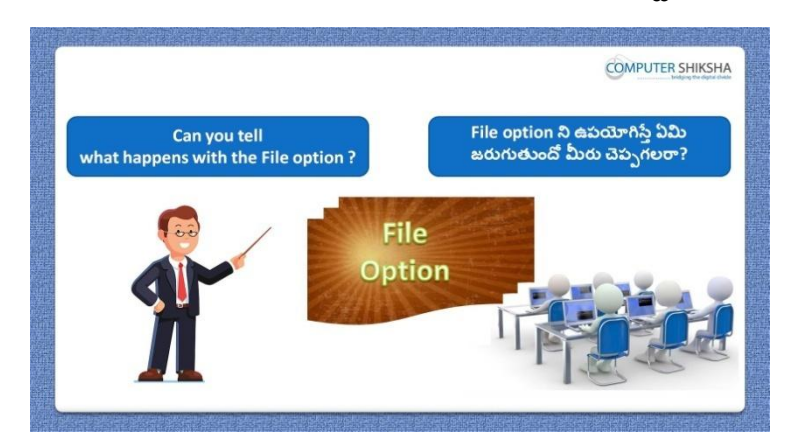

Stop video here and ask if they can tell what happens with 'File option? ఇక్కడ వీడియోని ఆపండి, విద్యార్థులని 'File' option ని ఊపయోగిస్తే ఏమి జరుగుతుందో వాళ్ళు చెపప గలరా?అని అడగండి.

Just listen to the answers and play the video again for the correct answer. జవాబులని వినండి మరియు సరైన జవాబు కోసం వీడియోని మరక్స్తరి play చేయండి.

# **109. To stop video time at 35 minute 08 seconds in VLC Media Player. వీడియో ని VLC Media Player లో 35 నిమషాల 08 సెక్న్లవద్ ద ఆపాండి.**

Stop video here and ask students to click on the 'Insert menu' and then select the 'File' option as shown in the video.

ఇక్కడ వీడియోని ఆపండి, విద్యార్థులని 'Insert menu' ని క్లిక్ చేసి తరువాత వీడియోలో చూపించిన విధముగా 'File' option ని సెలెక్ట్ చేయమనండి.

## **110. To stop video time at 35 minute 32 seconds in VLC Media Player. వీడియో ని VLC Media Player లో 35 నిమషాల 32 సెక్న్లవద్ ద ఆపాండి.**

Stop video here and ask students to do as shown in the video.

ఇక్కడ వీడియోని ఆపండి, విద్యార్థులని వీడియోలో చూపించిన విధముగా చేయమనండి.

Now just check whether they have inserted another file or not and then play the video again.

ఇప్పుడు విద్యార్థులు మరొక file ని ఇన్ఫర్ట్ చేశారో లేదో చెక్ చేసి తరువాత వీడియోని మరొకసారి ప్లే చేయండి.

**111. To stop video time at 35 minute 49 seconds in VLC Media Player. వీడియో ని VLC Media Player లో 35 నిమషాల 49 సెక్న్లవద్ ద ఆపాండి.**

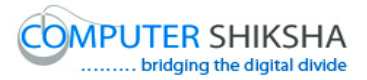

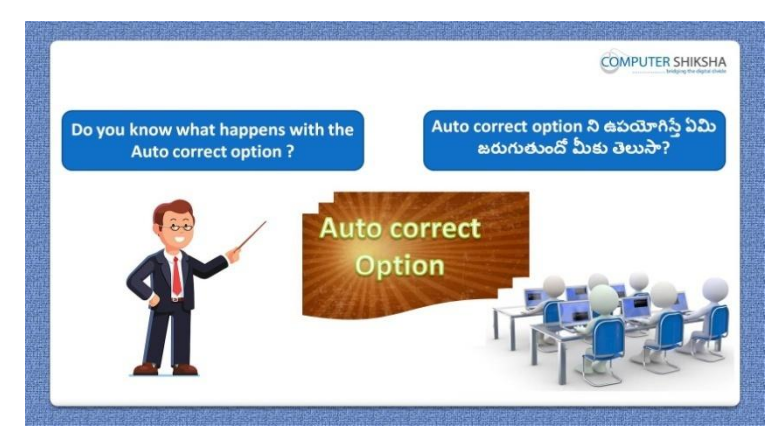

Stop video here and ask students, if they know what happens with 'Auto correct?

ఇక్కడ వీడియోని ఆపండి, విద్యార్థులని 'Auto correct' option ని ఊపయోగిస్తే ఏమి జరుగుతుందో వాళ్ళ కి తెలుసా?అని అడగండి. Just listen to the answers and play the video again for the correct answer. జవాబులని వినండి మరియు సరైన జవాబు కోసం వీడియోని మరక్స్తరి play చేయండి.

# **112. To stop video time at 37 minute 17 seconds in VLC Media Player. వీడియో ని VLC Media Player లో 37 నిమషాల 17 సెక్న్లవద్ ద ఆపాండి.**

Stop video here and ask students to do as shown in the video and then play the video again.

ఇక్కడ వీడియోని ఆపండి, విద్యార్థులని వీడియోలో చూపించిన విధముగా చేయమనండి.తరువాత వీడియోని మరక్స్తరి పేేచేయండి.

# **113. To stop video time at 40 minute 18 seconds in VLC Media Player. వీడియో ని VLC Media Player లో 40 నిమషాల 18 సెక్న్లవద్ ద ఆపాండి.**

Stop video here and ask students to do as shown in the video.

ఇక్క డ వీడియోని ఆపండి, విద్యారుులని వీడియోలొ చూపంచిన విధముగా చేయమనండి.

Now just check whether they have used 'Auto correct' option or not and then play the video again.

ఇప్పుడు విద్యార్థులు 'Auto correct' option ని ఉపయోగించారో లేదో చెక్ చేసి తరువాత వీడియోని మరక్స్తరి పేేచేయండి.

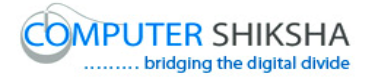

**114. To stop video time at 40 minute 36 seconds in VLC Media Player. వీడియో ని VLC Media Player లో 40 నిమషాల 36 సెక్న్లవద్ ద ఆపాండి.**

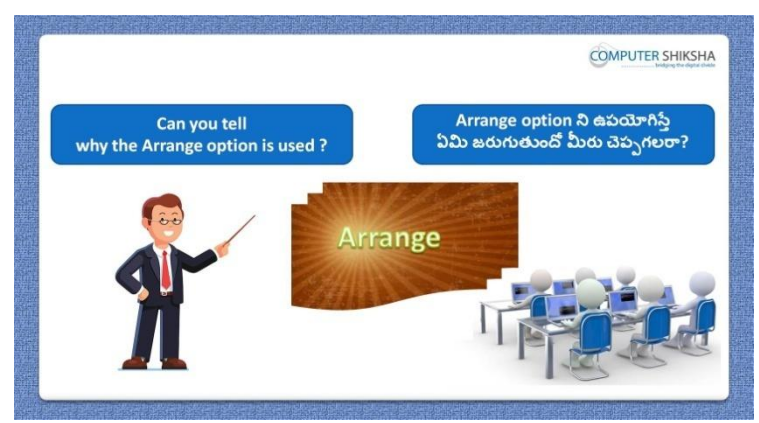

Stop video here and ask if they can tell why we use the 'Arrange' option? ఇక్కడ వీడియోని ఆపండి, విద్యార్థులని మనము 'Arrange' option ని ఎందుకు ఉపయోగిస్తామో వాళ్ళు చెపపగలరా?అని అడగండి. Just listen to the answers and play the video again for the correct answer. జవాబులని వినండి మరియు సరైన జవాబు కోసం వీడియోని మరక్స్తరి play చేయండి.

**115. To stop video time at 41 minute 25 seconds in VLC Media Player. వీడియో ని VLC Media Player లో 41 నిమషాల 25 సెక్న్లవద్ ద ఆపాండి.**

Stop video here and ask students to insert the object as shown in the video and then play the video again.

ఇక్కడ వీడియోని ఆపండి, విద్యార్థులని వీడియోలో చూపించిన విధముగా object ని ఇన్ఫర్ట్ చేయమనండి.తరువాత వీడియోని మరొకసారి <sup>క్నే</sup> చేయండి.

**116. To stop video time at 41 minute 54 seconds in VLC Media Player. వీడియో ని VLC Media Player లో 41 నిమషాల 54 సెక్న్లవద్ ద ఆపాండి.**

Stop video here and ask students to do as shown in the video and then play the video again.

ఇక్క డ వీడియోని ఆపండి, విద్యారుులని వీడియోలొ చూపంచిన విధముగా చేయమనండి.తరువాత వీడియోని మరక్స్తరి పేేచేయండి.

#### **117. To stop video time at 42 minute 16 seconds in VLC Media Player. వీడియో ని VLC Media Player లో 42 నిమషాల 16 సెక్న్లవద్ ద ఆపాండి.**

Stop video here and ask students to do as shown in the video. ఇక్కడ వీడియోని ఆపండి, విద్యార్థులని వీడియోలో చూపించిన విధముగా చేయమనండి.

Now just check and then play the video again. ఇప్పపడు విద్యారుులు వీడియోలొ చూపంచిన విధముగా చేశారొ లేదో చెక్ చేసి తరువాత వీడియోని మరక్స్తరి పేేచేయండి.

## **118. To stop video time at 42 minute 27 seconds in VLC Media Player. వీడియో ని VLC Media Player లో 42 నిమషాల 27 సెక్న్లవద్ ద ఆపాండి.**

Stop video here and ask if they know what would happen with use of 'Flip'? ఇక్కడ వీడియోని ఆపండి, విద్యార్థులని 'Flip' option ని ఊపయోగిస్తే ఏమి జరుగుతుందో వాళ్ు క్ల తెలుస్త?అని అడగండి.

Just listen to the answers and play the video again for the correct answer. జవాబులని వినండి మరియు సరైన జవాబు కోసం వీడియోని మరొకసారి play చేయండి.

#### **119. To stop video time at 43 minute 44 seconds in VLC Media Player. వీడియో ని VLC Media Player లో 43 నిమషాల 44 సెక్న్లవద్ ద ఆపాండి.**

Stop video here and ask students to insert a picture as shown in the video and then play the video again.

ఇక్కడ వీడియోని ఆపండి, విద్యార్థులని వీడియోలో చూపించిన విధముగా ఒక పిక్చర్ ని ఇన్ఫర్ట్ చేయమనండి.తరువాత వీడియోని మరొకసారి ప్లే చేయండి.

# **120. To stop video time at 44 minute 01 seconds in VLC Media Player. వీడియో ని VLC Media Player లో 44 నిమషాల 01 సెక్న్లవద్ ద ఆపాండి.**

Stop video here and ask students to rotate the picture with the help of the 'Flip' option as shown in the video and then play the video again.

ఇక్కడ వీడియోని ఆపండి, విద్యార్థులని వీడియోలో చూపించిన విధముగా 'Flip' option సహాయంతో ని పిక్సర్ ని తిప్పమనండి.తరువాత వీడియోని మరొకసారి ప్లే చేయండి.

#### **121. To stop video time at 44 minute 27 seconds in VLC Media Player. వీడియో ని VLC Media Player లో 44 నిమషాల 27 సెక్న్లవద్ ద ఆపాండి.**

Stop video here and ask students to do as shown in the video.

ఇక్కడ వీడియోని ఆపండి, విద్యార్థులని వీడియోలో చూపించిన విధముగా చేయమనండి.

Now just check whether they used 'Flip' option or not and then play the video again.

ఇప్పుడు విద్యార్థులు 'Flip' option ని ఉపయోగించారో లేదో చెక్ చేసి తరువాత వీడియోని మరక్స్తరి పేేచేయండి.

# **122. To stop video time at 44 minute 37 seconds in VLC Media Player. వీడియో ని VLC Media Player లో 44 నిమషాల 37 సెక్న్లవద్ ద ఆపాండి.**

Stop video here and ask if they know what happens with 'Group' option? ఇక్కడ వీడియోని ఆపండి, విద్యార్థులని 'Group' option ని ఊపయోగిస్తే ఏమి జరుగుతుందో వాళ్ు క్ల తెలుస్త?అని అడగండి.

Just listen to the answers and play the video again for the correct answer. జవాబులని వినండి మరియు సరైన జవాబు కోసం వీడియోని మరక్స్తరి play చేయండి.

#### **123. To stop video time at 45 minute 56 seconds in VLC Media Player. వీడియో ని VLC Media Player లో 45 నిమషాల 56 సెక్న్లవద్ ద ఆపాండి.**

Stop video here and ask students to draw three images as shown in the video and then play the video again.

ఇక్కడ వీడియోని ఆపండి, విద్యార్థులని వీడియోలో చూపించిన విధముగా మూడు ఇమేజ్ లని గీయమనండి.తరువాత వీడియోని మరొకసారి <sup>ప్లే</sup> చేయండి.

# **124. To stop video time at 46 minute 20 seconds in VLC Media Player. వీడియో ని VLC Media Player లో 46 నిమషాల 20 సెక్న్లవద్ ద ఆపాండి.**

Stop video here and ask students to move all three images as shown in the video and then play the video again.

ఇక్కడ వీడియోని ఆపండి, విద్యార్థులని వీడియోలో చూపించిన విధముగా మూడు ఇమేజ్ లని కదిలించమనండి.తరువాత వీడియోని మరొకసారి ప్లే చేయండి.

# **125. To stop video time at 47 minute 30 seconds in VLC Media Player. వీడియో ని VLC Media Player లో 47 నిమషాల 30 సెక్న్లవద్ ద ఆపాండి.**

Stop video here and ask students to do as shown in the video. ఇక్కడ వీడియోని ఆపండి, విద్యార్థులని వీడియోలో చూపించిన విధముగా చేయమనండి.

Now just check whether they have used 'Group' option or not and then play the video again.

ఇప్పుడు విద్యార్థులు 'Group' option ని ఉపయోగించారో లేదో చెక్ చేసి తరువాత వీడియోని మరక్స్తరి పేేచేయండి.

#### **126. To stop video time at 47 minute 44 seconds in VLC Media Player. వీడియో ని VLC Media Player లో 47 నిమషాల 44 సెక్న్లవద్ ద ఆపాండి.**

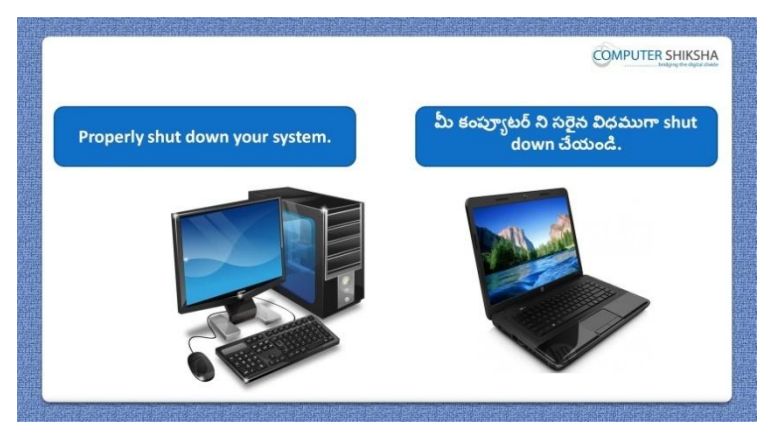

Stop video here and ask students to close their file and shout down the computer.

ఇక్కడ వీడియోని ఆపండి, విద్యార్థులని వాళ్ళ file ని close చేసి కంప్యూటర్ ని shutdown చేయమనండి.

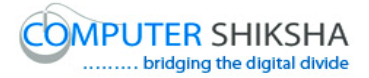

#### **Complete teacher's manual for Open office writer 3 Class 8 Writer 3 Class 8 యొక్క పూర్ితటీచర్ manual.**

#### **Summaries Class 8 సార్ాాంశాం**

- $\checkmark$  What is 'Section' option?
- 'Section' option అంటే ఏమిటి?
- Why we use 'Endnote' and 'Footnote'?
- $\checkmark$  మనము 'Endnote' and 'Footnote' ని ఎందుకు ఉపయోగిస్తాము?
- Why we use 'Bookmark'?
- $\checkmark$  మనము 'Bookmark' ని ఎందుకు ఉపయోగిస్తాము?
- $\checkmark$  About 'Cross reference'.
- 'Cross reference' గురించి.
- $\checkmark$  What is 'Horizontal rulers'?
- 'Horizontal rulers' అంటే ఏమిటి?
- What is 'Text frame'?
- 'Text frame' అంటే ఏమిటి?
- $\checkmark$  Why we use 'Text frame'?
- $\checkmark$  మనము 'Text frame' ని ఎందుకు ఉపయోగిస్తాము?
- $\checkmark$  Why we use 'File option'?
- $\checkmark$  మనము 'File option' ని ఎందుకు ఉపయోగిస్తాము?
- $\checkmark$  Use of 'Auto correct'
- √ 'Auto correct' option యొక్క ఉపయోగం.
- About 'Arrange'
- 'Arrange' గురించి.
- $\checkmark$  Why we use 'Flip' option?

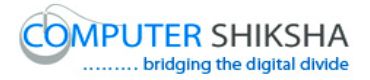

- $\checkmark$  మనము 'Flip' option ని ఎందుకు ఉపయోగిసాము?
- $\checkmark$  What is 'Group' option and why we use it?
- $\checkmark$  'Group' option అంటే ఏమిటి మరియు మనము దానిని ఎందుకు ఉపయోగిస్తాము?

**Now let's start video.** ఇపపుడు వీడియోని ముదలుపెడదాము.

**127. To stop video time at 02 minute 00 seconds in VLC Media Player. వీడియో ని VLC Media Player లో 02 నిమషాల 00 సెక్న్లవద్ ద ఆపాండి.**

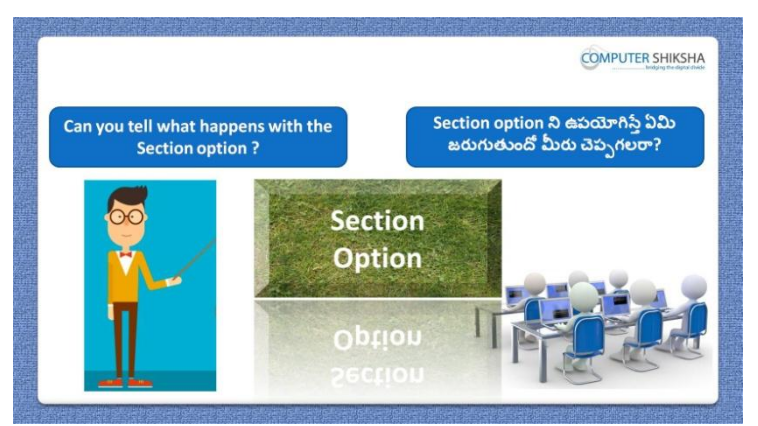

Stop video here and ask if they can tell what happens with 'Section' option? ఇక్కడ వీడియోని ఆపండి, విద్యార్థులని 'Section' option ని ఊపయోగిస్తే ఏమి జరుగుతుందో వాళ్ళు చెపప గలరా?అని అడగండి. Just listen to the answers and play the video again for the correct answer. జవాబులని వినండి మరియు సరైన జవాబు కోసం వీడియోని మరక్స్తరి play చేయండి.

**128. To stop video time at 02 minute 46 seconds in VLC Media Player. వీడియో ని VLC Media Player లో 02 నిమషాల 46 సెక్న్లవద్ ద ఆపాండి.**

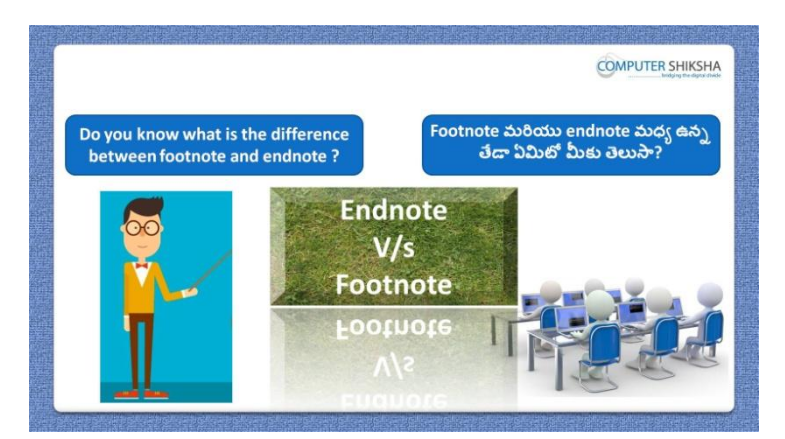

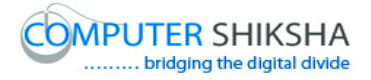

Stop video here and ask if they can tell the difference between 'Endnote and Footnote'?

ఇక్క డ వీడియోని ఆపండి, విద్యారుులని 'Endnote మరియుFootnote' మధ్య ఉన్న తేడా ఏమిటో వాళ్ళు చెప్పగలరా?అని అడగండి.

Just listen to the answers and play the video again for the correct answer. జవాబులని వినండి మరియు సరైన జవాబు కోసం వీడియోని మరక్స్తరి play చేయండి.

# **129. To stop video time at 03 minute 16 seconds in VLC Media Player. వీడియో ని VLC Media Player లో 03 నిమషాల 16 సెక్న్లవద్ ద ఆపాండి.**

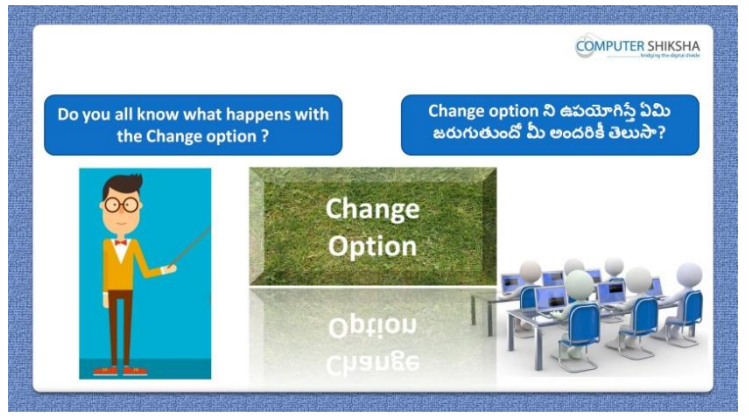

Stop video here and ask if they can tell what is 'Change' option? ఇక్క డ వీడియోని ఆపండి, విద్యారుులని 'Change' option అంటే ఏమిటో వాళ్ళు వాళ్ళు చెపప గలరా?అని అడగండి.

Just listen to the answers and play the video again for the correct answer. జవాబులని వినండి మరియు సరైన జవాబు కోసం వీడియోని మరక్స్తరి play చేయండి.

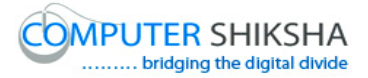

**130. To stop video time at 03 minute 47 seconds in VLC Media Player. వీడియో ని VLC Media Player లో 03 నిమషాల 47 సెక్న్లవద్ ద ఆపాండి.**

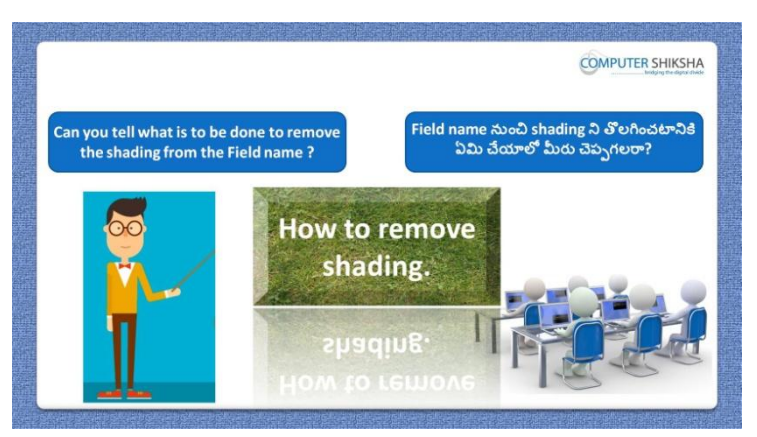

Stop video here and ask if they know what need to do to remove shading from the 'Field name'?

ఇక్క డ వీడియోని ఆపండి, విద్యారుులని 'Field name' నుంచి shading ని తొలగించటానిక్ల ఏమి చేయాలొ వాళ్ు క్ల తెలుస్త?అని అడగండి.

Just listen to the answers and play the video again for the correct answer. జవాబులని వినండి మరియు సరైన జవాబు కోసం వీడియోని మరక్స్తరి play చేయండి.

**131. To stop video time at 04 minute 03 seconds in VLC Media Player. వీడియో ని VLC Media Player లో 04 నిమషాల 03 సెక్న్లవద్ ద ఆపాండి.**

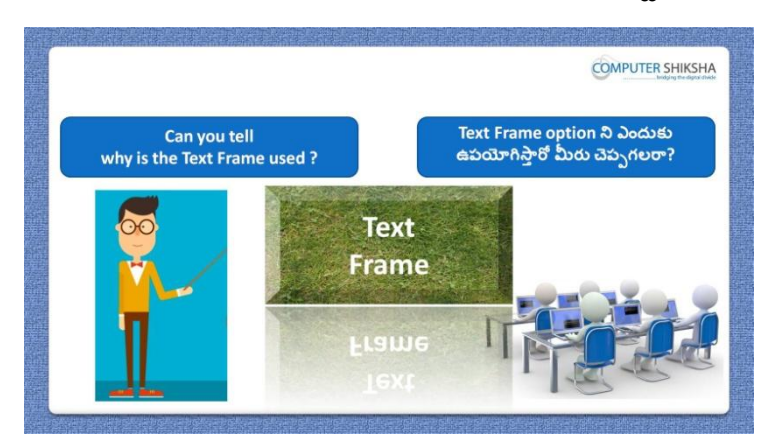

Stop video here and ask, if they can tell why we use 'Text frame'? ఇక్క డ వీడియోని ఆపండి, విద్యారుులని మనము'Text frame' ని ఎందుకు ఉపయోగిస్తామో వాళ్ళు చెపపగలరా?అని అడగండి.

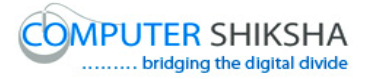

Just listen to the answers and play the video again for the correct answer. జవాబులని వినండి మరియు సరైన జవాబు కోసం వీడియోని మరక్స్తరి play చేయండి.

**132. To stop video time at 04 minute 34 seconds in VLC Media Player. వీడియో ని VLC Media Player లో 04 నిమషాల 34 సెక్న్లవద్ ద ఆపాండి.**

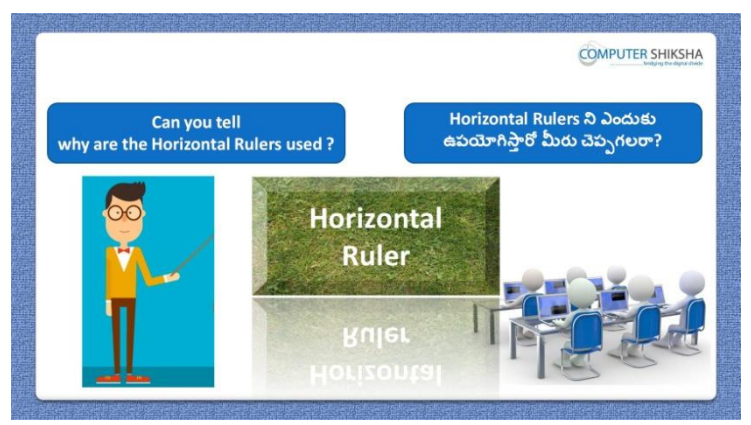

Stop video here and ask if they can tell why we use 'Horizontal ruler'? ఇక్కడ వీడియోని ఆపండి, విద్యార్థులని మనము 'Horizontal ruler' ని ఎందుకు ఉపయోగిస్తామో వాళ్ళు చెపపగలరా?అని అడగండి. Just listen to the answers and play the video again for the correct answer. జవాబులని వినండి మరియు సరైన జవాబు కోసం వీడియోని మరక్స్తరి play చేయండి.

**133. To stop video time at 04 minute 58 seconds in VLC Media Player. వీడియో ని VLC Media Player లో 04 నిమషాల 58 సెక్న్లవద్ ద ఆపాండి.**

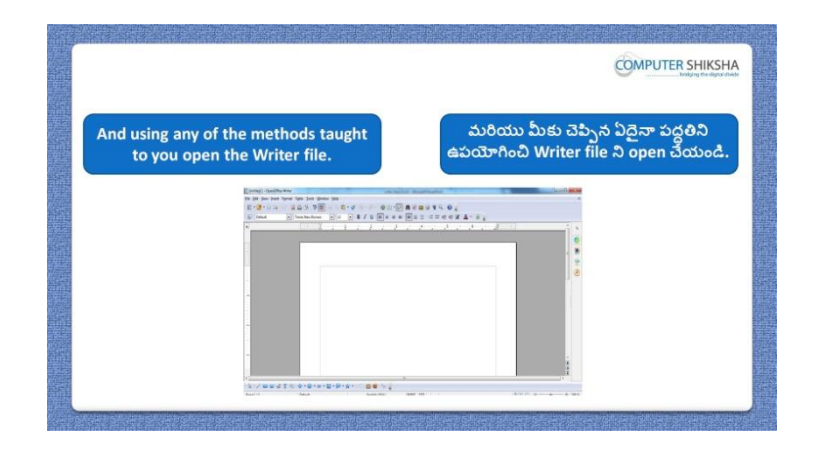

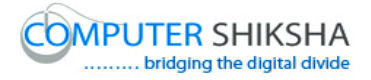

Stop video here and ask students to open writer file and then play the video again.

ఇక్కడ వీడియోని ఆపండి, విద్యార్థులని writer file ని open చేయమనండి. తరువాత వీడియోని మరక్స్తరి పేేచేయండి.

**134. To stop video time at 05 minute 07 seconds in VLC Media Player. వీడియో ని VLC Media Player లో 05 నిమషాల 07 సెక్న్లవద్ ద ఆపాండి.**

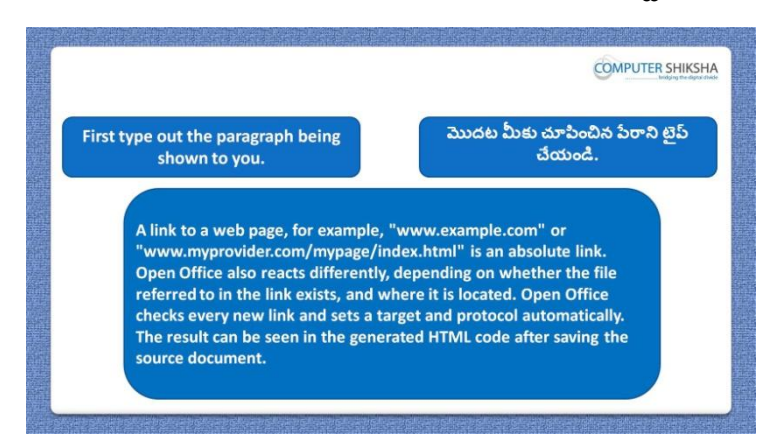

Stop video here and ask students to type the given paragraph as shown in the video and then play the video again.

ఇక్కడ వీడియోని ఆపండి, విద్యార్థులని వీడియోలో చూపించిన విధముగా ఇచ్చిన పేరాని టైప్ చేయమనండి.తరువాత వీడియోని మరొకసారి ప్లే చేయండి.

**135. To stop video time at 05 minute 24 seconds in VLC Media Player. వీడియో ని VLC Media Player లో 05 నిమషాల 24 సెక్న్లవద్ ద ఆపాండి.**

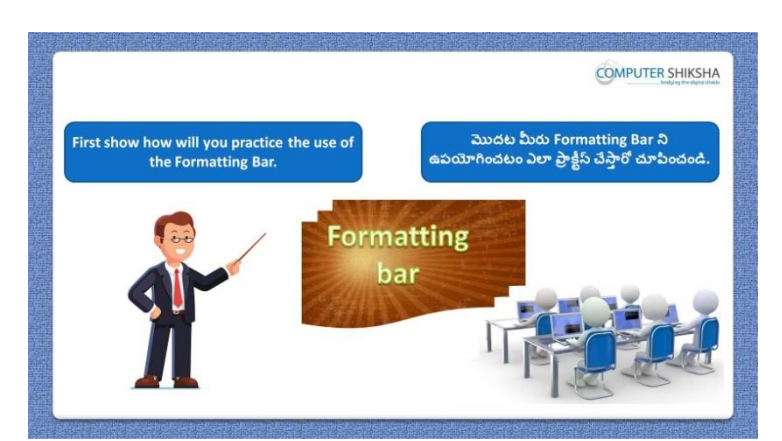

Stop video here and ask students to do practice of 'Formatting bar' and then play the video again.

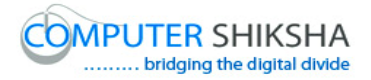

ఇక్కడ వీడియోని ఆపండి,విద్యార్థులని 'Formatting bar' ని practice చేయమనండి. తరువాత వీడియోని మరక్స్తరి పేేచేయండి.

## **136. To stop video time at 07 minute 38 seconds in VLC Media Player. వీడియో ని VLC Media Player లో 07 నిమషాల 38 సెక్న్లవద్ ద ఆపాండి.**

Stop video here and ask students to change the font size and font color as shown in the video and then play the video again.

ఇక్కడ వీడియోని ఆపండి, విద్యార్థులని వీడియోలో చూపించిన విధముగా font size మరియు font color ని మార్చమనండి.తరువాత వీడియోని మరొకసారి ప్లే చేయండి.

**137. To stop video time at 07 minute 58 seconds in VLC Media Player. వీడియో ని VLC Media Player లో 07 నిమషాల 58 సెక్న్లవద్ ద ఆపాండి.**

Stop video here and ask students to do as shown in the video. ఇక్కడ వీడియోని ఆపండి, విద్యార్థులని వీడియోలో చూపించిన విధముగా చేయమనండి.

Now just check whether they have practiced 'Formatting bar' or not and then play the video again.

ఇప్పుడు విద్యార్థులు 'Formatting bar' ని practice చేశారో లేదో చెక్ చేసి తరువాత వీడియోని మరక్స్తరి పేేచేయండి.

**138. To stop video time at 08 minute 13 seconds in VLC Media Player. వీడియో ని VLC Media Player లో 08 నిమషాల 13 సెక్న్లవద్ ద ఆపాండి.**

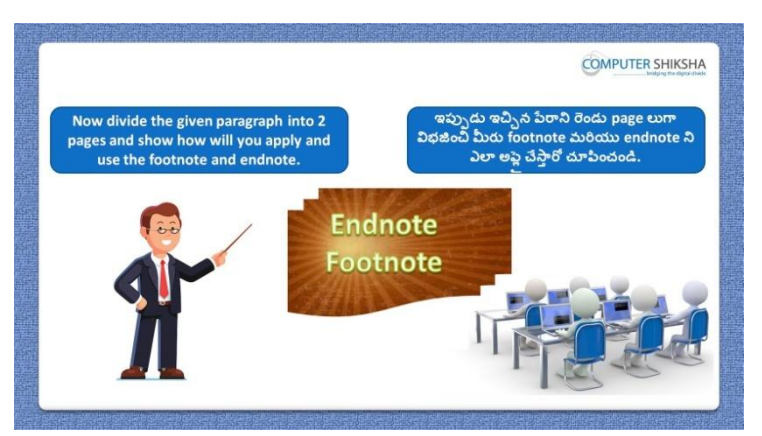

Stop video here and ask students to divide the paragraph into two parts and practice the 'Endnote and Footnote' and then play the video again.

ఇక్కడ వీడియోని ఆపండి, విద్యార్థులని పేరాని రెండు భాగాలుగా విభజంచమనండి.మరియు 'Endnote and Footnote' ని practice చేయమనండి.తరువాత వీడియోని మరక్స్తరి పేేచేయండి.

## **139. To stop video time at 10 minute 28 seconds in VLC Media Player. వీడియో ని VLC Media Player లో 10 నిమషాల 28 సెక్న్లవద్ ద ఆపాండి.**

Stop video here and ask students to do as shown in the video and then play the video again. ఇక్క డ వీడియోని ఆపండి, విద్యారుులని వీడియోలొ చూపంచిన విధముగా

చేయమనండి.తరువాత వీడియోని మరక్స్తరి పేేచేయండి.

# **140. To stop video time at 12 minute 51 seconds in VLC Media Player. వీడియో ని VLC Media Player లో 12 నిమషాల 51 సెక్న్లవద్ ద ఆపాండి.**

Stop video here and ask students to do as shown in the video.

ఇక్కడ వీడియోని ఆపండి, విద్యార్థులని వీడియోలో చూపించిన విధముగా చేయమనండి.

Now just check whether they have practiced 'Footnote and Endnote' or not and then play the video again.

ఇప్పుడు విద్యార్థులు 'Footnote and Endnote' ని practice చేశారో లేదో చెక్ చేసి తరువాత వీడియోని మరక్స్తరి పేేచేయండి.

**141. To stop video time at 13 minute 03 seconds in VLC Media Player. వీడియో ని VLC Media Player లో 13 నిమషాల 03 సెక్న్లవద్ ద ఆపాండి.**

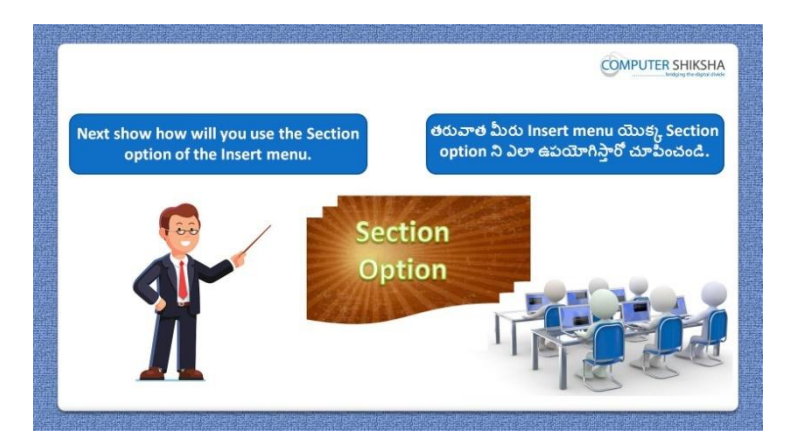

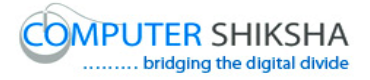

Stop video here and ask students to do practice of 'Section' option and then play the video again.

ఇక్కడ వీడియోని ఆపండి,విద్యార్థులని 'Section' option ని practice చేయమనండి. తరువాత వీడియోని మరక్స్తరి పేేచేయండి.

### **142. To stop video time at 13 minute 23 seconds in VLC Media Player. వీడియో ని VLC Media Player లో 13 నిమషాల 23 సెక్న్లవద్ ద ఆపాండి.**

Stop video here and ask students to select the paragraph as shown in the video and then play the video again.

ఇక్క డ వీడియోని ఆపండి, విద్యారుులని వీడియోలొ చూపంచిన విధముగా పేరాని సెలెక్ట్ చేయమనండి.తరువాత వీడియోని మరొకసారి ప్లే చేయండి.

#### **143. To stop video time at 13 minute 43 seconds in VLC Media Player. వీడియో ని VLC Media Player లో 13 నిమషాల 43 సెక్న్లవద్ ద ఆపాండి.**

Stop video here and ask students to click on the 'Insert' menu and then select 'Section' option as shown in the video and then play the video again. ఇక్కడ వీడియోని ఆపండి, విద్యార్థులని 'Insert' menu ని క్లిక్ చేసి వీడియోలో చూపించిన విధముగా 'Section' option ని సెలెక్ట్ చేయమనండి. తరువాత వీడియోని మరక్స్తరి పేేచేయండి.

#### **144. To stop video time at 14 minute 32 seconds in VLC Media Player. వీడియో ని VLC Media Player లో 14 నిమషాల 32 సెక్న్లవద్ ద ఆపాండి.**

Stop video here and ask students to do as shown in the video and then play the video again. ఇక్కడ వీడియోని ఆపండి, విద్యార్థులని వీడియోలో చూపించిన విధముగా చేయమనండి.తరువాత వీడియోని మరక్స్తరి పేేచేయండి.

# **145. To stop video time at 15 minute 08 seconds in VLC Media Player. వీడియో ని VLC Media Player లో 15 నిమషాల 08 సెక్న్లవద్ ద ఆపాండి.**

Stop video here and ask students to do as shown in the video. ఇక్కడ వీడియోని ఆపండి, విద్యార్థులని వీడియోలో చూపించిన విధముగా చేయమనండి.

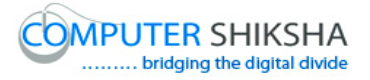

Now just check whether they have practiced 'Section' option or not and then play the video again.

ఇప్పుడు విద్యార్థులు 'Section' option ని practice చేశారో లేదో చెక్ చేసి తరువాత వీడియోని మరక్స్తరి పేేచేయండి.

**146. To stop video time at 15 minute 16 seconds in VLC Media Player. వీడియో ని VLC Media Player లో 15 నిమషాల 16 సెక్న్లవద్ ద ఆపాండి.**

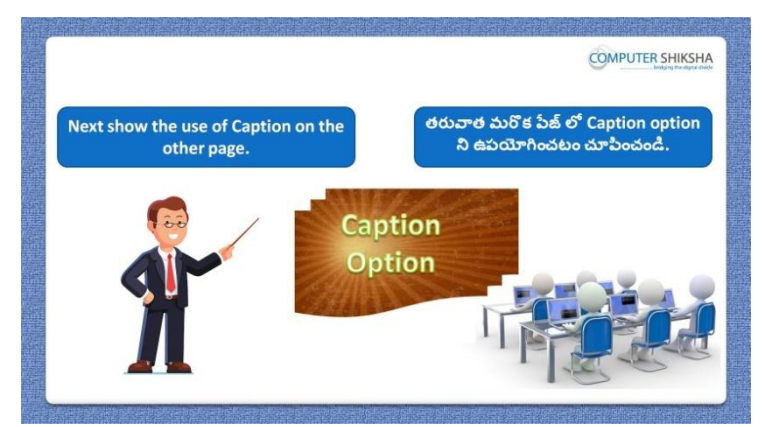

Stop video here and ask students to do practice of 'Caption' option on the other page and then play the video again.

ఇక్కడ వీడియోని ఆపండి, విద్యార్థులని వేరే page లో 'Caption' option ని practice చేయమనండి.తరువాత వీడియోని మరొకసారి ప్లే చేయండి.

## **147. To stop video time at 15 minute 48 seconds in VLC Media Player. వీడియో ని VLC Media Player లో 15 నిమషాల 48 సెక్న్లవద్ ద ఆపాండి.**

Stop video here and ask students to draw any object as shown in video and then play the video again.

ఇక్క డ వీడియోని ఆపండి, విద్యారుులని వీడియోలొ చూపంచిన విధముగా ఏదైనా object ని గీయమనండి.తరువాత వీడియోని మరొకసారి <sup>క్నే</sup> చేయండి.

**148. To stop video time at 16 minute 36 seconds in VLC Media Player. వీడియో ని VLC Media Player లో 16 నిమషాల 36 సెక్న్లవద్ ద ఆపాండి.**

Stop video here and ask students to do as shown in the video. ఇక్కడ వీడియోని ఆపండి, విద్యార్థులని వీడియోలో చూపించిన విధముగా సెలెక్ట్ చేయమనండి.

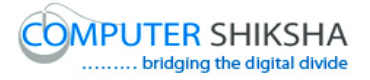

Now just check whether they have practiced 'Caption' option or not and then play the video again.

ఇప్పుడు విద్యార్థులు 'Caption' option ని practice చేశారో లేదో చెక్ చేసి తరువాత వీడియోని మరొకసారి <sup>క్నే</sup> చేయండి.

**149. To stop video time at 16 minute 52 seconds in VLC Media Player. వీడియో ని VLC Media Player లో 16 నిమషాల 52 సెక్న్లవద్ ద ఆపాండి.**

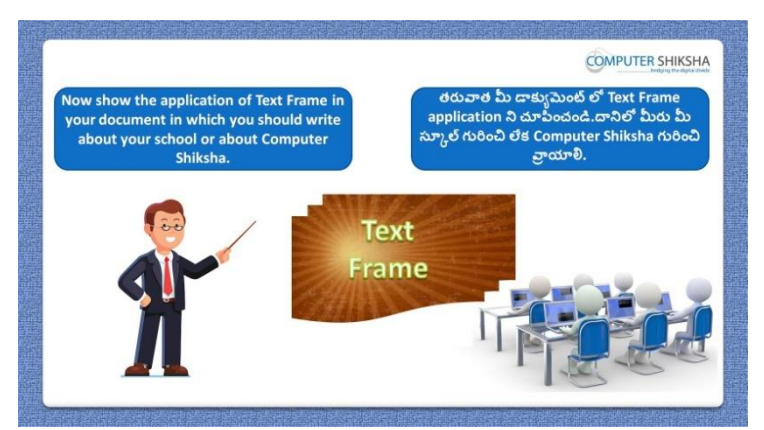

Stop video here and ask students to do practice of 'Text frame' option and also write some lines about school etc... and then play the video again. ఇక్కడ వీడియోని ఆపండి, విద్యార్థులని 'Text frame' option ని practice చేయమనండి.మరియు వాళ్ళ స్కూల్ మొదలైన వాటి గురించి కొన్ని లైన్స్ ని వ్రాయమనండి.తరువాత వీడియోని మరొకసారి ప్లే చేయండి.

#### **150. To stop video time at 17 minute 39 seconds in VLC Media Player. వీడియో ని VLC Media Player లో 17 నిమషాల 39 సెక్న్లవద్ ద ఆపాండి.**

Stop video here and ask students to click on the 'Insert' menu and then select 'Text frame' option as shown in the video and then play the video again. ఇక్కడ వీడియోని ఆపండి, విద్యార్థులని 'Insert' menu ని క్లిక్ చేసి తరువాత వీడియోలో చూపించిన విధముగా 'Text frame' option ని సెలెక్ట్ చేయమనండి.తరువాత వీడియోని మరక్స్తరి పేేచేయండి.

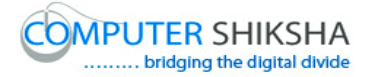

# **151. To stop video time at 18 minute 06 seconds in VLC Media Player. వీడియో ని VLC Media Player లో 18 నిమషాల 06 సెక్న్లవద్ ద ఆపాండి.**

Stop video here and ask students to do as shown in the video and then play the video again.

ఇక్కడ వీడియోని ఆపండి, విద్యార్థులని వీడియోలో చూపించిన విధముగా చేయమనండి.తరువాత వీడియోని మరక్స్తరి పేేచేయండి.

# **152. To stop video time at 19 minute 15 seconds in VLC Media Player. వీడియో ని VLC Media Player లో 19 నిమషాల 15 సెక్న్లవద్ ద ఆపాండి.**

Stop video here and ask students to do as shown in the video and then play the video again.

ఇక్కడ వీడియోని ఆపండి, విద్యార్థులని వీడియోలో చూపించిన విధముగా చేయమనండి.తరువాత వీడియోని మరక్స్తరి పేేచేయండి.

#### **153. To stop video time at 20 minute 26 seconds in VLC Media Player. వీడియో ని VLC Media Player లో 20 నిమషాల 26 సెక్న్లవద్ ద ఆపాండి.**

Stop video here and ask students to do as shown in the video.

ఇక్కడ వీడియోని ఆపండి, విద్యార్థులని వీడియోలో చూపించిన విధముగా చేయమనండి.

Now just check whether they have inserted 'Text frame' option or not and then play the video again.

ఇప్పుడు విద్యార్థులు 'Text frame' option ని practice చేశారో లేదో చెక్ చేసి తరువాత వీడియోని మరక్స్తరి పేేచేయండి.

**154. To stop video time at 20 minute 36 seconds in VLC Media Player. వీడియో ని VLC Media Player లో 20 నిమషాల 36 సెక్న్లవద్ ద ఆపాండి.**

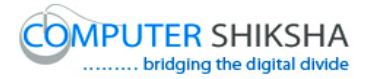

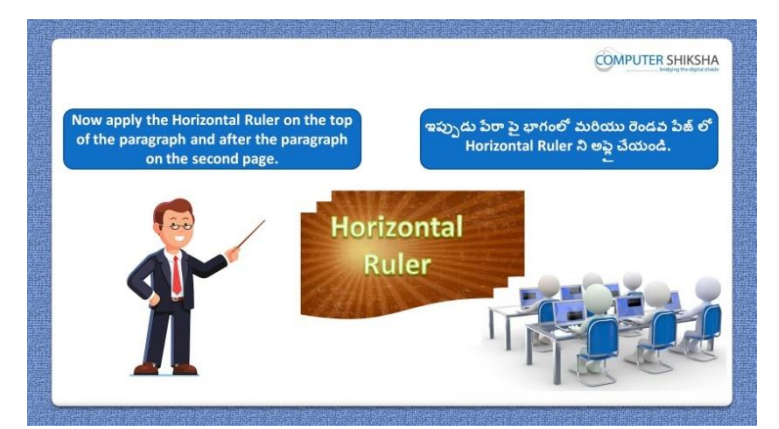

Stop video here and ask students to insert 'Horizontal ruler' above the paragraph and below the paragraph and then play the video again. ఇక్కడ వీడియోని ఆపండి, విద్యార్థులని పేరా పైన మరియు కింద 'Horizontal ruler' ని ఇన్ఫర్ట్ చేయమనండి.తరువాత వీడియోని మరొకసారి పేేచేయండి.

# **155. To stop video time at 21 minute 05 seconds in VLC Media Player. వీడియో ని VLC Media Player లో 21 నిమషాల 05 సెక్న్లవద్ ద ఆపాండి.**

Stop video here and ask students to click on the 'Insert' menu and then select 'Horizontal ruler' option as shown in the video and then play the video again. ఇక్కడ వీడియోని ఆపండి, విద్యార్థులని 'Insert' menu ని క్లిక్ చేసి తరువాత వీడియోలో చూపించిన విధముగా 'Horizontal ruler' option ని ఇన్సర్ట్ చేయమనండి.తరువాత వీడియోని మరక్స్తరి పేేచేయండి.

# **156. To stop video time at 21 minute 37 seconds in VLC Media Player. వీడియో ని VLC Media Player లో 21 నిమషాల 37 సెక్న్లవద్ ద ఆపాండి.**

Stop video here and ask students to do as shown in the video.

ఇక్కడ వీడియోని ఆపండి, విద్యార్థులని వీడియోలో చూపించిన విధముగా చేయమనండి.

Now just check whether they have inserted 'Horizontal ruler' option or not and then play the video again.

ఇప్పుడు విద్యార్థులు 'Horizontal ruler' option ని ఇన్సర్ట్ చేశారో లేదో చెక్ చేసి తరువాత వీడియోని మరక్స్తరి పేేచేయండి.

#### **157. To stop video time at 21 minute 48 seconds in VLC Media Player.**

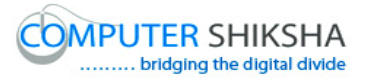

**వీడియో ని VLC Media Player లో 21 నిమషాల 48 సెక్న్లవద్ ద ఆపాండి.**

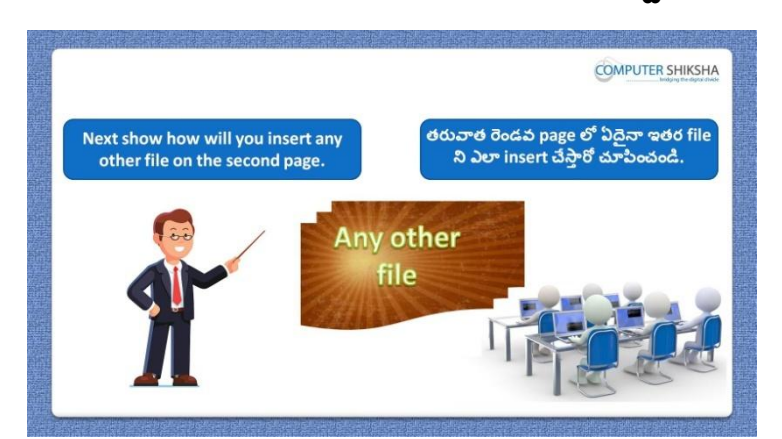

Stop video here and ask students to insert any file by using 'File' option and then play the video again.

ఇక్కడ వీడియోని ఆపండి, విద్యార్థులని 'File' option ని ఉపయోగించి ఏదైనా file ని ఇన్ఫర్ట్ చేయమనండి.తరువాత వీడియోని మరొకసారి <sup>క్న</sup> చేయండి.

**158. To stop video time at 22 minute 33 seconds in VLC Media Player. వీడియో ని VLC Media Player లో 22 నిమషాల 33 సెక్న్లవద్ ద ఆపాండి.**

Stop video here and ask students to click on the 'Insert' menu and then select 'File' option as shown in the video and then play the video again. ఇక్కడ వీడియోని ఆపండి, విద్యార్థులని 'Insert' menu ని క్లిక్ చేసి తరువాత వీడియోలో చూపించిన విధముగా 'File' option ని సెలెక్ట్ చేయమనండి. తరువాత వీడియోని మరక్స్తరి పేేచేయండి.

**159. To stop video time at 23 minute 29 seconds in VLC Media Player. వీడియో ని VLC Media Player లో 23 నిమషాల 29 సెక్న్లవద్ ద ఆపాండి.**

Stop video here and ask students to do as shown in the video. ఇక్కడ వీడియోని ఆపండి, విద్యార్థులని వీడియోలో చూపించిన విధముగా చేయమనండి.

Now just check whether they have inserted 'File' option or not and then play the video again.

ఇప్పుడు విద్యార్థులు 'File' option ని ఇన్సర్ట్ చేశారో లేదో చెక్ చేసి తరువాత వీడియోని మరొకసారి ప్లే చేయండి.

**160. To stop video time at 23 minute 39 seconds in VLC Media Player.**

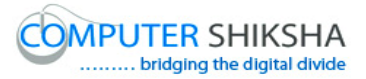

**వీడియో ని VLC Media Player లో 23 నిమషాల 39 సెక్న్లవద్ ద ఆపాండి.**

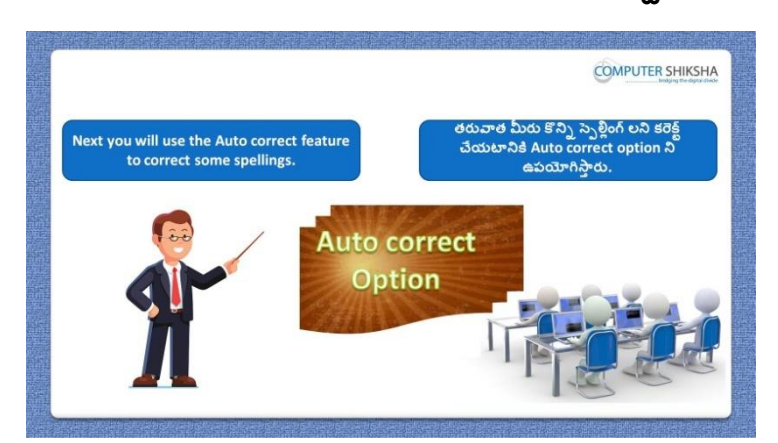

Stop video here and ask students to do practice of 'Auto correct' option on the other page and then play the video again.

ఇక్కడ వీడియోని ఆపండి, విద్యార్థులని మరొక page లో 'Auto correct' option ని practice చేయమనండి.తరువాత వీడియోని మరొకసారి పే చేయండి.

#### **161. To stop video time at 25 minute 12 seconds in VLC Media Player. వీడియో ని VLC Media Player లో 25 నిమషాల 12 సెక్న్లవద్ ద ఆపాండి.**

Stop video here and ask students to do as shown in the video and then play the video again.

ఇక్క డ వీడియోని ఆపండి, విద్యారుులని వీడియోలొ చూపంచిన విధముగా చేయమనండి.తరువాత వీడియోని మరక్స్తరి పేేచేయండి.

## **162. To stop video time at 27 minute 10 seconds in VLC Media Player. వీడియో ని VLC Media Player లో 27 నిమషాల 10 సెక్న్లవద్ ద ఆపాండి.**

Stop video here and ask students to do as shown in the video. ఇక్కడ వీడియోని ఆపండి, విద్యార్థులని వీడియోలో చూపించిన విధముగా చేయమనండి.

Now just check whether they have practiced 'Auto correct' option or not and then play the video again.

ఇప్పపడు విద్యారుులు 'Auto correct' option ని practice చేశారొ లేదో చెక్ చేసి తరువాత వీడియోని మరక్స్తరి పేేచేయండి.

#### **163. To stop video time at 27 minute 20 seconds in VLC Media Player.**

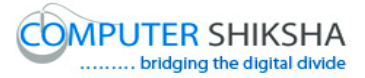

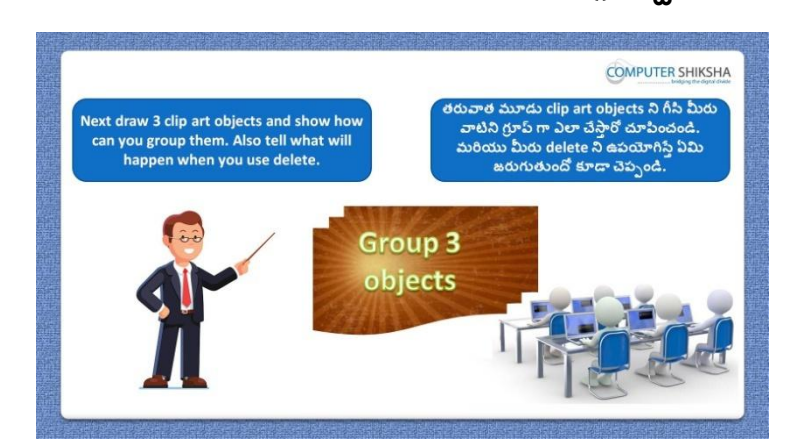

**వీడియో ని VLC Media Player లో 27 నిమషాల 20 సెక్న్లవద్ ద ఆపాండి.**

Stop video here and ask students to draw three objects and practice 'Group' option and then play the video again.

ఇక్కడ వీడియోని ఆపండి, విద్యార్థులని మూడు object లని గీసి 'Group' option ని practice చేయమనండి.తరువాత వీడియోని మరొకసారి <sup>చ్వే</sup> చేయండి.

#### **164. To stop video time at 28 minute 10 seconds in VLC Media Player. వీడియో ని VLC Media Player లో 28 నిమషాల 10 సెక్న్లవద్ ద ఆపాండి.**

Stop video here and ask students to do as shown in the video and then play the video again.

ఇక్క డ వీడియోని ఆపండి, విద్యారుులని వీడియోలొ చూపంచిన విధముగా చేయమనండి.తరువాత వీడియోని మరక్స్తరి పేేచేయండి.

# **165. To stop video time at 28 minute 34 seconds in VLC Media Player. వీడియో ని VLC Media Player లో 28 నిమషాల 34 సెక్న్లవద్ ద ఆపాండి.**

Stop video here and ask students to click on the 'Format' menu and then select 'Group' option as shown in the video and then play the video again. ఇక్కడ వీడియోని ఆపండి, విద్యార్థులని 'Format' menu పైన క్లిక్ చేసి తరువాత వీడియోలొ చూపంచిన విధముగా 'Group' option ని సెలెక్ ్ చేయమనండి. తరువాత వీడియోని మరక్స్తరి పేేచేయండి.

#### **166. To stop video time at 29 minute 20 seconds in VLC Media Player.**
# **వీడియో ని VLC Media Player లో 29 నిమషాల 20 సెక్న్లవద్ ద ఆపాండి.**

Stop video here and ask students to do as shown in the video and then play the video again.

ఇక్కడ వీడియోని ఆపండి, విద్యార్థులని వీడియోలో చూపించిన విధముగా చేయమనండి.తరువాత వీడియోని మరక్స్తరి పేేచేయండి.

**167. To stop video time at 30 minute 45 seconds in VLC Media Player. వీడియో ని VLC Media Player లో 30 నిమషాల 45 సెక్న్లవద్ ద ఆపాండి.**

Stop video here and ask students to do as shown in the video.

ఇక్క డ వీడియోని ఆపండి, విద్యారుులని వీడియోలొ చూపంచిన విధముగా చేయమనండి.

Now just check whether they have practiced 'Group' option or not and then play the video again.

ఇప్పుడు విద్యార్థులు 'Group' option ని practice చేశారో లేదో చెక్ చేసి తరువాత వీడియోని మరక్స్తరి పేేచేయండి.

**168. To stop video time at 30 minute 56 seconds in VLC Media Player. వీడియో ని VLC Media Player లో 30 నిమషాల 56 సెక్న్లవద్ ద ఆపాండి.**

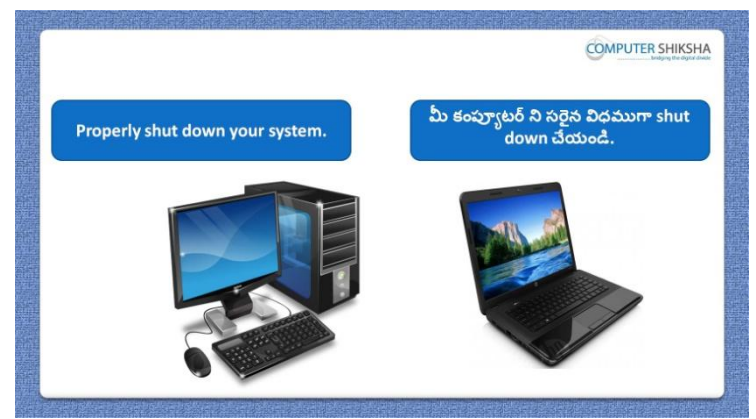

Stop video here and ask students to close their file and shutdown the computer. ఇక్కడ వీడియోని ఆపండి, విద్యార్థులని వాళ్ళ file ని close చేసి కంప్యూటర్ ని shutdown చేయమనండి.

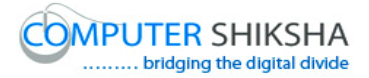

#### **Complete teacher's manual for Open office writer 3 Class 9 Writer 3 Class 1 యొక్క పూర్ితటీచర్ manual.**

#### **Summaries Class 9 సార్ాాంశాం**

- $\checkmark$  What is 'Table'?
- $\checkmark$  'Table' అంటే ఏమిటి?
- $\checkmark$  Methods of drawing a Table.
- $\checkmark$  Table ని గీసే పద్ధతులు.
- $\checkmark$  How to insert 'Row' and 'Column'?
- $\checkmark$  'Row' మరియు 'Column' ని ఎలా ఇన్సర్ట్ చేయాలి?
- $\checkmark$  What is 'Merge cell'?
- $\checkmark$  'Merge cell' అంటే ఏమిటి?
- $\checkmark$  What is 'Spilt cell'?
- 'Spilt cell' అంటే ఏమిటి?
- $\checkmark$  Why we use 'Auto format option?
- $\checkmark$  మనము 'Auto format option ని ఎందుకు ఉపయోగిస్తాము?
- $\checkmark$  Why we use 'Auto fit option?
- $\checkmark$  మనము 'Auto fit option ని ఎందుకు ఉపయోగిస్తాము?
- Why we use 'Convert option?
- $\checkmark$  మనము 'Convert option ని ఎందుకు ఉపయోగిస్తాము?
- $\checkmark$  What is 'Sort' option?
- 'Sort' option అంటే ఏమిటి?
- $\checkmark$  What happens by using 'Number format'?
- $\checkmark$  'Number format' ని ఉపయోగిస్తే ఏమి జరుగుతుంది?
- $\checkmark$  Why we use 'Properties option'?
- $\checkmark$  మనము 'Properties option' ని ఎందుకు ఉపయోగిస్తాము?

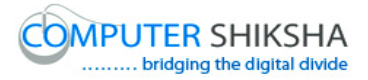

- $\checkmark$  Why we use 'Spelling and grammar'?
- $\checkmark$  మనము 'Spelling and grammar' option ని ఎందుకు ఉపయోగిస్తాము?
- $\checkmark$  Why we use 'Line and numbering'?
- $\checkmark$  మనము 'Line and numbering' option ని ఎందుకు ఉపయోగిస్తాము?

Now let's start video. ఇపపుడు వీడియోని ముదలుపెడదాము.

**169. To stop video time at 33 seconds in VLC Media Player. వీడియో ని VLC Media Player లో 33 సెక్న్లవద్ ద ఆపాండి.**

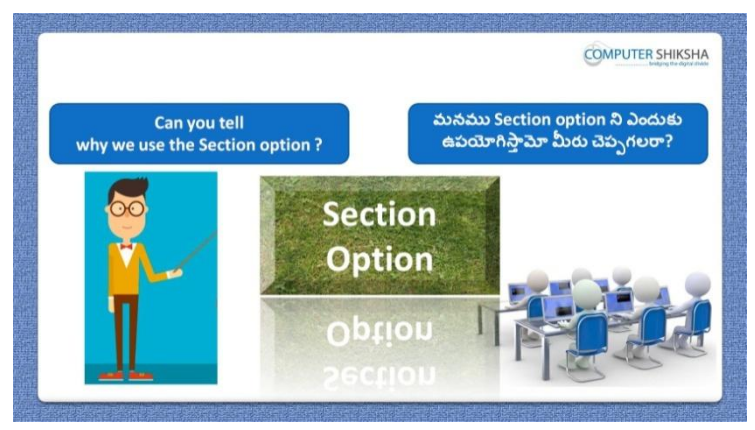

Stop video here and ask if they can tell why we use 'Section' option? ఇక్కడ వీడియోని ఆపండి, విద్యార్థులని మనము 'Section' option ని ఎందుకు ఉపయోగిస్తామో వాళ్ళు చెపపగలరా?అని అడగండి.

Just listen to the answers and play the video again for the correct answer. జవాబులని వినండి మరియు సరైన జవాబు కోసం వీడియోని మరక్స్తరి play చేయండి.

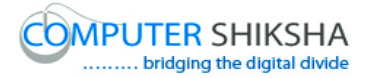

**170. To stop video time at 01 minute 13 seconds in VLC Media Player. వీడియో ని VLC Media Player లో 01 నిమషాం 13 సెక్న్లవద్ ద ఆపాండి.**

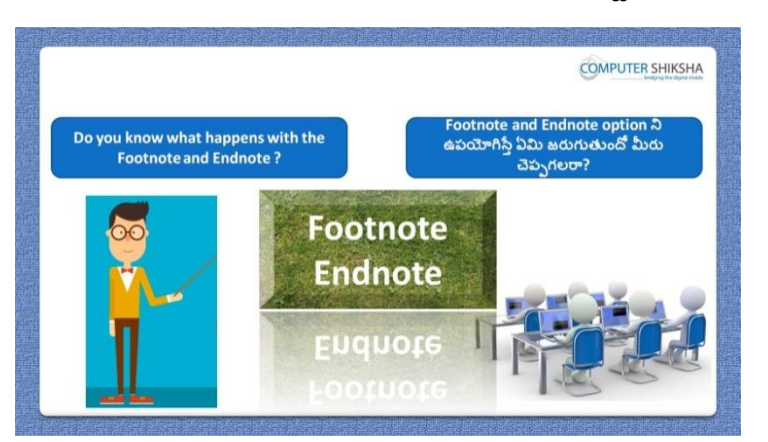

Stop video here and ask if they know what happens with 'Footnote and Endnote'?

ఇక్క డ వీడియోని ఆపండి, విద్యారుులని 'Footnote మరియుEndnote' option ని ఊపయోగిస్తే ఏమి జరుగుతుందో వాళ్ళు చెప్పగలరా?అని అడగండి.

Just listen to the answers and play the video again for the correct answer. జవాబులని వినండి మరియు సరైన జవాబు కోసం వీడియోని మరక్స్తరి play చేయండి.

**171. To stop video time at 02 minute 09 seconds in VLC Media Player. వీడియో ని VLC Media Player లో 02 నిమషాల 09 సెక్న్లవద్ ద ఆపాండి.**

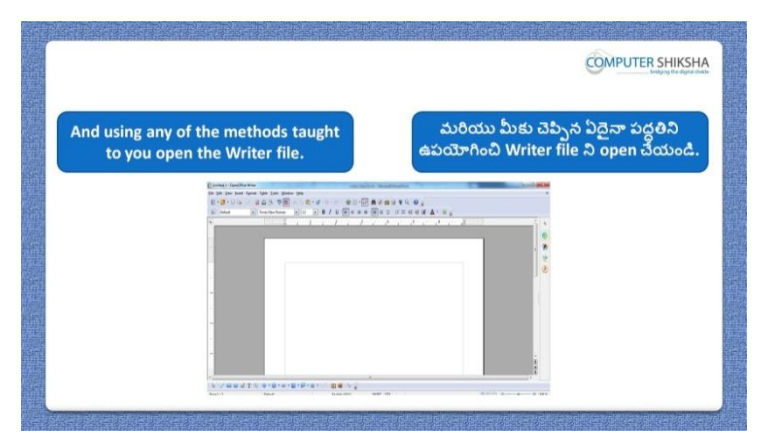

Stop video here and ask students to open writer file as shown in the video and then play the video again.

ఇక్కడ వీడియోని ఆపండి, విద్యార్థులని writer file ని open చేయమనండి. తరువాత వీడియోని మరక్స్తరి పేేచేయండి.

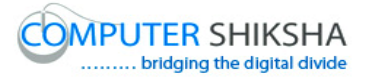

**172. To stop video time at 02 minute 15 seconds in VLC Media Player. వీడియో ని VLC Media Player లో 02 నిమషాల 15 సెక్న్లవద్ ద ఆపాండి.**

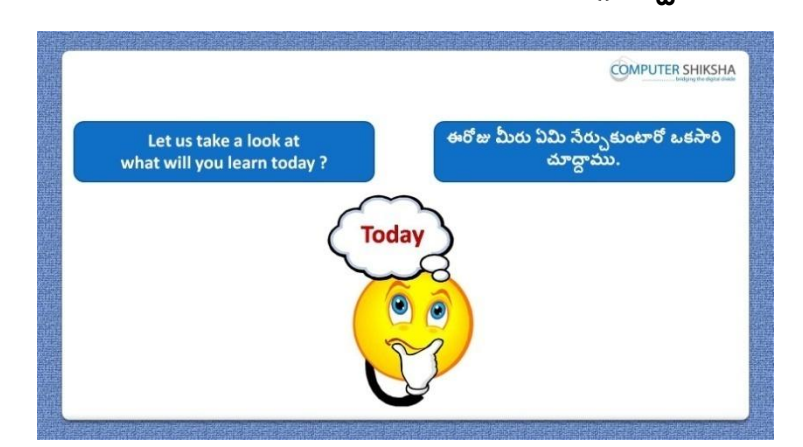

Stop video here and ask what will they learn today? ఇక్కడ వీడియోని ఆపండి, విద్యార్థులని ఈరోజు వాళ్ళు ఏమి నేరుు కుంటారు?అని అడగండి. Just listen to the answers and play the video again for the correct answer. జవాబులని వినండి మరియు సరైన జవాబు కోసం వీడియోని మరక్స్తరి play చేయండి.

**173. To stop video time at 03 minute 51 seconds in VLC Media Player. వీడియో ని VLC Media Player లో 03 నిమషాల 51 సెక్న్లవద్ ద ఆపాండి.**

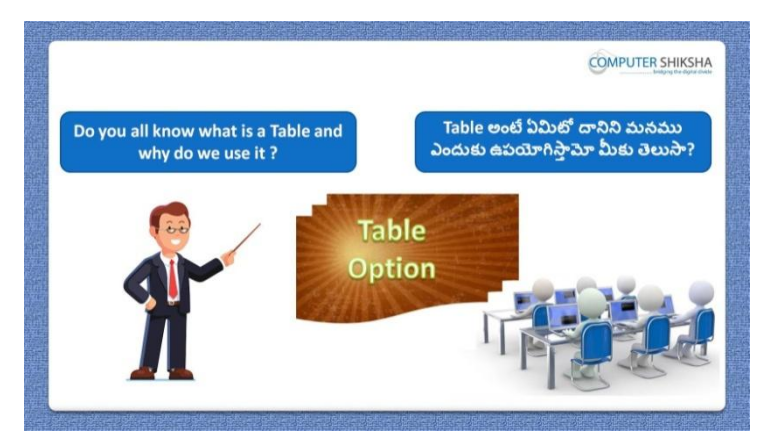

Stop video here and ask if they know what is 'Table' and why we use it? ఇక్కడ వీడియోని ఆపండి, విద్యార్థులని 'Table' అంటే ఏమిటి మనము ద్యనిని ని ఎందుకు ఉపయోగిస్తామో వాళ్ుక్ల తెలుస్త?అని అడగండి.

Just listen to the answers and play the video again for the correct answer. జవాబులని వినండి మరియు సరైన జవాబు కోసం వీడియోని మరక్స్తరి play చేయండి.

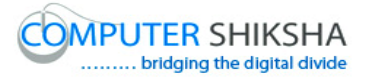

**174. To stop video time at 04 minute 47 seconds in VLC Media Player. వీడియో ని VLC Media Player లో 04 నిమషాల 47 సెక్న్లవద్ ద ఆపాండి.**

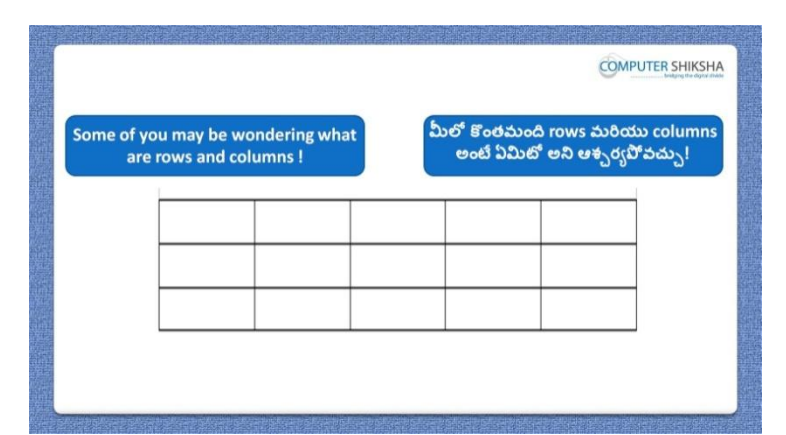

Stop video here and ask what are 'Rows' and 'Columns'? ఇక్కడ వీడియోని ఆపండి, విద్యార్థులని 'Rows' మరియు 'Columns' అంటే ఏమిటి ?అని అడగండి.

Just listen to the answers and play the video again for the correct answer. జవాబులని వినండి మరియు సరైన జవాబు కోసం వీడియోని మరక్స్తరి play చేయండి.

## **175. To stop video time at 05 minute 38 seconds in VLC Media Player. వీడియో ని VLC Media Player లో 05 నిమషాల 38 సెక్న్లవద్ ద ఆపాండి.**

Stop video here and ask if they know how to insert 'Table'? ఇక్కడ వీడియోని ఆపండి, విద్యార్థులని 'Table' ని ఎలా ఇన్ఫర్ట్ చేయాలో వాళ్ళకి తెలుసా?అని అడగండి.

Just listen to the answers and play the video again for the correct answer. జవాబులని వినండి మరియు సరైన జవాబు కోసం వీడియోని మరొకసారి play చేయండి.

**176. To stop video time at 06 minute 35 seconds in VLC Media Player. వీడియో ని VLC Media Player లో 06 నిమషాల 35 సెక్న్లవద్ ద ఆపాండి.**

Stop video here and ask students to click on 'Insert' menu and then click on 'Table' option.

ఇక్కడ వీడియోని ఆపండి, విద్యార్థులని 'Insert' menu ని click చేసి తరువాత 'Table' option ని క్లక్ే చేయమనండి.

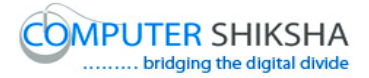

### **177. To stop video time at 07 minute 05 seconds in VLC Media Player. వీడియో ని VLC Media Player లో 07 నిమషాల 05 సెక్న్లవద్ ద ఆపాండి.**

Stop video here and ask students to do as shown in the video and then play the video again.

ఇక్కడ వీడియోని ఆపండి, విద్యార్థులని వీడియోలో చూపించిన విధముగా చేయమనండి.తరువాత వీడియోని మరక్స్తరి పేేచేయండి.

## **178. To stop video time at 07 minute 15 seconds in VLC Media Player. వీడియో ని VLC Media Player లో 07 నిమషాల 15 సెక్న్లవద్ ద ఆపాండి.**

Stop video here and ask students to do undo as shown in the video and then play the video again.

ఇక్కడ వీడియోని ఆపండి, విద్యార్థులని వీడియోలో చూపించిన విధముగా undo చేయమనండి.తరువాత వీడియోని మరొకసారి <sup>క్లే</sup> చేయండి.

## **179. To stop video time at 07 minute 40 seconds in VLC Media Player. వీడియో ని VLC Media Player లో 07 నిమషాల 40 సెక్న్లవద్ ద ఆపాండి.**

Stop video here and ask students to click on 'Table' option of the 'Standard toolbar option and then play the video again.

ఇక్కడ వీడియోని ఆపండి, విద్యార్థులని 'Standard toolbar యొక్క 'Table' option ని క్లిక్ చేయమనండి.తరువాత వీడియోని మరొకసారి <sup>క్లే</sup> చేయండి.

### **180. To stop video time at 07 minute 52 seconds in VLC Media Player. వీడియో ని VLC Media Player లో 07 నిమషాల 52 సెక్న్లవద్ ద ఆపాండి.**

Stop video here and ask students to draw a 'Table' and then undo the table as shown in the video and then play the video again.

ఇక్కడ వీడియోని ఆపండి, విద్యార్థులని 'Table' ని గీసి తరువాత వీడియోలో చూపంచిన విధముగా 'Table' ని undo చేయమనండి.తరువాత వీడియోని మరొకసారి ప్లే చేయండి.

**181. To stop video time at 08 minute 26 seconds in VLC Media Player. వీడియో ని VLC Media Player లో 08 నిమషాల 26 సెక్న్లవద్ ద ఆపాండి.**

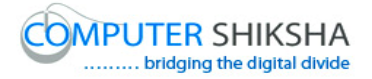

Stop video here and ask students to draw table with the help of the 'Table menu' as shown in video and then play the video again.

ఇక్కడ వీడియోని ఆపండి, విద్యార్థులని వీడియోలో చూపించిన విధముగా 'Table' menu సహాయంతో 'Table' ని గీయమనండి.తరువాత వీడియోని మరొకసారి ప్లే చేయండి.

**182. To stop video time at 08 minute 41 seconds in VLC Media Player. వీడియో ని VLC Media Player లో 08 నిమషాల 41 సెక్న్లవద్ ద ఆపాండి.**

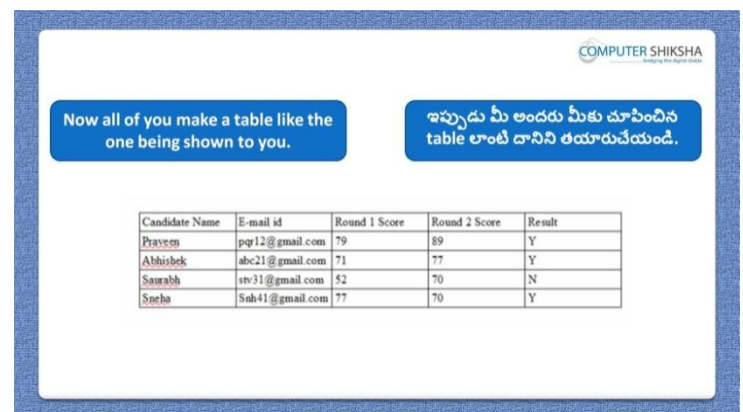

Stop video here and ask students draw a table as shown in the video and then play the video again.

ఇక్కడ వీడియోని ఆపండి, విద్యార్థులని వీడియోలో చూపించిన విధముగా 'Table' ని గీయమనండి.తరువాత వీడియోని మరొకసారి <sup>క్లే</sup> చేయండి.

## **183. To stop video time at 09 minute 12 seconds in VLC Media Player. వీడియో ని VLC Media Player లో 09 నిమషాల 12 సెక్న్లవద్ ద ఆపాండి.**

Stop video here and check whether they have drawn a table or not and then play the video again.

ఇక్కడ వీడియోని ఆపండి, విద్యార్థులు 'Table' ని గీశారో లేదో చెక్ చేసి తరువాత వీడియోని మరక్స్తరి పేేచేయండి.

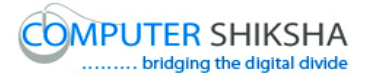

**184. To stop video time at 09 minute 24 seconds in VLC Media Player. వీడియో ని VLC Media Player లో 09 నిమషాల 24 సెక్న్లవద్ ద ఆపాండి.**

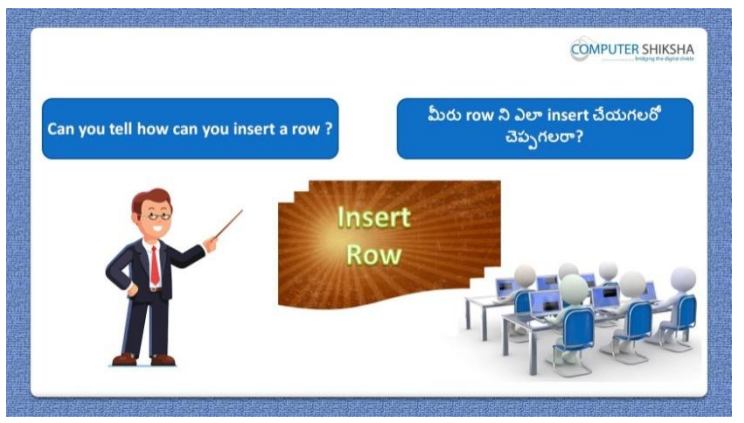

Stop video here and ask if they can tell how to insert 'Row'? ఇక్కడ వీడియోని ఆపండి, విద్యార్థులని 'Row' ని ఎలా ఇన్సర్ట్ చేయాలో వాళ్ళు చెపప గలరా?అని అడగండి.

Just listen to the answers and play the video again for the correct answer. జవాబులని వినండి మరియు సరైన జవాబు కోసం వీడియోని మరక్స్తరి play చేయండి.

**185. To stop video time at 10 minute 23 seconds in VLC Media Player. వీడియో ని VLC Media Player లో 10 నిమషాల 23 సెక్న్లవద్ ద ఆపాండి.**

Stop video here and ask students to do as shown in the video and then play the video again.

ఇక్క డ వీడియోని ఆపండి, విద్యారుులని వీడియోలొ చూపంచిన విధముగా చేయమనండి.తరువాత వీడియోని మరక్స్తరి పేేచేయండి.

**186. To stop video time at 11 minute 28 seconds in VLC Media Player. వీడియో ని VLC Media Player లో 11 నిమషాల 28 సెక్న్లవద్ ద ఆపాండి.**

Stop video here and ask students to do as shown in the video.

ఇక్కడ వీడియోని ఆపండి, విద్యార్థులని వీడియోలో చూపించిన విధముగా చేయమనండి.

Now just check whether they have inserted row or not and then play the video again.

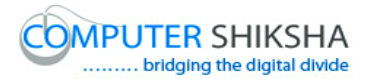

ఇప్పుడు విద్యార్థులు row ని ఇన్ఫర్ట్ చేశారో లేదో చెక్ చేసి తరువాత వీడియోని మరొకసారి ప్లే చేయండి.

**187. To stop video time at 11 minute 34 seconds in VLC Media Player. వీడియో ని VLC Media Player లో 11 నిమషాల 34 సెక్న్లవద్ ద ఆపాండి.**

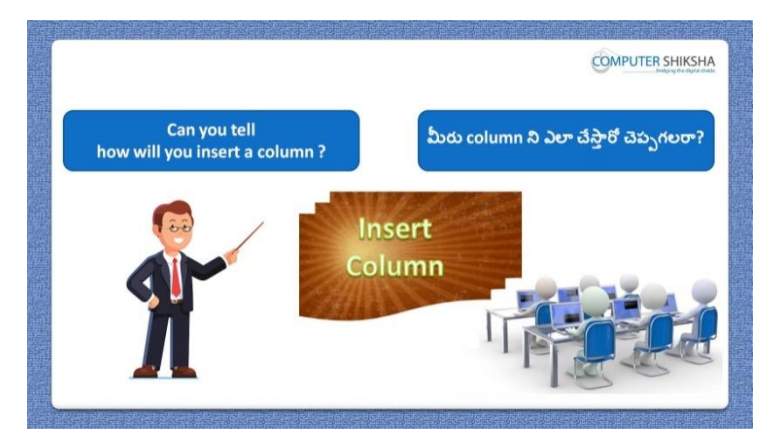

Stop video here and ask if they know how to insert 'Column'? ఇక్కడ వీడియోని ఆపండి, విద్యార్థులని 'Column' ని ఎలా ఇన్సర్ట్ చేయాలో వాళ్ు క్ల తెలుస్త?అని అడగండి.

Just listen to the answers and play the video again for the correct answer. జవాబులని వినండి మరియు సరైన జవాబు కోసం వీడియోని మరక్స్తరి play చేయండి.

**188. To stop video time at 12 minute 15 seconds in VLC Media Player. వీడియో ని VLC Media Player లో 12 నిమషాల 15 సెక్న్లవద్ ద ఆపాండి.**

Stop video here and ask students to insert a column as shown in the video and then play the video again.

ఇక్కడ వీడియోని ఆపండి, విద్యార్థులని వీడియోలో చూపించిన విధముగా 'Column' ని insert చేయమనండి.తరువాత వీడియోని మరొకసారి <sup>ప్లే</sup> చేయండి.

**189. To stop video time at 13 minute 31 seconds in VLC Media Player. వీడియో ని VLC Media Player లో 13 నిమషాల 31 సెక్న్లవద్ ద ఆపాండి.**

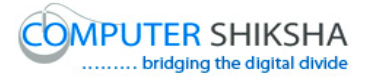

Stop video here and ask students to do as shown in the video.

ఇక్కడ వీడియోని ఆపండి, విద్యార్థులని వీడియోలో చూపించిన విధముగా చేయమనండి.

Now just check whether they have inserted the column or not and then play the video again.

ఇప్పుడు విద్యార్థులు column ని ఇన్ఫర్ట్ చేశారో లేదో చెక్ చేసి తరువాత వీడియోని మరొకసారి ప్లే చేయండి.

**190. To stop video time at 13 minute 38 seconds in VLC Media Player. వీడియో ని VLC Media Player లో 13 నిమషాల 38 సెక్న్లవద్ ద ఆపాండి.**

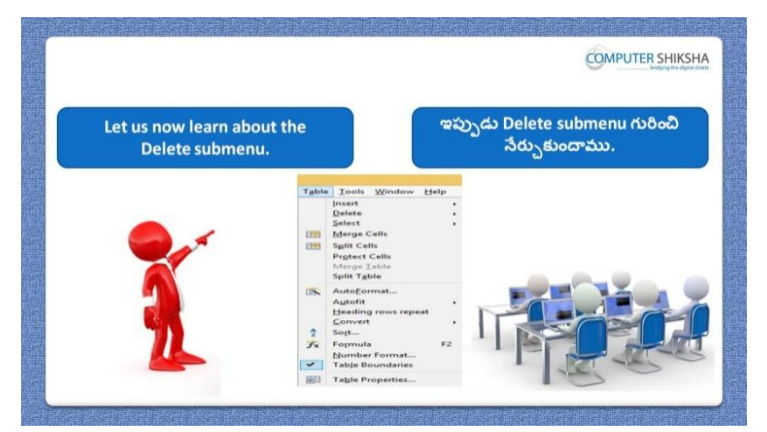

Stop video here and ask students about 'Delete' option and then play the video again.

ఇక్కడ వీడియోని ఆపండి, విద్యార్థులని 'Delete' option గురించి అడగండి. తరువాత వీడియోని మరక్స్తరి పేేచేయండి.

#### **191. To stop video time at 14 minute 16 seconds in VLC Media Player. వీడియో ని VLC Media Player లో 14 నిమషాల 16 సెక్న్లవద్ ద ఆపాండి.**

Stop video here and ask students to select 'Row' as shown in the video and then play the video again.

ఇక్కడ వీడియోని ఆపండి, విద్యార్థులని వీడియోలో చూపించిన విధముగా 'Row' ని సెలెక్ట్ చేయమనండి. తరువాత వీడియోని మరొకసారి <sup>ప్లే</sup> చేయండి.

### **192. To stop video time at 14 minute 26 seconds in VLC Media Player. వీడియో ని VLC Media Player లో 14 నిమషాల 26 సెక్న్లవద్ ద ఆపాండి.**

Stop video here and ask students to delete the row as shown in the video.

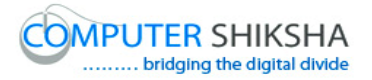

ఇక్క డ వీడియోని ఆపండి, విద్యారుులని వీడియోలొ చూపంచిన విధముగా row ని delete చేయమనండి.

Now just check whether they have selected and then play the video again. ఇప్పుడు విద్యార్థులు 'Row' ని సెలెక్ట్ చేశారో లేదో చెక్ చేసి తరువాత వీడియోని మరొకసారి ప్లే చేయండి.

## **193. To stop video time at 15 minute 53 seconds in VLC Media Player. వీడియో ని VLC Media Player లో 15 నిమషాల 53 సెక్న్లవద్ ద ఆపాండి.**

Stop video here and ask students to delete the entire table as shown in the video. ఇక్కడ వీడియోని ఆపండి, విద్యార్థులని వీడియోలో చూపించిన విధముగా table అంతటినీ delete చేయమనండి.

Now just check whether they have deleted the 'Table' or not and then play the video again.

ఇప్పుడు విద్యార్థులు 'Table' ని delete చేశారో లేదో చెక్ చేసి తరువాత వీడియోని మరొకసారి <sup>క్నే</sup> చేయండి.

## **194. To stop video time at 19 minute 23 seconds in VLC Media Player. వీడియో ని VLC Media Player లో 19 నిమషాల 23 సెక్న్లవద్ ద ఆపాండి.**

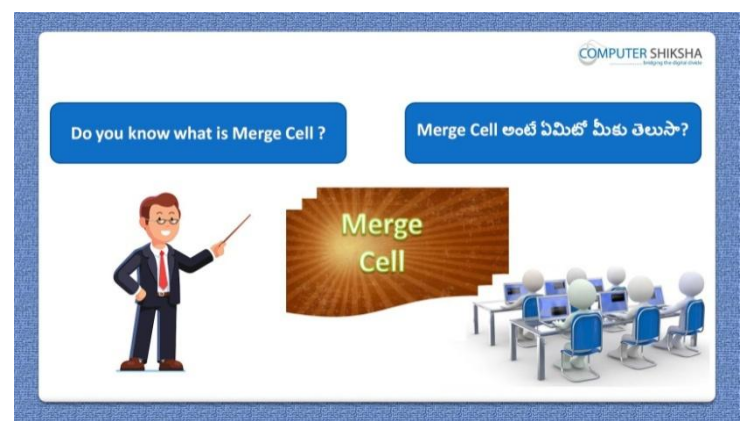

Stop video here and ask if they know what is 'Merge cell'? ఇక్కడ వీడియోని ఆపండి, విద్యార్థులని 'Merge cell' అంటే ఏమిటో వాళ్ళకి తెలుస్త?అని అడగండి.

Just listen to the answers and play the video again for the correct answer. జవాబులని వినండి మరియు సరైన జవాబు కోసం వీడియోని మరక్స్తరి play చేయండి.

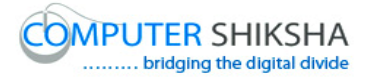

### **195. To stop video time at 20 minute 09 seconds in VLC Media Player. వీడియో ని VLC Media Player లో 20 నిమషాల 09 సెక్న్లవద్ ద ఆపాండి.**

Stop video here and ask students to select two cells as shown in the video and then play the video again.

ఇక్కడ వీడియోని ఆపండి, విద్యార్థులని వీడియోలో చూపించిన విధముగా రెండు cells ని సెలెక్ట్ చేయమనండి. తరువాత వీడియోని మరొకసారి <sup>క్నే</sup> చేయండి.

### **196. To stop video time at 21 minute 14 seconds in VLC Media Player. వీడియో ని VLC Media Player లో 21 నిమషాల 14 సెక్న్లవద్ ద ఆపాండి.**

Stop video here and ask students to do as shown in the video. ఇక్కడ వీడియోని ఆపండి, విద్యార్థులని వీడియోలో చూపించిన విధముగా చేయమనండి. Just check whether they've used 'Merge cells' or not then play the video again.

ఇప్పుడు విద్యార్థులు 'Merge cells' option ని ఉపయోగించారో లేదో చెక్ చేసి తరువాత వీడియోని మరక్స్తరి పేేచేయండి.

**197. To stop video time at 21 minute 29 seconds in VLC Media Player. వీడియో ని VLC Media Player లో 21 నిమషాల 29 సెక్న్లవద్ ద ఆపాండి.**

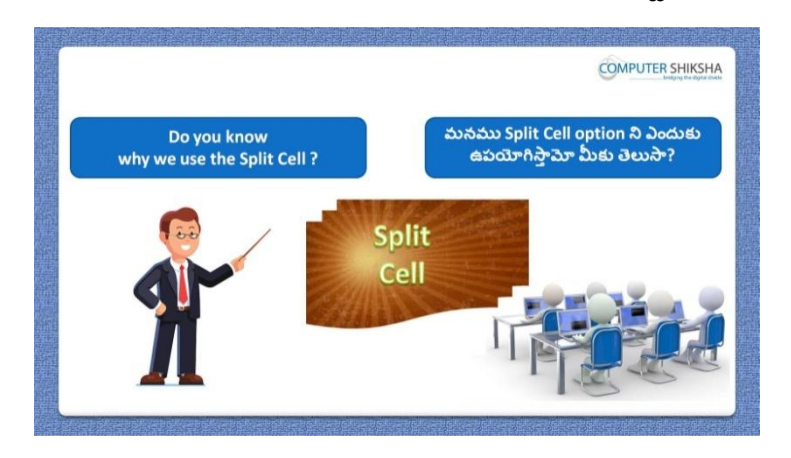

Stop video here and ask if they know why we use 'Split cell'?

ఇక్కడ వీడియోని ఆపండి, విద్యార్థులని మనము 'Split cell' option ని ఎందుకు ఉపయోగిస్తామో వాళ్ుక్ల తెలుస్త?అని అడగండి.

Just listen to the answers and play the video again for the correct answer. జవాబులని వినండి మరియు సరైన జవాబు కోసం వీడియోని మరక్స్తరి play చేయండి.

## **198. To stop video time at 22 minute 56 seconds in VLC Media Player. వీడియో ని VLC Media Player లో 22 నిమషాల 56 సెక్న్లవద్ ద ఆపాండి.**

Stop video here and ask students to do as shown in the video and then play the video again.

ఇక్క డ వీడియోని ఆపండి, విద్యారుులని వీడియోలొ చూపంచిన విధముగా చేయమనండి.తరువాత వీడియోని మరక్స్తరి పేేచేయండి.

### **199. To stop video time at 23 minute 37 seconds in VLC Media Player. వీడియో ని VLC Media Player లో 23 నిమషాల 37 సెక్న్లవద్ ద ఆపాండి.**

Stop video here and ask students to do as shown in the video and then play the video again.

ఇక్క డ వీడియోని ఆపండి, విద్యారుులని వీడియోలొ చూపంచిన విధముగా చేయమనండి.తరువాత వీడియోని మరక్స్తరి పేేచేయండి

## **200. To stop video time at 26 minute 29 seconds in VLC Media Player. వీడియో ని VLC Media Player లో 26 నిమషాల 29 సెక్న్లవద్ ద ఆపాండి.**

Stop video here and ask students to do as shown in the video. ఇక్కడ వీడియోని ఆపండి, విద్యార్థులని వీడియోలో చూపించిన విధముగా చేయమనండి.

Just check whether they've used 'Split cells' or not then play the video again. ఇప్పుడు విద్యార్థులు 'Split cells' option ని ఉపయోగించారో లేదో చెక్ చేసి తరువాత వీడియోని మరక్స్తరి పేేచేయండి.

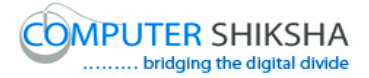

**201. To stop video time at 26 minute 39 seconds in VLC Media Player. వీడియో ని VLC Media Player లో 26 నిమషాల 39 సెక్న్లవద్ ద ఆపాండి.**

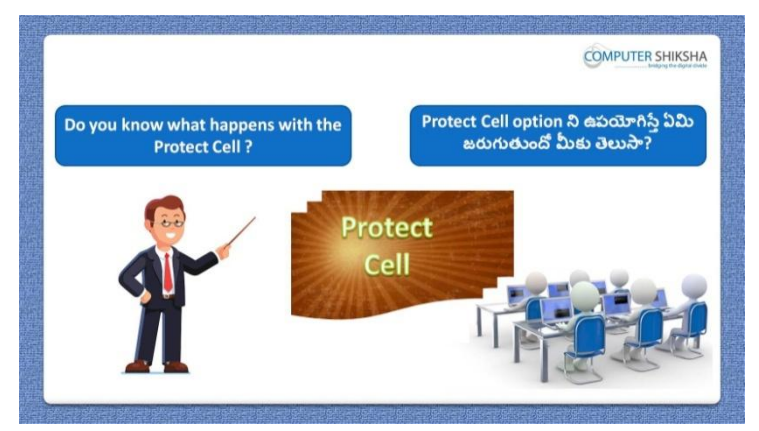

Stop video here and ask if they know what happens with 'Protect cell'? ఇక్కడ వీడియోని ఆపండి, విద్యార్థులని 'Protect cell' option ని ఊపయోగిస్తే ఏమి జరుగుతుందో వాళ్ళ కి తెలుసా?అని అడగండి.

Just listen to the answers and play the video again for the correct answer. జవాబులని వినండి మరియు సరైన జవాబు కోసం వీడియోని మరక్స్తరి play చేయండి.

#### **202. To stop video time at 27 minute 33 seconds in VLC Media Player. వీడియో ని VLC Media Player లో 27 నిమషాల 33 సెక్న్లవద్ ద ఆపాండి.**

Stop video here and ask students to protect a cell as shown in the video and then play the video again.

ఇక్క డ వీడియోని ఆపండి, విద్యారుులని వీడియోలొ చూపంచిన విధముగా cell ని protect చేయమనండి.తరువాత వీడియోని మరొకసారి <sup>క్నే</sup> చేయండి.

**203. To stop video time at 29 minute 07 seconds in VLC Media Player. వీడియో ని VLC Media Player లో 29 నిమషాల 07 సెక్న్లవద్ ద ఆపాండి.**

Stop video here and ask students to unprotect the cell as shown in the video. ఇక్కడ వీడియోని ఆపండి, విద్యార్థులని వీడియోలో చూపించిన విధముగా cell ని unprotect చేయమనండి.

Just check whether they've used 'Protect option' or not then play the video again.

ఇప్పుడు విద్యార్థులు 'Protect option' ని ఉపయోగించారో లేదో చెక్ చేసి తరువాత వీడియోని మరొకసారి ప్లే చేయండి.

**204. To stop video time at 29 minute 18 seconds in VLC Media Player. వీడియో ని VLC Media Player లో 29 నిమషాల 18 సెక్న్లవద్ ద ఆపాండి.**

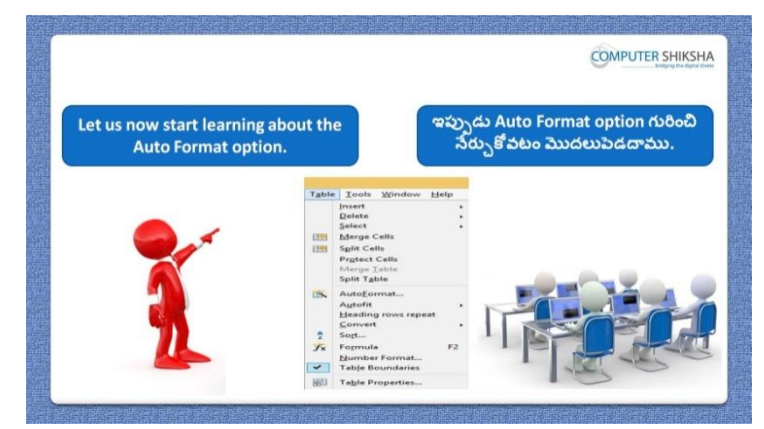

Stop video here and ask students to learn to use 'Auto format' option and then play the video again.

ఇక్కడ వీడియోని ఆపండి, విద్యార్థులని 'Auto format' option ని ఉపయోగించటం నేర్చుకోమనండి.తరువాత వీడియోని మరొకసారి ప్లే చేయండి.

## **205. To stop video time at 30 minute 11 seconds in VLC Media Player. వీడియో ని VLC Media Player లో 30 నిమషాల 11 సెక్న్లవద్ ద ఆపాండి.**

Stop video here and ask students to click on 'Table' menu and then click on 'Auto format' option and then play the video again.

ఇక్కడ వీడియోని ఆపండి, విద్యార్థులని 'Table' menu ని క్లిక్ చేయమనండి. తరువాత 'Auto format' option ని క్లక్ే చేయమనండి.తరువాత వీడియోని మరొకసారి ప్లే చేయండి.

**206. To stop video time at 30 minute 34 seconds in VLC Media Player. వీడియో ని VLC Media Player లో 30 నిమషాల 34 సెక్న్లవద్ ద ఆపాండి.**

Stop video here and ask students to do as shown in the video and then play the video again.

ఇక్కడ వీడియోని ఆపండి, విద్యార్థులని వీడియోలో చూపించిన విధముగా చేయమనండి.తరువాత వీడియోని మరక్స్తరి పేేచేయండి.

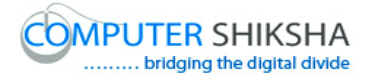

#### **207. To stop video time at 31 minute 51 seconds in VLC Media Player. వీడియో ని VLC Media Player లో 31 నిమషాల 51 సెక్న్లవద్ ద ఆపాండి.**

Stop video here and ask students to do as shown in the video.

ఇక్కడ వీడియోని ఆపండి, విద్యార్థులని వీడియోలో చూపించిన విధముగా చేయమనండి.

Just check whether they've used 'Auto format option' or not then play the video again.

ఇప్పుడు విద్యార్థులు 'Auto format option' ని ఉపయోగించారో లేదో చెక్ చేసి తరువాత వీడియోని మరక్స్తరి పేేచేయండి.

### **208. To stop video time at 32 minute 02 seconds in VLC Media Player. వీడియో ని VLC Media Player లో 32 నిమషాల 02 సెక్న్లవద్ ద ఆపాండి.**

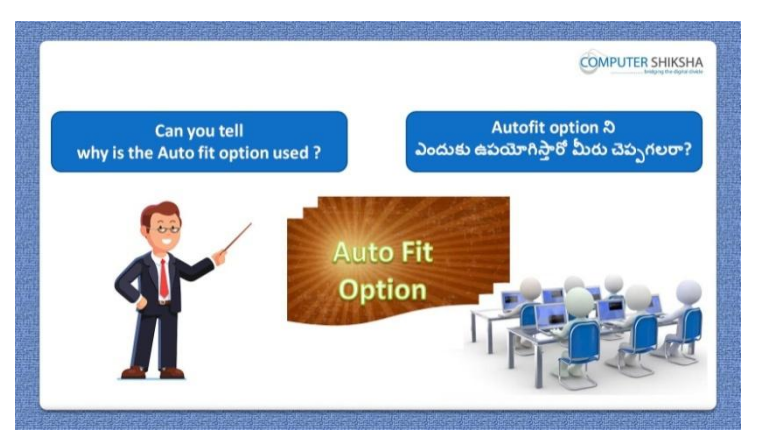

Stop video here and ask if they can tell why 'Auto fit' option is used? ఇక్కడ వీడియోని ఆపండి, విద్యార్థులని 'Auto fit' option ని ఎందుకు ఉపయోగిస్తారొ వాళ్ళు చెపపగలరా?అని అడగండి.

Just listen to the answers and play the video again for the correct answer. జవాబులని వినండి మరియు సరైన జవాబు కోసం వీడియోని మరక్స్తరి play చేయండి.

**209. To stop video time at 33 minute 14 seconds in VLC Media Player. వీడియో ని VLC Media Player లో 33 నిమషాల 14 సెక్న్లవద్ ద ఆపాండి.**

Stop video here and ask students to do as shown in the video and then play the video again.

ఇక్కడ వీడియోని ఆపండి, విద్యార్థులని వీడియోలో చూపించిన విధముగా చేయమనండి.తరువాత వీడియోని మరక్స్తరి పేేచేయండి.

## **210. To stop video time at 33 minute 56 seconds in VLC Media Player. వీడియో ని VLC Media Player లో 33 నిమషాల 56 సెక్న్లవద్ ద ఆపాండి.**

Stop video here and ask students to select the whole table as shown in the video and then play the video again.

ఇక్క డ వీడియోని ఆపండి, విద్యారుులని వీడియోలొ చూపంచిన విధముగా table అంతటినీ సెలెక్ట్ చేయమనండి.తరువాత వీడియోని మరొకసారి <sup>ప్లే</sup> చేయండి.

## **211. To stop video time at 34 minute 27 seconds in VLC Media Player. వీడియో ని VLC Media Player లో 34 నిమషాల 27 సెక్న్లవద్ ద ఆపాండి.**

Stop video here and ask students to do as shown in the video and then play the video again.

ఇక్క డ వీడియోని ఆపండి, విద్యారుులని వీడియోలొ చూపంచిన విధముగా చేయమనండి.తరువాత వీడియోని మరక్స్తరి పేేచేయండి.

## **212. To stop video time at 35 minute 50 seconds in VLC Media Player. వీడియో ని VLC Media Player లో 35 నిమషాల 50 సెక్న్లవద్ ద ఆపాండి.**

Stop video here and ask students to select the 'Column' as shown in the video and then play the video again.

ఇక్కడ వీడియోని ఆపండి, విద్యార్థులని వీడియోలో చూపించిన విధముగా 'Column' ని సెలెక్ట్ చేయమనండి.తరువాత వీడియోని మరొకసారి ప్లే చేయండి.

## **213. To stop video time at 36 minute 16 seconds in VLC Media Player. వీడియో ని VLC Media Player లో 36 నిమషాల 16 సెక్న్లవద్ ద ఆపాండి.**

Stop video here and ask students to do as shown in the video. ఇక్కడ వీడియోని ఆపండి, విద్యార్థులని వీడియోలో చూపించిన విధముగా చేయమనండి.

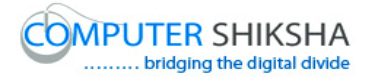

Now just check whether they've used 'Auto fit option' or not then play the video again.

ఇప్పుడు విద్యార్థులు 'Auto fit' option' ని ఉపయోగించారో లేదో చెక్ చేసి తరువాత వీడియోని మరక్స్తరి పేేచేయండి.

**214. To stop video time at 36 minute 29 seconds in VLC Media Player. వీడియో ని VLC Media Player లో 36 నిమషాల 29 సెక్న్లవద్ ద ఆపాండి.**

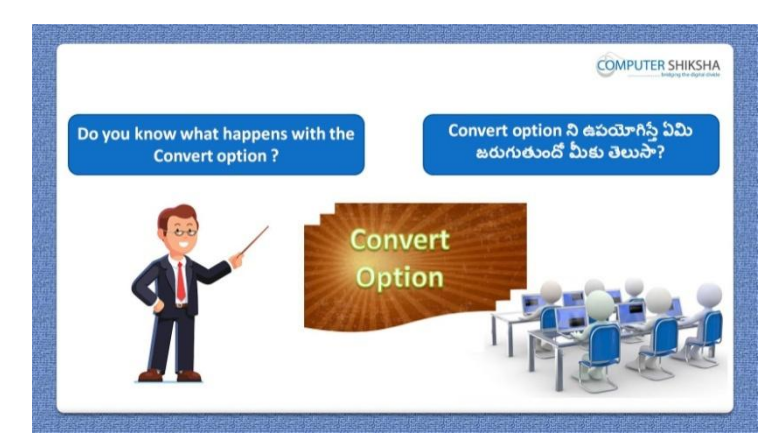

Stop video here and ask if they can tell what is 'Convert option'? ఇక్కడ వీడియోని ఆపండి, విద్యార్థులని 'Convert option' అంటే ఏమిటో వాళ్ళు చెపప గలరా?అని అడగండి.

Just listen to the answers and play the video again for the correct answer. జవాబులని వినండి మరియు సరైన జవాబు కోసం వీడియోని మరక్స్తరి play చేయండి.

**215. To stop video time at 36 minute 58 seconds in VLC Media Player. వీడియో ని VLC Media Player లో 36 నిమషాల 58 సెక్న్లవద్ ద ఆపాండి.**

Stop video here and ask students to select the entire table as shown in the video and then play the video again.

ఇక్కడ వీడియోని ఆపండి, విద్యార్థులని వీడియోలో చూపించిన విదముగా table అంతటినీ సెలెక్ట్ చేయమనండి.తరువాత వీడియోని మరొకసారి ప్లే చేయండి.

**216. To stop video time at 37 minute 32 seconds in VLC Media Player. వీడియో ని VLC Media Player లో 37 నిమషాల 02 సెక్న్లవద్ ద ఆపాండి.**

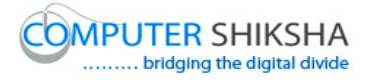

Stop video here and ask students to convert table into text as shown in the video and then play the video again.

ఇక్కడ వీడియోని ఆపండి, విద్యార్థులని వీడియోలో చూపించిన విధముగా table ని text లోకి మార్చమనండి.తరువాత వీడియోని మరొకసారి ప్లే చేయండి.

## **217. To stop video time at 37 minute 37 seconds in VLC Media Player. వీడియో ని VLC Media Player లో 37 నిమషాల 37 సెక్న్లవద్ ద ఆపాండి.**

Stop video here and ask students to do as shown in the video and then play the video again.

ఇక్క డ వీడియోని ఆపండి, విద్యారుులని వీడియోలొ చూపంచిన విధముగా చేయమనండి.తరువాత వీడియోని మరక్స్తరి పేేచేయండి.

## **218. To stop video time at 39 minute 53 seconds in VLC Media Player. వీడియో ని VLC Media Player లో 39 నిమషాల 53 సెక్న్లవద్ ద ఆపాండి.**

Stop video here and ask students to convert 'Text' into 'Table' as shown in the video.

ఇక్కడ వీడియోని ఆపండి, విద్యార్థులని వీడియోలో చూపించిన విధముగా 'Text' ని 'Table' లోకి మార్చమనండి.

Just check whether they've used 'Convert option' or not then play the video again.

ఇప్పుడు విద్యార్థులు 'Convert' option ని ఉపయోగించారో లేదో చెక్ చేసి తరువాత వీడియోని మరక్స్తరి పేేచేయండి.

**219. To stop video time at 40 minute 11 seconds in VLC Media Player. వీడియో ని VLC Media Player లో 40 నిమషాల 11 సెక్న్లవద్ ద ఆపాండి.**

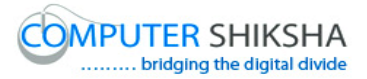

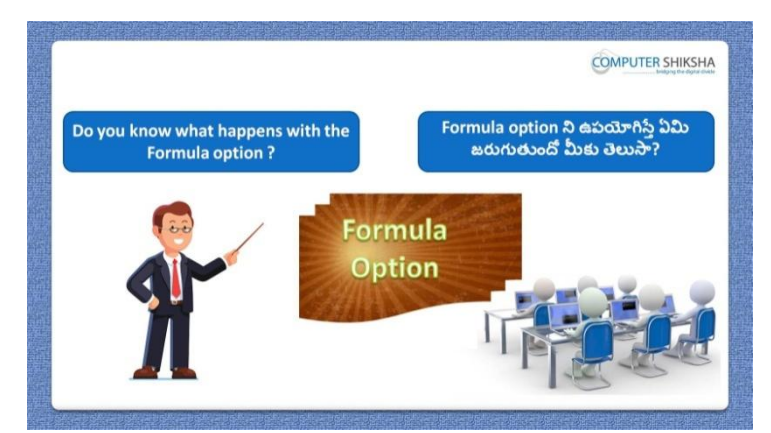

Stop video here and ask them, why we use 'Formula' option? ఇక్కడ వీడియోని ఆపండి, విద్యార్థులని మనము 'Formula' option ని ఎందుకు ఉపయోగిస్తాము?అని అడగండి.

Just listen to the answers and play the video again for the correct answer. జవాబులని వినండి మరియు సరైన జవాబు కోసం వీడియోని మరక్స్తరి play చేయండి.

## **220. To stop video time at 44 minute 22 seconds in VLC Media Player. వీడియో ని VLC Media Player లో 44 నిమషాల 22 సెక్న్లవద్ ద ఆపాండి.**

Stop video here and ask students to Sum up the number by applying 'Sum' formula as shown in the video and then play the video again. ఇక్కడ వీడియోని ఆపండి, విద్యార్థులని వీడియోలో చూపించిన విధముగా 'Sum' formula ని అప్లేచేసి నంబర్స ని కూడమనండి.తరువాత వీడియోని మరొకసారి ప్లే చేయండి.

### **221. To stop video time at 44 minute 58 seconds in VLC Media Player. వీడియో ని VLC Media Player లో 44 నిమషాల 58 సెక్న్లవద్ ద ఆపాండి.**

Stop video here and ask students to insert one more 'Column' and type difference in this column as shown in the video and then play the video again. ఇక్కడ వీడియోని ఆపండి, విద్యార్థులని మరొక column ని ఇన్ఫర్ట్ చేసి ఈ column లొ వీడియోలొ చూపంచిన విధముగా difference ని టైప్ చేయమనండి.తరువాత వీడియోని మరక్స్తరి పేేచేయండి.

**222. To stop video time at 46 minute 33 seconds in VLC Media Player. వీడియో ని VLC Media Player లో 46 నిమషాల 33 సెక్న్లవద్ ద ఆపాండి.**

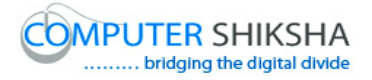

Stop video here and ask students to subtract two numbers as shown in the video and then play the video again.

ఇక్కడ వీడియోని ఆపండి, విద్యార్థులని వీడియోలో చూపించిన విధముగా ర్నండు నంబర్స ని తేసివేత చేయమనండి.తరువాత వీడియోని మరక్స్తరి పేేచేయండి.

## **223. To stop video time at 46 minute 57 seconds in VLC Media Player. వీడియో ని VLC Media Player లో 46 నిమషాల 57 సెక్న్లవద్ ద ఆపాండి.**

Stop video here and ask students to multiply two numbers as shown in the video and then play the video again.

ఇక్కడ వీడియోని ఆపండి, విద్యార్థులని వీడియోలో చూపించిన విధముగా రెండు నంబర్న్ ని హెచ్చవేయమనండి.తరువాత వీడియోని మరొకసారి ప్లే చేయండి.

### **224. To stop video time at 47 minute 29 seconds in VLC Media Player. వీడియో ని VLC Media Player లో 47 నిమషాల 29 సెక్న్లవద్ ద ఆపాండి.**

Stop video here and ask students to do as shown in the video.

ఇక్క డ వీడియోని ఆపండి, విద్యారుులని వీడియోలొ చూపంచిన విధముగా చేయమనండి.

Just check whether they've used 'Formula option' or not then play the video again.

ఇప్పుడు విద్యార్థులు file ని open చేశారో లేదో చెక్ చేసి తరువాత వీడియోని మరొకసారి ప్లే చేయండి.

**225. To stop video time at 47 minute 47 seconds in VLC Media Player. వీడియో ని VLC Media Player లో 47 నిమషాల 47 సెక్న్లవద్ ద ఆపాండి.**

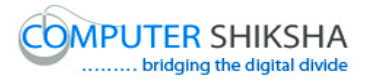

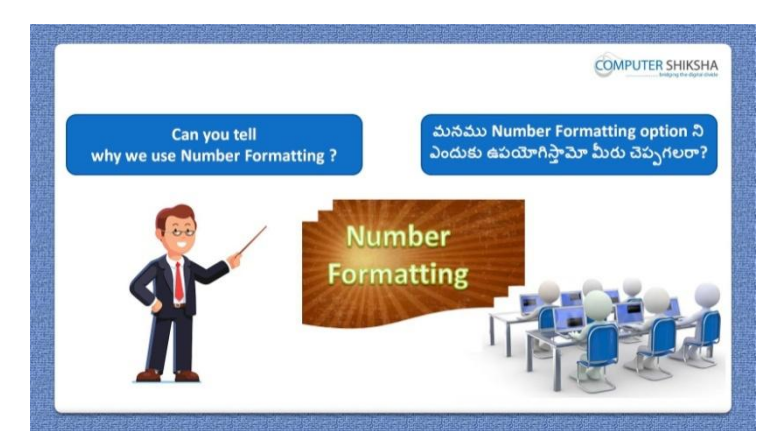

Stop video here and ask if they can tell why we use 'Number format' option? ఇక్కడ వీడియోని ఆపండి, విద్యార్థులని మనము 'Number format' option ని ఎందుకు ఉపయోగిస్తామో వాళ్ళు చెపపగలరా?అని అడగండి.

Just listen to the answers and play the video again for the correct answer. జవాబులని వినండి మరియు సరైన జవాబు కోసం వీడియోని మరక్స్తరి play చేయండి.

### **226. To stop video time at 48 minute 22 seconds in VLC Media Player. వీడియో ని VLC Media Player లో 48 నిమషాల 22 సెక్న్లవద్ ద ఆపాండి.**

Stop video here and ask students to click on 'Table' menu and then click on 'Number format' option and then play the video again.

ఇక్కడ వీడియోని ఆపండి, విద్యార్థులని 'Table' menu ని క్లిక్ చేసి తరువాత 'Number format' option ని క్లక్ే చేయమనండి. తరువాత వీడియోని మరొకసారి ప్లే చేయండి.

### **227. To stop video time at 49 minute 34 seconds in VLC Media Player. వీడియో ని VLC Media Player లో 49 నిమషాల 34 సెక్న్లవద్ ద ఆపాండి.**

Stop video here and ask students to do as shown in the video and then play the video again.

ఇక్కడ వీడియోని ఆపండి, విద్యార్థులని వీడియోలో చూపించిన విధముగా చేయమనండి.తరువాత వీడియోని మరక్స్తరి పేేచేయండి.

**228. To stop video time at 50 minute 23 seconds in VLC Media Player.**

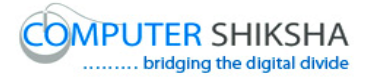

## **వీడియో ని VLC Media Player లో 50 నిమషాల 23 సెక్న్లవద్ ద ఆపాండి.**

Stop video here and ask students to do as shown in the video. ఇక్కడ వీడియోని ఆపండి, విద్యార్థులని వీడియోలో చూపించిన విధముగా చేయమనండి.

Just check whether they've used 'Number format option' or not then play the video again.

ఇప్పుడు విద్యార్థులు 'Number format' option ని ఉపయోగించారో లేదో చెక్ చేసి తరువాత వీడియోని మరక్స్తరి పేేచేయండి.

**229. To stop video time at 50 minute 37 seconds in VLC Media Player. వీడియో ని VLC Media Player లో 50 నిమషాల 37 సెక్న్లవద్ ద ఆపాండి.**

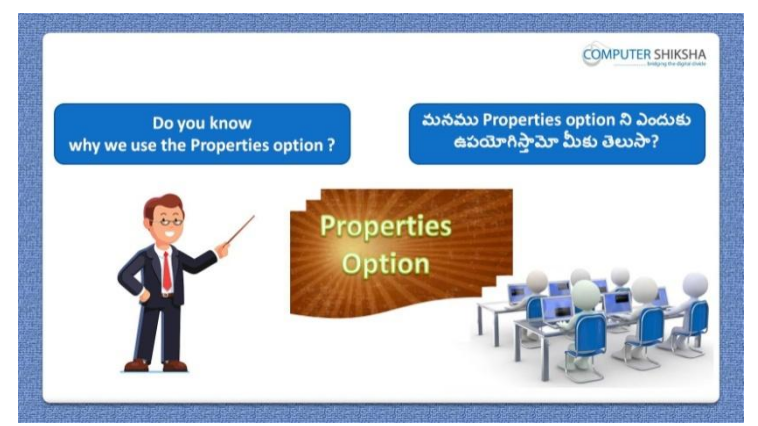

Stop video here and ask why we use 'Table properties' option? ఇక్కడ వీడియోని ఆపండి, విద్యార్థులని మనము 'Table properties' option ని ఎందుకు ఉపయోగిస్తాము?అని అడగండి.

Just listen to the answers and play the video again for the correct answer.

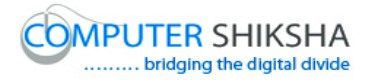

జవాబులని వినండి మరియు సరైన జవాబు కోసం వీడియోని మరక్స్తరి play చేయండి.

## **230. To stop video time at 51 minute 27 seconds in VLC Media Player. వీడియో ని VLC Media Player లో 51 నిమషాల 27 సెక్న్లవద్ ద ఆపాండి.**

Stop video here and ask students to click on 'Table' menu and then click on 'Table properties' option and then play the video again.

ఇక్కడ వీడియోని ఆపండి, విద్యార్థులని 'Table' menu ని క్లిక్ చేసి తరువాత 'Table properties' option ని క్లక్ే చేయమనండి.తరువాత వీడియోని మరొకసారి ప్లే చేయండి.

## **231. To stop video time at 51 minute 52 seconds in VLC Media Player. వీడియో ని VLC Media Player లో 51 నిమషాల 52 సెక్న్లవద్ ద ఆపాండి.**

Stop video here and ask students to do as shown in the video and then play the video again.

ఇక్క డ వీడియోని ఆపండి, విద్యారుులని వీడియోలొ చూపంచిన విధముగా చేయమనండి.తరువాత వీడియోని మరక్స్తరి పేేచేయండి.

## **232. To stop video time at 52 minute 41 seconds in VLC Media Player. వీడియో ని VLC Media Player లో 52 నిమషాల 41 సెక్న్లవద్ ద ఆపాండి.**

Stop video here and ask students to do as shown in the video and then play the video again.

ఇక్కడ వీడియోని ఆపండి, విద్యార్థులని వీడియోలో చూపించిన విధముగా చేయమనండి.తరువాత వీడియోని మరక్స్తరి పేేచేయండి.

## **233. To stop video time at 55 minute 49 seconds in VLC Media Player. వీడియో ని VLC Media Player లో 55 నిమషాల 49 సెక్న్లవద్ ద ఆపాండి.**

Stop video here and ask students to change the width of 'Column' as shown in the video and then play the video again.

ఇక్కడ వీడియోని ఆపండి, విద్యార్థులని వీడియోలో చూపించిన విధముగా 'Column' వెడల్పుని మార్చమనండి.తరువాత వీడియోని మరొకసారి ప్లే చేయండి.

#### **234. To stop video time at 59 minute 13 seconds in VLC Media Player.**

# **వీడియో ని VLC Media Player లో 59 నిమషాల 13 సెక్న్లవద్ ద ఆపాండి.**

Stop video here and ask students to do as shown in the video and then play the video again.

ఇక్కడ వీడియోని ఆపండి, విద్యార్థులని వీడియోలో చూపించిన విధముగా చేయమనండి.తరువాత వీడియోని మరక్స్తరి పేేచేయండి.

#### **235. To stop video time at 01 Hour 00 minute 30 seconds in VLC Media Player.**

**వీడియో ని VLC Media Player లో 01 గాంట 00 నిమషాల 30 సెక్న్లవద్ ద ఆపాండి.**

Stop video here and ask students to change the background color of the table as shown in the video and then play the video again.

ఇక్కడ వీడియోని ఆపండి, విద్యార్థులని వీడియోలో చూపించిన విధముగా table background color ని మార్చమనండి.తరువాత వీడియోని మరొకసారి పేేచేయండి.

#### **236. To stop video time at 01 Hour 01 minute 01 seconds in VLC Media Player.**

## **వీడియో ని VLC Media Player లో 01 గాంట 01 నిమషాల 01 సెక్న్లవద్ ద ఆపాండి.**

Stop video here and ask students to draw another 'Table' as shown in the video and then play the video again.

ఇక్కడ వీడియోని ఆపండి, విద్యార్థులని వీడియోలో చూపించిన విధముగా మరొక table ని గీయమనండి.తరువాత వీడియోని మరొకసారి <sup>ప్రే</sup> చేయండి.

#### **237. To stop video time at 01 Hour 02 minute 27 seconds in VLC Media Player.**

**వీడియో ని VLC Media Player లో 01 గాంట 02 నిమషాల 27 సెక్న్లవద్ ద ఆపాండి.**

Stop video here and ask students to do as shown in the video.

ఇక్క డ వీడియోని ఆపండి, విద్యారుులని వీడియోలొ చూపంచిన విధముగా చేయమనండి.

Just check whether they've used 'Table properties option' or not then play the video again.

ఇప్పపడు విద్యారుులు 'Table properties' optionని ఉపయోగించారొ లేదో చెక్ చేసి తరువాత వీడియోని మరక్స్తరి పేేచేయండి.

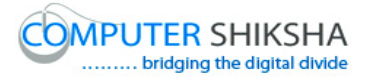

**238. To stop video time at 1 Hour 02 minute 33 seconds in VLC Media Player.**

**వీడియో ని VLC Media Player లో 01 గాంట 02 నిమషాల 33 సెక్న్లవద్ ద ఆపాండి.**

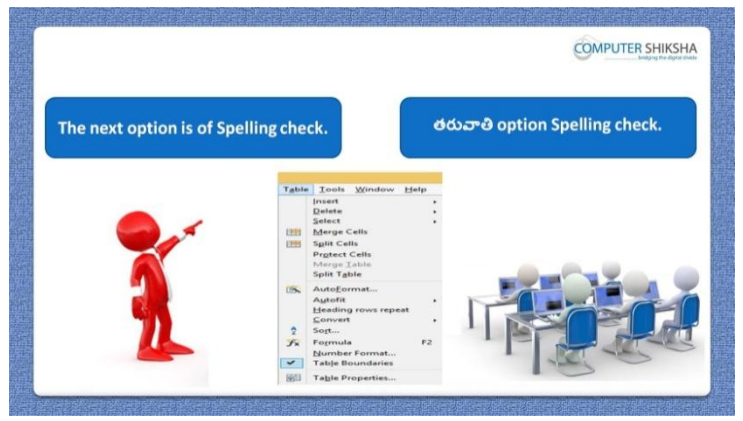

Stop video here and ask students to use 'Spelling and Grammar' option. ఇక్కడ వీడియోని ఆపండి, విద్యార్థులని 'Spelling and Grammar' option ని ఉపయోగించమనండి.

Just listen to the answers and play the video again for the correct answer. జవాబులని వినండి మరియు సరైన జవాబు కోసం వీడియోని మరక్స్తరి play చేయండి.

#### **239. To stop video time at 1 Hour 03 minute 50 seconds in VLC Media Player.**

**వీడియో ని VLC Media Player లో 01 గాంట 03 నిమషాల 50 సెక్న్లవద్ ద ఆపాండి.**

Stop video here and ask students to do spelling check as shown in the video and then play the video again.

ఇక్కడ వీడియోని ఆపండి, విద్యార్థులని వీడియోలో చూపించిన విధముగా spelling check ని చేయమనండి.తరువాత వీడియోని మరొకసారి <sup>ప్వే</sup> చేయండి.

**240. To stop video time at 1 Hour 04 minute 32 seconds in VLC Media Player.**

**వీడియో ని VLC Media Player లో 01 గాంట 04 నిమషాల 32 సెక్న్లవద్ ద ఆపాండి.**

Stop video here and ask students to do as shown in the video. ఇక్కడ వీడియోని ఆపండి, విద్యార్థులని వీడియోలో చూపించిన విధముగా చేయమనండి.

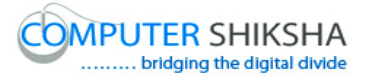

Just check whether they've checked spelling or not then play the video again. ఇప్పపడు విద్యారుులు spelling చెక్ చేశారొ లేదో చెక్ చేసి తరువాత వీడియోని మరొకసారి ప్లే చేయండి.

#### **241. To stop video time at 1 Hour 05 minute 38 seconds in VLC Media Player.**

**వీడియో ని VLC Media Player లో 01 గాంట 05 నిమషాల 38 సెక్న్లవద్ ద ఆపాండి.**

Stop video here and ask students to do as shown in the video and then play the video again.

ఇక్కడ వీడియోని ఆపండి, విద్యార్థులని వీడియోలో చూపించిన విధముగా చేయమనండి.తరువాత వీడియోని మరక్స్తరి పేేచేయండి.

#### **242. To stop video time at 1 Hour 07 minute 54 seconds in VLC Media Player.**

### **వీడియో ని VLC Media Player లో 01 గాంట 07 నిమషాల 54 సెక్న్లవద్ ద ఆపాండి.**

Stop video here and ask students to do as shown in the video.

ఇక్కడ వీడియోని ఆపండి, విద్యార్థులని వీడియోలో చూపించిన విధముగా చేయమనండి.

Just check whether they've used 'Language option' or not then play the video again.

ఇప్పుడు విద్యార్థులు 'Language option' ని ఉపయోగించారో లేదో చెక్ చేసి తరువాత వీడియోని మరక్స్తరి పేేచేయండి.

**243. To stop video time at 1 Hour 08 minute 04 seconds in VLC Media Player.**

**వీడియో ని VLC Media Player లో 01 గాంట 08 నిమషాల 04 సెక్న్లవద్ ద ఆపాండి.**

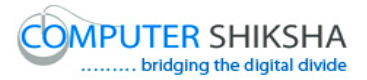

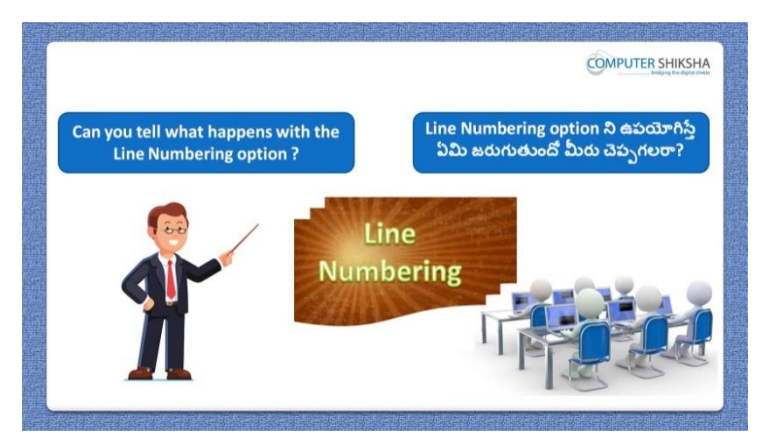

Stop video here and ask if they can tell what is 'Line and numbering? ఇక్కడ వీడియోని ఆపండి, విద్యార్థులని 'Line and numbering' అంటే ఏమిటో వాళ్ళు చెపప గలరా?అని అడగండి.

Just listen to the answers and play the video again for the correct answer. జవాబులని వినండి మరియు సరైన జవాబు కోసం వీడియోని మరక్స్తరి play చేయండి.

#### **244. To stop video time at 1 Hour 08 minute 40 seconds in VLC Media Player.**

## **వీడియో ని VLC Media Player లో 01 గాంట 08 నిమషాల 40 సెక్న్లవద్ ద ఆపాండి.**

Stop video here and ask students to click on 'Tools' menu and then click on 'Line and numbering' option and then play the video again.

ఇక్కడ వీడియోని ఆపండి, విద్యార్థులని 'Tools' menu పైన click చేసి తరువాత 'Line and numbering' option ని click చేయమనండి.తరువాత వీడియోని మరొకసారి ప్లే చేయండి.

#### **245. To stop video time at 1 Hour 10 minute 07 seconds in VLC Media Player.**

**వీడియో ని VLC Media Player లో 01 గాంట 10 నిమషాల 07 సెక్న్లవద్ ద ఆపాండి.**

Stop video here and ask students to do as shown in the video and then play the video again.

ఇక్క డ వీడియోని ఆపండి, విద్యారుులని వీడియోలొ చూపంచిన విధముగా చేయమనండి.తరువాత వీడియోని మరక్స్తరి పేేచేయండి.

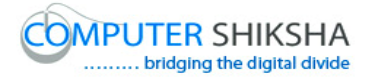

#### **246. To stop video time at 1 Hour 12 minute 14 seconds in VLC Media Player.**

**వీడియో ని VLC Media Player లో 01 గాంట 12 నిమషాల 14 సెక్న్లవద్ ద ఆపాండి.**

Stop video here and ask students to do as shown in the video.

ఇక్కడ వీడియోని ఆపండి, విద్యార్థులని వీడియోలో చూపించిన విధముగా చేయమనండి.

Just check whether they've used 'Line and numbering option' or not then play the video again.

ఇప్పుడు విద్యార్థులు 'Line and numbering' option ని ఉపయోగించారో లేదో చెక్ చేసి తరువాత వీడియోని మరక్స్తరి పేేచేయండి.

#### **247. To stop video time at 1 Hour 12 minute 28 seconds in VLC Media Player.**

**వీడియో ని VLC Media Player లో 01 గాంట 12 నిమషాల 28 సెక్న్లవద్ ద ఆపాండి.**

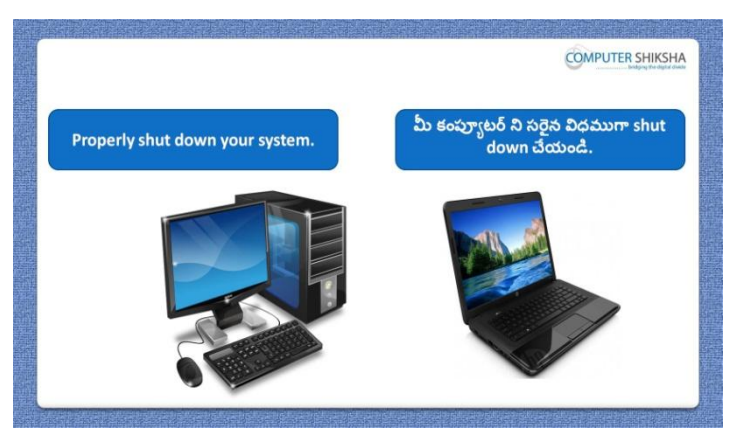

Stop video here and ask students to close their file and shutdown the computer. ఇక్కడ వీడియోని ఆపండి, విద్యార్థులని వాళ్ళ file ని close చేసి కంప్యూటర్ ని shutdown చేయమనండి.

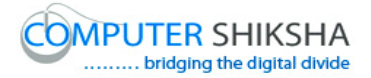

#### **Complete teacher's manual for Open office writer 3 Class 10 Writer 3 Class 10 యొక్క పూర్ితటీచర్ manual.**

#### **Summaries Class 10 సార్ాాంశాం**

- $\checkmark$  What is a 'Table'?
- $\checkmark$  'Table' అంటే ఏమిటి?
- $\checkmark$  There are how many methods of drawing a Table?
- $\checkmark$  Table ని గీయటానికి ఎన్ని పద్ధతులు ఉన్నాయి?
- $\checkmark$  How to insert 'Row' and 'Column'?
- $\checkmark$  'Row' మరియు 'Column' ని ఎలా ఇన్ఫర్ట్ చేయాలి?
- 'Row' and 'Column'
- 'Row' మరియు 'Column' గురించి.
- $\checkmark$  What is 'Merge cell'?
- 'Merge cell' అంటే ఏమిటి?
- $\checkmark$  What is 'Spilt cell'?
- 'Spilt cell' అంటే ఏమిటి?
- $\checkmark$  Why we use 'Auto format option?
- $\checkmark$  మనము 'Auto format' option ని ఎందుకు ఉపయోగిస్తాము?
- $\checkmark$  Why we use 'Auto fit option?
- $\checkmark$  మనము 'Auto fit option ని ఎందుకు ఉపయోగిస్తాము?
- $\checkmark$  Why we use 'Convert option?
- $\checkmark$  మనము Convert option ని ఎందుకు ఉపయోగిస్తాము?
- $\checkmark$  What is 'Sort' option?
- 'Sort' option అంటే ఏమిటి?
- $\checkmark$  What happens by using 'Number format'?
- $\checkmark$  'Number format' ని ఉపయోగిస్తే ఏమి జరుగుతుంది?

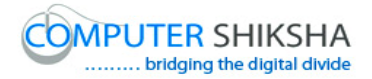

- $\checkmark$  Why we use 'Properties option'
- $\checkmark$  మనము 'Properties option' ని ఎందుకు ఉపయోగిస్తాము?
- $\checkmark$  Why we use 'Mail merge'
- $\checkmark$  మనము 'Mail merge' ని ఎందుకు ఉపయోగిస్తాము?
- What is 'Macro'
- 'Macro' అంటే ఏమిటి?
- $\checkmark$  How to customize menus and tools?
- $\checkmark$  Menus మరియు tools ని ఎలా customize చేయాలి?

Now let's start video. ఇపపుడు వీడియోని ముదలుపెడదాము.

**248. To stop video time at 52 seconds in VLC Media Player. వీడియో ని VLC Media Player లో 52 సెక్న్లవద్ ద ఆపాండి.**

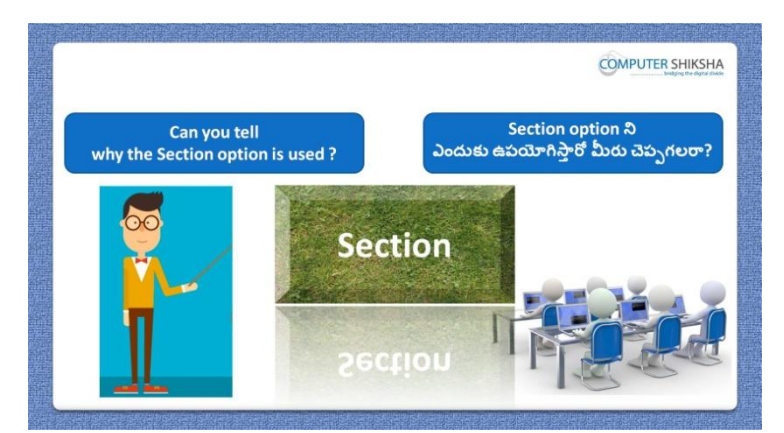

Stop video here and ask if they can tell why we use 'Section' option? ఇక్కడ వీడియోని ఆపండి, విద్యార్థులని మనము 'Section' option ని ఎందుకు ఉపయోగిస్తామో వాళ్ళు చెపపగలరా?అని అడగండి. Just listen to the answers and play the video again for the correct answer. జవాబులని వినండి మరియు సరైన జవాబు కోసం వీడియోని మరక్స్తరి play చేయండి.

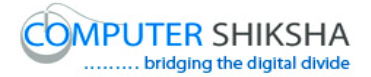

## **249. To stop video time at 01 minute 34 seconds in VLC Media Player. వీడియో ని VLC Media Player లో 01 నిమషాం 34 సెక్న్లవద్ ద ఆపాండ.ి**

Stop video here and ask what is 'Table' and why we use it? ఇక్కడ వీడియోని ఆపండి, విద్యార్థులని 'Table' అంటే ఏమిటి మనము ద్యనిని ఎందుకు ఉపయోగిస్తాము?అని అడగండి.

Just listen to the answers and play the video again for the correct answer. జవాబులని వినండి మరియు సరైన జవాబు కోసం వీడియోని మరక్స్తరి play చేయండి.

**250. To stop video time at 02 minute 23 seconds in VLC Media Player. వీడియో ని VLC Media Player లో 02 నిమషాల 23 సెక్న్లవద్ ద ఆపాండి.**

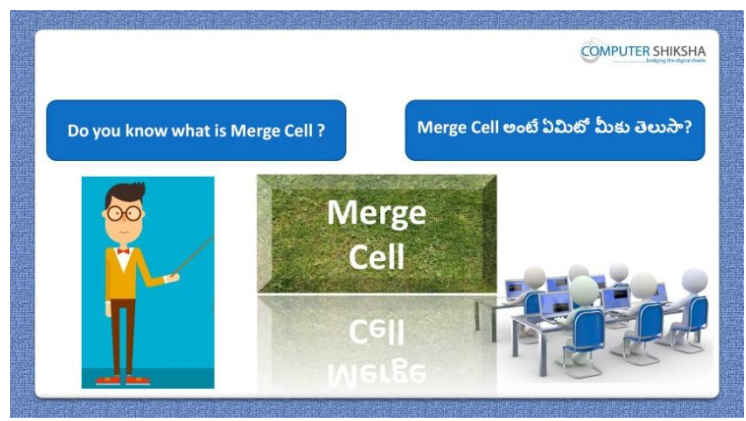

Stop video here and ask if they know what is 'Merge cell'? ఇక్కడ వీడియోని ఆపండి, విద్యార్థులని 'Merge cell' అంటే ఏమిటో వాళ్ళకి తెలుస్త?అని అడగండి.

Just listen to the answers and play the video again for the correct answer. జవాబులని వినండి మరియు సరైన జవాబు కోసం వీడియోని మరక్స్తరి play చేయండి.

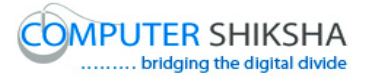

**251. To stop video time at 02 minute 47 seconds in VLC Media Player. వీడియో ని VLC Media Player లో 02 నిమషాల 47 సెక్న్లవద్ ద ఆపాండి.**

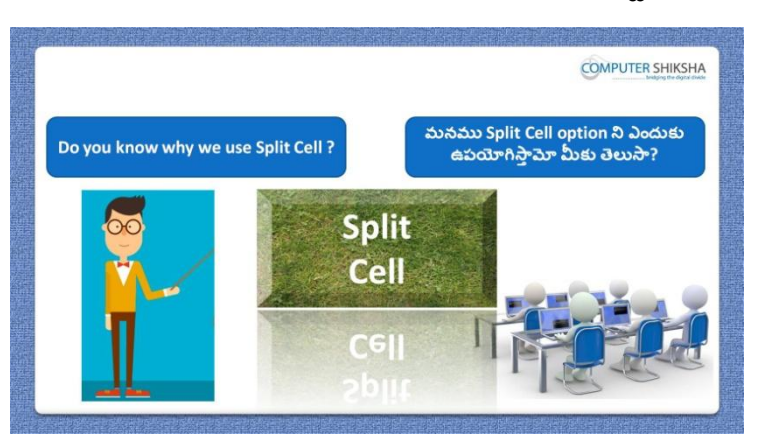

Stop video here and ask if they know why we use 'Split cell'? ఇక్కడ వీడియోని ఆపండి, విద్యార్థులని మనము 'Split cell' ని ఎందుకు ఉపయోగిస్తామో వాళ్ుక్ల తెలుస్త?అని అడగండి.

Just listen to the answers and play the video again for the correct answer. జవాబులని వినండి మరియు సరైన జవాబు కోసం వీడియోని మరక్స్తరి play చేయండి.

## **252. To stop video time at 03 minute 18 seconds in VLC Media Player. వీడియో ని VLC Media Player లో 03 నిమషాల 18 సెక్న్లవద్ ద ఆపాండి.**

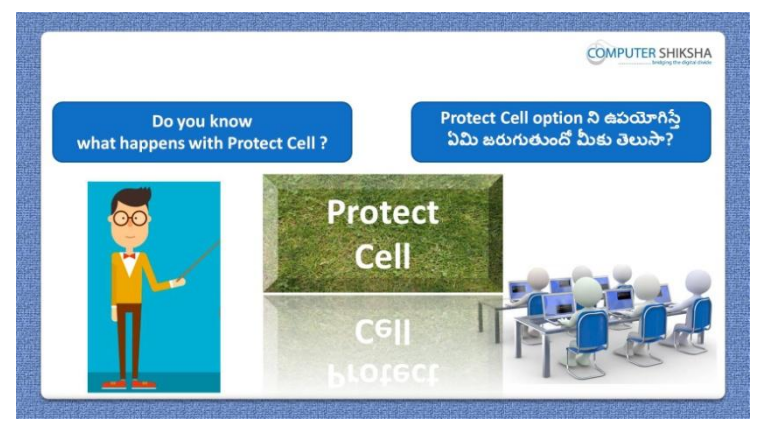

Stop video here and ask if they know what happens with 'Protect cell'? ఇక్క డ వీడియోని ఆపండి, విద్యారుులని 'Protect cell' option ని ఊపయోగిస్తే ఏమి జరుగుతుందో వాళ్ళ కి తెలుస్తాఅని అడగండి. Just listen to the answers and play the video again for the correct answer. జవాబులని వినండి మరియు సరైన జవాబు కోసం వీడియోని మరక్స్తరి play చేయండి.

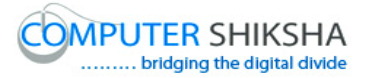

**253. To stop video time at 03 minute 38 seconds in VLC Media Player. వీడియో ని VLC Media Player లో 03 నిమషాల 38 సెక్న్లవద్ ద ఆపాండి.**

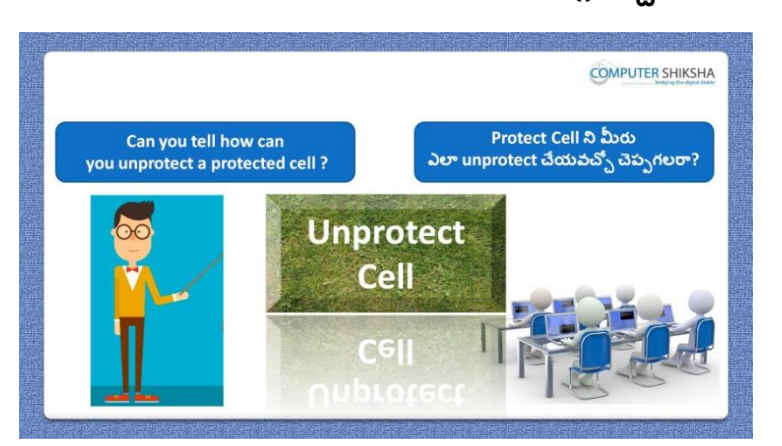

Stop video here and ask how to unprotect the protected 'Cell'? ఇక్కడ వీడియోని ఆపండి, విద్యార్థులని 'Protected cell ని ఎలా unprotect చేయాలి ?అని అడగండి.

Just listen to the answers and play the video again for the correct answer. జవాబులని వినండి మరియు సరైన జవాబు కోసం వీడియోని మరక్స్తరి play చేయండి.

**254. To stop video time at 04 minute 02 seconds in VLC Media Player. వీడియో ని VLC Media Player లో 04 నిమషాల 02 సెక్న్లవద్ ద ఆపాండి.**

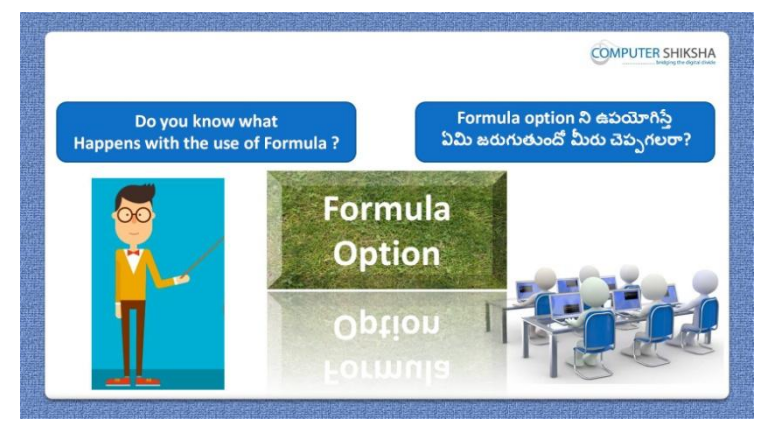

Stop video here and ask them, if they know what happens with use of 'Formula option'?

ఇక్కడ వీడియోని ఆపండి, విద్యార్థులని 'Formula option' ని ఊపయోగిస్తే ఏమి జరుగుతుందో వాళ్ు క్ల తెలుస్త?అని అడగండి.

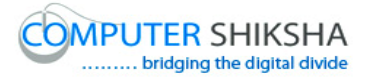

Just listen to the answers and play the video again for the correct answer. జవాబులని వినండి మరియు సరైన జవాబు కోసం వీడియోని మరక్స్తరి play చేయండి.

**255. To stop video time at 04 minute 26 seconds in VLC Media Player. వీడియో ని VLC Media Player లో 04 నిమషాల 26 సెక్న్లవద్ ద ఆపాండి.**

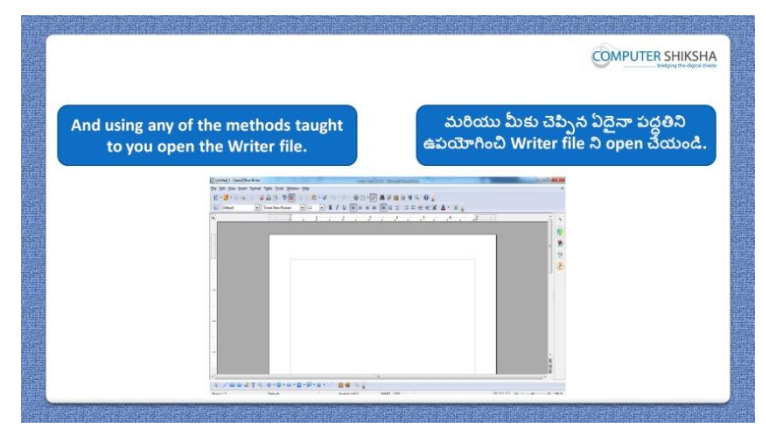

Stop video here and ask them to open writer file and then play the video again. ఇక్కడ వీడియోని ఆపండి, విద్యార్థులని writer file ని open చేయమనండి. తరువాత వీడియోని మరొకసారి <sup>క్నే</sup> చేయండి.

## **256. To stop video time at 04 minute 44 seconds in VLC Media Player. వీడియో ని VLC Media Player లో 04 నిమషాల 44 సెక్న్లవద్ ద ఆపాండి.**

Stop video and ask students to draw a table.

ఇక్కడ వీడియోని ఆపండి, విద్యార్థులని table ని గీయమనండి.

Now check whether they've drawn 'Table' or not then play the video again. ఇప్పపడు విద్యారుులు 'Table' గీశారొ లేదో చెక్ చేసి తరువాత వీడియోని మరొకసారి ప్లే చేయండి.

**257. To stop video time at 04 minute 57 seconds in VLC Media Player. వీడియో ని VLC Media Player లో 04 నిమషాల 57 సెక్న్లవద్ ద ఆపాండి.**

Stop video here and ask students to insert a row as told in video and then play the video again.

ఇక్క డ వీడియోని ఆపండి, విద్యారుులని వీడియోలొ చూపంచిన విధముగా ఒక row ని ఇన్ఫర్ట్ చేయమనండి.తరువాత వీడియోని మరొకసారి <sup>క్నే</sup> చేయండి.
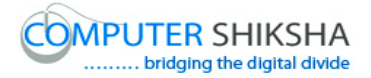

# **258. To stop video time at 5 minute 47 seconds in VLC Media Player. వీడియో ని VLC Media Player లో 05 నిమషాల 47 సెక్న్లవద్ ద ఆపాండి.**

Now check whether they've inserted 'Row' or not then play the video again. ఇఫ్పుడు విద్యార్థులు 'Row' ని ఇన్ఫర్ట్ చేశారో లేదో చెక్ చేసి తరువాత వీడియోని మరొకసారి ప్లే చేయండి.

## **259. To stop video time at 06 minute 30 seconds in VLC Media Player. వీడియో ని VLC Media Player లో 06 నిమషాల 30 సెక్న్లవద్ ద ఆపాండి.**

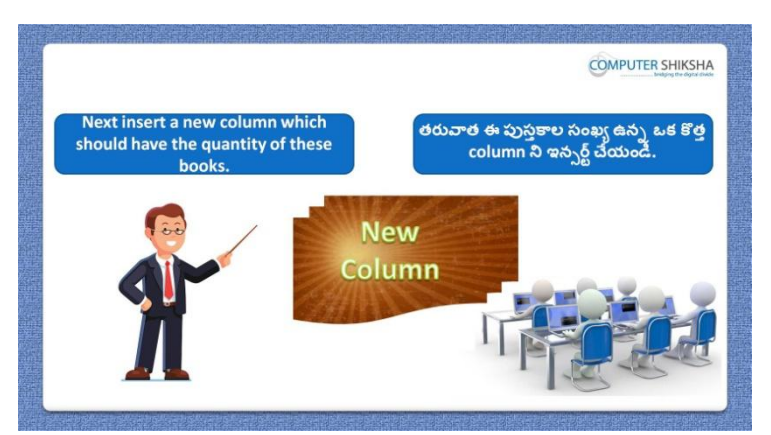

Stop video here and ask students to insert a 'Column' as told in video and then play the video again.

ఇక్క డ వీడియోని ఆపండి, విద్యారుులని వీడియోలొ చూపంచిన విధముగా ఒక 'Column' ని ఇన్నర్ట్ చేయమనండి.తరువాత వీడియోని మరొకసారి <sup>క్న</sup> చేయండి.

# **260. To stop video time at 07 minute 13 seconds in VLC Media Player. వీడియో ని VLC Media Player లో 07 నిమషాల 13 సెక్న్లవద్ ద ఆపాండి.**

Now check whether they've inserted 'Column' or not then play the video again. ఇప్పుడు విద్యార్థులు 'Column' ని ఇన్ఫర్ట్ చేశారో లేదో చెక్ చేసి తరువాత వీడియోని మరొకసారి ప్లే చేయండి.

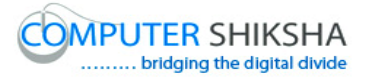

**261. To stop video time at 08 minute 00seconds in VLC Media Player. వీడియో ని VLC Media Player లో 08 నిమషాల 00 సెక్న్లవద్ ద ఆపాండి.**

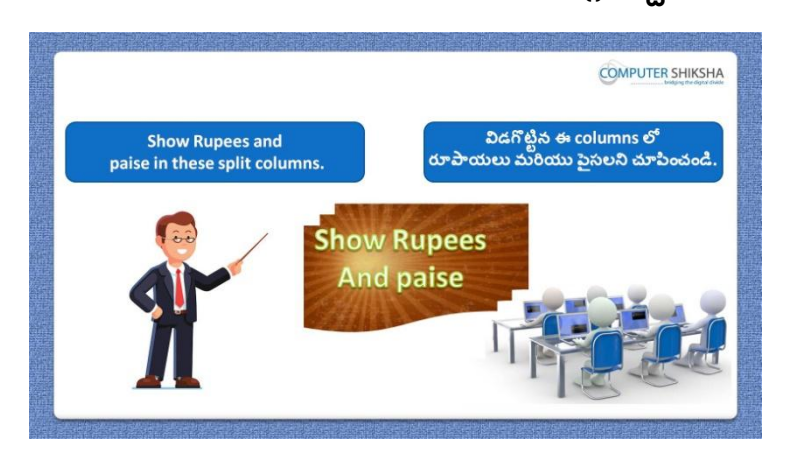

Stop video here and ask students to 'Split' the 'price' 'Cell' into 'Rs' and 'paisa' and then play the video again.

ఇక్కడ వీడియోని ఆపండి, విద్యార్థులని 'price' 'Cell' ని 'Rs' మరియు 'paisa' గా విభజించమనండి.తరువాత వీడియోని మరొకసారి ప్లే చేయండి.

# **262. To stop video time at 8 minute 52 seconds in VLC Media Player. వీడియో ని VLC Media Player లో 08 నిమషాల 52 సెక్న్లవద్ ద ఆపాండి.**

Stop video here and ask students to do as shown in the video and then play the video again.

ఇక్కడ వీడియోని ఆపండి, విద్యార్థులని వీడియోలో చూపించిన విధముగా చేయమనండి.తరువాత వీడియోని మరక్స్తరి పేేచేయండి.

# **263. To stop video time at 10 minute 06 seconds in VLC Media Player. వీడియో ని VLC Media Player లో 10 నిమషాల 06 సెక్న్లవద్ ద ఆపాండి.**

Stop video here and ask students to do as shown in the video. ఇక్కడ వీడియోని ఆపండి, విద్యార్థులని వీడియోలో చూపించిన విధముగా చేయమనండి.

Now check whether they've spilt the 'Cell' or not then play the video again. ఇప్పుడు విద్యార్థులు 'Cell' ని విభజించారో లేదో చెక్ చేసి తరువాత వీడియోని మరొకసారి <sup>క్నే</sup> చేయండి.

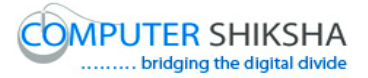

**264. To stop video time at 10 minute 17 seconds in VLC Media Player. వీడియో ని VLC Media Player లో 10 నిమషాల 17 సెక్న్లవద్ ద ఆపాండి.**

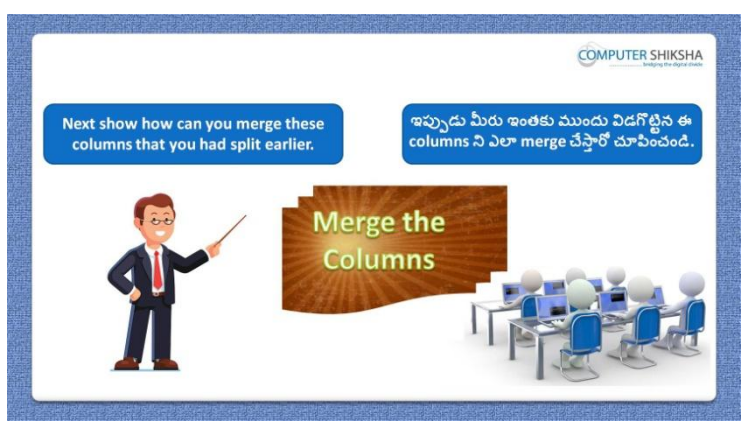

Stop video here and ask students to combine the 'Cells' and then play the video again.

ఇక్కడ వీడియోని ఆపండి, విద్యార్థులని 'Cells' ని కలపమనండి.తరువాత వీడియోని మరొకసారి ప్లే చేయండి.

#### **265. To stop video time at 10 minute 51 seconds in VLC Media Player.**

#### **వీడియో ని VLC Media Player లో 10 నిమషాల 51 సెక్న్లవద్ ద ఆపాండి.**

Stop video here and ask students to do as shown in the video and then play the video again.

ఇక్క డ వీడియోని ఆపండి, విద్యారుులని వీడియోలొ చూపంచిన విధముగా చేయమనండి.తరువాత వీడియోని మరక్స్తరి పేేచేయండి.

#### **266. To stop video time at 11 minute 20 seconds in VLC Media Player. వీడియో ని VLC Media Player లో 11 నిమషాల 20 సెక్న్లవద్ ద ఆపాండి.**

Stop video here and ask students to do as shown in the video and then play the video again.

ఇక్కడ వీడియోని ఆపండి, విద్యార్థులని వీడియోలో చూపించిన విధముగా చేయమనండి.తరువాత వీడియోని మరక్స్తరి పేేచేయండి.

# **267. To stop video time at 12 minute 43 seconds in VLC Media Player. వీడియో ని VLC Media Player లో 12 నిమషాల 43 సెక్న్లవద్ ద ఆపాండి.**

Stop video here and ask students to do as shown in the video.

# ఇక్క డ వీడియోని ఆపండి, విద్యారుులని వీడియోలొ చూపంచిన విధముగా చేయమనండి.

Now check whether they've combined the 'Cells' or not then play the video again.

ఇప్పుడు విద్యార్థులు 'Cells' ని కలిపారో లేదో చెక్ చేసి తరువాత వీడియోని మరొకసారి ప్లే చేయండి.

# **268. To stop video time at 12 minute 53 seconds in VLC Media Player. వీడియో ని VLC Media Player లో 12 నిమషాల 53 సెక్న్లవద్ ద ఆపాండి.**

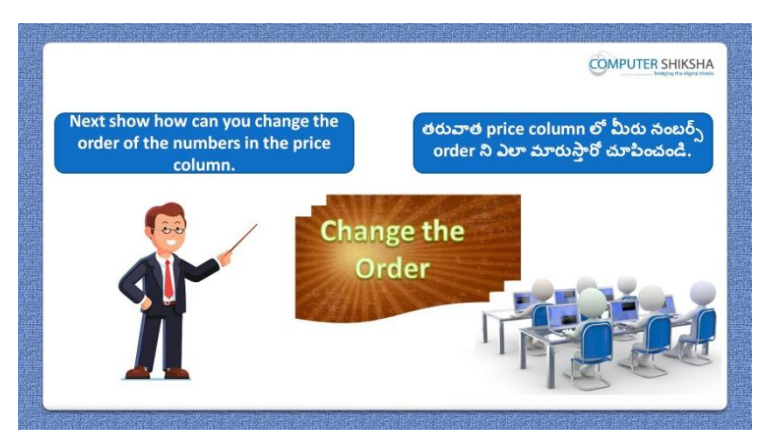

Stop video here and ask students to do practice of 'Sort' option and then play the video again.

ఇక్కడ వీడియోని ఆపండి, విద్యార్థులని 'Sort' option ని practice చేయమనండి.తరువాత వీడియోని మరక్స్తరి పేేచేయండి.

# **269. To stop video time at 13 minute 04 seconds in VLC Media Player. వీడియో ని VLC Media Player లో 13 నిమషాల 04 సెక్న్లవద్ ద ఆపాండి.**

Stop video here and ask students to arrange the data in ascending order and descending order and then play the video again. ఇక్కడ వీడియోని ఆపండి, విద్యార్థులని data ని ఆరోహణ <sub>l</sub>కమంలో

మరియు అవరోహణ <sub>l</sub>కమంలో arrange చేయమనండి.తరువాత వీడియోని మరొకసారి ప్లే చేయండి.

**270. To stop video time at 13 minute 44 seconds in VLC Media Player. వీడియో ని VLC Media Player లో 13 నిమషాల 44 సెక్న్లవద్ ద ఆపాండి.**

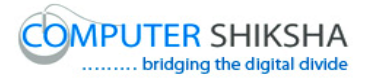

Stop video here and ask students to click on 'Table' menu and then click on 'Sort' option and then play the video again.

ఇక్కడ వీడియోని ఆపండి, విద్యార్థులని 'Table' menu పైన క్లిక్ చేసి తరువాత 'Sort' option పైన క్లక్ే చేయమనండి.తరువాత వీడియోని మరొకసారి ప్లే చేయండి.

# **271. To stop video time at 14 minute 16 seconds in VLC Media Player. వీడియో ని VLC Media Player లో 14 నిమషాల 16 సెక్న్లవద్ ద ఆపాండి.**

Stop video here and ask students to change the Data in ascending order. ఇక్కడ వీడియోని ఆపండి, విద్యార్థులని data ని ఆరోహణ <sub>l</sub>కమంలోకి మార్చమనండి.

Now just check whether they have used the 'Sort' option or not and then play the video again.

ఇప్పుడు విద్యార్థులు 'Sort' option ని ఉపయోగించారో లేదో చెక్ చేసి తరువాత వీడియోని మరక్స్తరి పేేచేయండి.

# **272. To stop video time at 14 minute 25 seconds in VLC Media Player. వీడియో ని VLC Media Player లో 14 నిమషాల 25 సెక్న్లవద్ ద ఆపాండి.**

Stop video here and ask students to increase the size of 'Row and Column' and then play the video again.

ఇక్కడ వీడియోని ఆపండి, విద్యార్థులని of 'Row' మరియు 'Column' సైజ్ ని పెంచమనండి.తరువాత వీడియోని మరొకసారి ప్లే చేయండి.

# **273. To stop video time at 14 minute 57 seconds in VLC Media Player. వీడియో ని VLC Media Player లో 14 నిమషాల 57 సెక్న్లవద్ ద ఆపాండి.**

Stop video here and ask students to click on 'Table' menu and then click on 'Auto fit' option and then play the video again.

ఇక్కడ వీడియోని ఆపండి, విద్యార్థులని 'Table' menu ని క్లిక్ చేసి తరువాత 'Auto fit' option క్లిక్ చేయమనండి.తరువాత వీడియోని మరొకసారి ప్లే చేయండి.

# **274. To stop video time at 15 minute 07 seconds in VLC Media Player. వీడియో ని VLC Media Player లో 15 నిమషాల 07 సెక్న్లవద్ ద ఆపాండి.**

Stop video here and ask students to do as shown in the video and then play the video again.

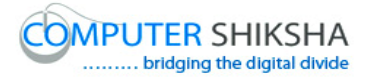

ఇక్కడ వీడియోని ఆపండి, విద్యార్థులని వీడియోలో చూపించిన విధముగా చేయమనండి.తరువాత వీడియోని మరక్స్తరి పేేచేయండి.

**275. To stop video time at 15 minute 30 seconds in VLC Media Player. వీడియో ని VLC Media Player లో 15 నిమషాల 30 సెక్న్లవద్ ద ఆపాండి.**

Now check whether they've increased and decreased size of 'Row' and 'Column' or not then play the video again.

ఇక్కడ వీడియోని ఆపండి, విద్యార్థులు 'Row' మరియు 'Column' సైజ్ ని పెంచటం మరియు తగ్గించటం చేశారో లేదో చెక్ చేసి తరువాత వీడియోని మరొకసారి ప్లే చేయండి.

# **276. To stop video time at 15 minute 39 seconds in VLC Media Player. వీడియో ని VLC Media Player లో 15 నిమషాల 39 సెక్న్లవద్ ద ఆపాండి.**

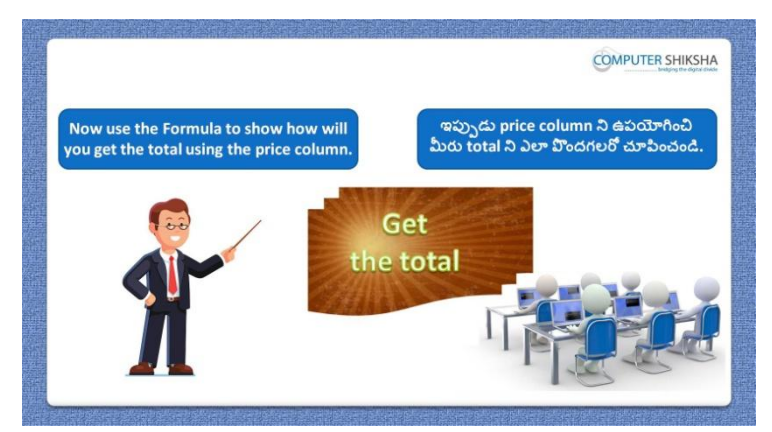

Stop video here and ask students to sum up the number and then play the video again.

ఇక్కడ వీడియోని ఆపండి, విద్యార్థులని నంబర్స్ ని కూడమనండి. తరువాత వీడియోని మరక్స్తరి పేేచేయండి.

#### **277. To stop video time at 16 minute 38 seconds in VLC Media Player. వీడియో ని VLC Media Player లో 16 నిమషాల 38 సెక్న్లవద్ ద ఆపాండి.**

Stop video here and ask students to insert a row and do as shown in the video and then play the video again.

ఇక్కడ వీడియోని ఆపండి, విద్యార్థులని ఒక row ని 'Insert' చేసి తరువాత వీడియోలొ చూపంచిన విధముగా చేయమనండి.తరువాత వీడియోని మరొకసారి ప్లే చేయండి.

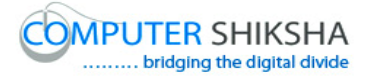

#### **278. To stop video time at 17 minute 38 seconds in VLC Media Player. వీడియో ని VLC Media Player లో 17 నిమషాల 38 సెక్న్లవద్ ద ఆపాండి.**

Stop video here and ask students to do as shown in the video. ఇక్క డ వీడియోని ఆపండి, విద్యారుులని వీడియోలొ చూపంచిన విధముగా చేయమనండి.

Now check whether they've added the numbers or not then play the video again. ఇక్కడ వీడియోని ఆపండి, విద్యార్థులు numbers ని add చేశారో లేదో చెక్ చేసి తరువాత వీడియోని మరక్స్తరి పేేచేయండి.

# **279. To stop video time at 17 minute 45 seconds in VLC Media Player. వీడియో ని VLC Media Player లో 17 నిమషాల 45 సెక్న్లవద్ ద ఆపాండి.**

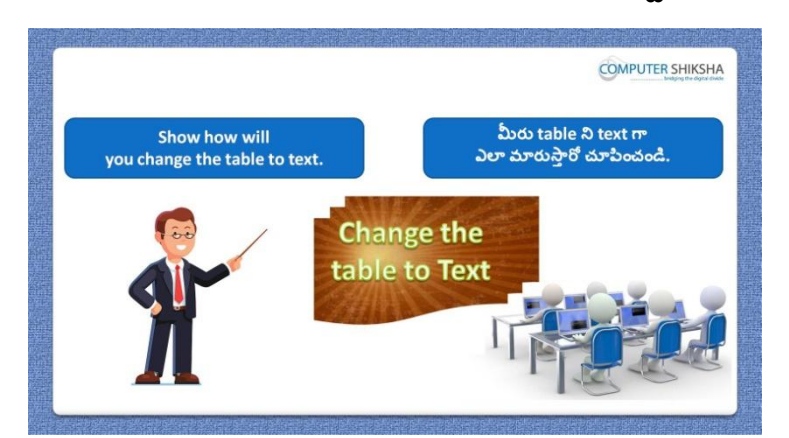

Stop video here and ask students to convert the table into text and then play the video again.

ఇక్కడ వీడియోని ఆపండి, విద్యార్థులని table ని text లోకి మార్చమనండి. తరువాత వీడియోని మరక్స్తరి పేేచేయండి.

# **280. To stop video time at 18 minute 15 seconds in VLC Media Player. వీడియో ని VLC Media Player లో 18 నిమషాల 15 సెక్న్లవద్ ద ఆపాండి.**

Stop video here and ask students to click on 'Table' menu and then click on 'Convert' option and then play the video again.

ఇక్కడ వీడియోని ఆపండి, విద్యార్థులని table menu ని క్లిక్ చేసి తరువాత 'Convert' option ని క్లిక్ చేయమనండి.తరువాత వీడియోని మరొకసారి ప్లే చేయండి.

# **281. To stop video time at 18 minute 42 seconds in VLC Media Player. వీడియో ని VLC Media Player లో 18 నిమషాల 42 సెక్న్లవద్ ద ఆపాండి.**

Stop video here and ask students to do as shown in the video.

ఇక్క డ వీడియోని ఆపండి, విద్యారుులని వీడియోలొ చూపంచిన విధముగా చేయమనండి.

Now check whether they've converted the table into text or not then play the video again.

ఇక్కడ వీడియోని ఆపండి, విద్యార్థులు table ని text లోకి మార్చారో లేదో చెక్ చేసి తరువాత వీడియోని మరక్స్తరి పేేచేయండి.

**282. To stop video time at 18 minute 58 seconds in VLC Media Player. వీడియో ని VLC Media Player లో 18 నిమషాల 58 సెక్న్లవద్ ద ఆపాండి.**

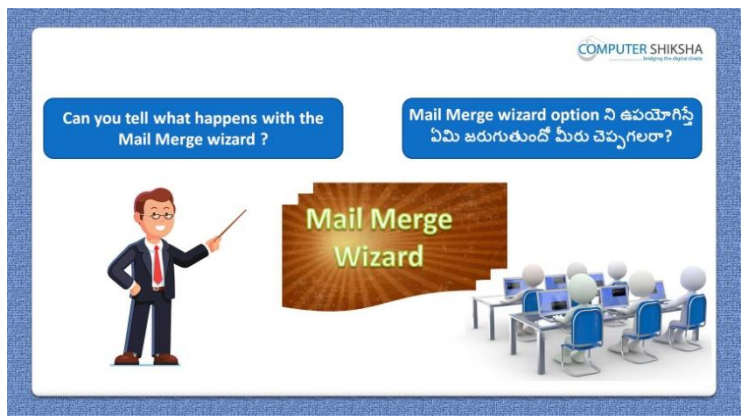

Stop video here and ask what happens with 'Mail merge'?

ఇక్కడ వీడియోని ఆపండి, విద్యార్థులని 'Mail merge' ని ఊపయోగిస్తే ఏమి జరుగుతుంది? అని అడగండి.

Just listen to the answers and play the video again for the correct answer. జవాబులని వినండి మరియు సరైన జవాబు కోసం వీడియోని మరక్స్తరి play చేయండి.

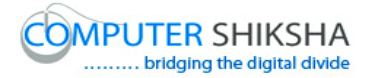

# **283. To stop video time at 19 minute 51 seconds in VLC Media Player. వీడియో ని VLC Media Player లో 19 నిమషాల 51 సెక్న్లవద్ ద ఆపాండి.**

Stop video here and ask students to click on the 'Tools menu' and then click on the 'Mail merge' as shown in the video and then play the video again. ఇక్కడ వీడియోని ఆపండి, విద్యార్థులని 'Tools' menu ని క్లిక్ చేసి తరువాత వీడియోలొ చూపంచిన విధముగా 'Mail merge' ని క్లక్ే చేయమనండి. తరువాత వీడియోని మరొకసారి ప్లే చేయండి.

#### **284. To stop video time at 20 minute 41 seconds in VLC Media Player. వీడియో ని VLC Media Player లో 20 నిమషాల 41 సెక్న్లవద్ ద ఆపాండి.**

Stop video here and ask students to do as shown in the video and then play the video again.

ఇక్క డ వీడియోని ఆపండి, విద్యారుులని వీడియోలొ చూపంచిన విధముగా చేయమనండి.తరువాత వీడియోని మరక్స్తరి పేేచేయండి.

#### **285. To stop video time at 23 minute 12 seconds in VLC Media Player. వీడియో ని VLC Media Player లో 23 నిమషాల 12 సెక్న్లవద్ ద ఆపాండి.**

Stop video here and ask students to type the address line as shown in video and save the address and then play the video again. ఇక్కడ వీడియోని ఆపండి, విద్యార్థులని వీడియోలో చూపించిన విధముగా address line ని టైప్ చేయమనండి.మరియు address ని save చేయమనండి.తరువాత వీడియోని మరక్స్తరి పేేచేయండి.

**286. To stop video time at 24 minute 39 seconds in VLC Media Player. వీడియో ని VLC Media Player లో 24 నిమషాల 39 సెక్న్లవద్ ద ఆపాండి.**

Stop video here and ask students to do as shown in the video and then play the video again.

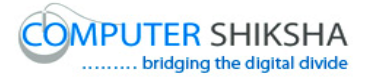

ఇక్క డ వీడియోని ఆపండి, విద్యారుులని వీడియోలొ చూపంచిన విధముగా చేయమనండి.తరువాత వీడియోని మరక్స్తరి పేేచేయండి.

# **287. To stop video time at 26 minute 59 seconds in VLC Media Player. వీడియో ని VLC Media Player లో 26 నిమషాల 59 సెక్న్లవద్ ద ఆపాండి.**

Stop video here and ask students to do as shown in the video. ఇక్కడ వీడియోని ఆపండి, విద్యార్థులని వీడియోలో చూపించిన విధముగా చేయమనండి.

Now check whether they've used the 'Mail merge' option or not then play the video again.

ఇక్కడ వీడియోని ఆపండి, విద్యార్థులు 'Mail merge' option ని ఉపయోగించారో లేదో చెక్ చేసి తరువాత వీడియోని మరొకసారి ప్లే చేయండి.

**288. To stop video time at 27 minute 15 seconds in VLC Media Player. వీడియో ని VLC Media Player లో 27 నిమషాల 15 సెక్న్లవద్ ద ఆపాండి.**

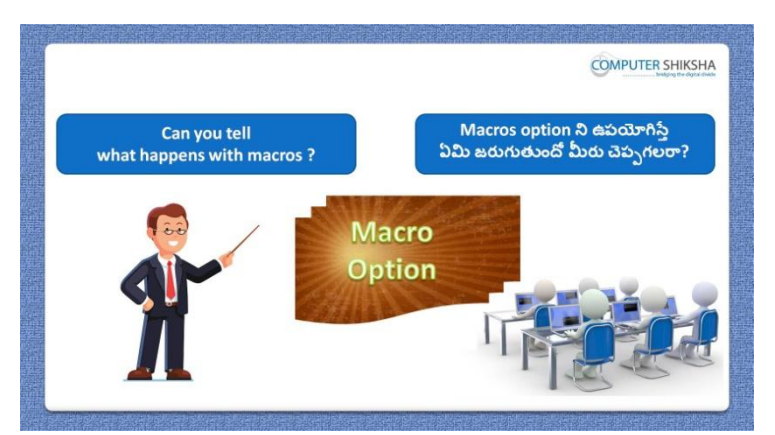

Stop video here and ask if they can tell what is 'Macro'?

ఇక్కడ వీడియోని ఆపండి, విద్యార్థులని 'Macro' అంటే ఏమిటో వాళ్ళు చెపప గలరా?అని అడగండి.

Just listen to the answers and play the video again for the correct answer. జవాబులని వినండి మరియు సరైన జవాబు కోసం వీడియోని మరక్స్తరి play చేయండి.

**289. To stop video time at 28 minute 01 seconds in VLC Media Player. వీడియో ని VLC Media Player లో 28 నిమషాల 01 సెక్న్లవద్ ద ఆపాండి.**

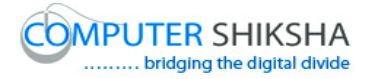

Stop video here and ask students to click on 'Tools' menu and then click on 'Macro' and then 'Record Marco' option and then play the video again. ఇక్కడ వీడియోని ఆపండి, విద్యార్థులని 'Tools' menu ైపెన క్లిక్ చేసి తరువాత 'Macro' పైన క్లక్ే చేయమనండి.తరువాత 'Record Marco' option పైన క్లిక్ చేయమనండి. ఆ తరువాత వీడియోని మరొకసారి ప్లే చేయండి.

#### **290. To stop video time at 29 minute 21 seconds in VLC Media Player. వీడియో ని VLC Media Player లో 29 నిమషాల 21 సెక్న్లవద్ ద ఆపాండి.**

Stop video here and ask students to type some lines and then save it as shown in the video and then play the video again.

ఇక్కడ వీడియోని ఆపండి, విద్యార్థులని కొన్ని లైన్స్ ని టైప్ చేసి తరువాత వీడియోలొ చూపంచిన విధముగా save చేయమనండి.తరువాత వీడియోని మరొకసారి ప్లే చేయండి.

**291. To stop video time at 30 minute 10 seconds in VLC Media Player. వీడియో ని VLC Media Player లో 30 నిమషాల 10 సెక్న్లవద్ ద ఆపాండి.**

Stop video here and ask students to 'Run' the 'Macro' as shown in the video. ఇక్కడ వీడియోని ఆపండి, విద్యార్థులని వీడియోలో చూపించిన విధముగా 'Macro' ని 'Run' చేయమనండి.తరువాత వీడియోని మరొకసారి ప్లే చేయండి. Now just check and then play the video again. ఇప్పుడు విద్యార్థులు Macro' ని 'Run' చేశారో లేదో చెక్ చేసి తరువాత వీడియోని మరొకసారి <sup>ప్లే</sup> చేయండి.

**292. To stop video time at 30 minute 26 seconds in VLC Media Player. వీడియో ని VLC Media Player లో 30 నిమషాల 26 సెక్న్లవద్ ద ఆపాండి.**

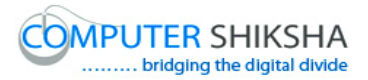

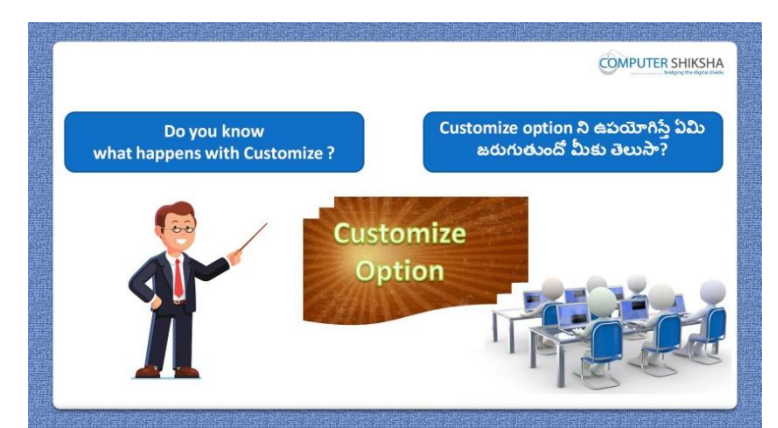

Stop video here and ask if they know what happens with 'Customize'? ఇక్కడ వీడియోని ఆపండి, విద్యార్థులని 'Customize' option ని ఊపయోగిస్తే ఏమి జరుగుతుందో వాళ్ుక్ల తెలుస్త? అని అడగండి.

Just listen to the answers and play the video again for the correct answer. జవాబులని వినండి మరియు సరైన జవాబు కోసం వీడియోని మరక్స్తరి play చేయండి.

# **293. To stop video time at 31 minute 13 seconds in VLC Media Player. వీడియో ని VLC Media Player లో 31 నిమషాల 13 సెక్న్లవద్ ద ఆపాండి.**

Stop video here and ask students to click on 'Tools' menu and then click on 'Customize'option and then play the video again.

ఇక్కడ వీడియోని ఆపండి, విద్యార్థులని 'Tools' menu ని క్లిక్ చేసి తరువాత 'Customize'option ని క్లిక్ చేయమనండి.తరువాత వీడియోని మరొకసారి <sup>చ్వే</sup> చేయండి.

**294. To stop video time at 31 minute 51 seconds in VLC Media Player. వీడియో ని VLC Media Player లో 31 నిమషాల 51 సెక్న్లవద్ ద ఆపాండి.**

Stop video here and ask students to do as shown in the video and then play the video again.

ఇక్కడ వీడియోని ఆపండి, విద్యార్థులని వీడియోలో చూపించిన విధముగా చేయమనండి. తరువాత వీడియోని మరక్స్తరి పేేచేయండి.

**295. To stop video time at 32 minute 53 seconds in VLC Media Player. వీడియో ని VLC Media Player లో 32 నిమషాల 53 సెక్న్లవద్ ద ఆపాండి.**

Stop video here and ask students to do as shown in the video and then play the video again.

ఇక్కడ వీడియోని ఆపండి, విద్యార్థులని వీడియోలో చూపించిన విధముగా చేయమనండి. తరువాత వీడియోని మరక్స్తరి పేేచేయండి

# **296. To stop video time at 34 minute 47 seconds in VLC Media Player. వీడియో ని VLC Media Player లో 34 నిమషాల 47 సెక్న్లవద్ ద ఆపాండి.**

Stop video here and ask students to do as shown in the video and then play the video again.

ఇక్కడ వీడియోని ఆపండి, విద్యార్థులని వీడియోలో చూపించిన విధముగా చేయమనండి. తరువాత వీడియోని మరక్స్తరి పేేచేయండి.

# **297. To stop video time at 36 minute 29 seconds in VLC Media Player. వీడియో ని VLC Media Player లో 36 నిమషాల 29 సెక్న్లవద్ ద ఆపాండి.**

Stop video here and ask students to do as shown in the video.

ఇక్కడ వీడియోని ఆపండి, విద్యార్థులని వీడియోలో చూపించిన విధముగా చేయమనండి.

Now just check and then play the video again.

ఇప్పుడు విద్యార్థులు వీడియోలో చూపించిన విధముగా చేశారో లేదో చెక్ చేయండి.

**298. To stop video time at 36 minute 44 seconds in VLC Media Player. వీడియో ని VLC Media Player లో 36 నిమషాల 44 సెక్న్లవద్ ద ఆపాండి.**

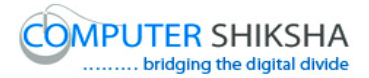

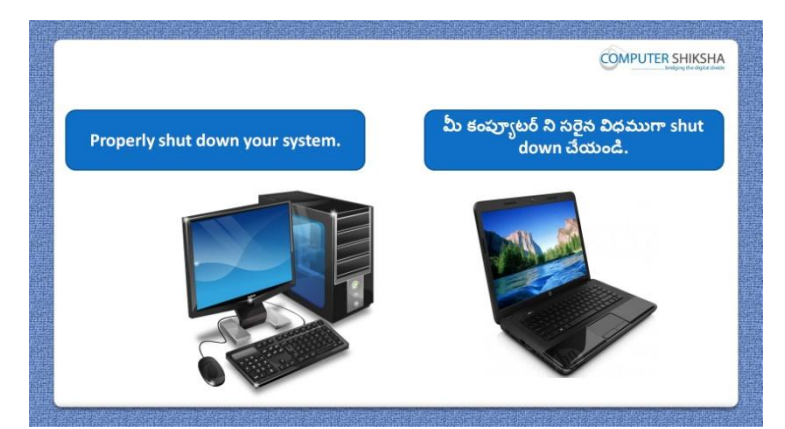

Stop video here and ask students to close their file and shutdown the computer. ఇక్కడ వీడియోని ఆపండి, విద్యార్థులని వాళ్ళ file ని close చేసి కంప్యూటర్ ని shutdown చేయమనండి.

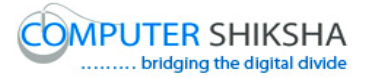

#### **Complete teacher's manual for Open office writer 3 Class 11 Writer 3 Class 11 యొక్క పూర్ితటీచర్ manual.**

#### **Summaries Class 11 సార్ాాంశాం**

 $\checkmark$  Why we use 'Section' option?

- $\checkmark$  మనము 'Section' option ని ఎందుకు ఉపయోగిస్తాము?
- $\checkmark$  How to create 'Hyperlink' with help of 'Section' option?
- $\checkmark$  'Section' option సహాయంతో 'Hyperlink' ని ఎలా క్రియేట్ చేయాలి?
- $\checkmark$  How to remove shading from the Field name'?
- $\checkmark$  Field name' నుంచి shading ని ఎలా తొలగించాలి?
- $\checkmark$  Use of 'Footnote and Endnote'.
- 'Footnote and Endnote' ఉపయోగం.
- $\checkmark$  About formatting option.
- Formatting option గురించి.
- $\checkmark$  Why we use 'Find and replace'?
- $\checkmark$  మనము 'Find and replace' ని ఎందుకు ఉపయోగిస్తాము?
- $\checkmark$  About match case.
- Match case గురించి.
- $\checkmark$  Why we 'Customize' option?
- $\checkmark$  మనము 'Customize' option ని ఎందుకు ఉపయోగిస్తాము?
- $\checkmark$  What are the Non-printing characters?
- Non-printing characters అంటే ఏవి?
- $\checkmark$  What is 'Macro'?
- 'Macro' అంటే ఏమిటి?
- $\checkmark$  How to run 'Macro'?
- $\checkmark$  'Macro' ని ఎలా run చేయాలి?

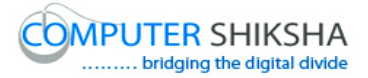

Now let's start video. ఇపపుడు వీడియోని ముదలుపెడదాము.

**299. To stop video time at 48 seconds in VLC Media Player. వీడియో ని VLC Media Player లో 48 సెక్న్లవద్ ద ఆపాండి.**

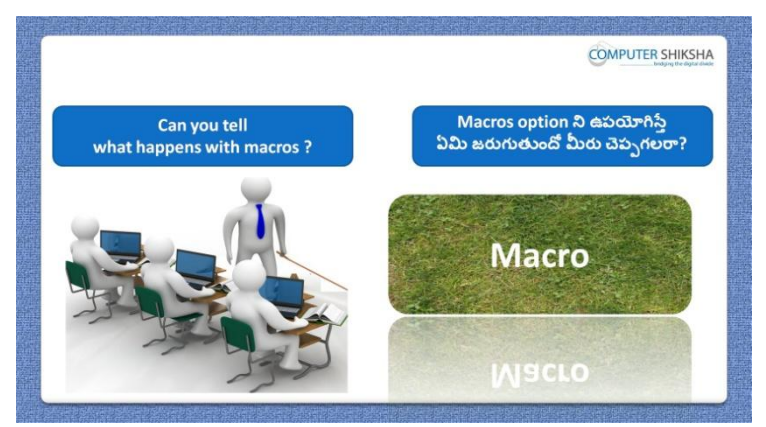

Stop video here and ask if they can tell what happens with 'Macro'? ఇక్కడ వీడియోని ఆపండి, విద్యార్థులని 'Macro' option ని ఊపయోగిస్తే ఏమి జరుగుతుందో వాళ్ళు చెపప గలరా?అని అడగండి.

Just listen to the answers and play the video again for the correct answer. జవాబులని వినండి మరియు సరైన జవాబు కోసం వీడియోని మరొకసారి play చేయండి.

**300. To stop video time at 01 minute 12 seconds in VLC Media Player. వీడియో ని VLC Media Player లో 01 నిమషాం 12 సెక్న్లవద్ ద ఆపాండి.**

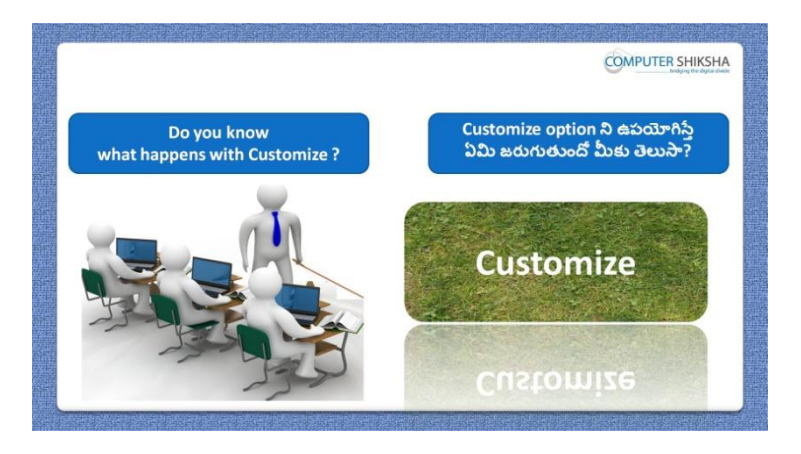

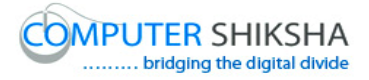

Stop video here and ask if they know what happens with 'Customize'? ఇక్కడ వీడియోని ఆపండి, విద్యార్థులని 'Customize' option ని ఊపయోగిస్తే ఏమి జరుగుతుందో వాళ్ు క్ల తెలుస్త?అని అడగండి.

Just listen to the answers and play the video again for the correct answer. జవాబులని వినండి మరియు సరైన జవాబు కోసం వీడియోని మరక్స్తరి play చేయండి.

**301. To stop video time at 01 minute 49 seconds in VLC Media Player. వీడియో ని VLC Media Player లో 01 నిమషాం 49 సెక్న్లవద్ ద ఆపాండి.**

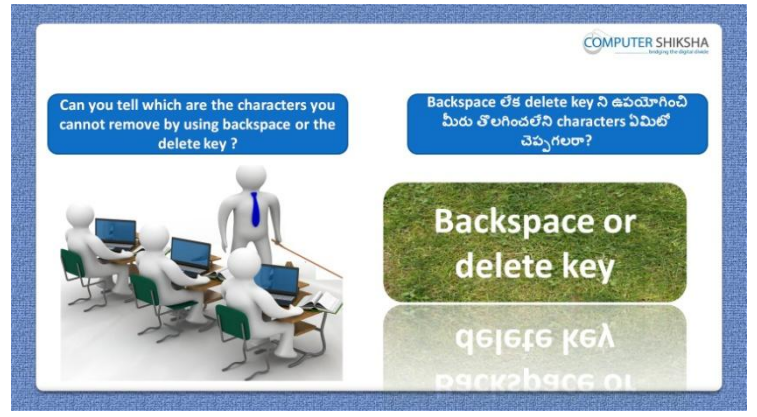

Stop video here and ask which characters are not deleted by 'Backspace' or 'Delete' button.

ఇక్క డ వీడియోని ఆపండి, విద్యారుులని 'Backspace' లేక్ 'Delete' button తో ఏ characters తొలగించబడవు? అని అడగండి.

Just listen to the answers and play the video again for the correct answer. జవాబులని వినండి మరియు సరైన జవాబు కోసం వీడియోని మరక్స్తరి play చేయండి.

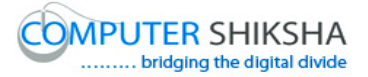

**302. To stop video time at 02 minute 12 seconds in VLC Media Player. వీడియో ని VLC Media Player లో 02 నిమషాం 12 సెక్న్లవద్ ద ఆపాండి.**

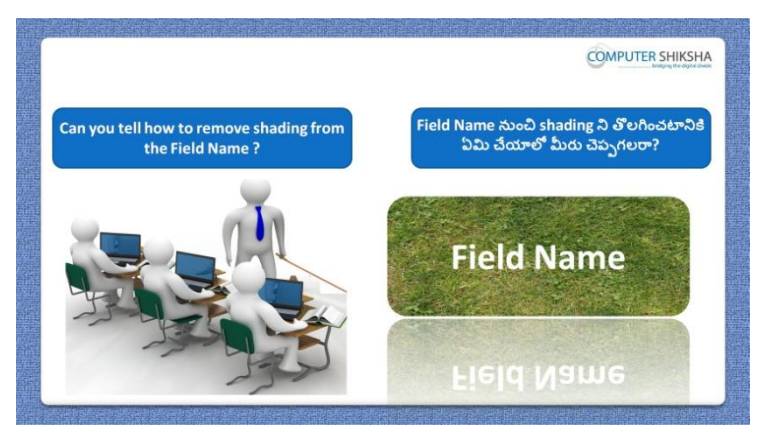

Stop video here and ask what they will do to remove the shading from the 'Field name'.

ఇక్కడ వీడియోని ఆపండి, విద్యార్థులని 'Field name' నుంచి shading ని తొలగించటానిక్ల వాళ్ళు ఏమి చేస్తారు? అని అడగండి.

Just listen to the answers and play the video again for the correct answer. జవాబులని వినండి మరియు సరైన జవాబు కోసం వీడియోని మరక్స్తరి play చేయండి.

**303. To stop video time at 02 minute 41 seconds in VLC Media Player. వీడియో ని VLC Media Player లో 02 నిమషాల 41 సెక్న్లవద్ ద ఆపాండి.**

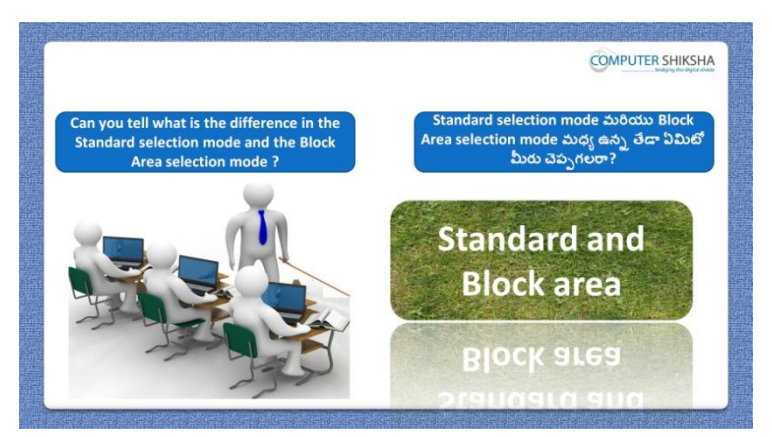

Stop video here and ask what is the difference between 'Standard area and 'Block area?

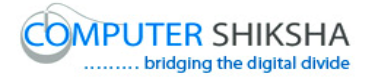

ఇక్కడ వీడియోని ఆపండి, విద్యార్థులని 'Standard area' మరియు 'Block area' options మధ్య ఉన్న తేడా ఏమిటో వాళ్ళు చెప్పగలరా?అని అడగండి.

Just listen to the answers and play the video again for the correct answer. జవాబులని వినండి మరియు సరైన జవాబు కోసం వీడియోని మరక్స్తరి play చేయండి.

**304. To stop video time at 03 minute 05 seconds in VLC Media Player. వీడియో ని VLC Media Player లో 03 నిమషాల 05 సెక్న్లవద్ ద ఆపాండి.**

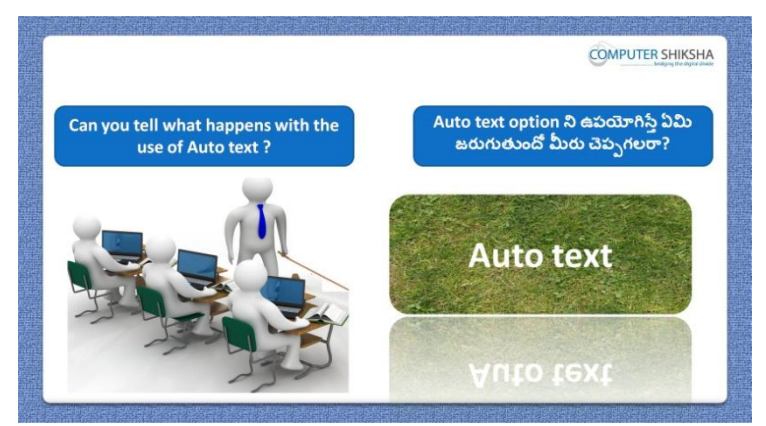

Stop video here and ask if they can tell 'what happens with the 'Auto correct'? ఇక్కడ వీడియోని ఆపండి, విద్యార్థులని 'Auto correct' option ని ఊపయోగిస్తే ఏమి జరుగుతుందో వాళ్ళు చెప్పగలరా?అని అడగండి.

Just listen to the answers and play the video again for the correct answer. జవాబులని వినండి మరియు సరైన జవాబు కోసం వీడియోని మరక్స్తరి play చేయండి.

**305. To stop video time at 03 minute 31 seconds in VLC Media Player. వీడియో ని VLC Media Player లో 03 నిమషాల 31 సెక్న్లవద్ ద ఆపాండి.**

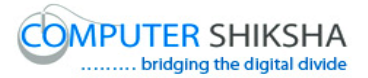

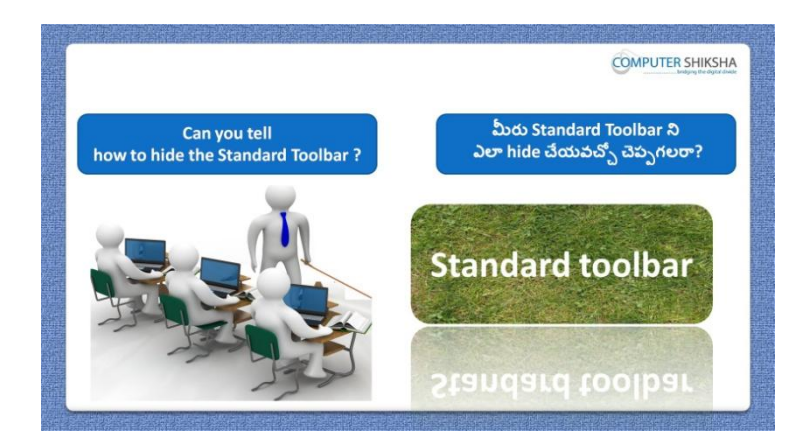

Stop video here and ask if they can tell how to hide 'Standard toolbar'? ఇక్కడ వీడియోని ఆపండి, విద్యార్థులని 'Standard toolbar' ని ఎలా hide చేయాలొ వాళ్ళు చెపప గలరా?అని అడగండి.

Just listen to the answers and play the video again for the correct answer. జవాబులని వినండి మరియు సరైన జవాబు కోసం వీడియోని మరక్స్తరి play చేయండి.

**306. Stop video time at 04 minute 03 seconds in VLC Media Player. వీడియో ని VLC Media Player లో 04 నిమషాల 03 సెక్న్లవద్ ద ఆపాండి.**

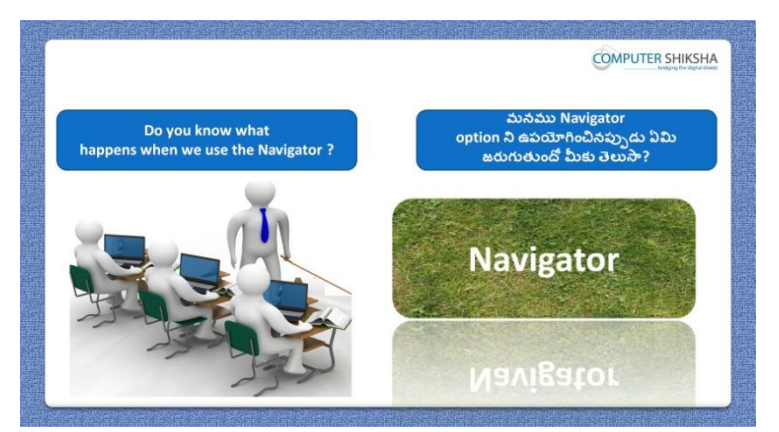

Stop video here and ask if they know what is 'Navigator'?

Just listen to the answers and play the video again for the correct answer.

జవాబులని వినండి మరియు సరైన జవాబు కోసం వీడియోని మరక్స్తరి play చేయండి.

**307. To stop video time at 04 minute 54 seconds in VLC Media Player.**

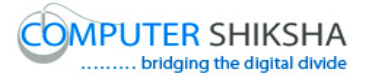

**వీడియో ని VLC Media Player లో 04 నిమషాల 54 సెక్న్లవద్ ద ఆపాండి.**

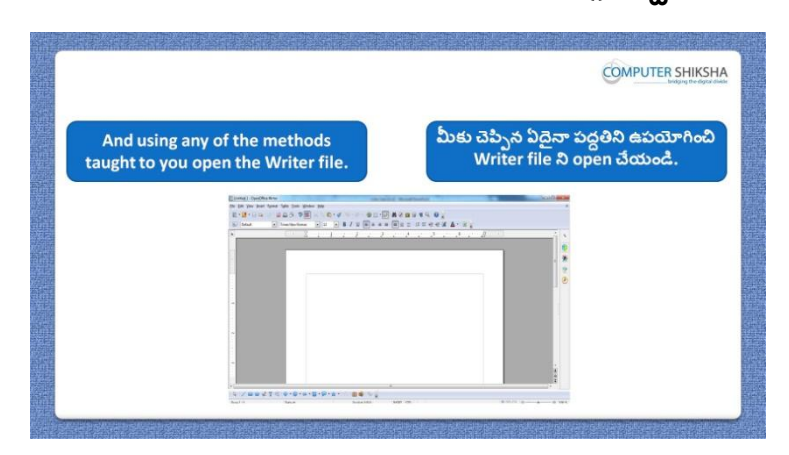

Stop video here and ask students to open the 'Writer' file and then play the video again.

ఇక్కడ వీడియోని ఆపండి, విద్యార్థులని writer file ని open చేయమనండి. తరువాత వీడియోని మరక్స్తరి పేేచేయండి.

**308. To stop video time at 05 minute 01 seconds in VLC Media Player. వీడియో ని VLC Media Player లో 05 నిమషాల 01 సెక్న్లవద్ ద ఆపాండి.**

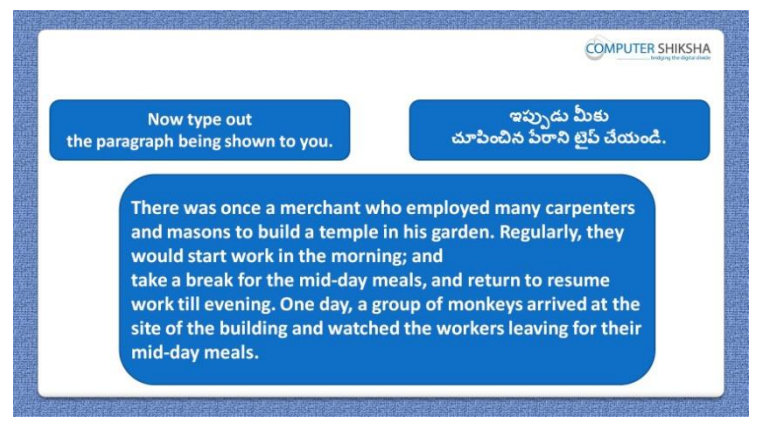

Stop video here and ask students to type the given paragraph and also ask them to do formatting as shown in the video and then play the video again. ఇక్కడ వీడియోని ఆపండి, విద్యార్థులని ఇచ్చిన పేరాని టైప్ చేయమనండి.మరియు వీడియోలొ చూపంచిన విధముగా formatting చేయమనండి.తరువాత వీడియోని మరక్స్తరి పేేచేయండి.

#### **309. To stop video time at 05 minute 11 seconds in VLC Media Player.**

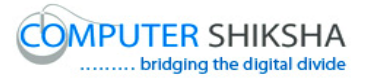

**వీడియో ని VLC Media Player లో 05 నిమషాల 11 సెక్న్లవద్ ద ఆపాండి.**

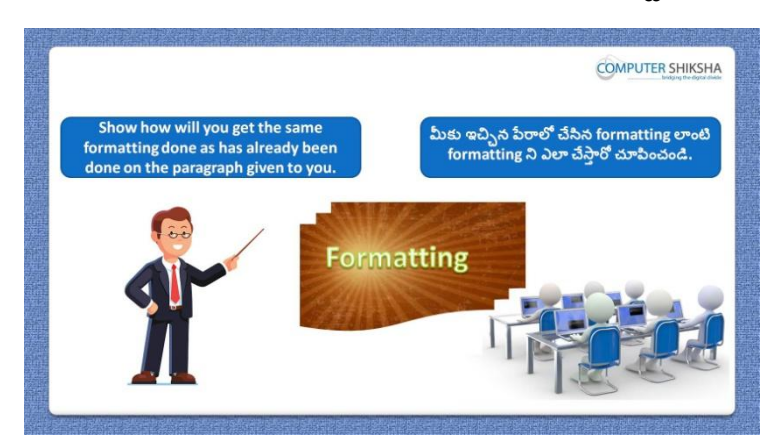

Stop video here and ask students to do the formatting on the paragraph as shown in the video and then play the video again.

ఇక్కడ వీడియోని ఆపండి, విద్యార్థులని వీడియోలో చూపించిన విధముగా పేరా లో formatting చేయమనండి.తరువాత వీడియోని మరొకసారి <sup>ప్పే</sup> చేయండి.

**310. To stop video time at 05 minute 43 seconds in VLC Media Player. వీడియో ని VLC Media Player లో 05 నిమషాల 43 సెక్న్లవద్ ద ఆపాండి.**

Stop video here and ask students to select the paragraph and change the style of the font as shown in the video and then play the video again.

ఇక్కడ వీడియోని ఆపండి, విద్యార్థులని పేరా ని సెలెక్ట్ చేసి వీడియోలో చూపించిన విధముగా font style ని మార్చమనండి.తరువాత వీడియోని మరొకసారి ప్లే చేయండి.

**311. To stop video time at 07 minute 50 seconds in VLC Media Player. వీడియో ని VLC Media Player లో 07 నిమషాల 50 సెక్న్లవద్ ద ఆపాండి.**

Stop video here and ask students to apply 'Bullets on the paragraph and also ask to change background color of line as shown in the video.

ఇక్కడ వీడియోని ఆపండి, విద్యార్థులని పేరా లో *'*Bullets ని అప్లై చేయమనండి.మరియువీడియోలొ చూపంచిన విధముగా లైన్ background color ని మార<sub>ఎ</sub>మనండి.

Now just check whether they have done the formatting or not and then play the video again.

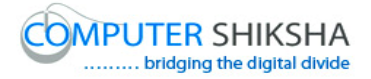

ఇప్పుడు విద్యార్థులు formatting ని చేశారో లేదో చెక్ చేసి తరువాత వీడియోని మరొకసారి ప్లే చేయండి.

**312. To stop video time at 08 minute 01 seconds in VLC Media Player. వీడియో ని VLC Media Player లో 08 నిమషాల 01 సెక్న్లవద్ ద ఆపాండి.**

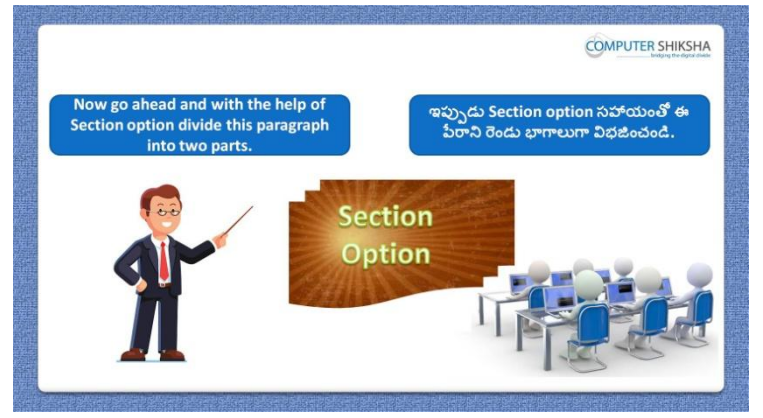

Stop video here and ask students to divide the paragraph in two parts with help of 'Section' option and then play the video again.

ఇక్కడ వీడియోని ఆపండి, విద్యార్థులని పేరాని 'Section' option సహాయంతో ర్నండు భాగాలుగా విభజంచమనండి.తరువాత వీడియోని మరొకసారి ప్లే చేయండి.

# **313. To stop video time at 08 minute 35 seconds in VLC Media Player. వీడియో ని VLC Media Player లో 08 నిమషాల 35 సెక్న్లవద్ ద ఆపాండి.**

Stop video here and ask students to click on 'Insert' menu and then click on 'Section' option and then play the video again.

ఇక్కడ వీడియోని ఆపండి, విద్యార్థులని 'Insert' menu ని క్లిక్ చేసి తరువాత 'Section' option ని క్లిక్ చేయమనండి.తరువాత వీడియోని మరొకసారి ప్లే చేయండి.

**314. To stop video time at 10 minute 11 seconds in VLC Media Player. వీడియో ని VLC Media Player లో 10 నిమషాల 11 సెక్న్లవద్ ద ఆపాండి.**

Stop video here and ask students to do as shown in the video and then play the video again.

ఇక్కడ వీడియోని ఆపండి, విద్యార్థులని వీడియోలో చూపించిన విధముగా చేయమనండి. తరువాత వీడియోని మరక్స్తరి పేేచేయండి.

**315. To stop video time at 11 minute 21 seconds in VLC Media Player.**

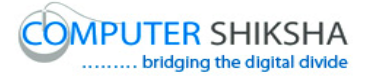

#### **వీడియో ని VLC Media Player లో 11 నిమషాల 21 సెక్న్లవద్ ద ఆపాండి.**

Stop video here and ask students to do as shown in the video. ఇక్కడ వీడియోని ఆపండి, విద్యార్థులని వీడియోలో చూపించిన విధముగా చేయమనండి. Now just check and then play the video again. ఇప్పుడు విద్యార్థులు వీడియోలో చూపించిన విధముగా చేశారో లేదో చెక్ చేసి తరువాత వీడియోని మరక్స్తరి పేేచేయండి.

**316. To stop video time at 11 minute 37 seconds in VLC Media Player. వీడియో ని VLC Media Player లో 11 నిమషాల 37 సెక్న్లవద్ ద ఆపాండి.**

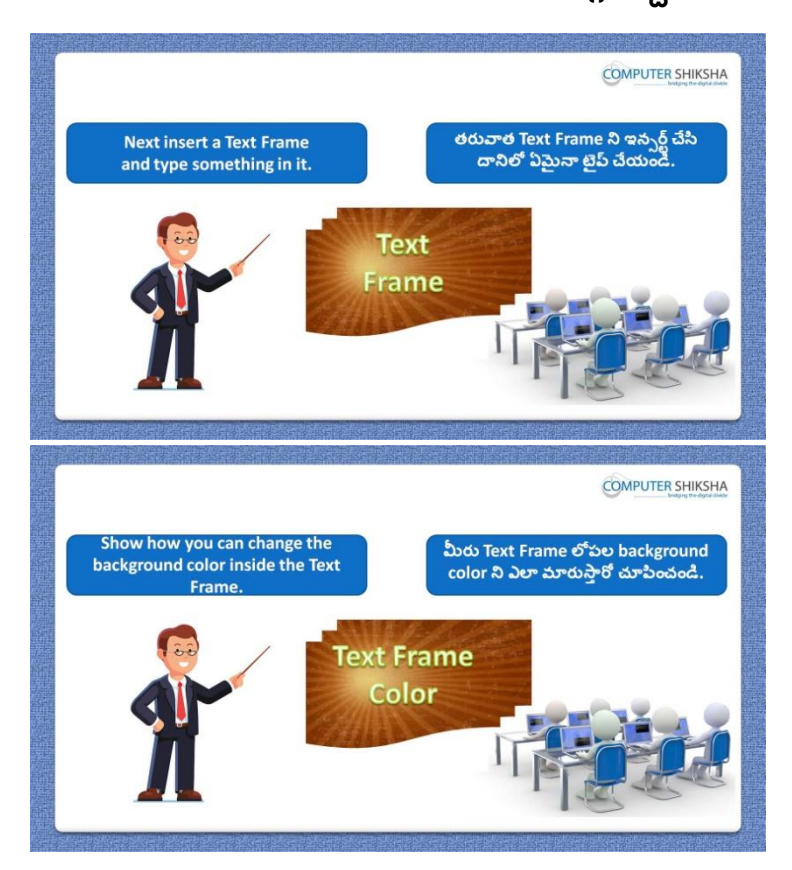

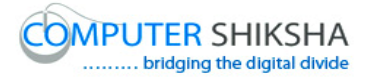

Stop video here and ask students to insert 'Text frame' and also type few lines on it and then change the background color in it, after that attach the hyperlink on it and then play the video again.

ఇక్కడ వీడియోని ఆపండి, విద్యార్థులని 'Text frame' ని ఇన్సర్ట్ చేసి దానిలో కొన్ని లైన్స్ ని టైప్ చేసి దానిలో background color ని మార్చమనండి. తరువాత దానిలో hyperlink ని attach చేయమనండి. ఆ తరువాత వీడియోని మరొకసారి <sup>క్నే</sup> చేయండి.

#### **317. To stop video time at 12 minute 02 seconds in VLC Media Player. వీడియో ని VLC Media Player లో 12 నిమషాల 02 సెక్న్లవద్ ద ఆపాండి.**

Stop video here and ask students to click on 'Insert' menu and then click on 'Frame' option and then play the video again.

ఇక్కడ వీడియోని ఆపండి, విద్యార్థులని 'Insert' menu ని క్లిక్ చేసి తరువాత 'Frame' option ని క్లిక్ చేయమనండి.తరువాత వీడియోని మరొకసారి ప్లే చేయండి.

#### **318. To stop video time at 12 minute 30 seconds in VLC Media Player. వీడియో ని VLC Media Player లో 12 నిమషాల 30 సెక్న్లవద్ ద ఆపాండి.**

Stop video here and ask students to do as shown in the video and then play the video again.

ఇక్కడ వీడియోని ఆపండి, విద్యార్థులని వీడియోలో చూపించిన విధముగా చేయమనండి.తరువాత వీడియోని మరక్స్తరి పేేచేయండి.

# **319. To stop video time at 13 minute 29 seconds in VLC Media Player. వీడియో ని VLC Media Player లో 13 నిమషాల 29 సెక్న్లవద్ ద ఆపాండి.**

Stop video here and ask students to do as shown in the video and then play the video again.

ఇక్క డ వీడియోని ఆపండి, విద్యారుులని వీడియోలొ చూపంచిన విధముగా చేయమనండి.తరువాత వీడియోని మరక్స్తరి పేేచేయండి.

### **320. To stop video time at 16 minute 14 seconds in VLC Media Player. వీడియో ని VLC Media Player లో 16 నిమషాల 14 సెక్న్లవద్ ద ఆపాండి.**

Stop video here and ask students to type a line in 'Text frame' as shown in the video and then play the video again.

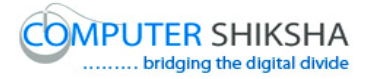

ఇక్కడ వీడియోని ఆపండి, విద్యార్థులని వీడియోలో చూపించిన విధముగా 'Text frame' లొ ఒక్ లైన్ ని టైప్ చేయమనండి.తరువాత వీడియోని మరొకసారి ప్లే చేయండి.

Stop video here and ask students to practice 'Text frame' option or not and then play the video again.

ఇక్కడ వీడియోని ఆపండి, విద్యార్థులని 'Text frame' option ని practice చేశారా లేద్య అని అడగండి.తరువాత వీడియోని మరక్స్తరి పేేచేయండి.

**321. To stop video time at 16 minute 24 seconds in VLC Media Player. వీడియో ని VLC Media Player లో 16 నిమషాల 24 సెక్న్లవద్ ద ఆపాండి.**

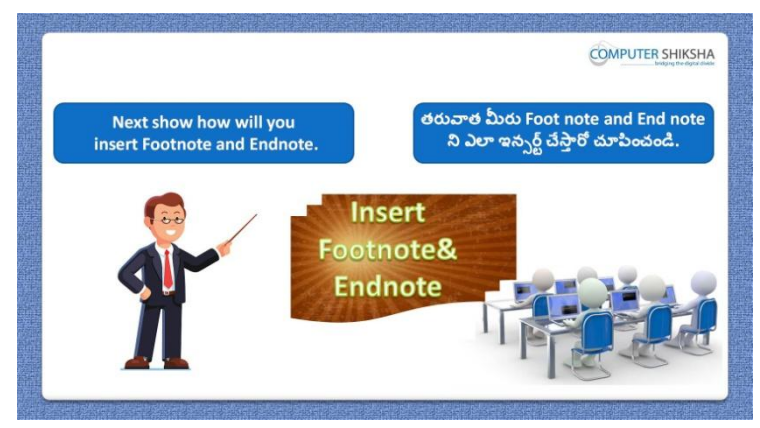

Stop video here and ask students to insert 'Endnote and Footnote and then play the video again.

ఇక్కడ వీడియోని ఆపండి, విద్యార్థులని 'Endnote and Footnote' ని ఇన్సర్ట్ చేయమనండి. తరువాత వీడియోని మరక్స్తరి పేేచేయండి.

#### **322. To stop video time at 16 minute 55 seconds in VLC Media Player.**

# **వీడియో ని VLC Media Player లో 16 నిమషాల 55 సెక్న్లవద్ ద ఆపాండి.**

Stop video here and ask students to take a new page as shown in the video and then play the video again.

ఇక్కడ వీడియోని ఆపండి, విద్యార్థులని వీడియోలో చూపించిన విధముగా new page ని open చేయమనండి..తరువాత వీడియోని మరొకసారి <sup>ప్పే</sup> చేయండి.

# **323. To stop video time at 17 minute 15seconds in VLC Media Player. వీడియో ని VLC Media Player లో 17 నిమషాల 15సెక్న్లవద్ ద ఆపాండ.ి**

Stop video here and ask students to click on the 'Insert menu' and then select as shown in the video and then play the video again.

ఇక్కడ వీడియోని ఆపండి, విద్యార్థులని 'Insert' menu ని క్లిక్ చేసి తరువాత వీడియోలో చూపించిన విధముగా సెలెక్ట్ చేయమనండి.తరువాత వీడియోని మరొకసారి ప్లే చేయండి.

# **324. To stop video time at 18 minute 13 seconds in VLC Media Player. వీడియో ని VLC Media Player లో 18 నిమషాల 13 సెక్న్లవద్ ద ఆపాండి.**

Stop video here and ask students to do as shown in the video and then play the video again.

ఇక్కడ వీడియోని ఆపండి, విద్యార్థులని వీడియోలో చూపించిన విధముగా చేయమనండి.తరువాత వీడియోని మరక్స్తరి పేేచేయండి.

# **325. To stop video time at 18 minute 56 seconds in VLC Media Player. వీడియో ని VLC Media Player లో 18 నిమషాల 56 సెక్న్లవద్ ద ఆపాండి.**

Stop video here and ask students to do as shown in the video.

ఇక్కడ వీడియోని ఆపండి, విద్యార్థులని వీడియోలో చూపించిన విధముగా చేయమనండి.

Now check whether they've practiced 'Footnote and Endnote' option or not and then play the video again.

ఇప్పుడు విద్యార్థులు 'Footnote and Endnote' option ని practice చేశారో లేదో చెక్ చేసి తరువాత వీడియోని మరక్స్తరి పేేచేయండి.

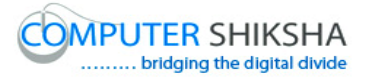

**326. To stop video time at 19 minute 02 seconds in VLC Media Player. వీడియో ని VLC Media Player లో 19 నిమషాల 02 సెక్న్లవద్ ద ఆపాండి.**

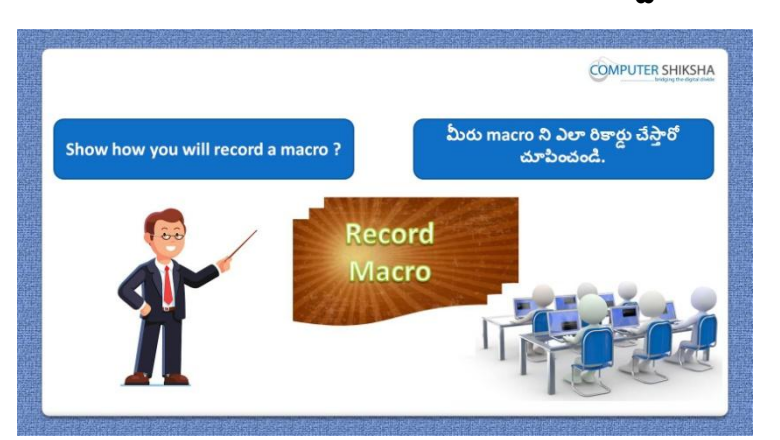

Stop video here and ask how to record 'Macro'? ఇక్కడ వీడియోని ఆపండి, విద్యార్థులని 'Macro' ని ఎలా record చేయాలి?అని అడగండి.

Just listen to the answers and play the video again for the correct answer. జవాబులని వినండి మరియు సరైన జవాబు కోసం వీడియోని మరక్స్తరి play చేయండి.

# **327. To stop video time at 19 minute 34 seconds in VLC Media Player. వీడియో ని VLC Media Player లో 19 నిమషాల 34 సెక్న్లవద్ ద ఆపాండి.**

Stop video here and ask students to click on 'Tools' menu and then click on 'Macro $\rightarrow$  record' option and then play the video again.

ఇక్కడ వీడియోని ఆపండి, విద్యార్థులని 'Tools' menu ని క్లిక్ చేసి తరువాత 'Macro $\rightarrow$ record' option ని క్లిక్ చేయమనండి.తరువాత వీడియోని మరొకసారి ప్లే చేయండి.

# **328. To stop video time at 21 minute 08 seconds in VLC Media Player. వీడియో ని VLC Media Player లో 21 నిమషాల 08 సెక్న్లవద్ ద ఆపాండి.**

Stop video here and ask students to record the message and then save it as shown in the video and then play the video again.

ఇక్కడ వీడియోని ఆపండి, విద్యార్థులని message ని record చేసి దానిని వీడియోలొ చూపంచిన విధముగా save చేయమనండి.తరువాత వీడియోని మరొకసారి ప్లే చేయండి.

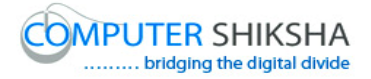

# **329. To stop video time at 21 minute 19 seconds in VLC Media Player. వీడియో ని VLC Media Player లో 21 నిమషాల 19 సెక్న్లవద్ ద ఆపాండి.**

Stop video here and ask students to insert the new page as shown in the video and then play the video again.

ఇక్కడ వీడియోని ఆపండి, విద్యార్థులని వీడియోలో చూపించిన విధముగా new page ని ఇన్సర్ట్ చేయమనండి.తరువాత వీడియోని మరొకసారి <sup>క్నే</sup> చేయండి.

# **330. To stop video time at 21 minute 56 seconds in VLC Media Player. వీడియో ని VLC Media Player లో 21 నిమషాల 56 సెక్న్లవద్ ద ఆపాండి.**

Stop video here and ask students to do as shown in the video.

ఇక్కడ వీడియోని ఆపండి, విద్యార్థులని వీడియోలో చూపించిన విధముగా చేయమనండి.

Now just check whether they have recorded the 'Macro' or not and then play the video again.

ఇప్పుడు విద్యార్థులు 'Macro' ని record చేశారో లేదో చెక్ చేసి తరువాత వీడియోని మరొకసారి ప్లే చేయండి.

**331. To stop video time at 22 minute 10 seconds in VLC Media Player. వీడియో ని VLC Media Player లో 22 నిమషాల 10 సెక్న్లవద్ ద ఆపాండి.**

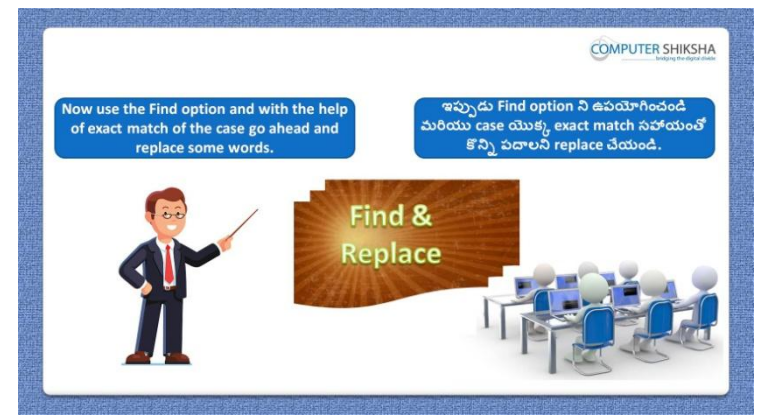

Stop video here and ask students to practice 'Find and replace' option and then play the video again.

ఇక్క డ వీడియోని ఆపండి, విద్యారుులని 'Find and replace' option ని practice చేయమనండి.తరువాత వీడియోని మరొకసారి <sup>క్లే</sup> చేయండి.

#### **332. To stop video time at 22 minute 33 seconds in VLC Media Player.**

# **వీడియో ని VLC Media Player లో 22 నిమషాల 33 సెక్న్లవద్ ద ఆపాండి.**

Stop video here and ask students to click on 'Edit' menu and then click on 'Find and replace' option and then play the video again.

ఇక్కడ వీడియోని ఆపండి, విద్యార్థులని 'Edit' menu పైన క్లిక్ చేసి తరువాత 'Find and replace' option ని క్లక్ే చేయమనండి.తరువాత వీడియోని మరొకసారి ప్లే చేయండి.

# **333. To stop video time at 23 minute 01 seconds in VLC Media Player. వీడియో ని VLC Media Player లో 23 నిమషాల 01 సెక్న్లవద్ ద ఆపాండి.**

Stop video here and ask students to find 'there' word as shown in the video and then play the video again.

ఇక్క డ వీడియోని ఆపండి, విద్యారుులని వీడియోలొ చూపంచిన విధముగా 'there' అనే పద్యనిా ని find చేయమనండి.తరువాత వీడియోని మరక్స్తరి పేేచేయండి.

# **334. To stop video time at 24 minute 10 seconds in VLC Media Player. వీడియో ని VLC Media Player లో 24 నిమషాల 10 సెక్న్లవద్ ద ఆపాండి.**

Stop video here and ask students to change the 'There' word into 'Here' word as shown in the video.

ఇక్కడ వీడియోని ఆపండి, విద్యార్థులని 'There' అనే పదాన్ని వీడియోలో చూపించిన విధముగా 'Here' అనే పదంగా మార్చమనండి.

Now just check and then play the video again.

ఇప్పుడు విద్యార్థులు విద్యార్థులని 'There' అనే పదాన్ని వీడియోలో చూపించిన విధముగా 'Here' అనే పదంగా మార్చారో లేదో చెక్ చేసి తరువాత వీడియోని మరొకసారి <sup>క్నే</sup> చేయండి.

**335. To stop video time at 24 minute 19 seconds in VLC Media Player. వీడియో ని VLC Media Player లో 24 నిమషాల 19 సెక్న్లవద్ ద ఆపాండి.**

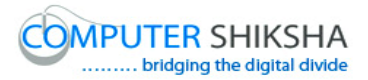

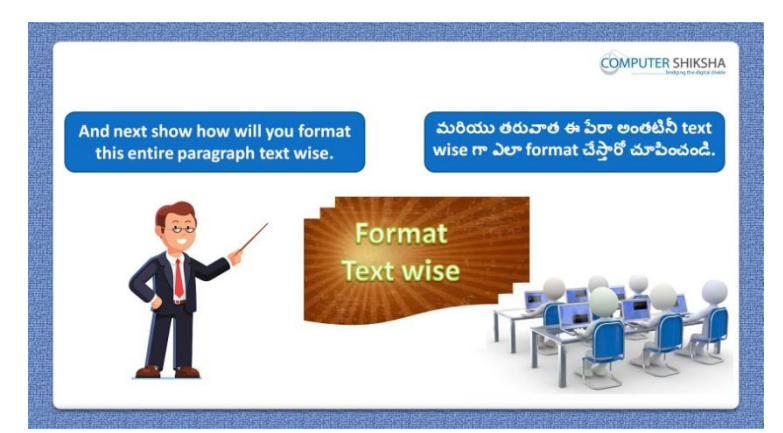

Stop video here and ask students to do text wise formatting and then play the video again.

ఇక్కడ వీడియోని ఆపండి, విద్యార్థులని text wise formatting చేయమనండి. తరువాత వీడియోని మరక్స్తరి పేేచేయండి.

# **336. To stop video time at 25 minute 09 seconds in VLC Media Player. వీడియో ని VLC Media Player లో 25 నిమషాల 09 సెక్న్లవద్ ద ఆపాండి.**

Stop video here and ask students to do as shown in the video and then play the video again.

ఇక్క డ వీడియోని ఆపండి, విద్యారుులని వీడియోలొ చూపంచిన విధముగా చేయమనండి.తరువాత వీడియోని మరక్స్తరి పేేచేయండి.

# **337. To stop video time at 25 minute 59 seconds in VLC Media Player. వీడియో ని VLC Media Player లో 25 నిమషాల 59 సెక్న్లవద్ ద ఆపాండి.**

Stop video here and ask students to do as shown in the video. ఇక్కడ వీడియోని ఆపండి, విద్యార్థులని వీడియోలో చూపించిన విధముగా చేయమనండి.

Now just check and then play the video again.

ఇప్పుడు విద్యార్థులు వీడియోలో చూపించిన విధముగా చేశారో లేదో చెక్ చేసి తరువాత వీడియోని మరొకసారి పే చేయండి.

**338. To stop video time at 26 minute 11 seconds in VLC Media Player. వీడియో ని VLC Media Player లో 26 నిమషాల 11 సెక్న్లవద్ ద ఆపాండి.**

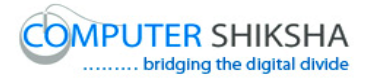

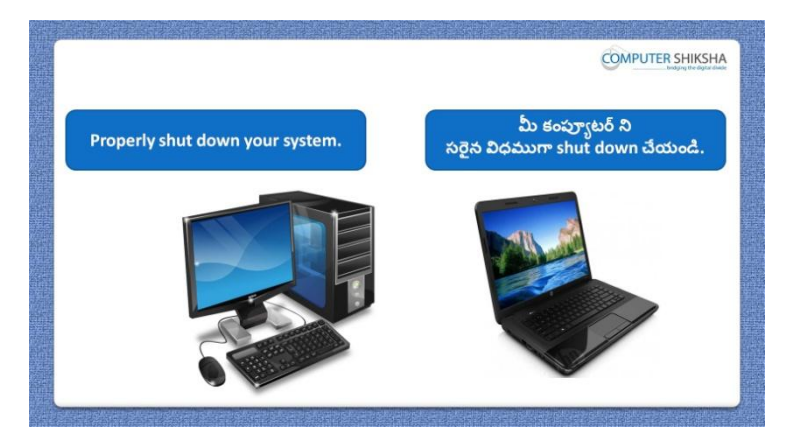

Stop video here and ask students to save their file and shutdown the computer. ఇక్కడ వీడియోని ఆపండి, విద్యార్థులని వాళ్ళ file ని close చేసి కంప్యూటర్ ని shutdown చేయమనండి.